# CipherLab **User Guide**

# C Language Programming Part II: Data Communications

For 8 Series Mobile Computers

Version 4.31

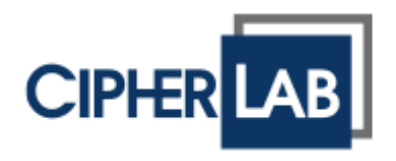

Copyright © 2007~2015 CIPHERLAB CO., LTD. All rights reserved

The software contains proprietary information of CIPHERLAB CO., LTD.; it is provided under a license agreement containing restrictions on use and disclosure and is also protected by copyright law. Reverse engineering of the software is prohibited.

Due to continued product development this information may change without notice. The information and intellectual property contained herein is confidential between CIPHERLAB and the client and remains the exclusive property of CIPHERLAB CO., LTD. If you find any problems in the documentation, please report them to us in writing. CIPHERLAB does not warrant that this document is error-free.

No part of this publication may be reproduced, stored in a retrieval system, or transmitted in any form or by any means, electronic, mechanical, photocopying, recording or otherwise without the prior written permission of CIPHERLAB CO., LTD.

For product consultancy and technical support, please contact your local sales representative. Also, you may visit our web site for more information.

The CipherLab logo is a registered trademark of CIPHERLAB CO., LTD.

All brand, product and service, and trademark names are the property of their registered owners.

The editorial use of these names is for identification as well as to the benefit of the owners, with no intention of infringement.

> **CIPHERLAB CO., LTD.** Website: [http://www.cipherlab.com](http://www.cipherlab.com/)

# <span id="page-2-0"></span>RELEASE NOTES

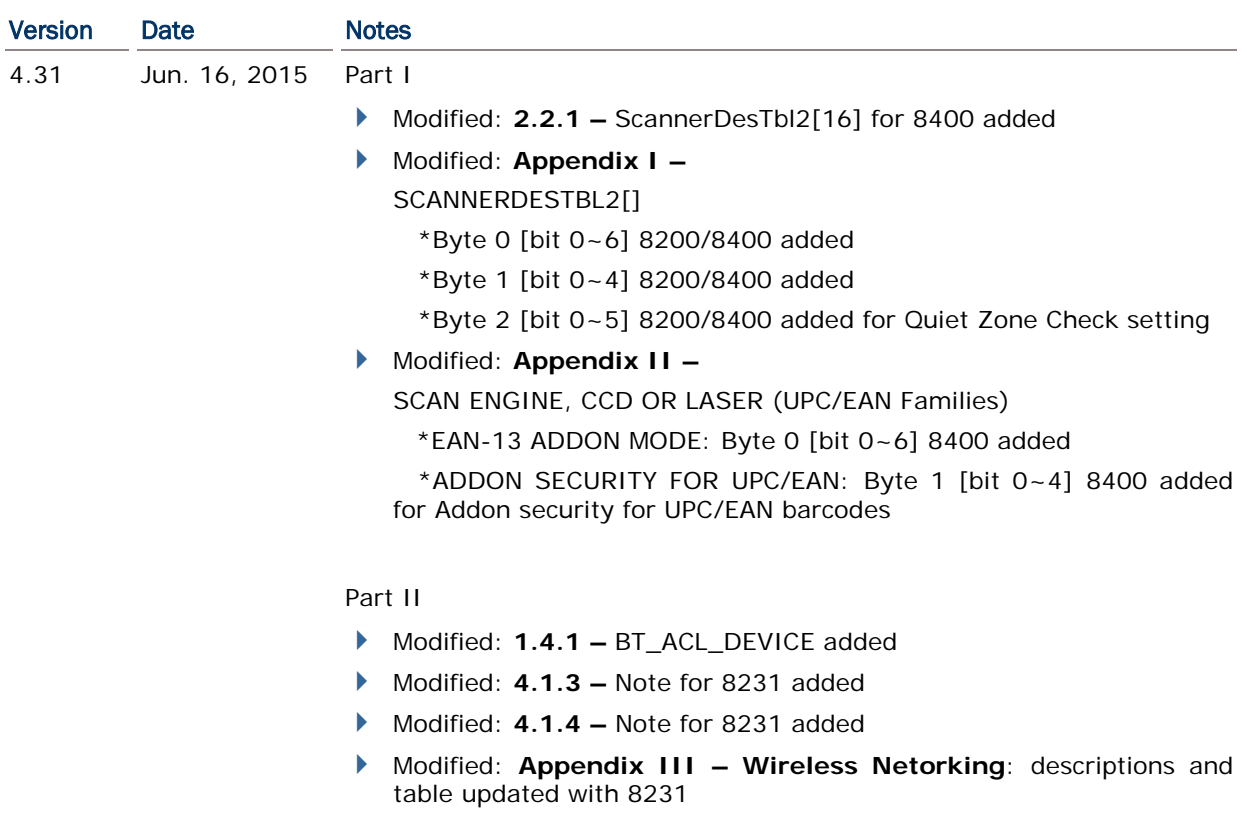

- Modified: **2.2.1 –** variable of ScannerDesTbl2[16] added
- Modified: **2.2.3 –** descriptions for ScannerDesTbl2 added
- Modified: **2.4.1 –** 3rd ELEMENT: INTER-CHARACTER DELAY (time range & example revised)
- Modified: **Appendix I –**

Replace "Symbology Parameter Table I" with "Symbology Parameter Table for CCD/LASER/Long Ranger Reader" section title, and "Symbology Parameter Table II" with "Symbology Parameter Table for 2D/Extra Long Ranger Reader" section title

- Modified: **Appendix I –** "Symbology Parameter Table for CCD/LASER/Long Ranger Reader<sup>"</sup> > ScannerDesTbl2[]: Bytes 2 ~ 15 reserved for 8200
- Modified: **Appendix I –** "Symbology Parameter Table for 2D/Extra Long Ranger Reader" → ScannerDesTbl[]: Bytes 45 ~ 47 reserved for 8200/8300/8400/8700; Bytes 45 ~ 82 reserved for 8500
- Modified: **Appendix II –** ScannerDesTbl2[] (bytes 0 & 1) added in UPC/EAN Families

Part II

- None –

- 4.30 Feb. 05, 2015 Part I
	- Modified: **2.4.1 –** 3rd ELEMENT: INTER-CHARACTER DELAY (time range & example revised)
- 4.29 Dec. 16, 2014 Part I

- None –

- ▶ Modified: **1.3.1 –** COMM\_RF of SetCommType revised
- ▶ Modified: **5.1 –** CipherLab ACL Packet Data added
- Modified: **5.2.1 –** ACL36xx[16], ReservedByte[204]
- New: **5.3.6 ACL Functions**
- **Modified: Appendix IV ACL added in Bluetooth Examples section**
- ▶ Modified: **Appendix IV -** Bluetooth HID/USB HID: Subscript 2, Bit 7 & 6-1 added; keyboard wedge type "15" added

#### 4.28 Sep. 19, 2014 Part I

- Modified: **2.10.1 –** 8300 supports the "**putch**" function
- Modified: **2.11.6 -** SHAPE\_FILL of circle/rectangle corrected
- Modified: **2.15.7 DBF Files and IDX Files –** lseek\_DBF/member\_in\_DBF/tell\_DBF: on error, it returns -1 rebuild\_index: ruturns 1 for success; returns 0 for failure

Part II

- None –

- 4.27 Mar. 28, 2014 Part I
	- Modified: **Appendix I - Symbology Table I**: Byte 11, bit 5 (GTIN  $-$  STIN-14 $)$
	- Removed: **Appendix I - Symbology Table II**: Byte 44, bit 2 (GS1 formatting for GS1 DataMatrix)
	- Modified: **Appendix II – Scan Engine, CCD or Laser** GTIN: Byte 11, bit 5 (GTIN -> GTIN-14)
	- Removed: **Appendix II – 2D SCAN ENGINE ONLY**: >2D SYMBOLOGIES | MAXICODE, DATA MATRIX & QR CODE: Byte 44, Bit 2

- Modified: **4.1.1 NETCONFIG Structure** parameters added
- Modified: **Appendix II – Wireless Networking table** indexes 57, 58, 91, 92, 93 added

 Modified: **2.2.1 Barcod Decoding** – >ScannerDesTbl[45] for 8300 >FsEAN128[2], AIMark[2] arrays added Modified: **2.10 KEYPAD** | **2.10.1 GENERAL –** >8000 supports **OSKToggle**, **SetTrigger** commands Modified: **2.10 KEYPAD** | **2.10.6 Enter Key –** >**SetMiddleEnter** command added for 8400/8700 >**SetPistolEnter** command added for 8200/8700 Modified: **2.13 Fonts** | **2.13.4 Special Fonts –** >8200/8400/8700 support Turkish (**SetLanguage** command) Modified: **Appendix I – SCANNERDESTBL ARRAY SYMBOLOGY PARAMETER TABLE I** >Byte 4, Bit 2: Code39 security >Byte 7, Bit 2: GS1 formatting for EAN-128 >Byte 7, Bit 1: GS1 formatting for GS1 DataBar Family >Byte 11, Bit 6: Convert EAN8 to EAN13 Format **SYMBOLOGY PARAMETER TABLE II** >Byte 7, Bit 2: GS1 formatting for EAN-128 >Byte 25, Bit 4: Enable/Disable TCIF Linked Code 39 ->'0' (default) >Byte 43, Bit 7~5 added >Byte 44, Bit 7~3 added Modified: **Appendix II Symbology Parameters – Scan Engine, CCD or Laser** >Code39: Byte 4, Bit 2 >CODE 128/EAN-128/ISBT 128: Byte 7, Bit 2 >GS1 DataBar FAMILY: Byte 7, Bit 1 >UPC/EAN FAMILIES: Byte 11, Bit 6 >UPC/EAN FAMILIES: UPC-E Triple Check descriptions **SCAN ENGINE, 2D OR (EXTRA) LONG RANGE LASER** >CODE 128 | UCC/EAN-128: Byte 7, Bit 2 >GS1 DataBar FAMILY: Byte 44, Bit 7~5 **2D SCAN ENGINE ONLY** >COMPOSITE CODES | CC-A/B/C: Byte 44, Bit 4~3 >2D SYMBOLOGIES | MAXICODE, DATA MATRIX & QR CODE: Byte 44, Bit 2 Modified: **Appendix III Scanner Parameters –** >USER PREFERENCES: Byte 43, Bit 7 >READ REDUNDANCY: Byte 43, Bit 6~5 Part II - None –

- Modified: **Introduction** the mention of "Chapter 5 Simulator" removed
- Modified: **2.2.2 Code Type** CodeType Table II: add 8400/8700 2D scan engine to Composite\_CC\_A/B/C symbologies (Decimal 47/55/118)
- Modified: **2.4.1** WedgeSetting[0] setting value table updated  $(11 - 14)$
- Modified: **2.10.1** OSKToggle (8400/8700 models supported)
- Modified: **2.15.9** GetFileInfo (8400/8700 models supported)
- Modified: **Appendix I** Symbology Parameter Table II: add 8400/8700 2D scan engine to Bit 0 of Byte 9 (Convert UPC-A to EAN-13)
- Modified: **Appendix II** Scan Engine, 2D or (Extra) Long Ranger Laser – UPC/EAN Families: add 8400/8700 2D scan engine to Bit 0 of Byte 9 (Convert UPC-A to EAN-13)

#### Part II

- Modified: **Introduction** the mention of "Chapter 5 Simulator" removed
- Modified: **2.2.2** Socket function parameters of **SOCK\_RAW** type & **ICMP** protocol removed

#### 4.24 Dec. 21, 2012 Part I

- Modified: **2.2.2** CodeType Tbale II Composite\_CC\_A/B/C added
- ▶ Added: **2.10 Keypad** OSKToggle command added
- Modified: **2.13.1 Font Size** 20X20 added
- Modified: **2.13.4 Special Fonts** CheckFont, GetFont, SetFont modified
- Added: **2.15.9 Get File Information** GetFileInfo command added
- Modified: **Appendix I –** Symbology Parameter Table II bit 0 of Byte 9 added with "8200 2D" scan engine
- Modified: **Appendix II** SCAN ENGINE, 2D OR (EXTRA) LONG RANGE LASER – UPC/EAN Families – "8200 2D" scan engine added

#### Part II

- None –

#### 4.23 Jun. 20, 2012 Part I

- New: 2.10.1 General: SetTrigger 8200/8400/8700 get supported
- ▶ New: 2.11 LCD: GetBklitLevel(), SetBklitLevel(), SetAutoBklit() -8400/8700 gets supported

- ▶ New: 4.1.2 ScanTime and Reservedflag Parameters
- New: 4.1.6 Wi-Fi Profile Structure
- ▶ New: Appendix II 48~56 indexes including Note and Example
- ▶ New: Appendix IV Examples: HID/USB HID 8400/8700 gets supported
- 4.22 Apr. 26, 2012 Part I
	- ▶ 2.11.1 Properites- add Get/Set BklitLevel and SetAuto Bklit for 8200 and modify lcd\_backlit configurations

Part II

- Add PCAT Swiss(German) and Hungarian for 8200
- 4.21 Mar. 14, 2012 Part I
	- Modified: **Appendix I ScannerDesTbl Array** | **Symbology Parameter Table II** - Note: MSI and Code 11 are disabled for 8400 2D scan engine by default.
	- Modified: **Appendix II Symbology Parameters | Scan Engine, 2D or (Extra) Long Range Laser** - Note: MSI and Code 11 are disabled for 8400 2D scan engine by default.

Part II

- Modified: 4.1.5. "Wi-Fi Hotspot Search Structure" 8700 gets supported
- Modified: 4.2.2. "Scanning for Wi-Fi Hotspots" 8700 gets supported
- Modified: 11.4.7. "Delete Files from FTP Server: FTPDelete" 8700 gets supported
- Modified: 11.4.8. "Rename Files on FTP Server: FTPRename"
	- 8700 gets supported
	- Parameter \**NewFileName* changes to \**RemoteNewFile*
	- Parameter \**OldFileName* changes to \**RemoteOldFile*
- Modified: 11.1.1 "Function" DoFTP supports FTPDelete() and FTPRename().
- 4.20 Dec. 12, 2011 Part I
	- ▶ New: 2.17 "Graphical User Interface" (for 8700 only)
	- Modified: 8780 removed from the manual.

Part II

- New: 4.1.5: "Wi-Fi Search Device Structure" for 8200 & 8400.
- New: 4.2.2: "Scannig for Wi-Fi Devices" for 8200 & 8400.
- New functions **FTPDelete()** and **FTPRename()** added, updates involved are:
	- o Sections 11.0, 11.1.2, 11.2, 11.2.3, 11.3, 11.4 & Index modified.
	- o Sections 11.4.7 & 11.4.8 newly inserted.
- Modified: 11.1.1. Parameter "**via3dot5G**" newly added to DoFTP function.
- Modified: 8780 removed from the manual.

#### 4.10 Jul. 07, 2011 Part I

Modified: 2.14 Memory - 8700's updated

- Modified: 5.1 Bluetooth Profiles Supported Bluetooth HSP for 8200 removed
- Modified: Appendix IV Examples Bluetooth HSP (8200 Only) removed
- 4.00 Mar. 21, 2011 C Programming Guide split into Part I: Basics and Hardware Control, and Part II: Data Communications
	- Modified: add 8200 support
	- Modified: add 8700 support
	- Modified: remove 8580/8590

Part I

- ▶ 1.3.3 Floating Types add "About Floating-Point"
- ▶ 2.1.4 System Information 8200 only has 8200lib.lib
- ▶ 2.1.4 System Information BootloaderVersion() for 8200
- ▶ 2.1.6 Program Manager UpdateBootloader() for 8200
- ▶ 2.1.6 Program Manager UpdateKernel() for 8200
- ▶ 2.5 Buzzer on\_beeper() for 8200, set\_beeper\_vol() allows setting 8200's speaker mute
- ▶ 2.10.5 FN Key Auto Resume mode for 8300 allows re-pressing the function key to exit the function mode
- $\blacktriangleright$  2.10.6 ENTER Key for 8200 only
- ▶ 2.10.6 ENTER Key SetMiddleEnter()

- Add support of Bluetooth HSP and FTP for 8200
- ▶ 1.3.1 Functions SetCommType() supports USB Virtual COM CDC and Bluetooth HSP for 8200
- ▶ 9.1.2 USB Virtual COM add support of USB Virtual COM\_CDC for 8200
- ▶ 10 GPS Functionality add support of GPS for 8700
- ▶ 11 FTP Functionality

# **CONTENTS**

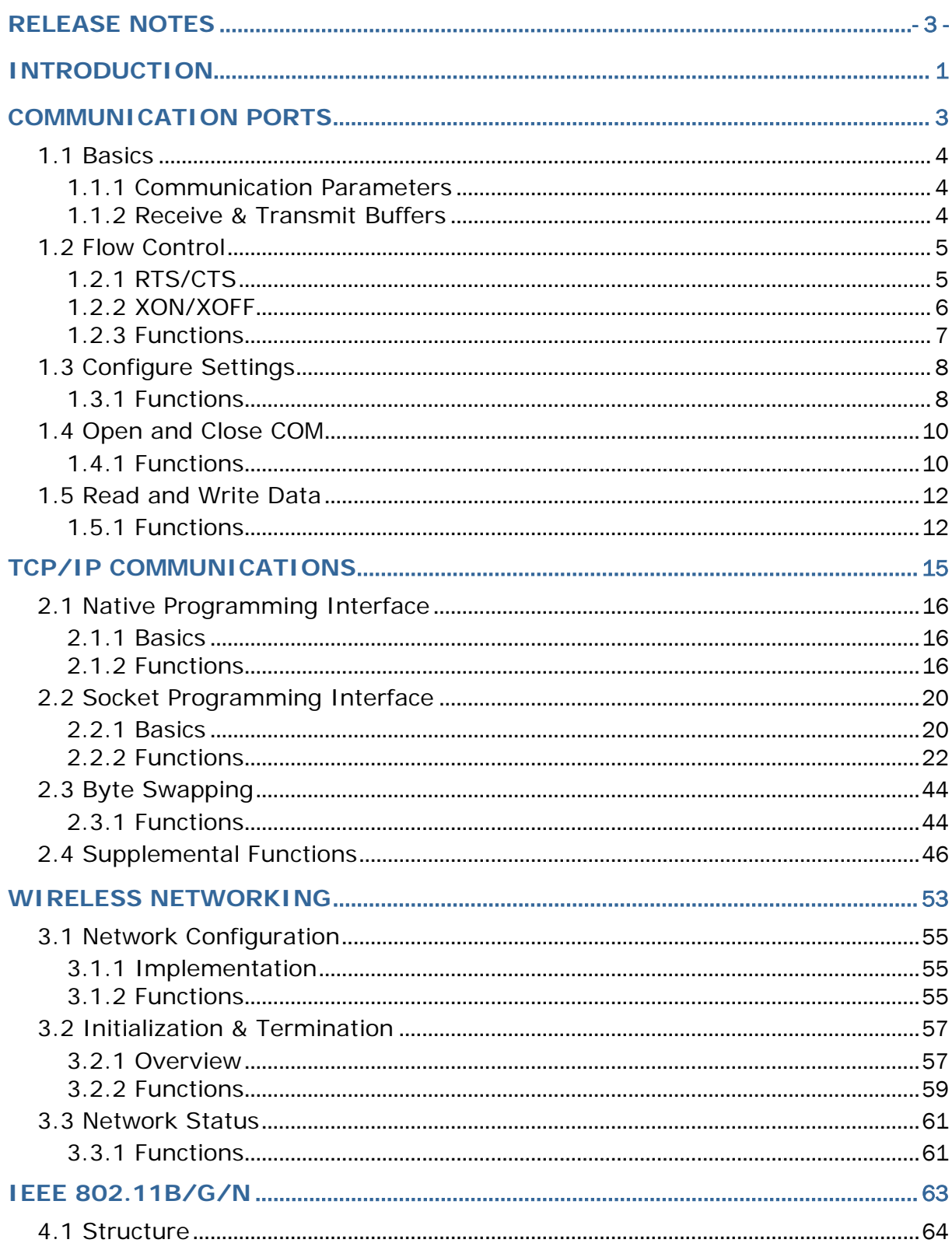

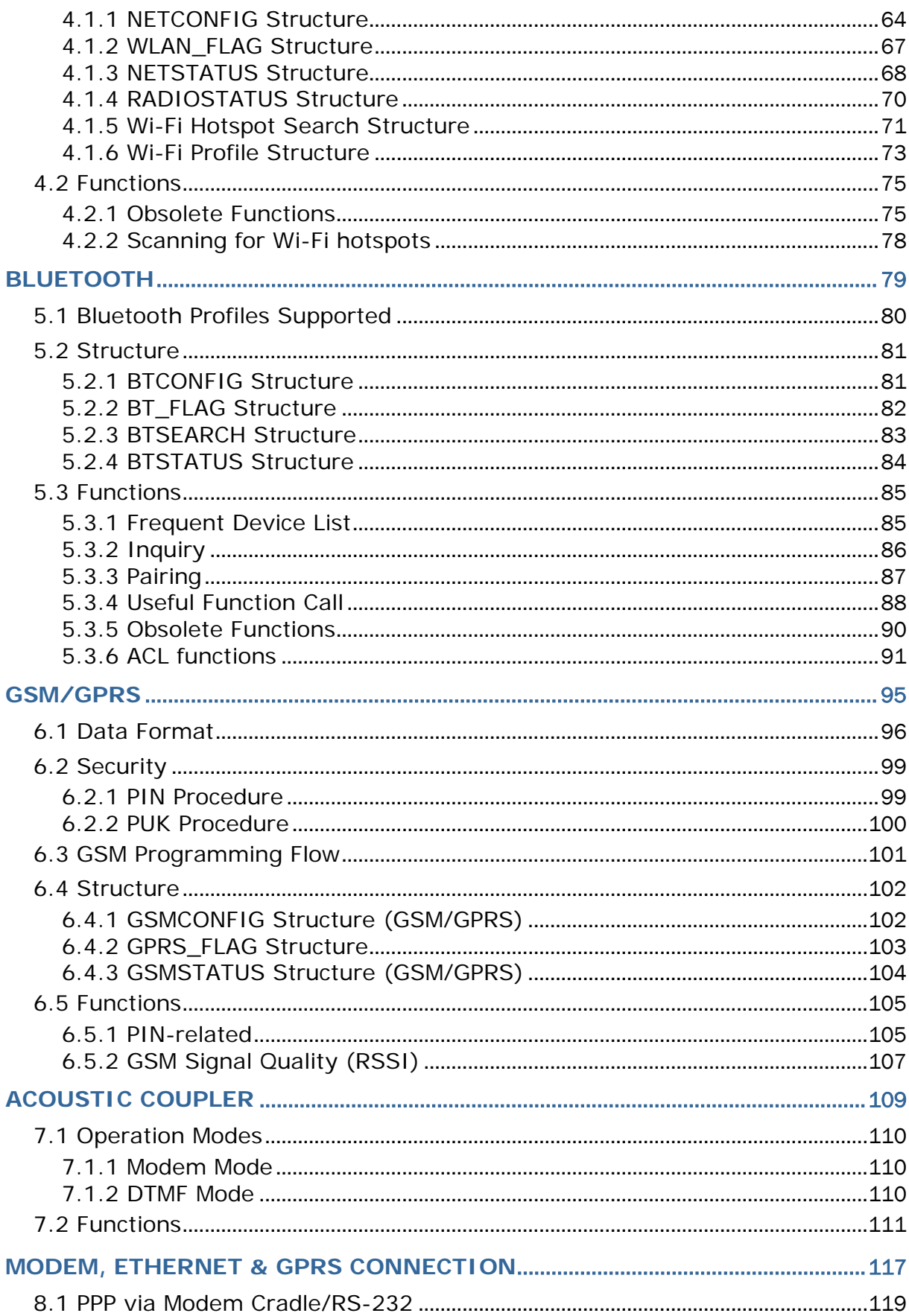

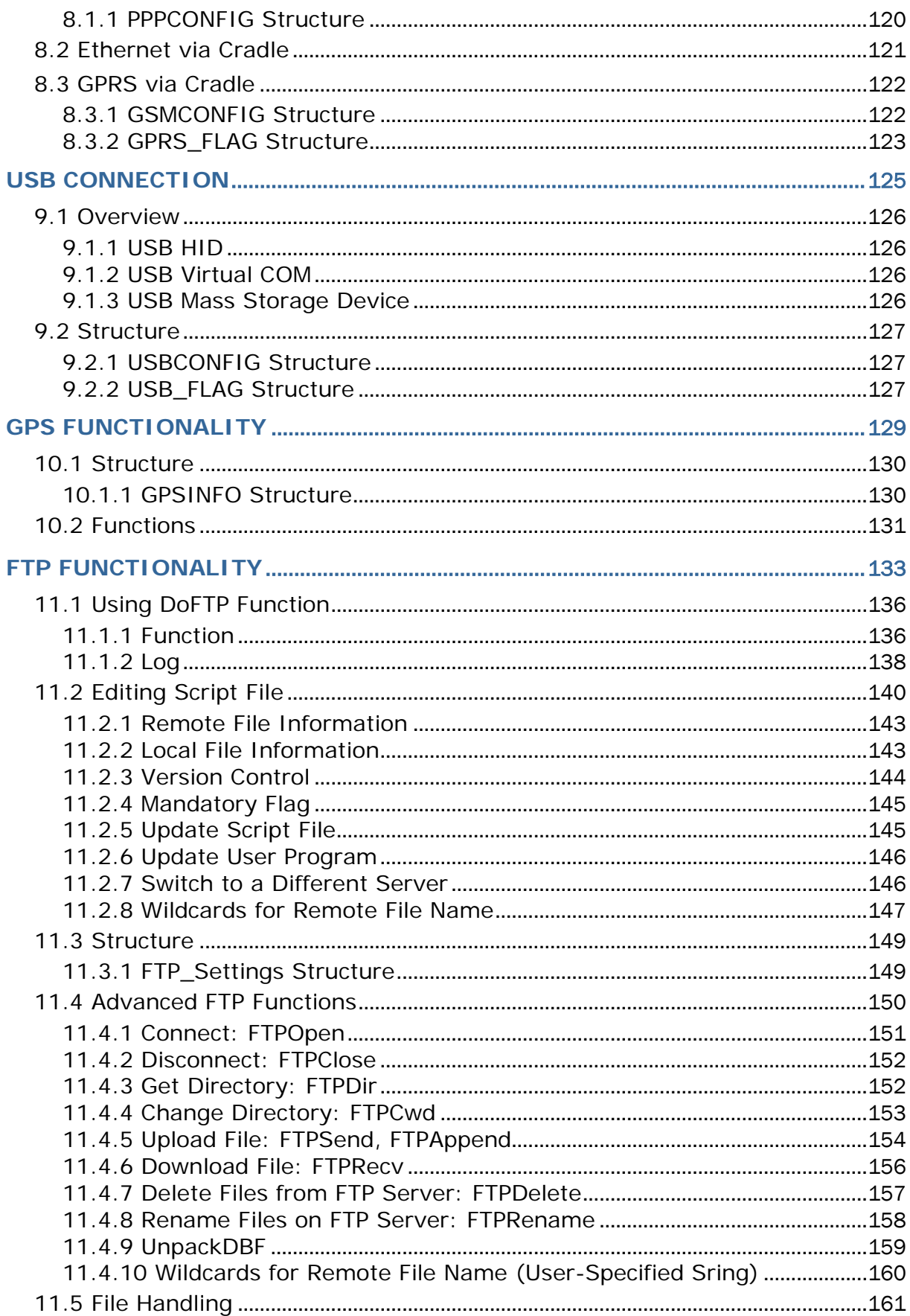

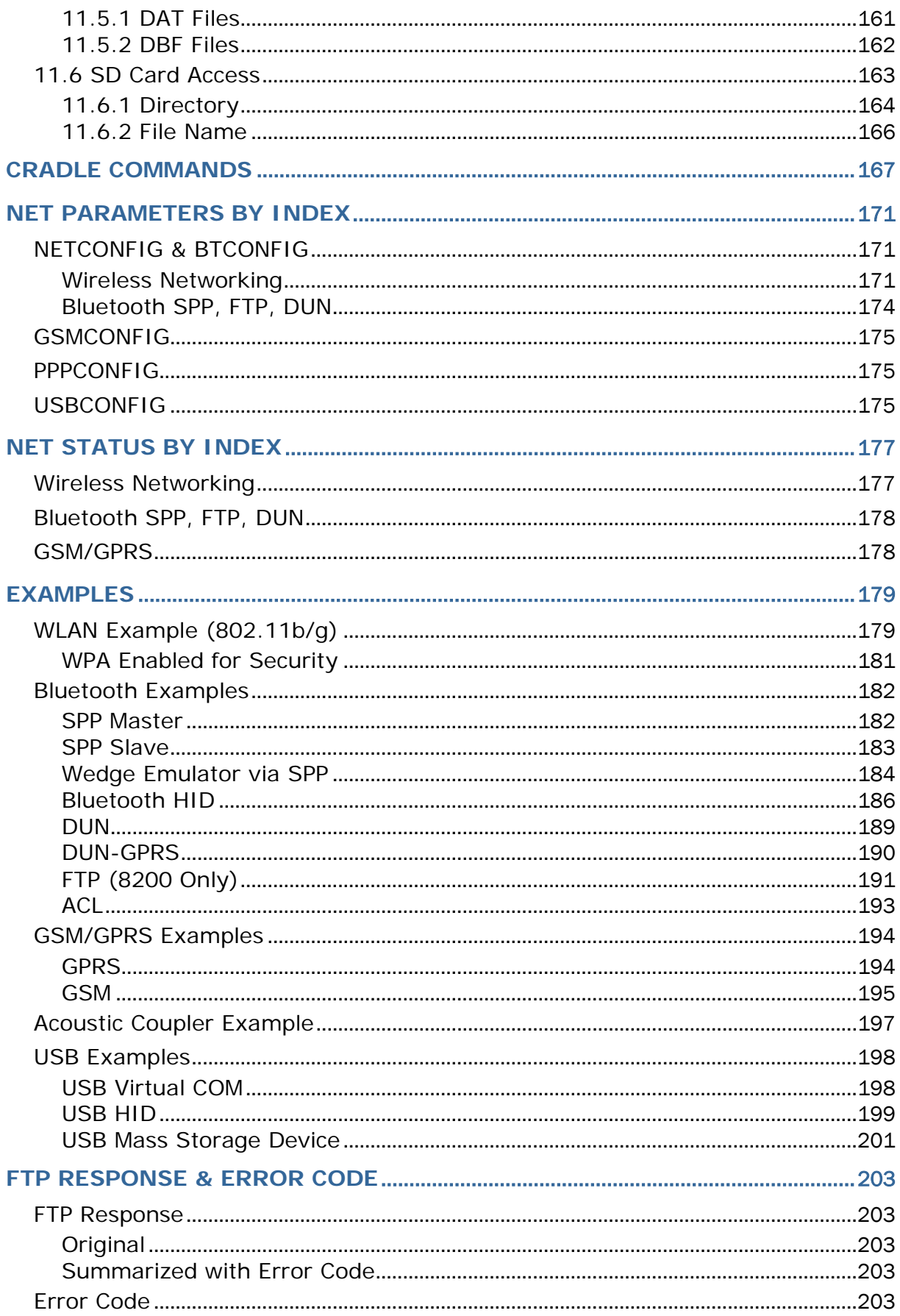

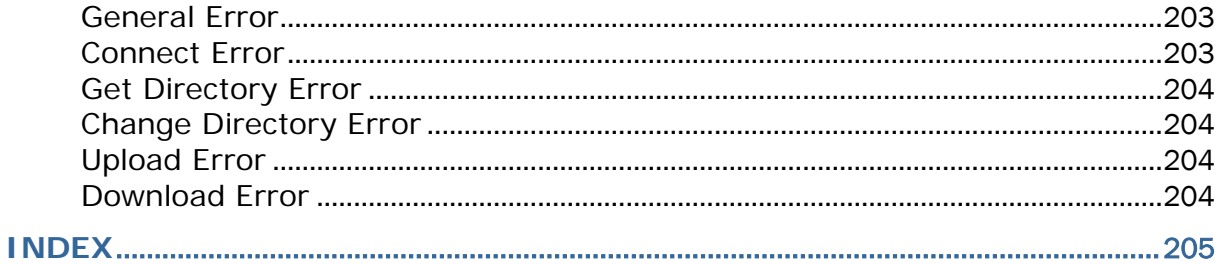

# <span id="page-14-0"></span>INTRODUCTION

This C Programming Guide describes the application development process with the "C" Compiler in details. It starts with the general information about the features and usages of the development tools, the definition of the functions/statements, as well as some sample programs.

This programming guide is meant for users to write application programs for CipherLab 8 Series Mobile Computers by using the "C" Compiler. It is organized in chapters giving outlines as follows:

#### Part I: Basics and Hardware Control

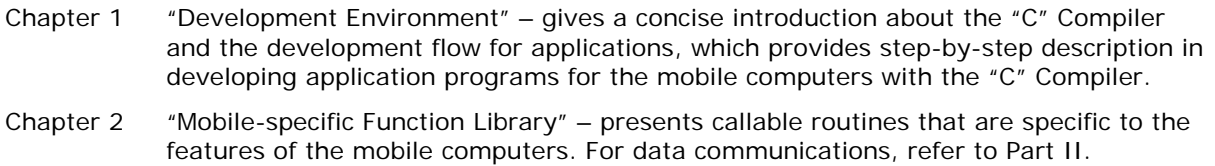

- Chapter 3 "Standard Library Routines" briefly describes the standard ANSI library routines for in many ANSI related literatures there can be found more detailed information.
- Chapter 4 "Real Time Kernel" discusses the concepts of the real time kernel,  $\mu$ C/OS. Users can generate a real time multi-tasking system by using the µC/OS functions.

#### Part II: Data Communications

- Chapter 1 "Communication Ports"
- Chapter 2 "TCP/IP Communications"
- Chapter 3 "Wireless Networking"
- Chapter 4 "IEEE 802.11b/g"
- Chapter 5 "Bluetooth"
- Chapter 6 "GSM/GPRS"
- Chapter 7 "Acoustic Coupler"
- Chapter 8 "Modem, Ethernet & GPRS Connection"
- Chapter 9 "USB Connection"
- Chapter 10 "GPS Functionality"
- Chapter 11 "FTP Functionality"

# Chapter 1

# <span id="page-16-0"></span>COMMUNICATION PORTS

There are at least two communication (COM) ports on each mobile computer, namely *COM1* and *COM2*. The user has to call **SetCommType()** to set up the communication type for the COM ports before using them.

The table below shows the mapping of the communication (COM) ports. Specifying which type of interface is to be used, the user can use the same routines to open, close, read, and write data.

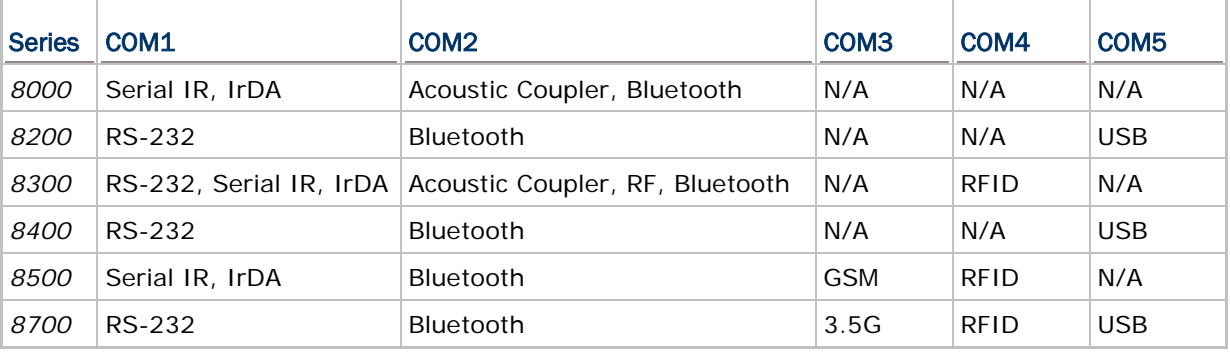

Note: (1) The Bluetooth profiles supported include SPP, DUN, HID, and FTP. (2) Bluetooth FTP is supported on 8200 only.

(3) GSM/GPRS/EDGE or UMTS/HSDPA services are supported on 8700.

## IN THIS CHAPTER

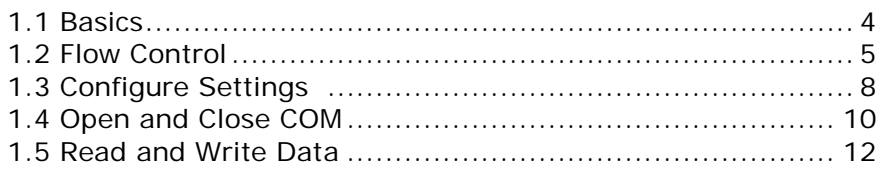

# <span id="page-17-0"></span>1.1 BASICS

# <span id="page-17-1"></span>1.1.1 COMMUNICATION PARAMETERS

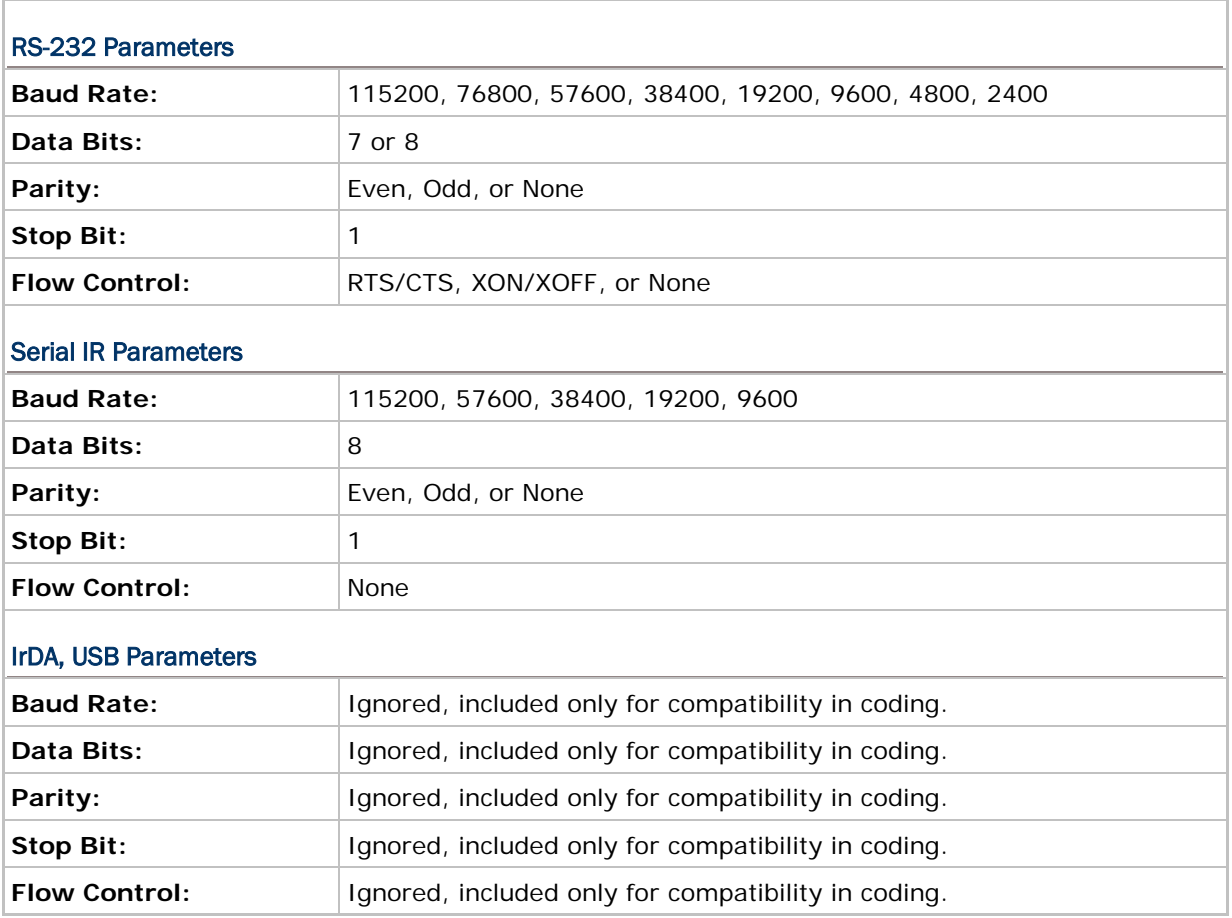

### <span id="page-17-2"></span>1.1.2 RECEIVE & TRANSMIT BUFFERS

#### Receive Buffer

A 256 byte FIFO buffer is allocated for each port. The data successfully received is stored in this buffer sequentially (if any error occurs, e. g. framing, parity error, etc., the data is simply discarded). However, if the buffer is already full, the incoming data will be discarded and an overrun flag is set to indicate this error.

#### Transmit Buffer

The system does not allocate any transmit buffer. It simply records the pointer of the string to be sent. The transmission stops when a null character (0x00) is encountered. The application program must allocate its own transmit buffer and not to modify it during transmission.

# <span id="page-18-0"></span>1.2 FLOW CONTROL

To avoid data loss, three options of flow control are supported and done by background routines.

- 1) None (= Flow control is disabled.)
- 2) RTS/CTS
- 3) XON/XOFF

Note: Flow control is only applicable to the direct RS-232 COM port, which is usually assigned as COM1.

#### <span id="page-18-1"></span>1.2.1 RTS/CTS

RTS now stands for *Ready for Receiving* instead of *Request To Send*, while CTS for *Clear To Send*. The two signals are used for hardware flow control.

#### Receive

The RTS signal is used to indicate whether the storage of receive buffer is free or not. If the receive buffer cannot take more than 5 characters, the RTS signal is de-asserted, and it instructs the sending device to halt the transmission. When its receive buffer becomes enough for more than 15 characters, the RTS signal becomes asserted again, and it instructs the sending device to resume transmission. As long as the buffer is sufficient (may be between 5 to 15 characters), the received data can be stored even though the RTS signal has just been negated.

#### **Transmit**

Transmission is allowed only when the CTS signal is asserted. If the CTS signal is negated (= de-asserted) and later becomes asserted again, the transmission is automatically resumed by background routines. However, due to the UART design (on-chip temporary transmission buffer), up to five characters might be sent after the CTS signal is de-asserted.

# <span id="page-19-0"></span>1.2.2 XON/XOFF

Instead of using RTS/CTS signals, two special characters are used for software flow control — XON (hex 11) and XOFF (hex 13). XON is used to enable transmission while XOFF to disable transmission.

#### Receive

The received characters are examined to see if it is normal data (which will be stored to the receive buffer) or a flow control code (set/reset transmission flag but not stored). If the receive buffer cannot take more than 5 characters, an XOFF control code is sent. When the receive buffer becomes enough for more than 15 characters, an XON control code will be sent so that the transmission will be resumed. As long as the buffer is sufficient (may be between 5 to 15 characters), the received data can be stored even when in XOFF state.

#### **Transmit**

When the port is opened, the transmission is enabled. Then every character received is examined to see if it is normal data or flow control codes. If an XOFF is received, transmission is halted. It is resumed later when XON is received. Just like the RTS/CTS control, up to two characters might be sent after an XOFF is received.

Note: If receiving and transmitting are concurrently in operation, the XON/XOFF control codes might be inserted into normal transmit data string. When using this method, make sure that both sides feature the same control methodology; otherwise, dead lock might happen.

# <span id="page-20-0"></span>1.2.3 FUNCTIONS

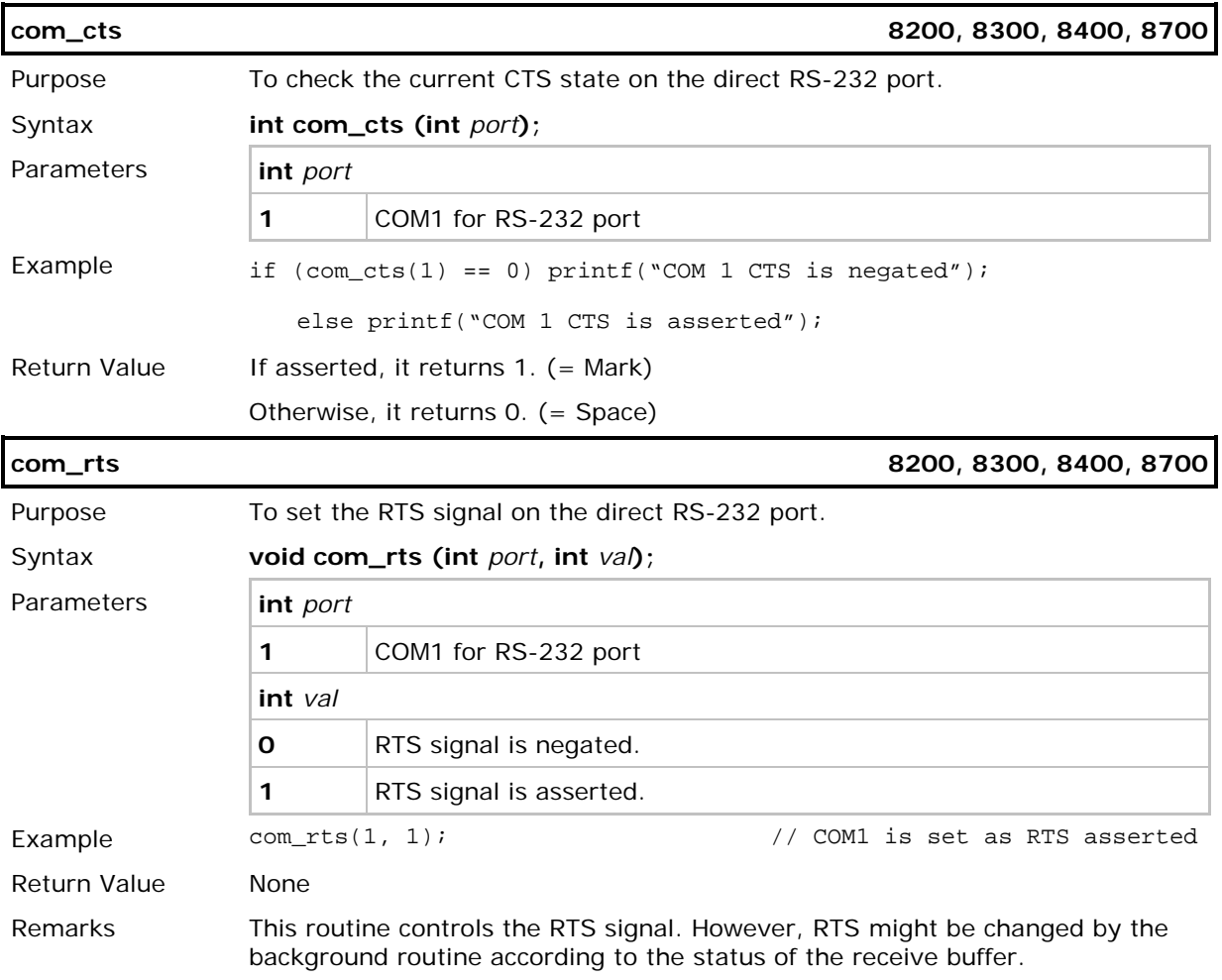

# <span id="page-21-0"></span>1.3 CONFIGURE SETTINGS

# <span id="page-21-1"></span>1.3.1 FUNCTIONS

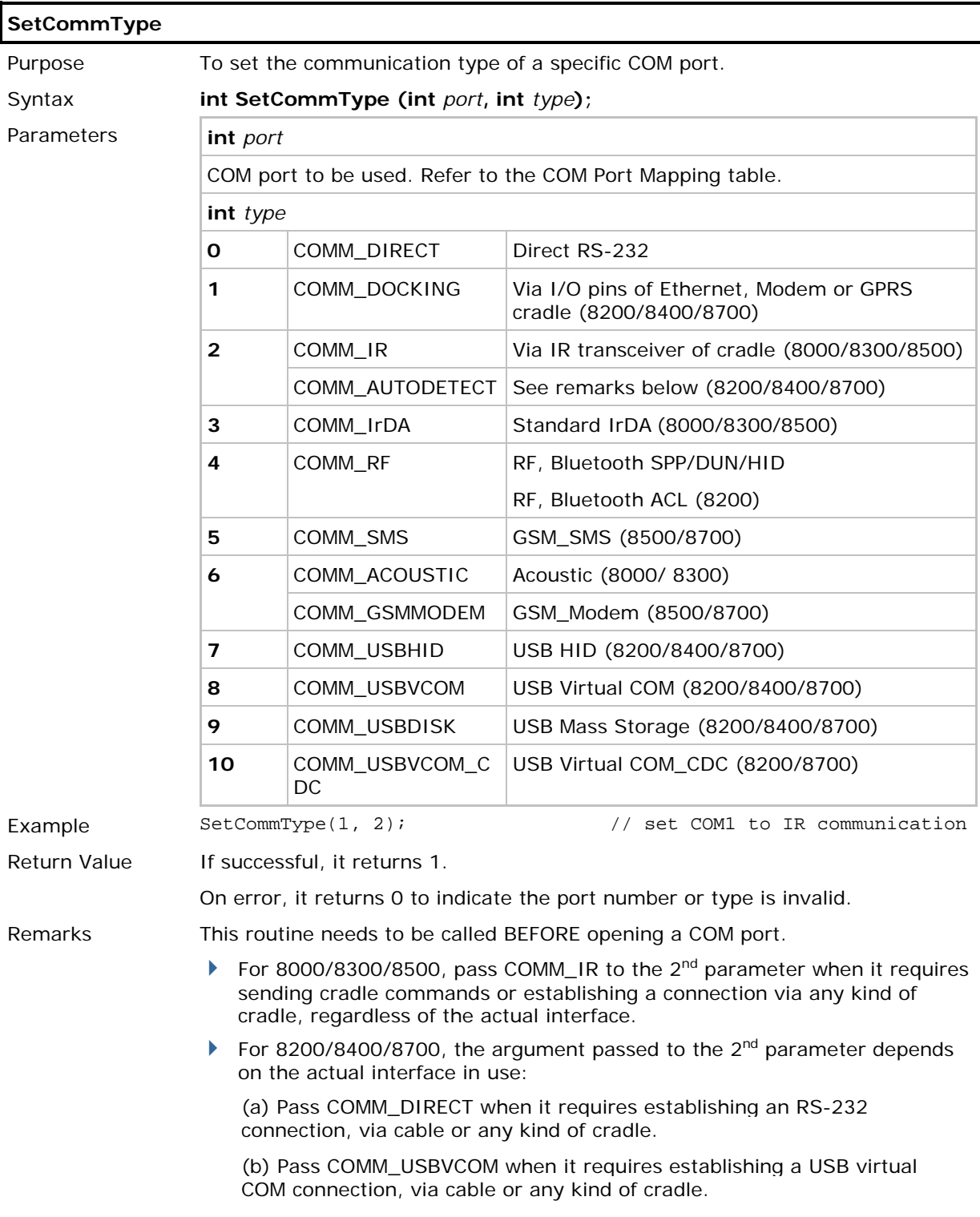

(c) Pass COMM\_DOCKING when it requires establishing a connection via Ethernet, Modem or GPRS cradle. (RS-232 or USB virtual COM is not the desired interface!)

(d) It is fine to pass the unsupported COMM\_IR because 8200/8400/8700 can auto detect which condition of the above is met after open\_com is called.

Note that the COM port mapping is different for each model of mobile computer, and it may not support all the communication types.

See Also GetIOPinStatus, open\_com, SetACTone

# <span id="page-23-0"></span>1.4 OPEN AND CLOSE COM

# <span id="page-23-1"></span>1.4.1 FUNCTIONS

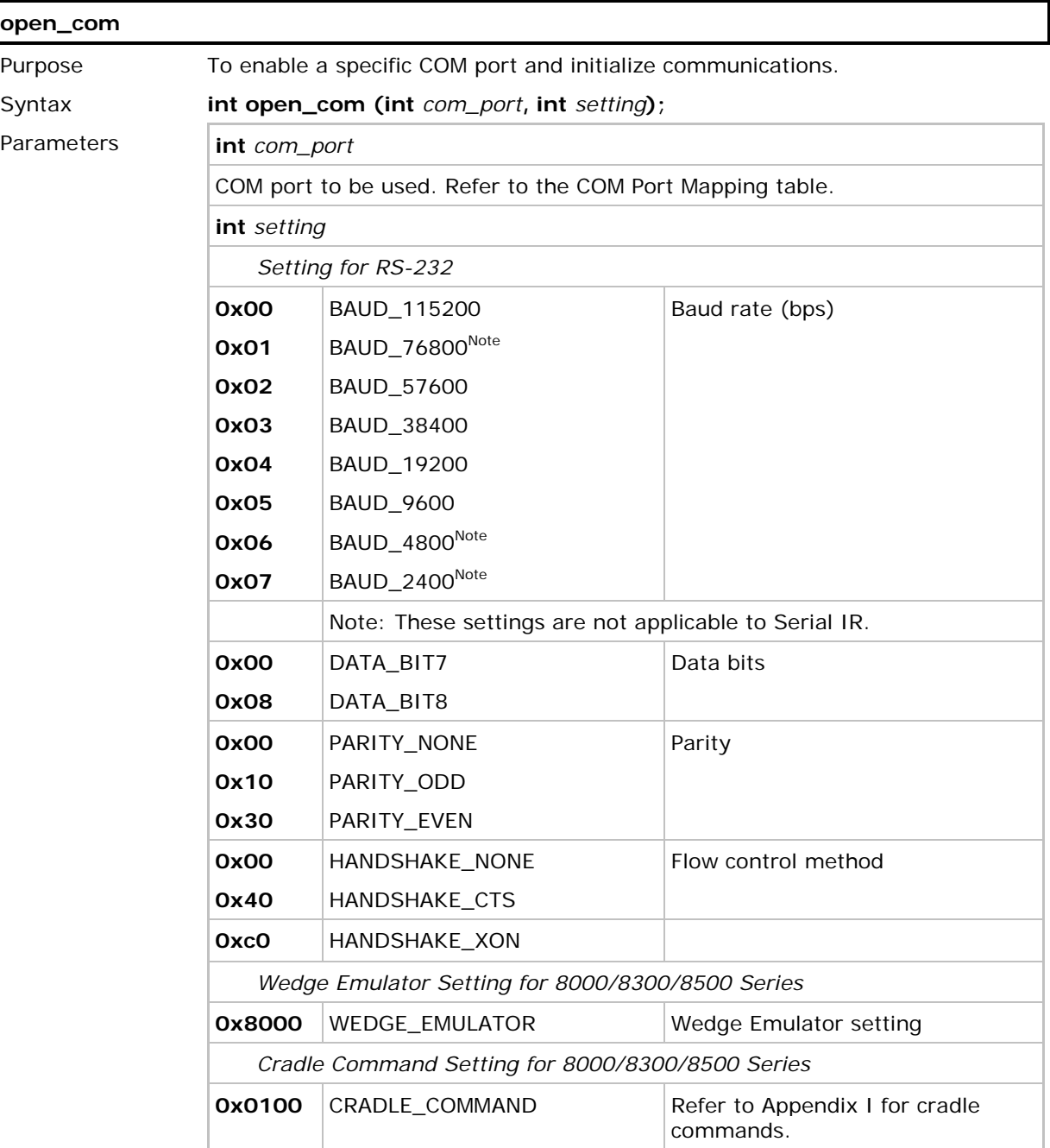

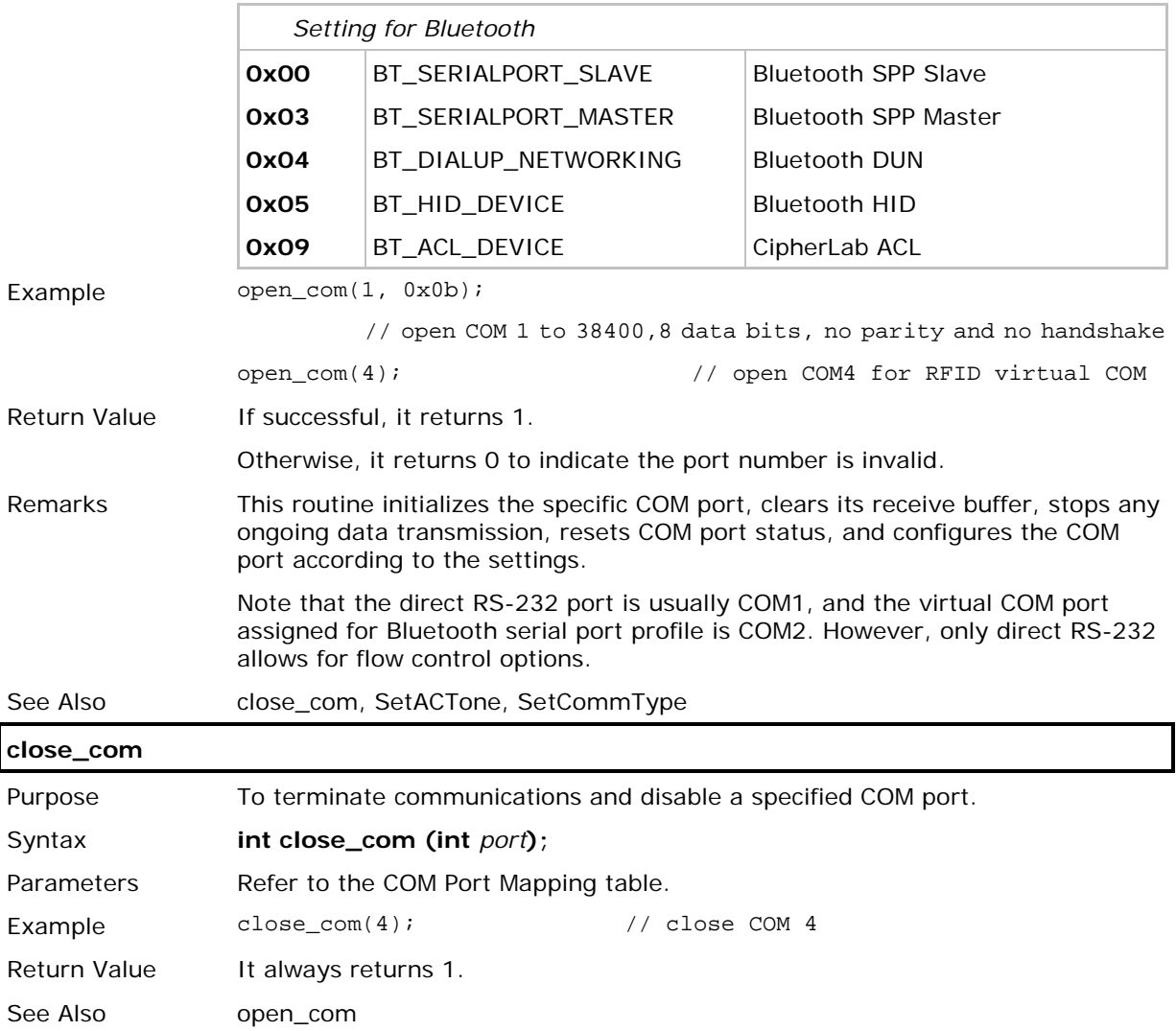

# <span id="page-25-0"></span>1.5 READ AND WRITE DATA

# <span id="page-25-1"></span>1.5.1 FUNCTIONS

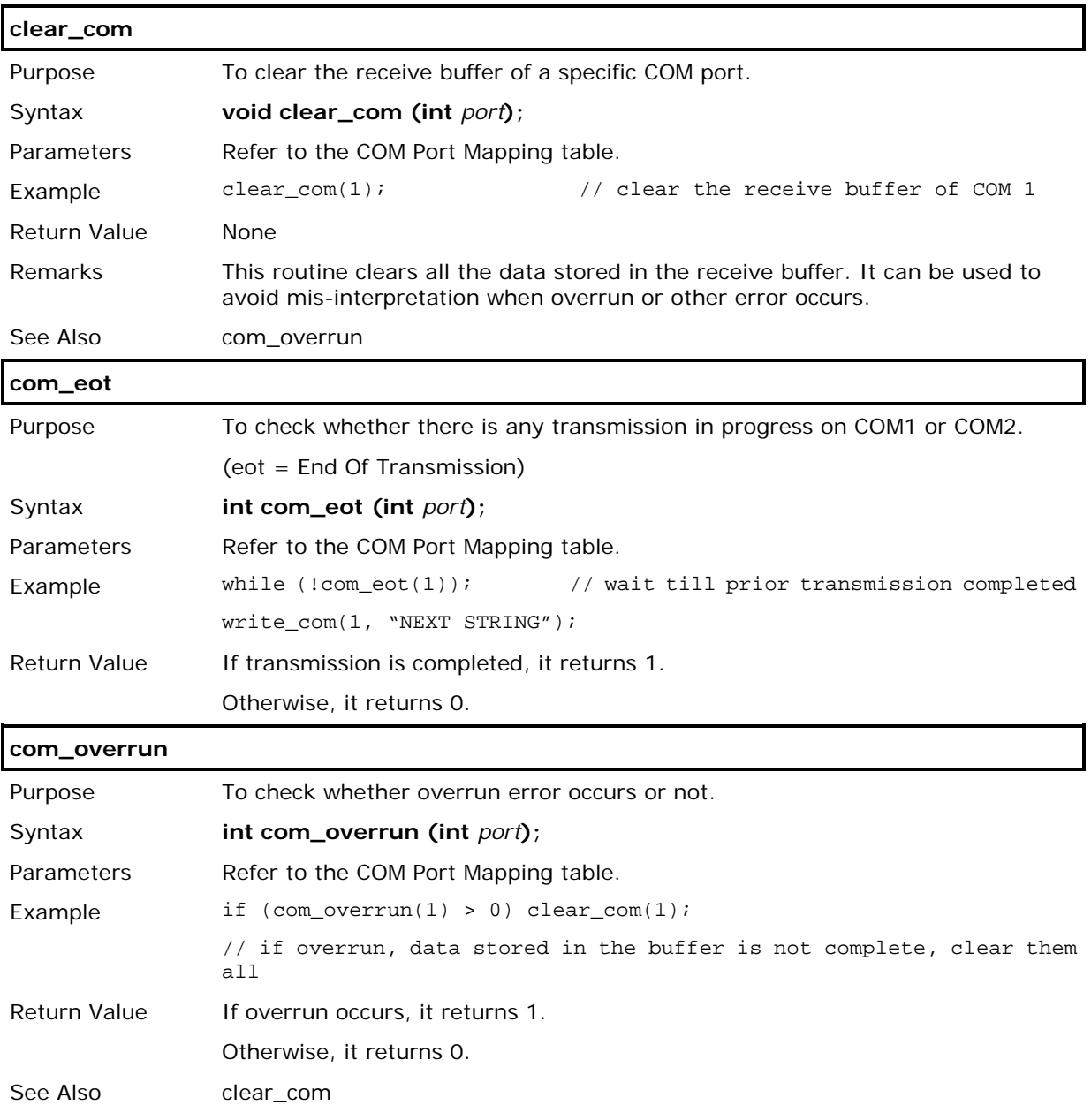

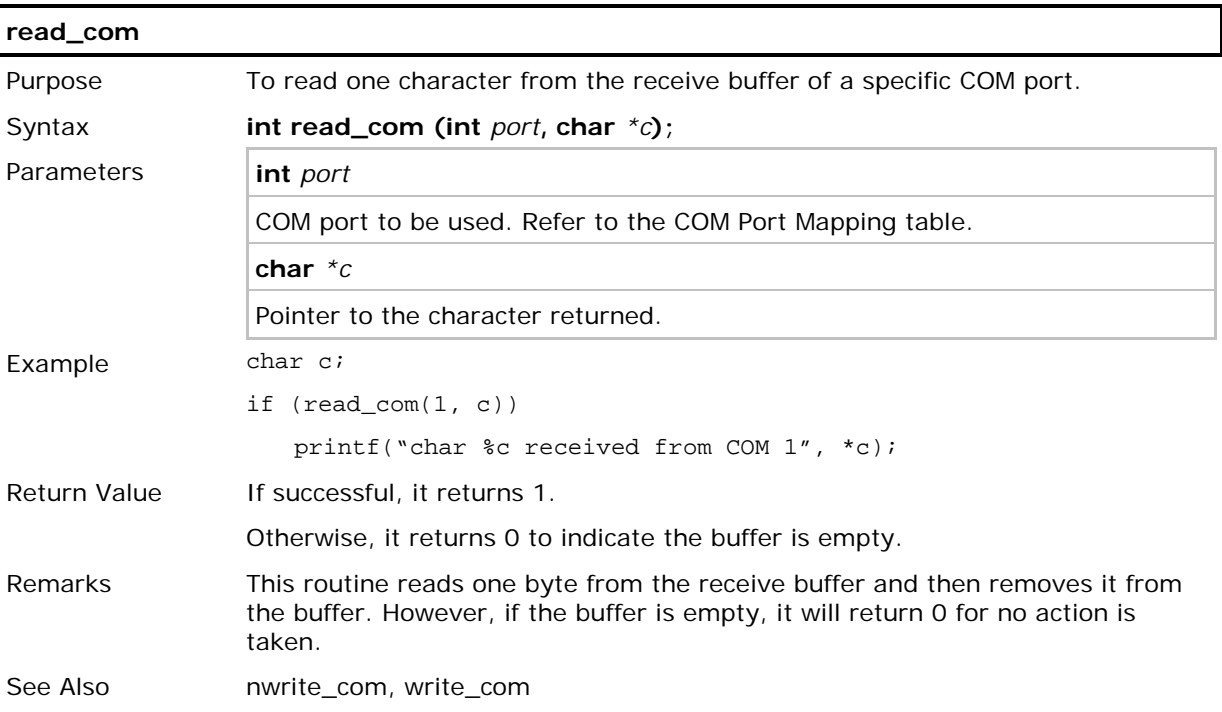

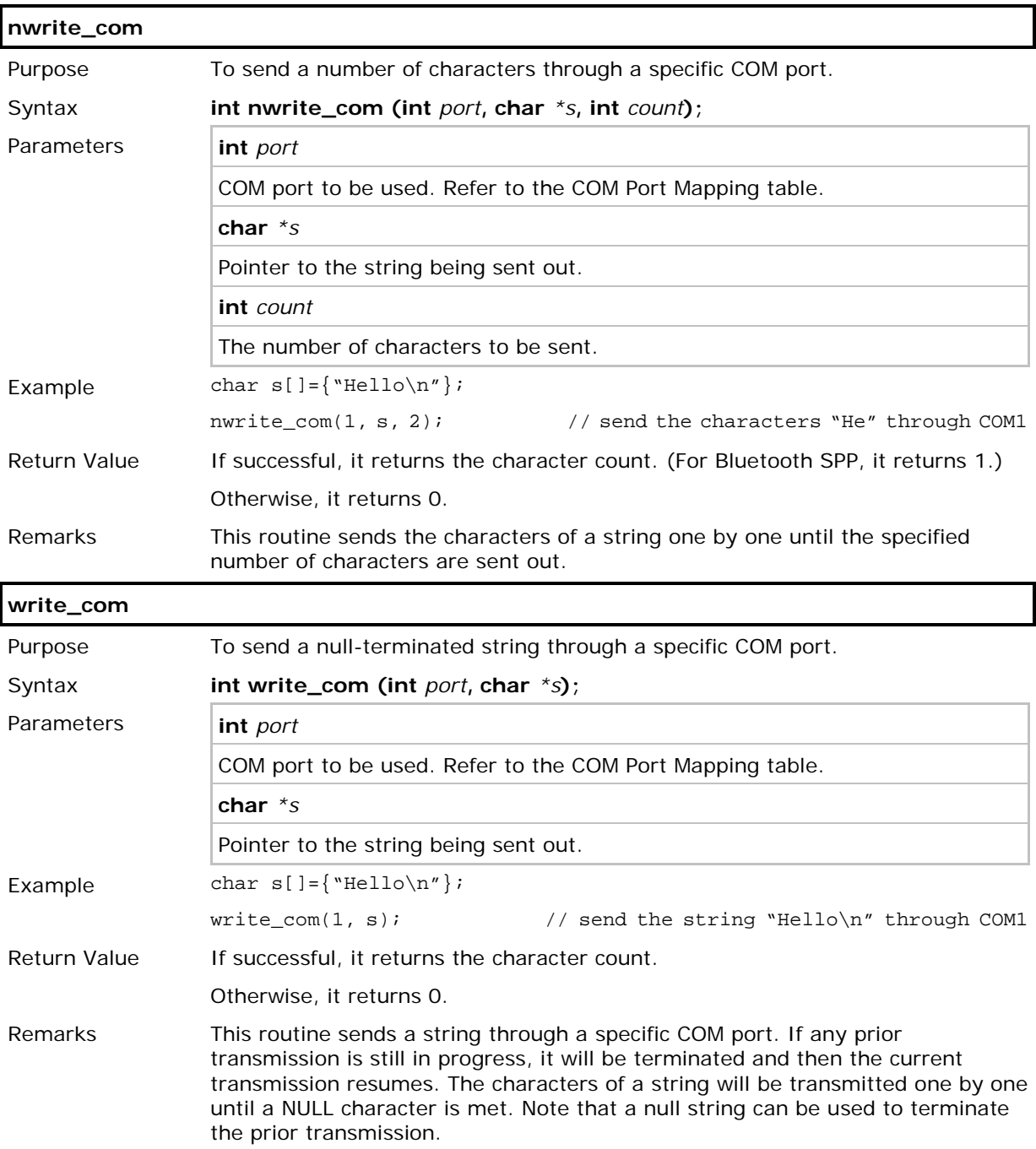

# Chapter 2

# <span id="page-28-0"></span>TCP/IP COMMUNICATIONS

There are at least two communication (COM) ports on each mobile computer, namely *COM1* and *COM2*. The user has to call **SetCommType()** to set up the communication type for the COM ports before using them.

## IN THIS CHAPTER

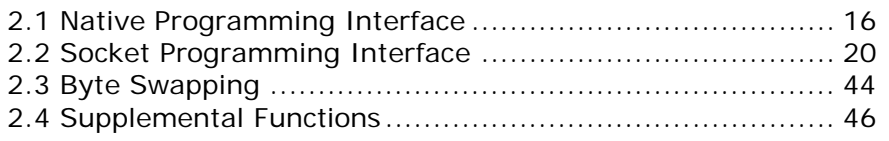

# <span id="page-29-0"></span>2.1 NATIVE PROGRAMMING INTERFACE

## <span id="page-29-1"></span>2.1.1 BASICS

- **Nopen()** is used to establish connections. After the connection is successfully established, **Nopen()** will return a connection number, which is used to identify this particular connection in subsequent calls to other TCP/IP stack routines.
- **Nclose()** is used to close a specific connection.
- **Nread()** and **Nwrite()** are used to send and receive data on the network.
- Note: Before reading and writing to the remote host, a connection must be established or opened.

### <span id="page-29-2"></span>2.1.2 FUNCTIONS

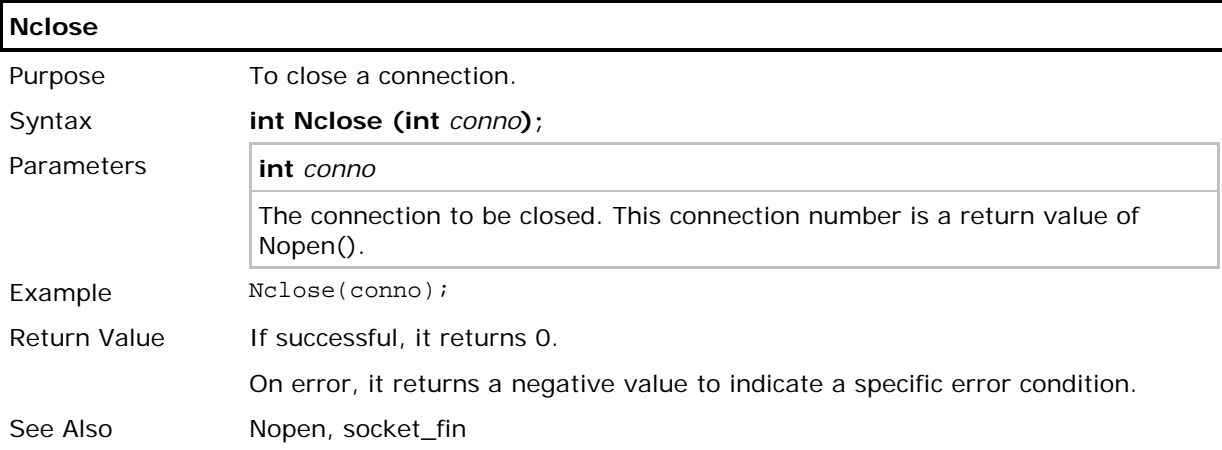

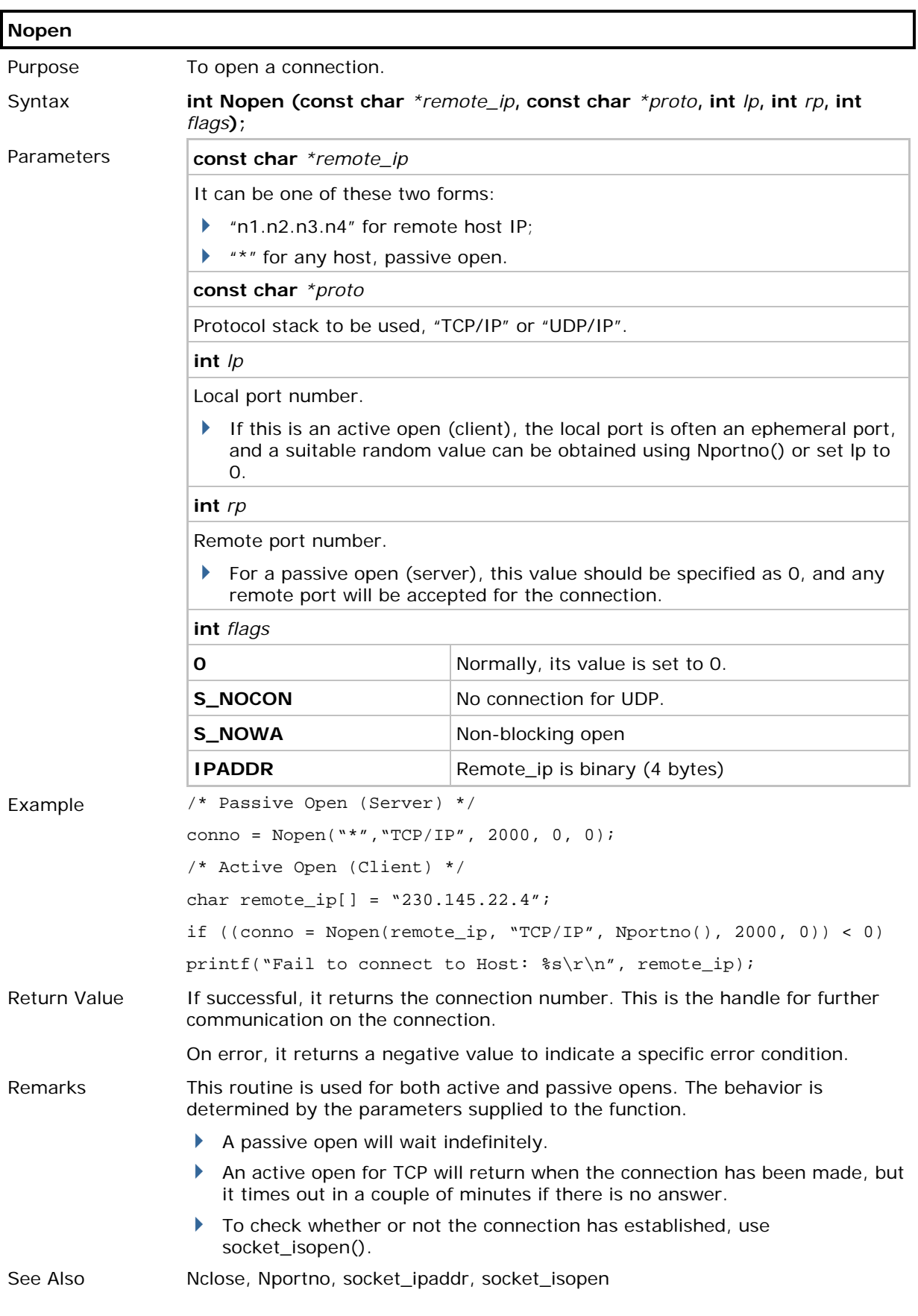

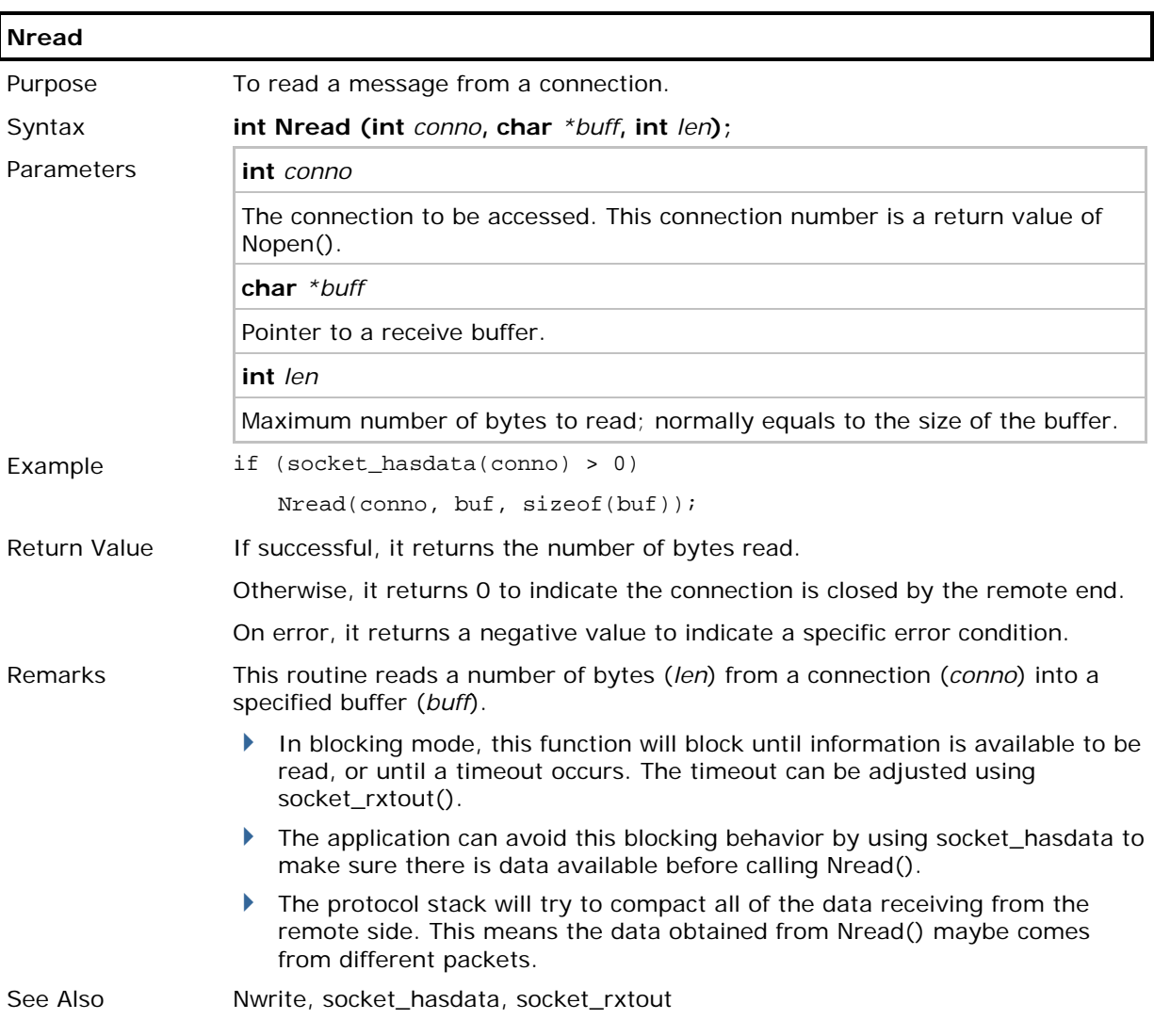

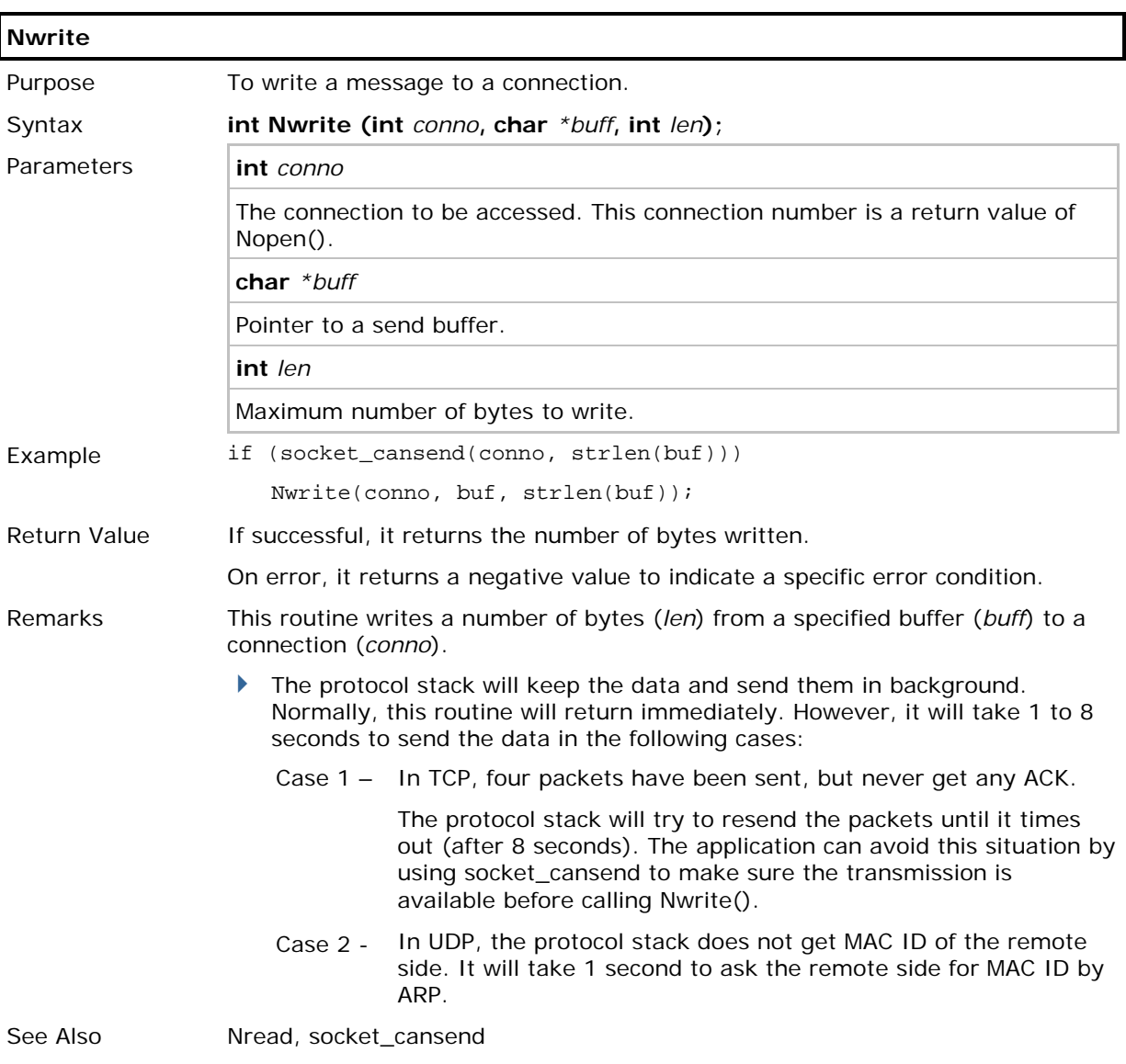

# <span id="page-33-0"></span>2.2 SOCKET PROGRAMMING INTERFACE

### <span id="page-33-1"></span>2.2.1 BASICS

#### Include File

#include <errno.h>

This header file, "*errno.h*", contains the error code definitions. This file should normally be placed under the "include" directory of the C compiler - C:\C\_Compiler\INCLUDE\

Note: For relevant structures, please refer to the header file for mobile-specific library.

#### Connection-oriented Protocol (TCP)

For a connection-oriented socket, such as SOCK\_STREAM, it provides full-duplex connection and must be in a connected state before any data can be sent or received on it. A connection to another socket is created with **connect()**. Once connected, data can be transferred using **send()** and **recv()**. When a session has been completed, **closesocket()** must be performed.

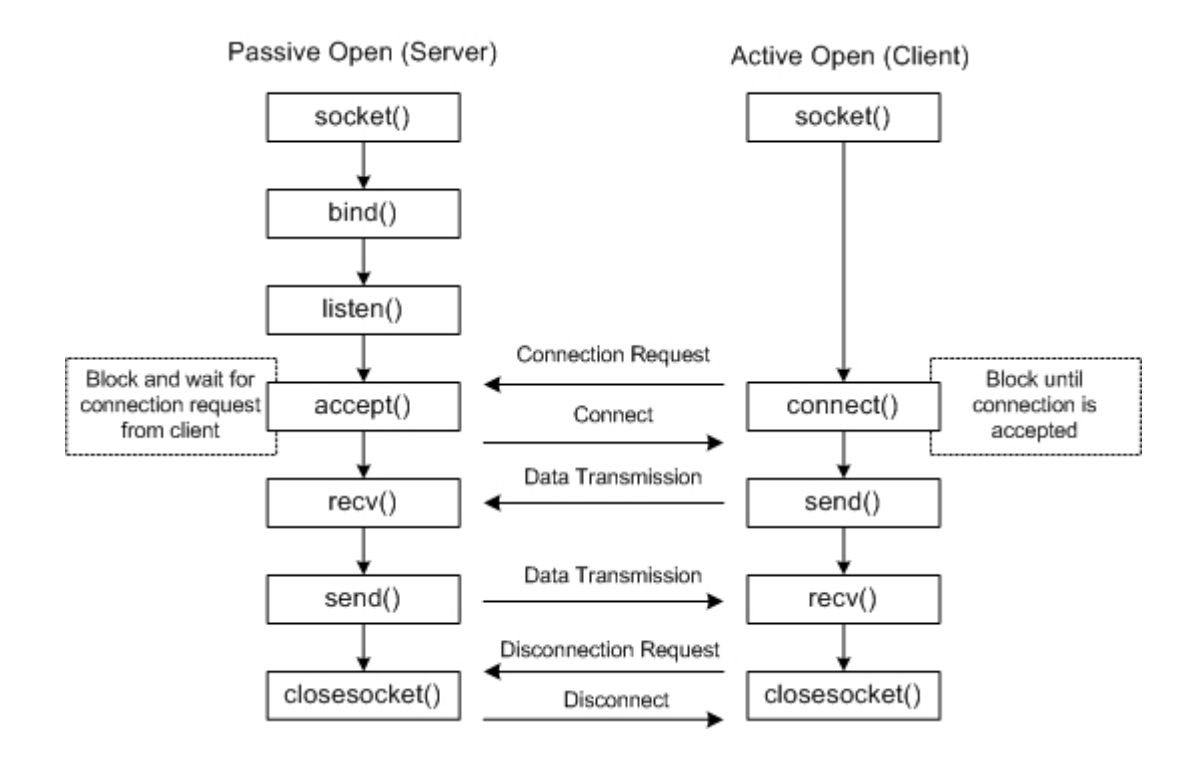

#### Connectionless Protocol (UDP)

For a connectionless, message-oriented socket, datagrams can be sent to and received from a specific connected peer using **sendto()** and **recvfrom()** respectively.

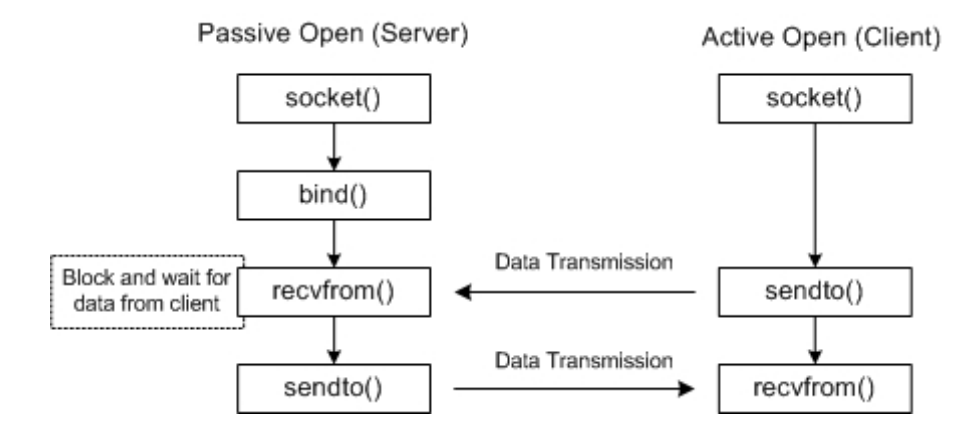

# <span id="page-35-0"></span>2.2.2 FUNCTIONS

ľ

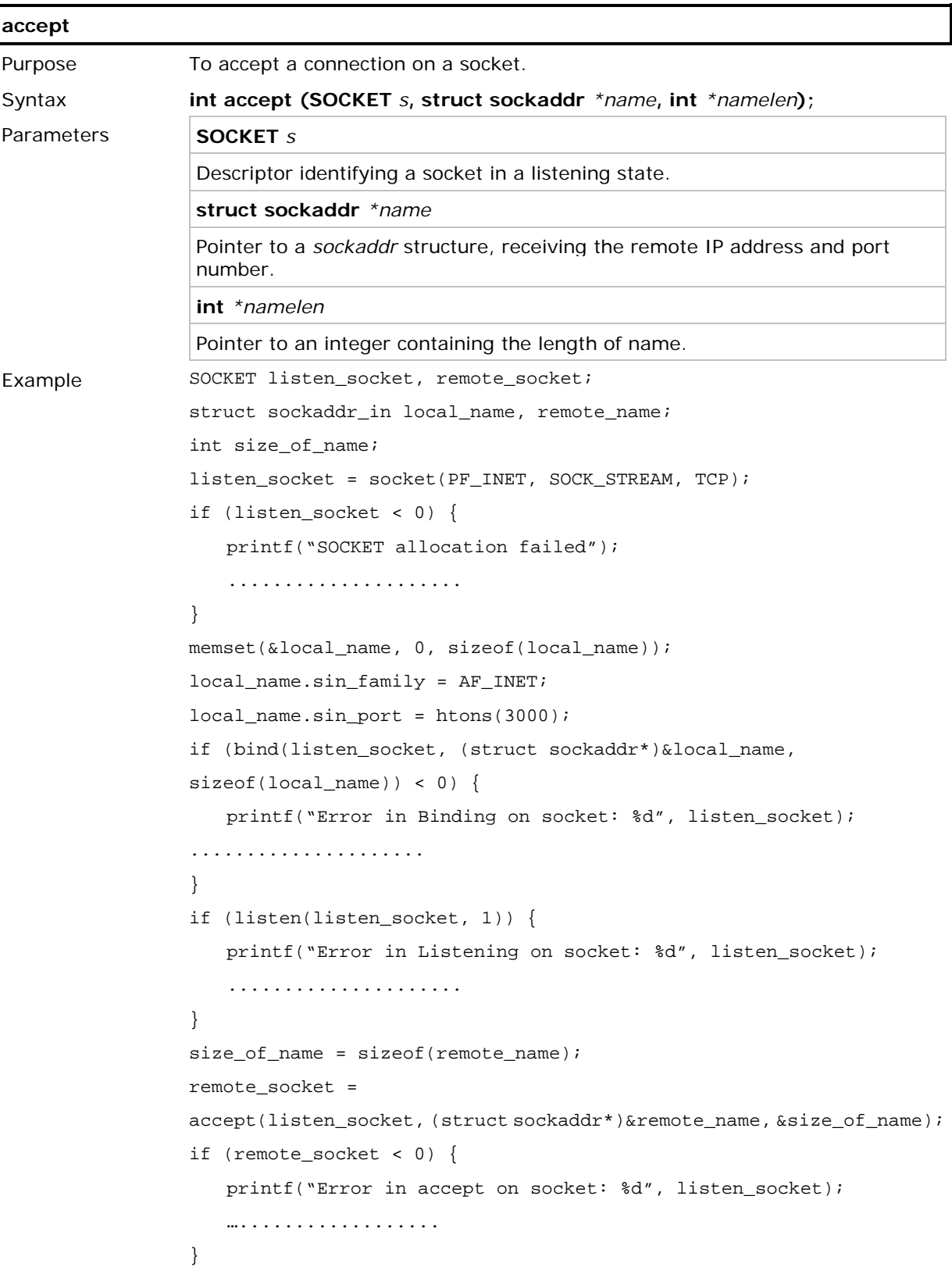
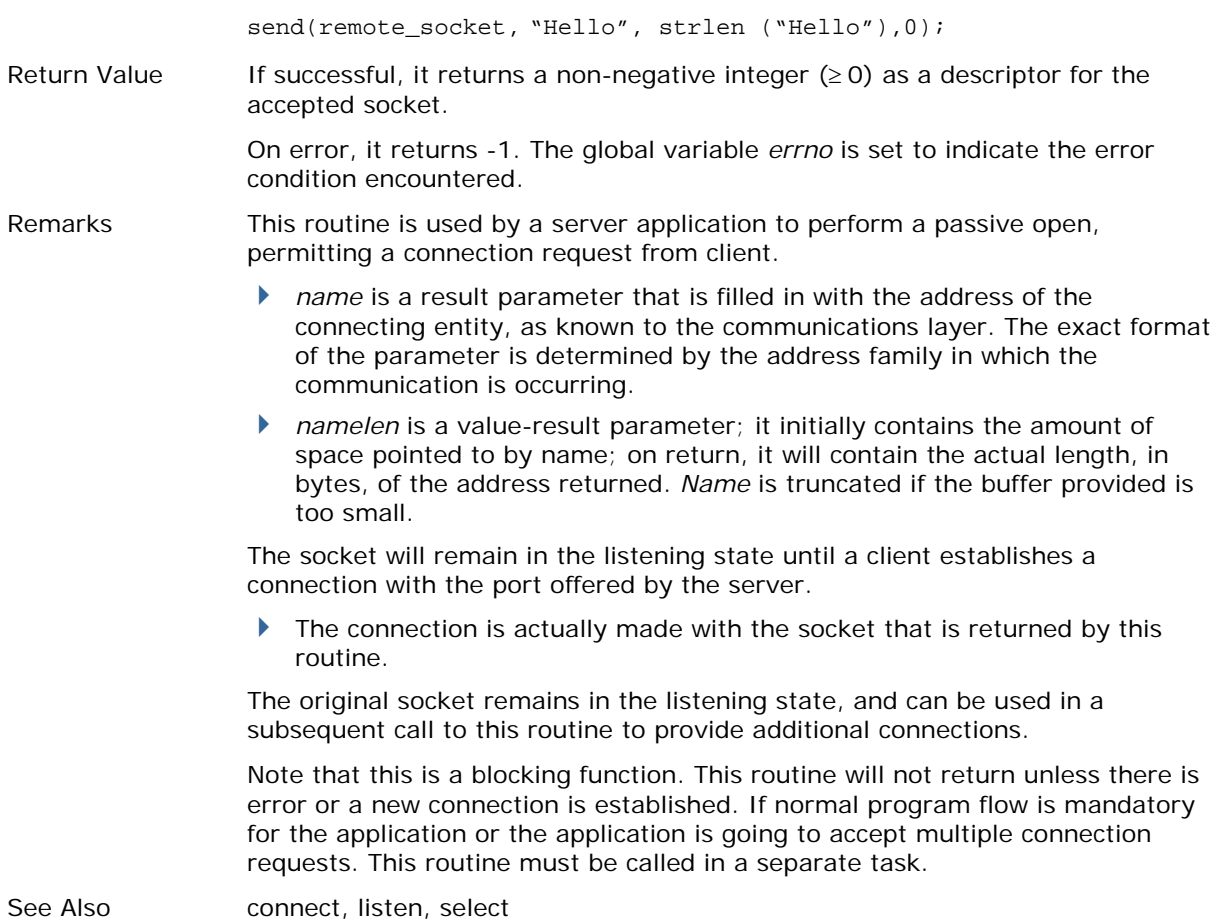

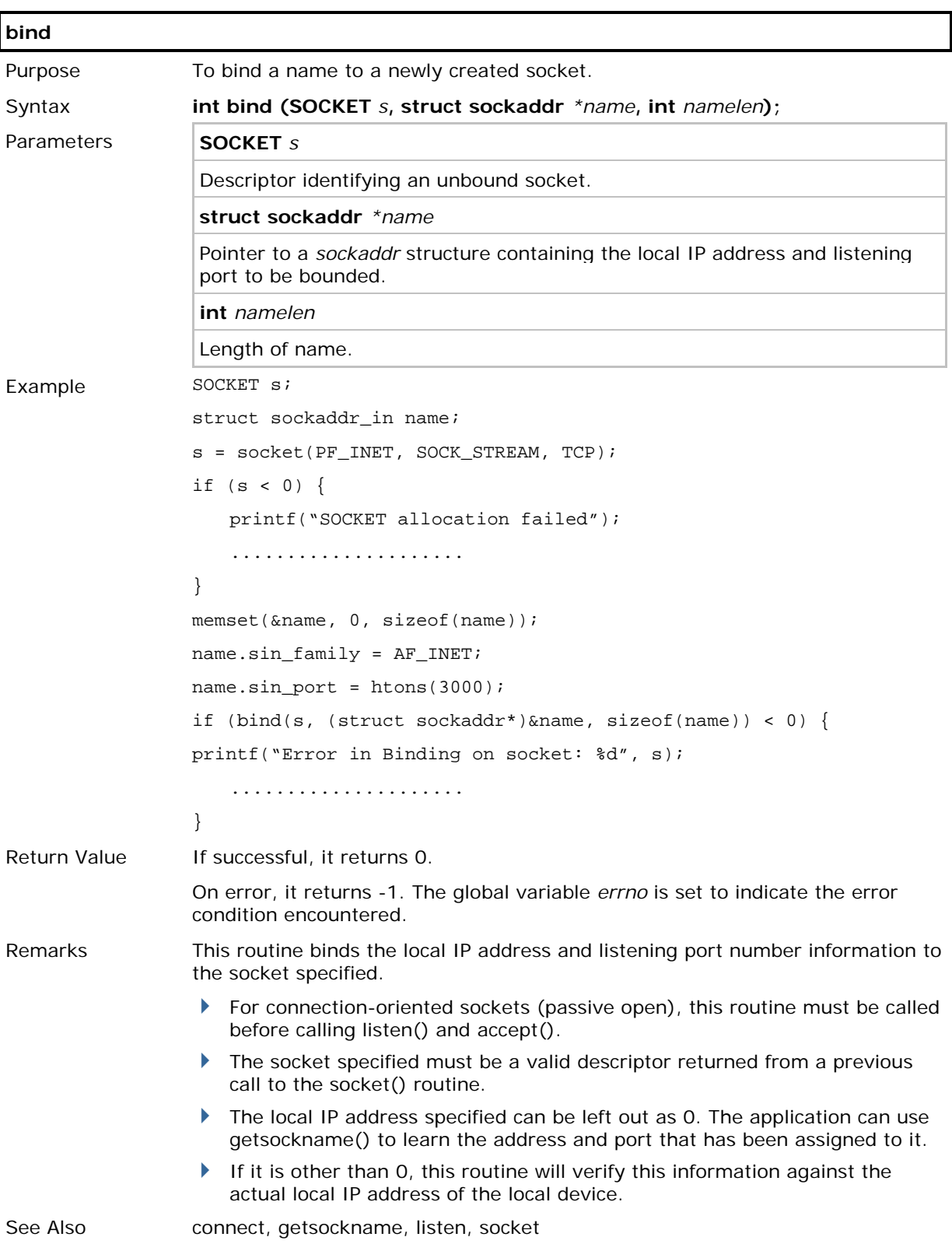

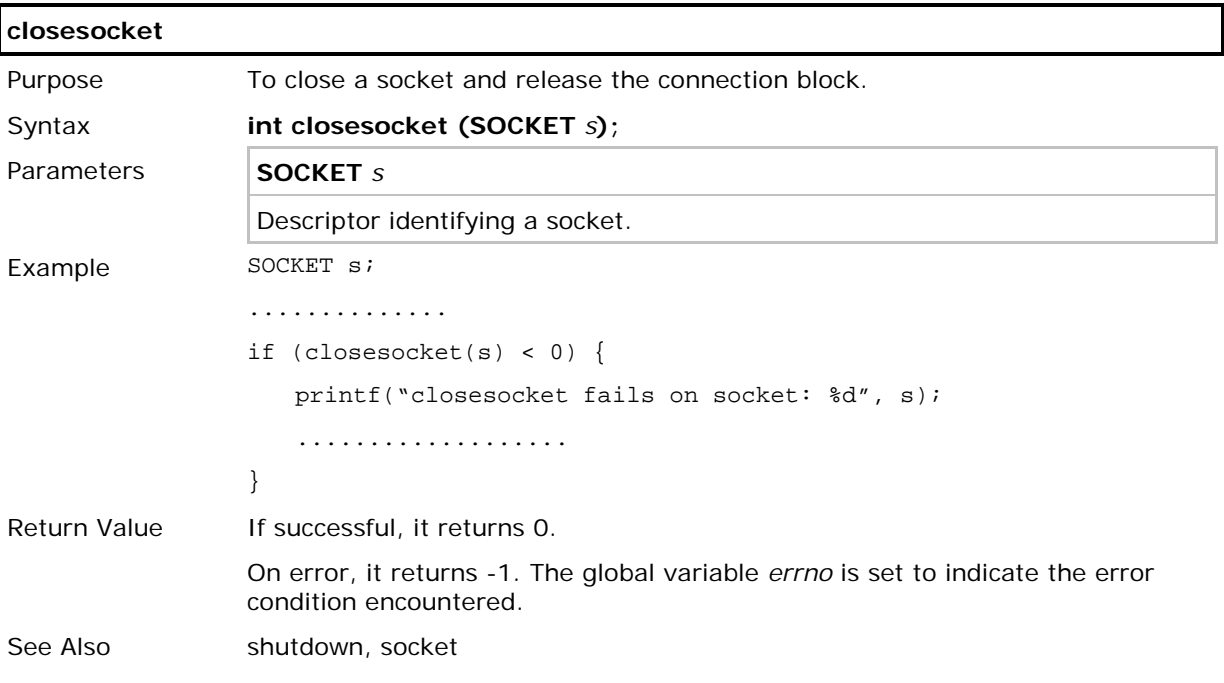

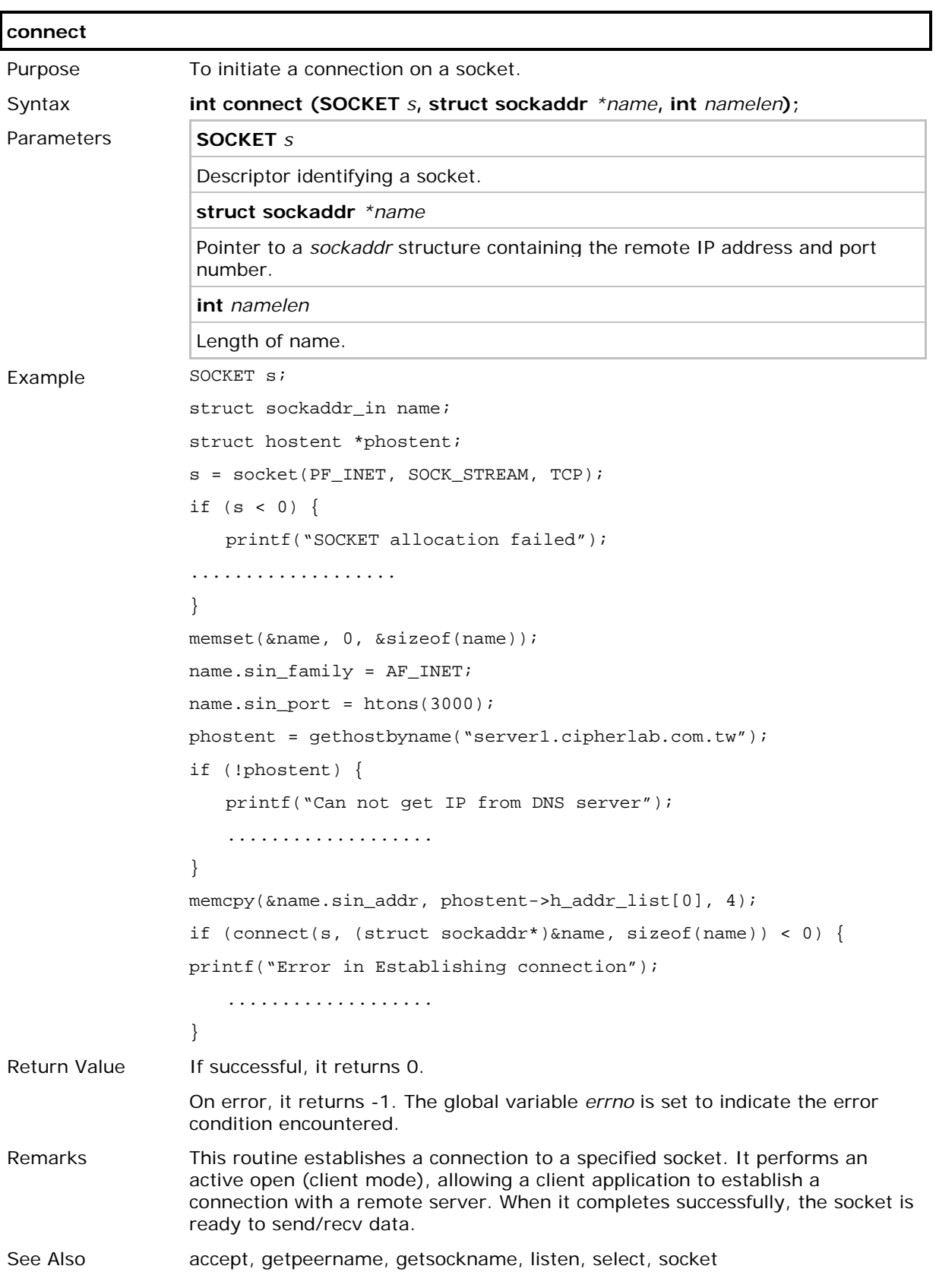

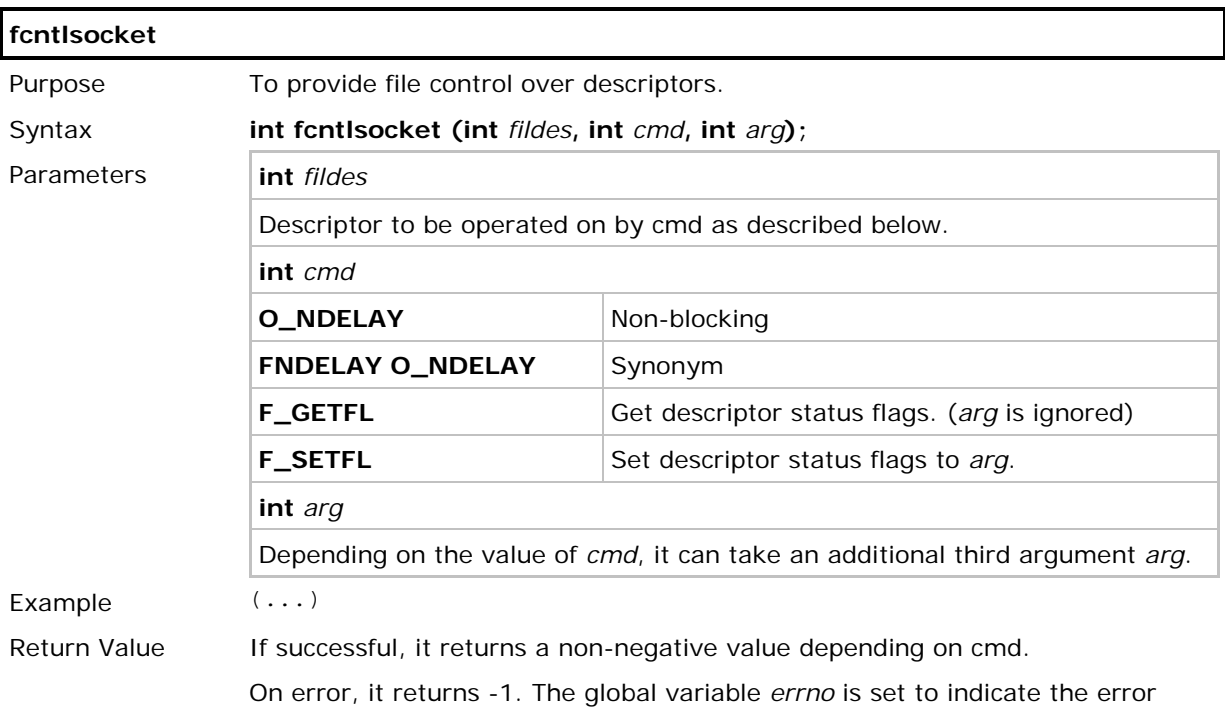

condition encountered.

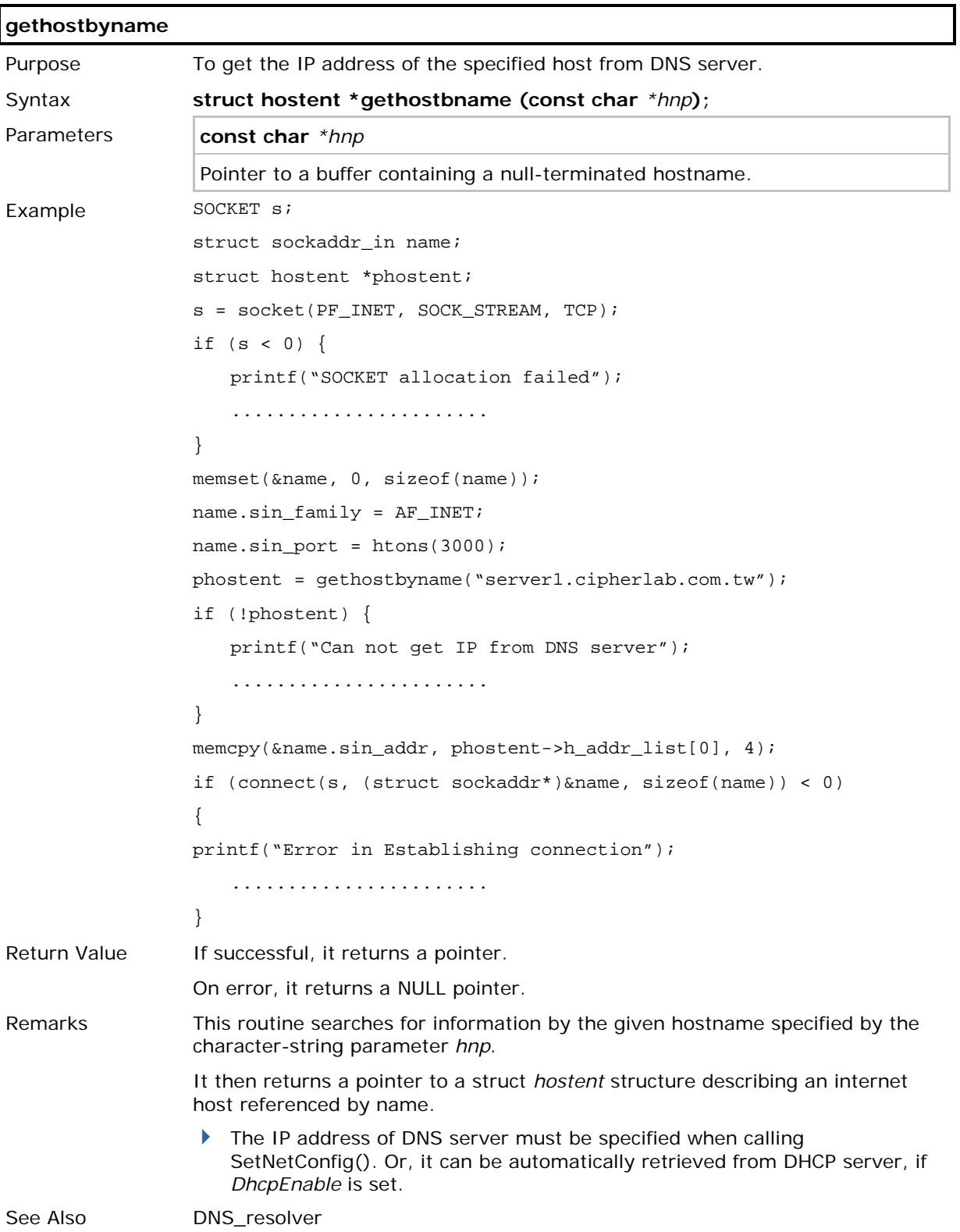

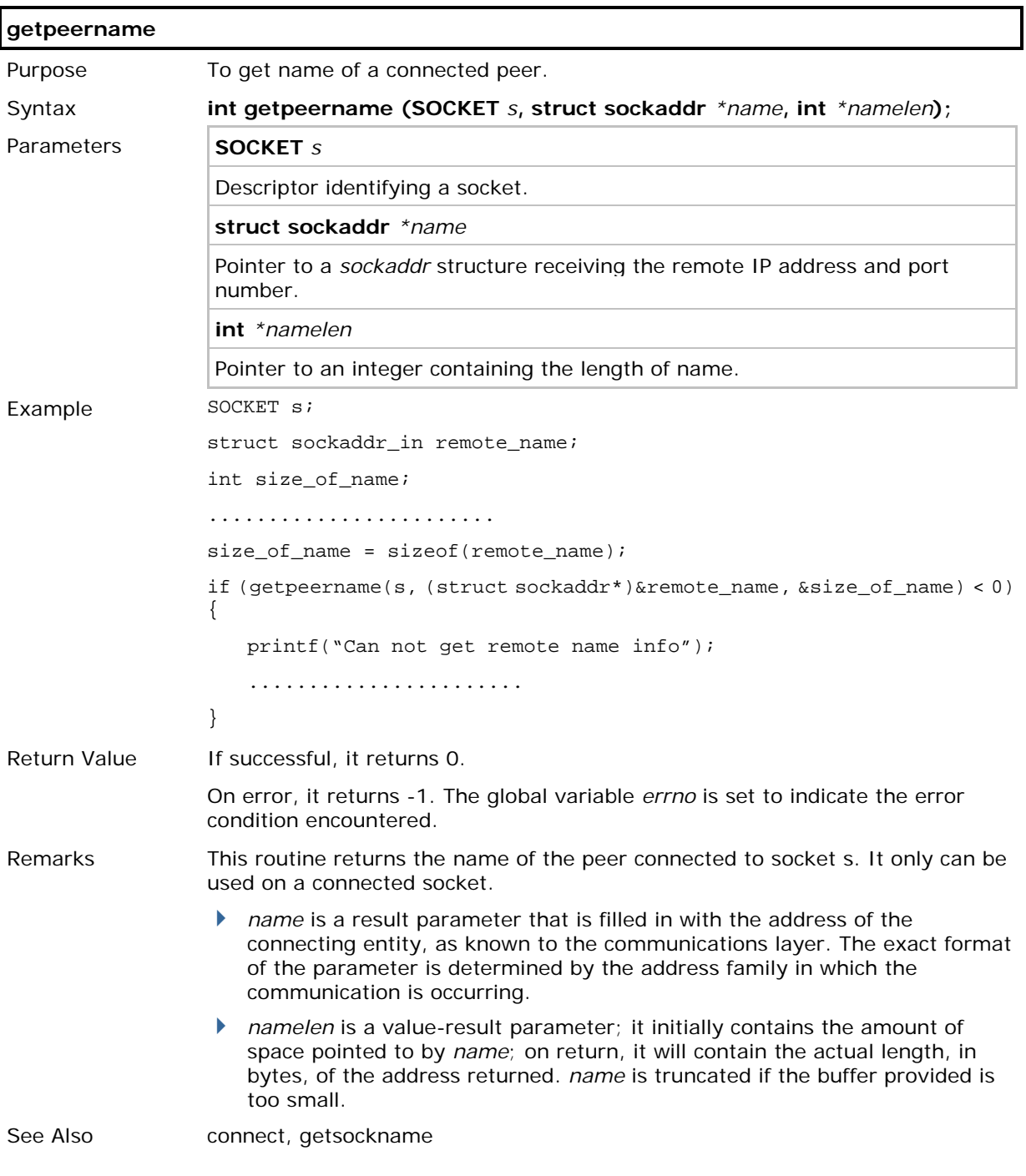

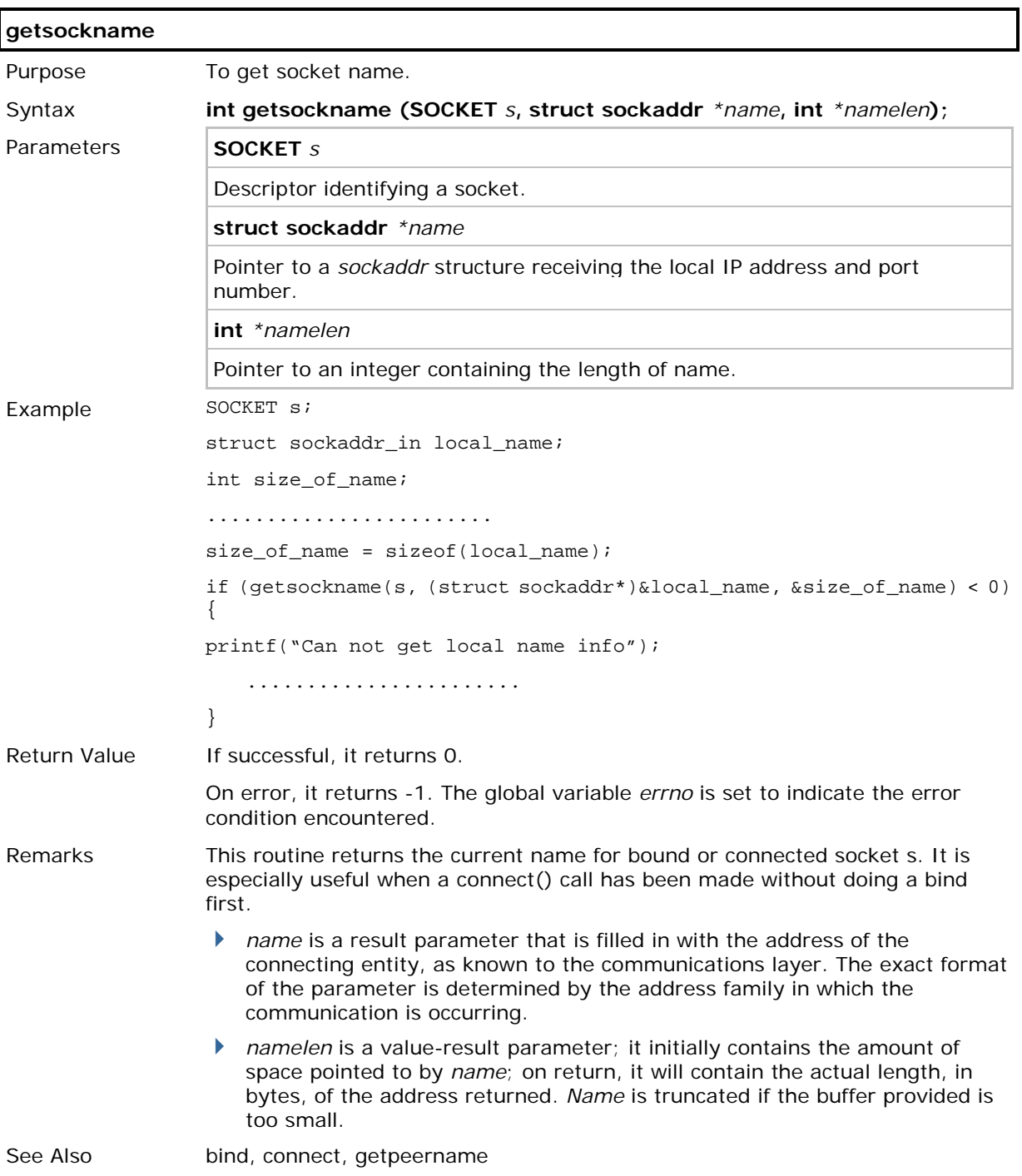

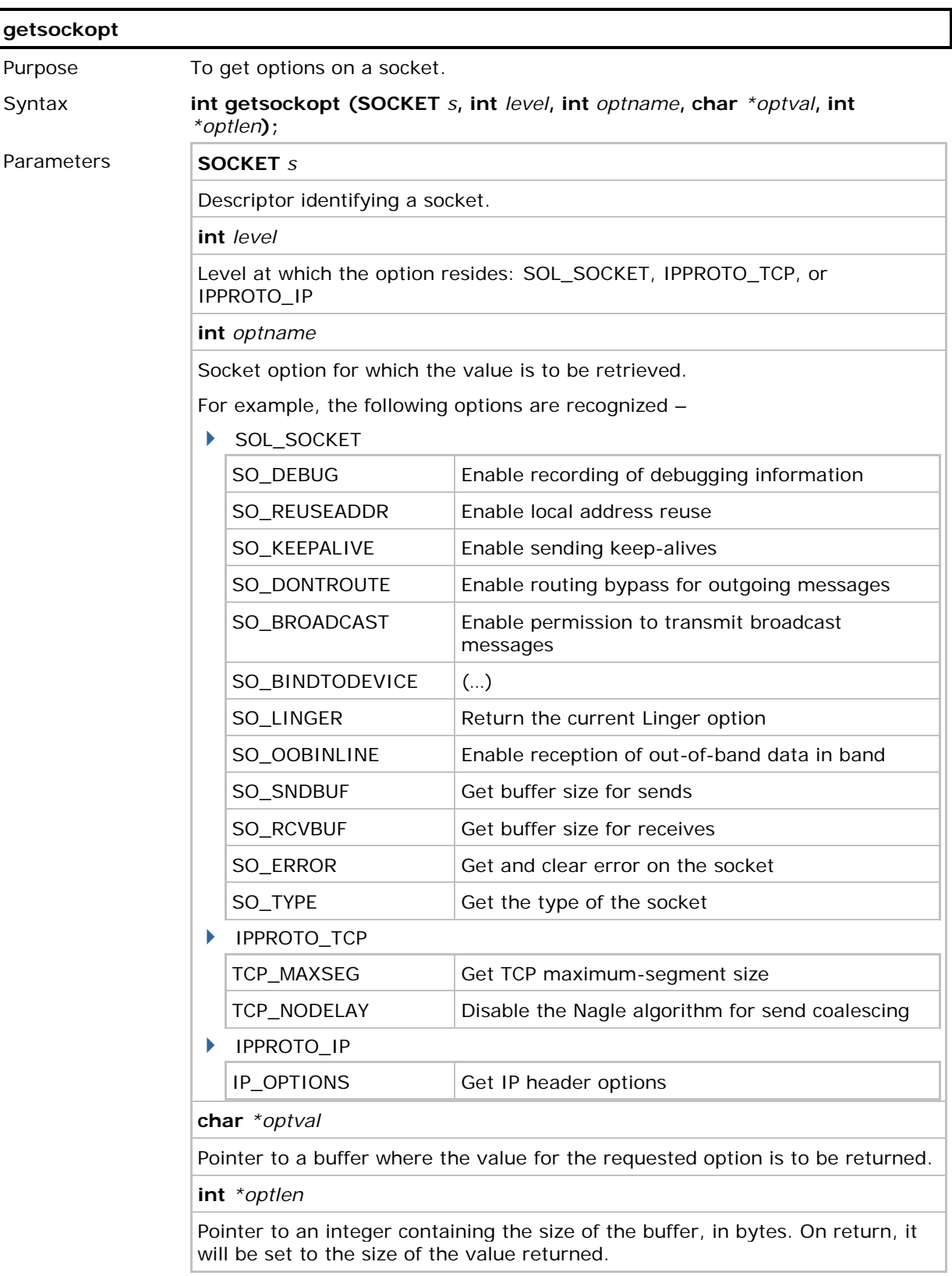

## CipherLab C Programming Part II

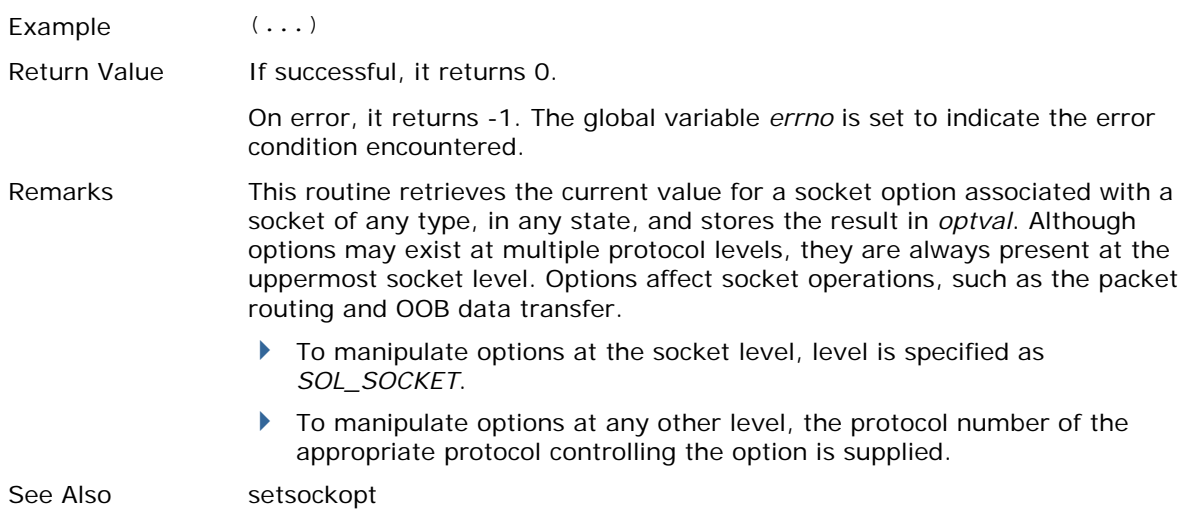

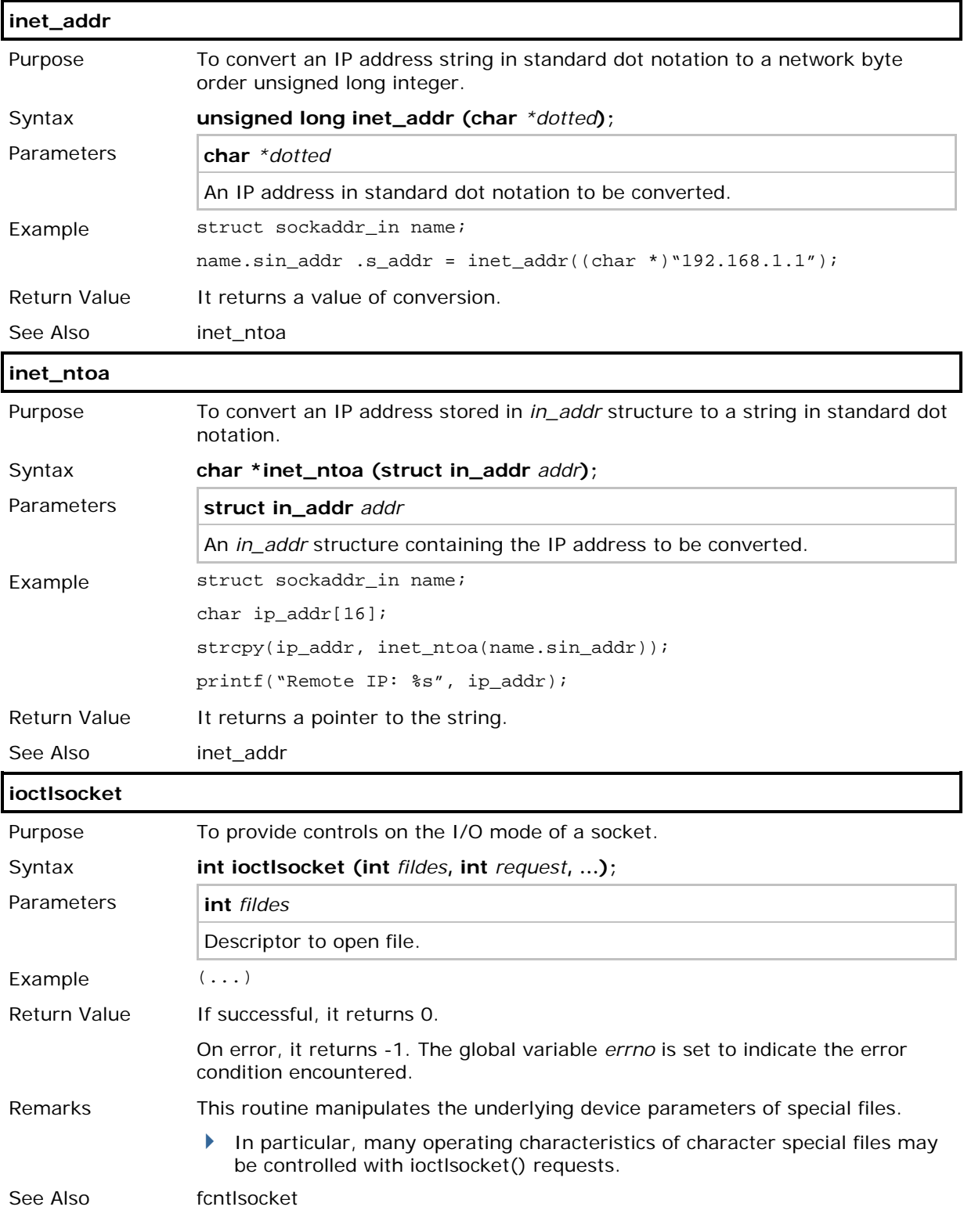

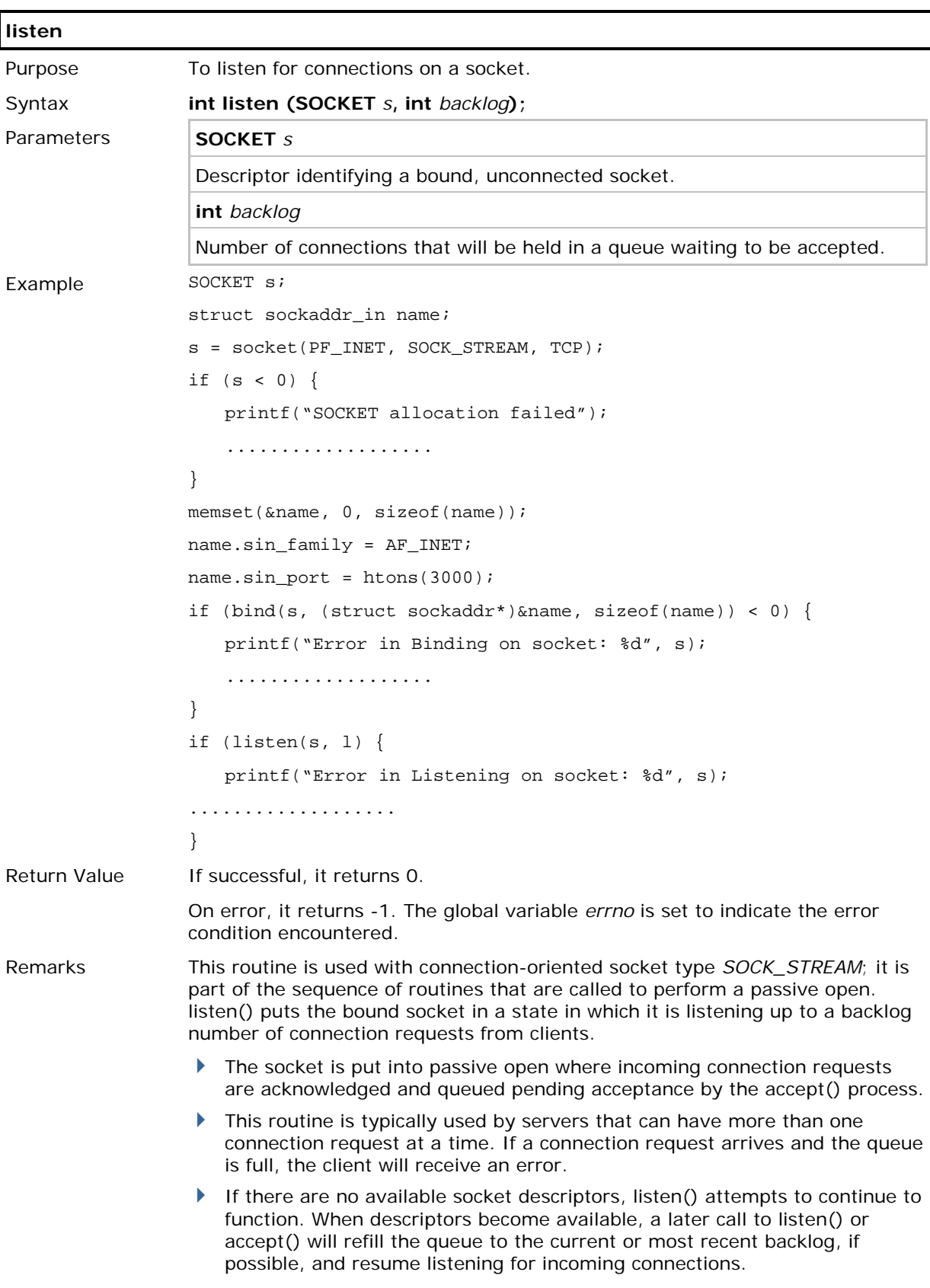

If listen() is called on an already listening socket, it will return success without changing the backlog. Setting the backlog to 0 in a subsequent call to listen() on a listening socket is not considered a proper reset, especially if there are connections on the socket.

See Also accept, connect

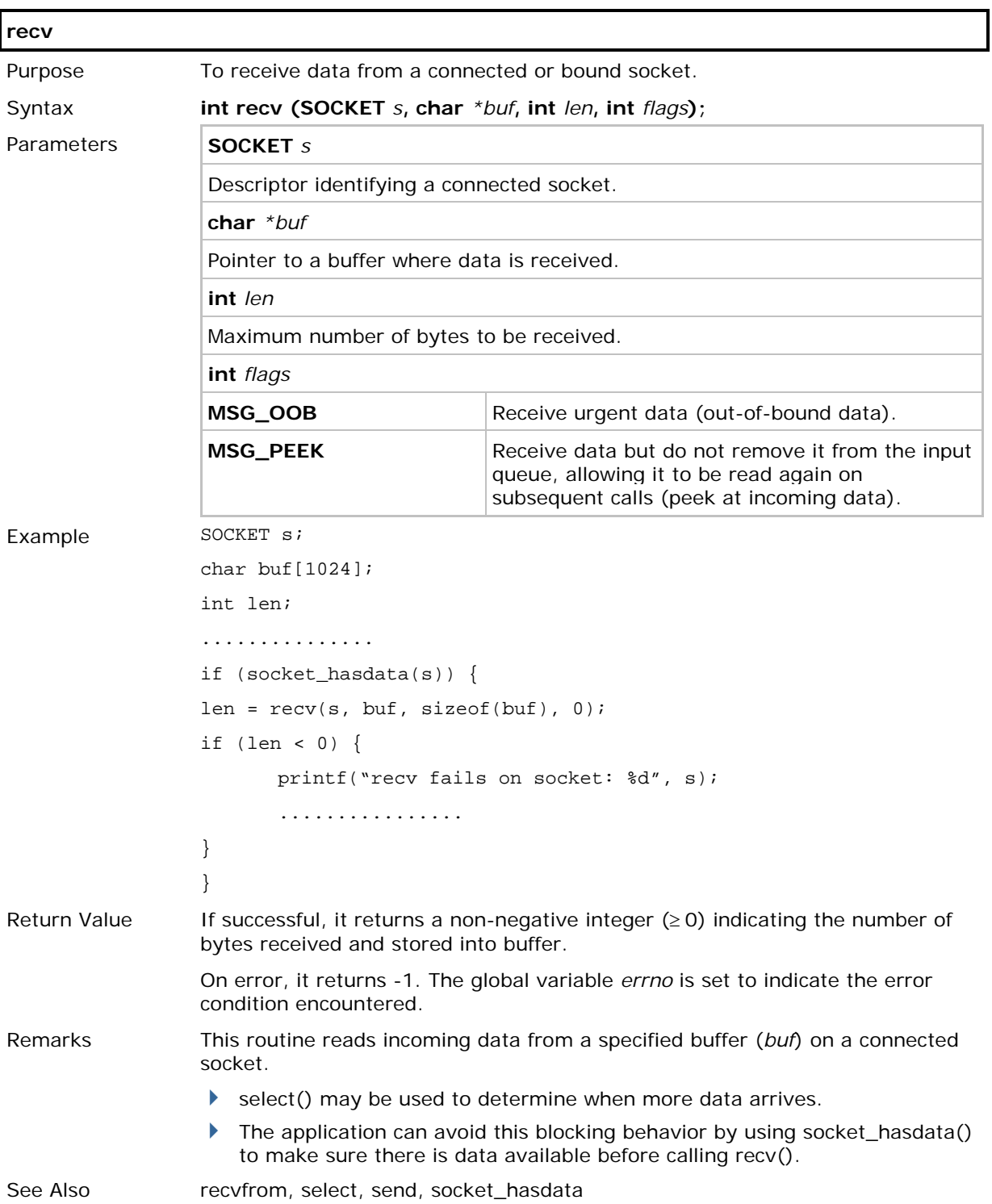

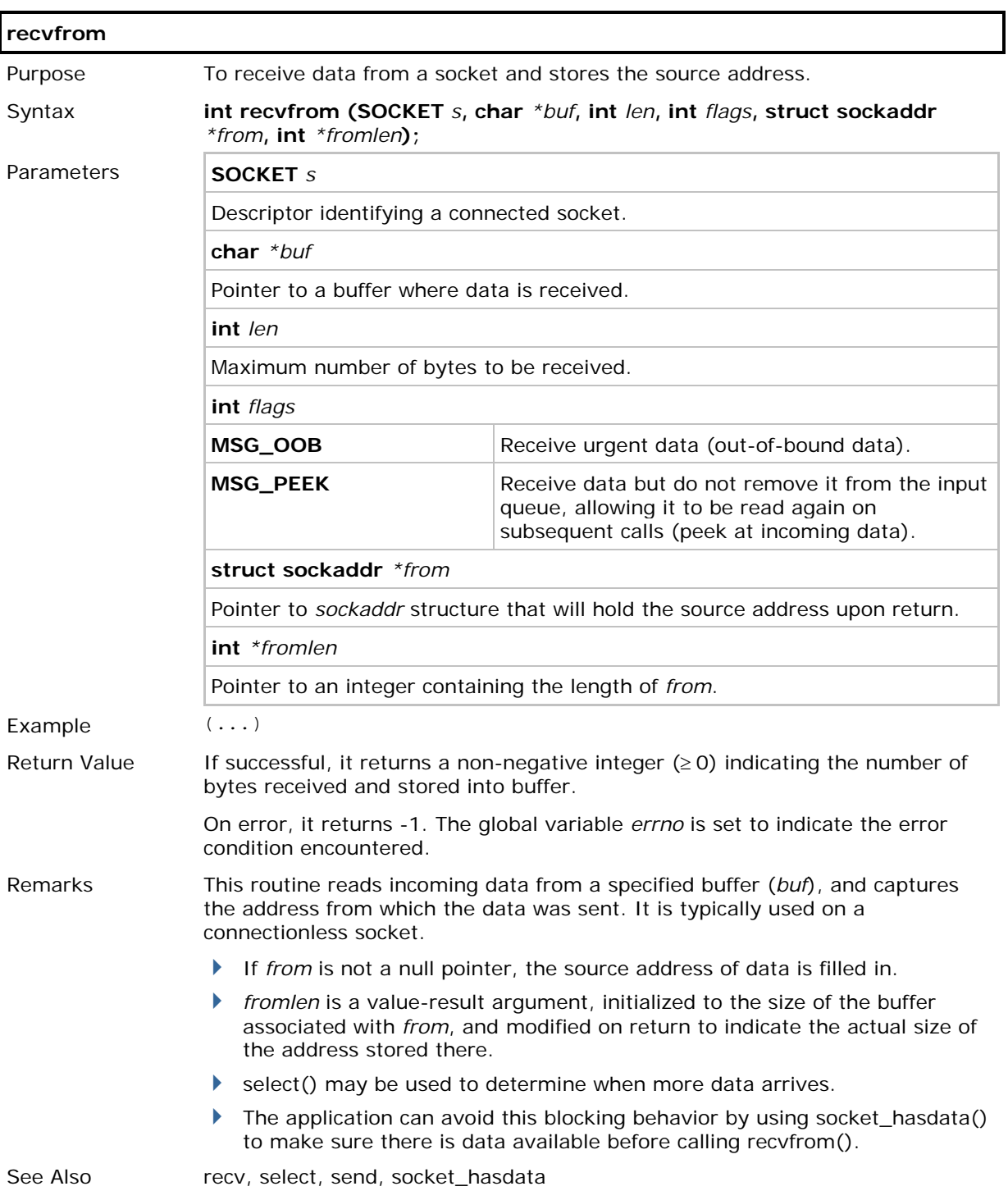

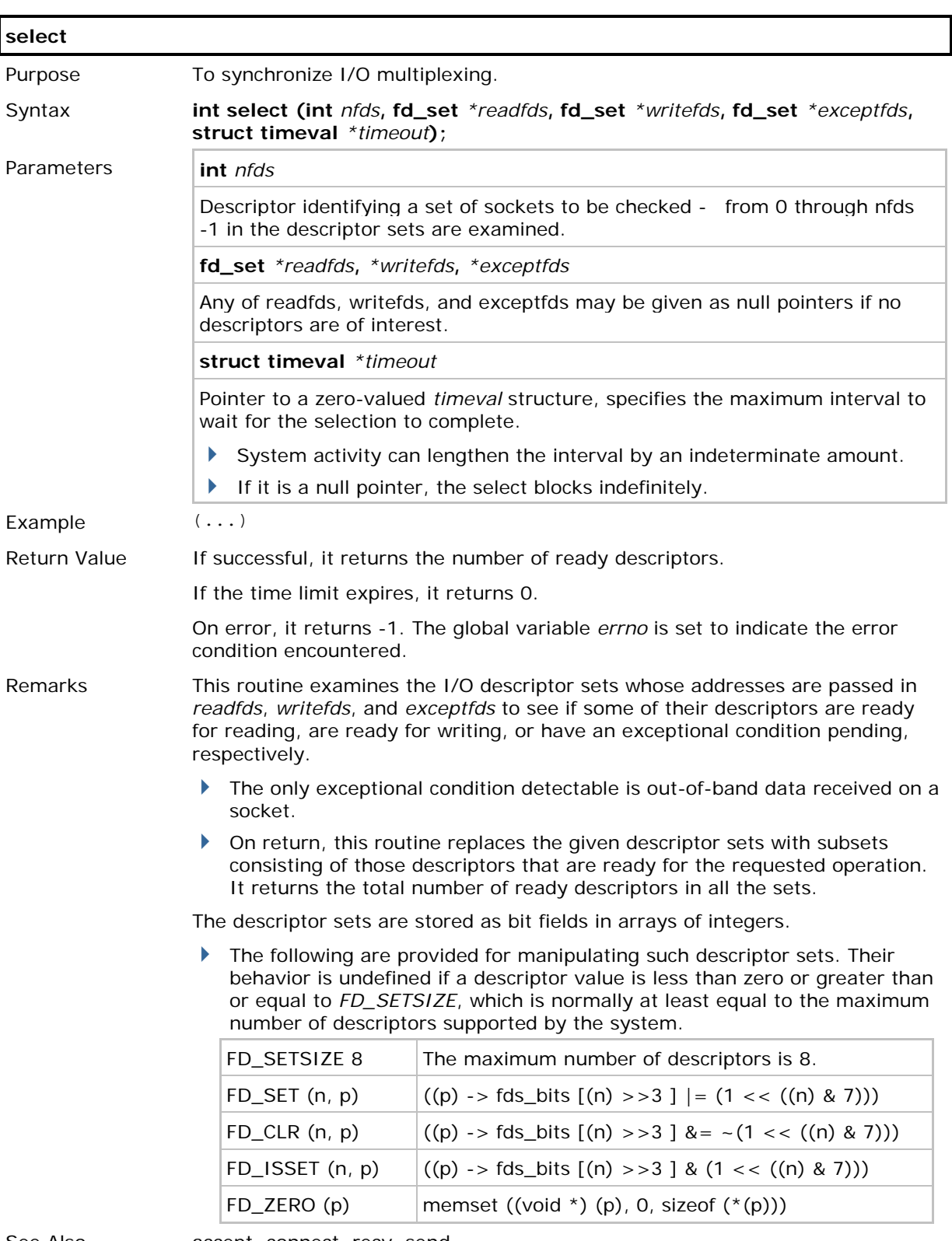

See Also **accept**, connect, recv, send

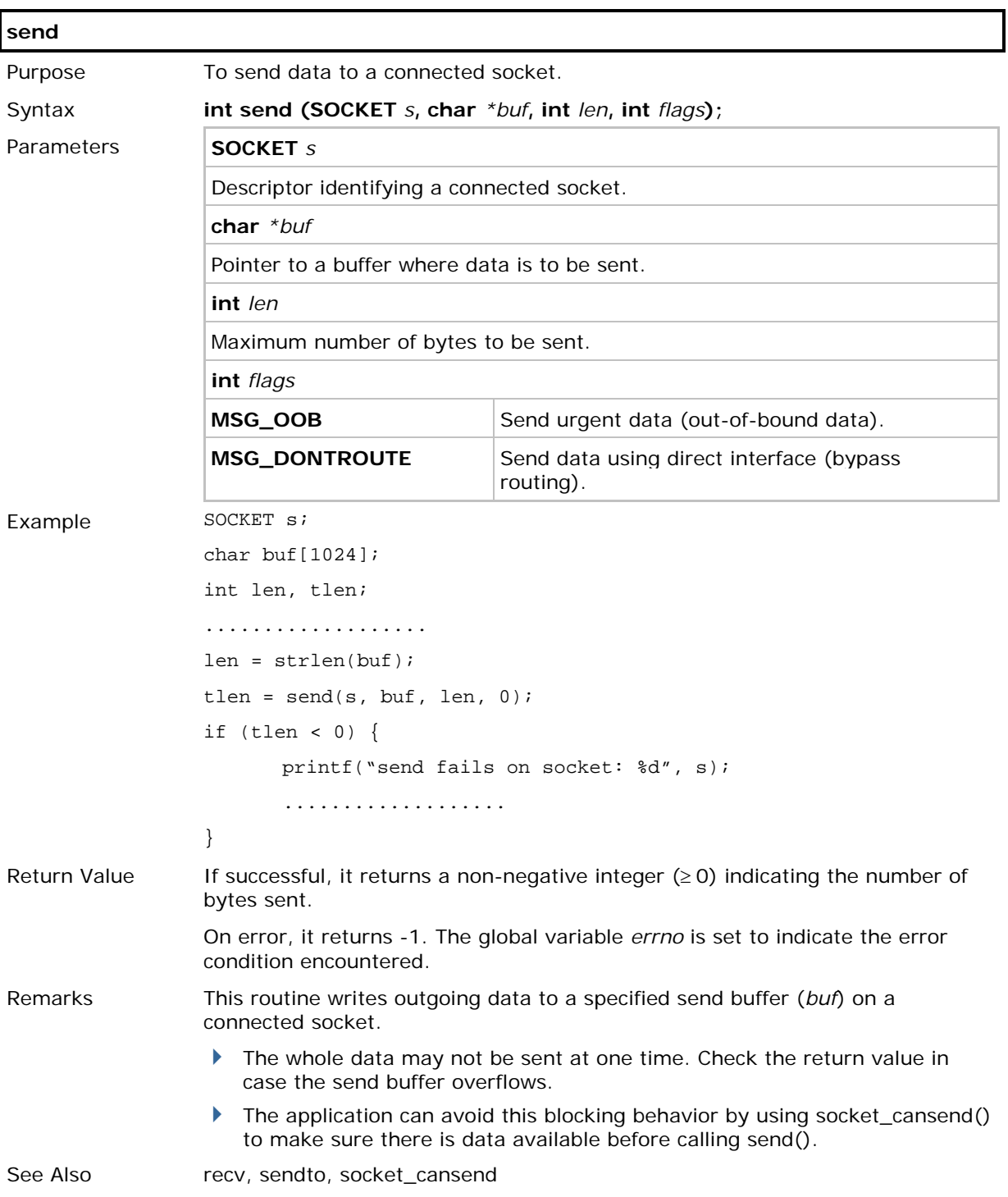

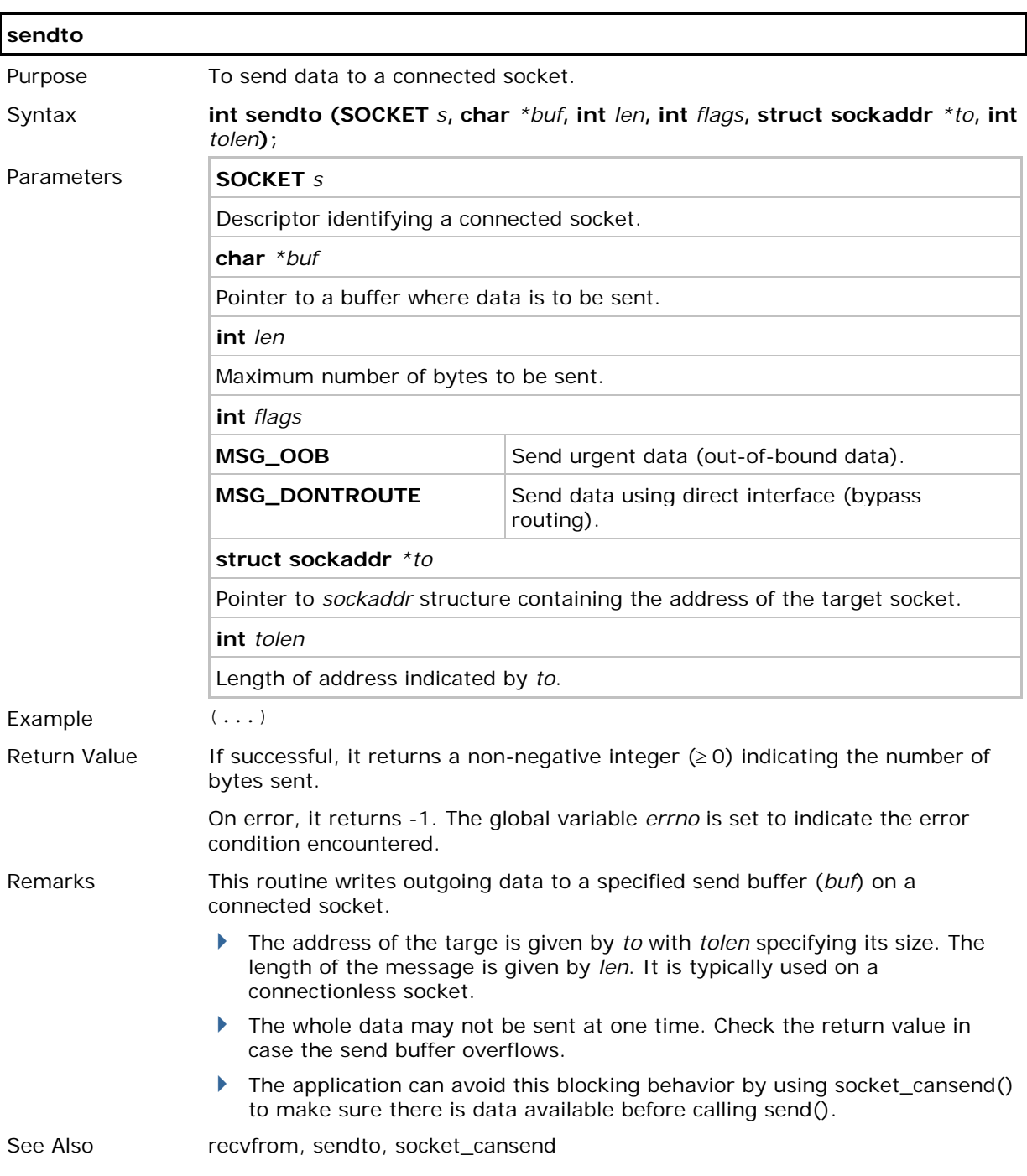

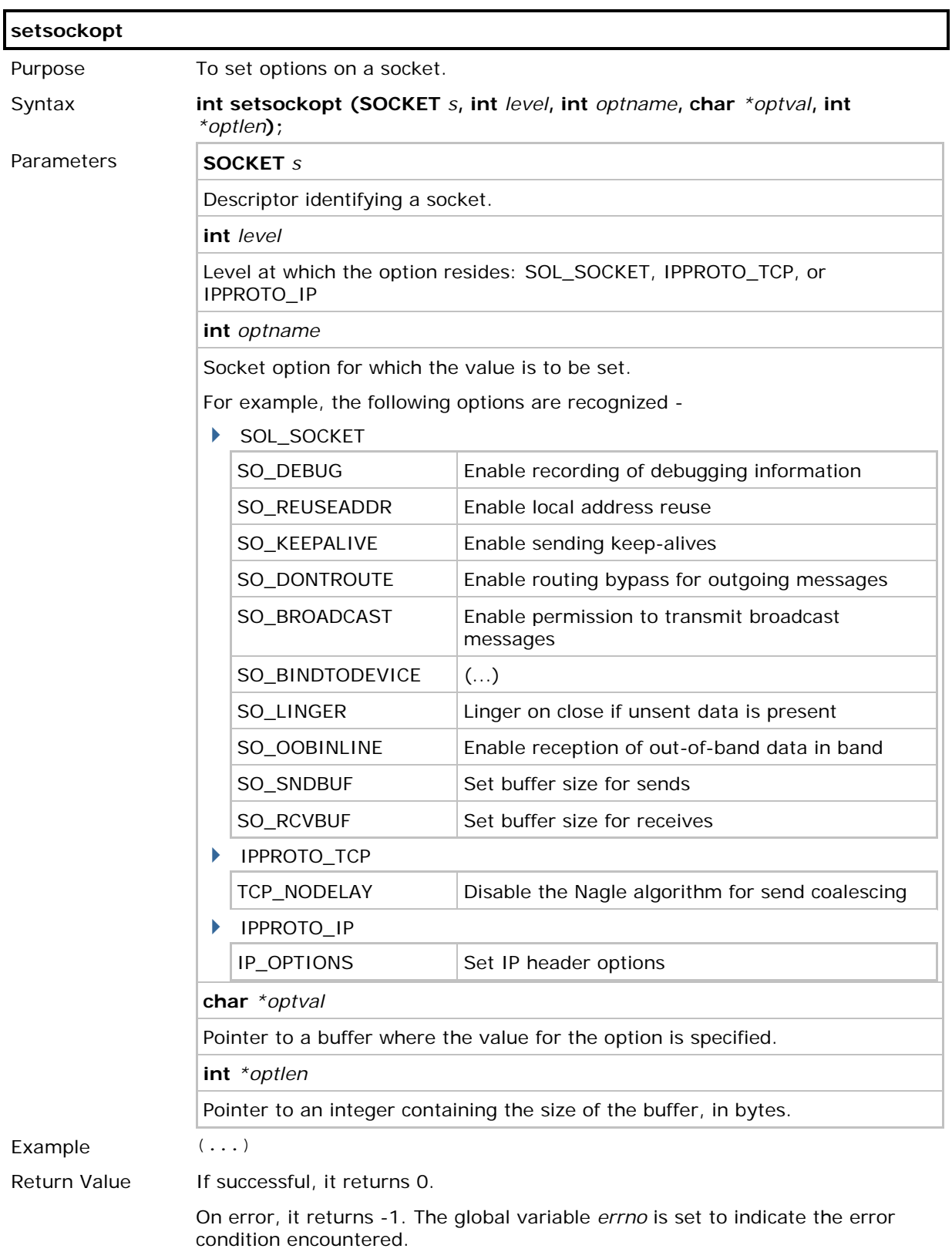

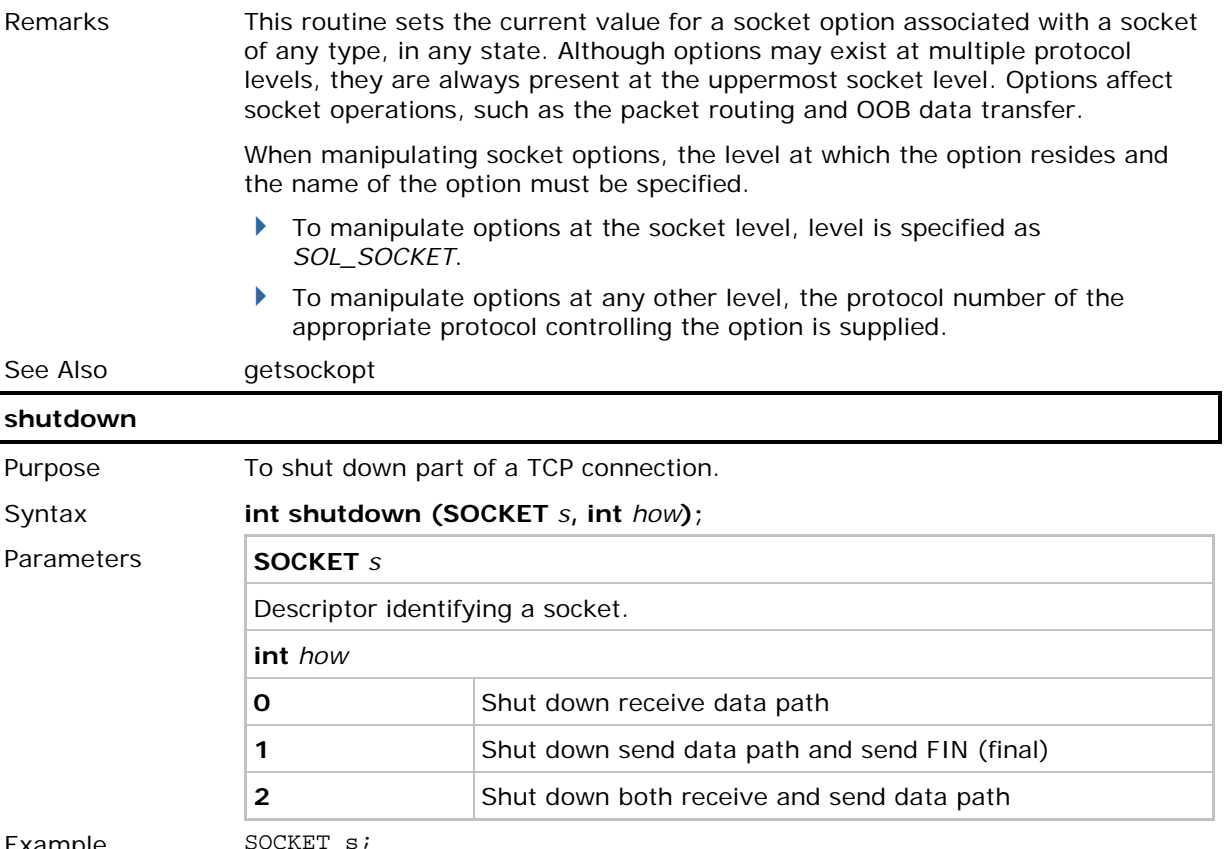

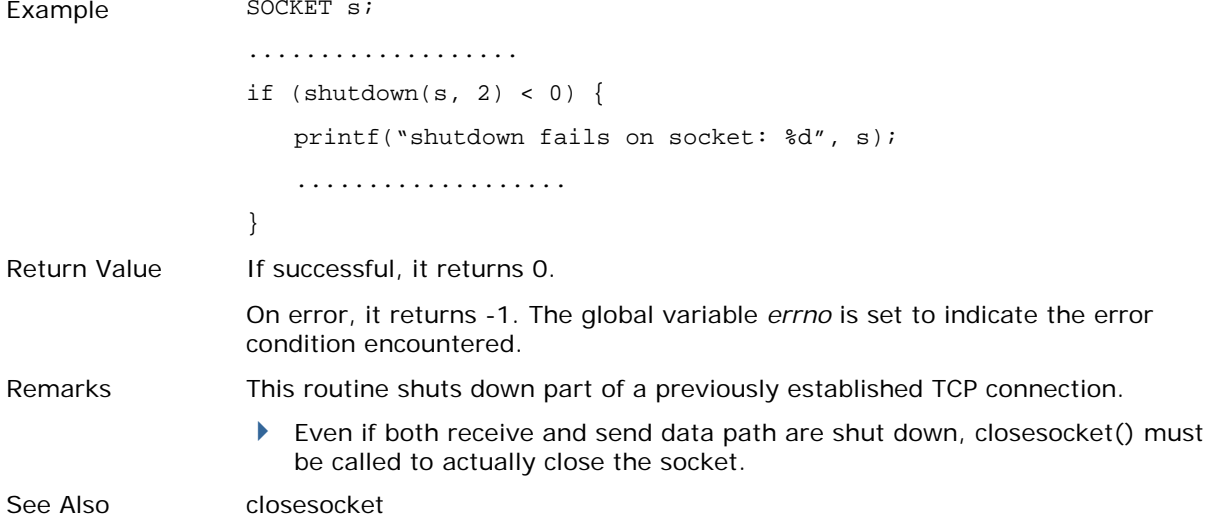

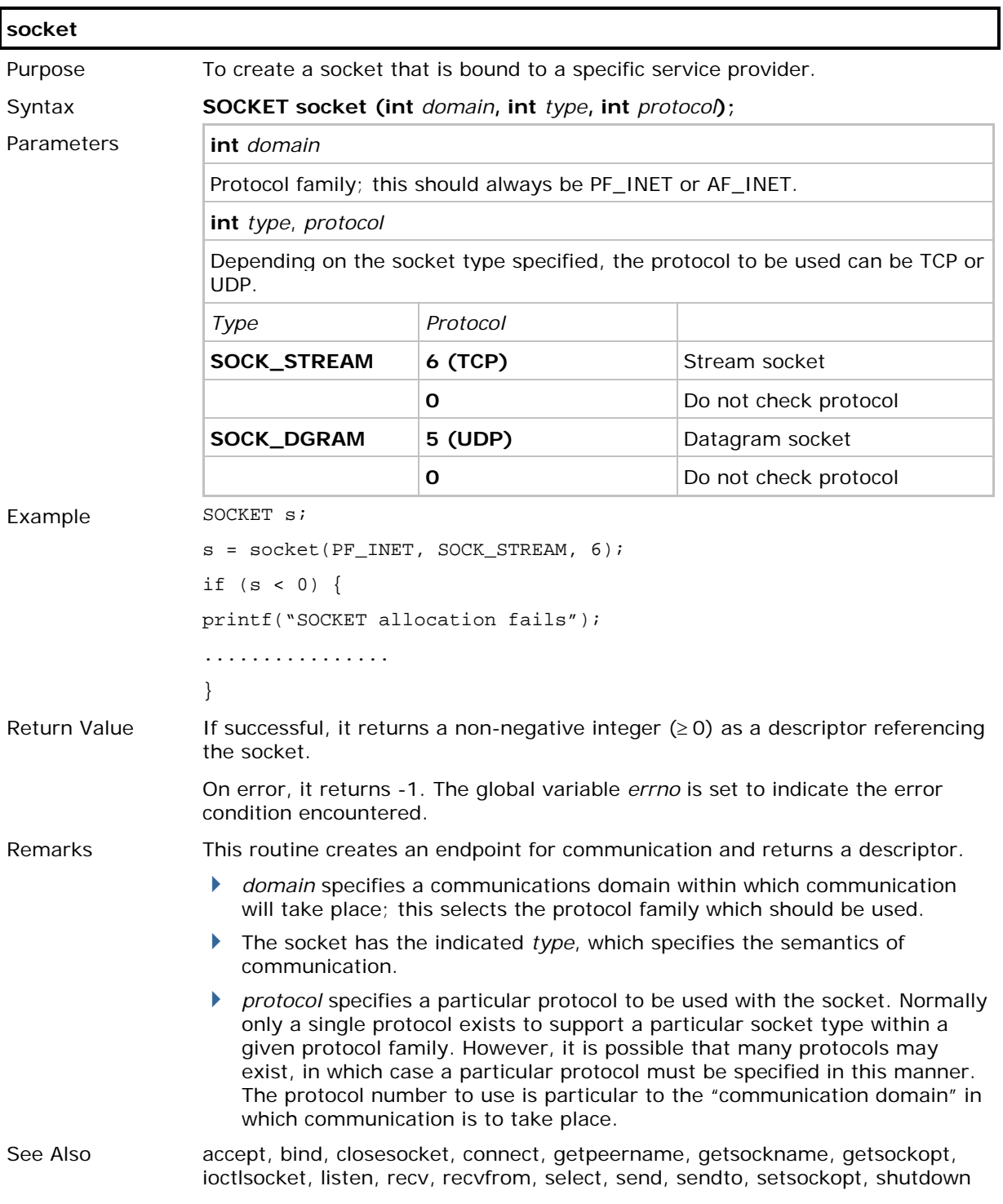

## 2.3 BYTE SWAPPING

### 2.3.1 FUNCTIONS

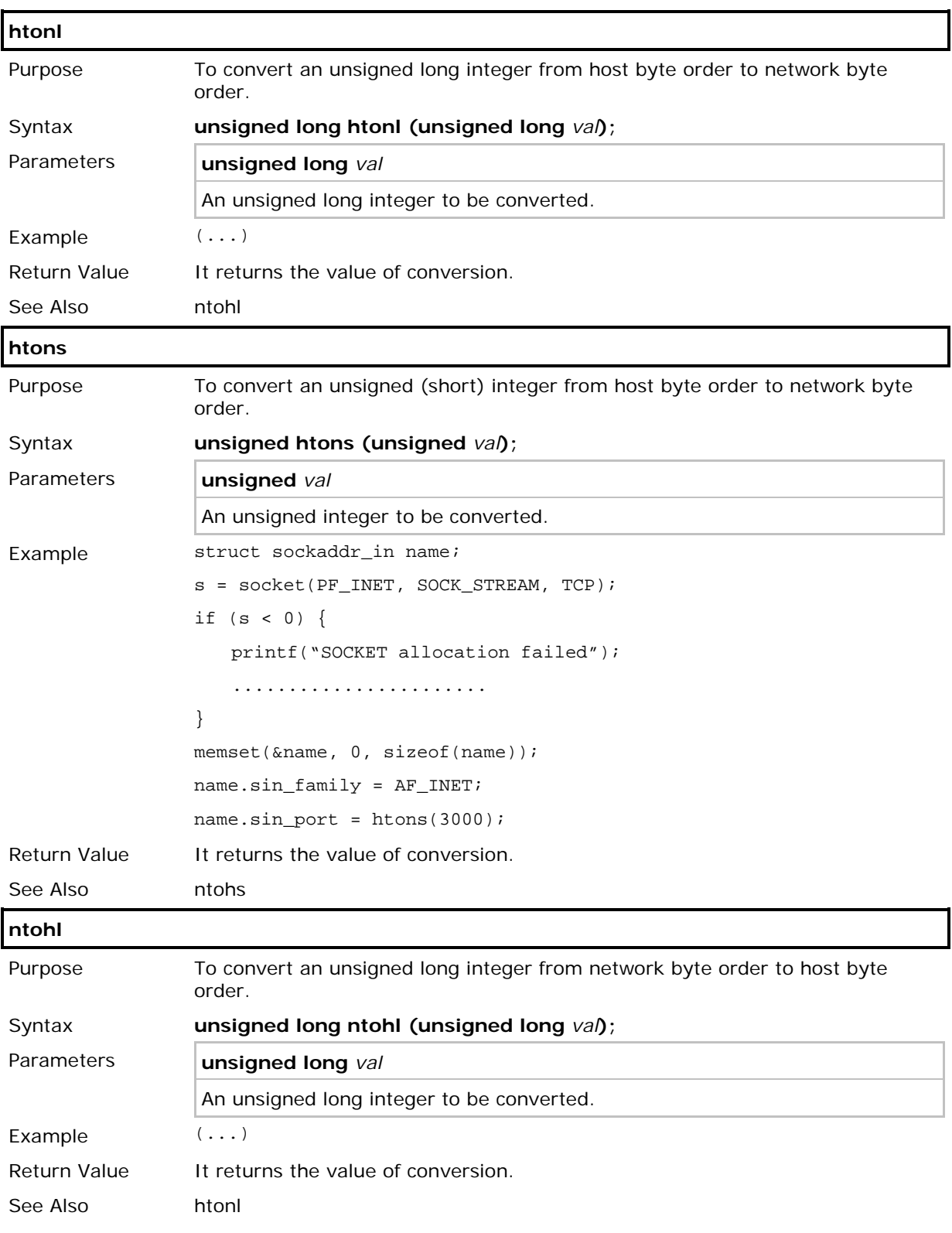

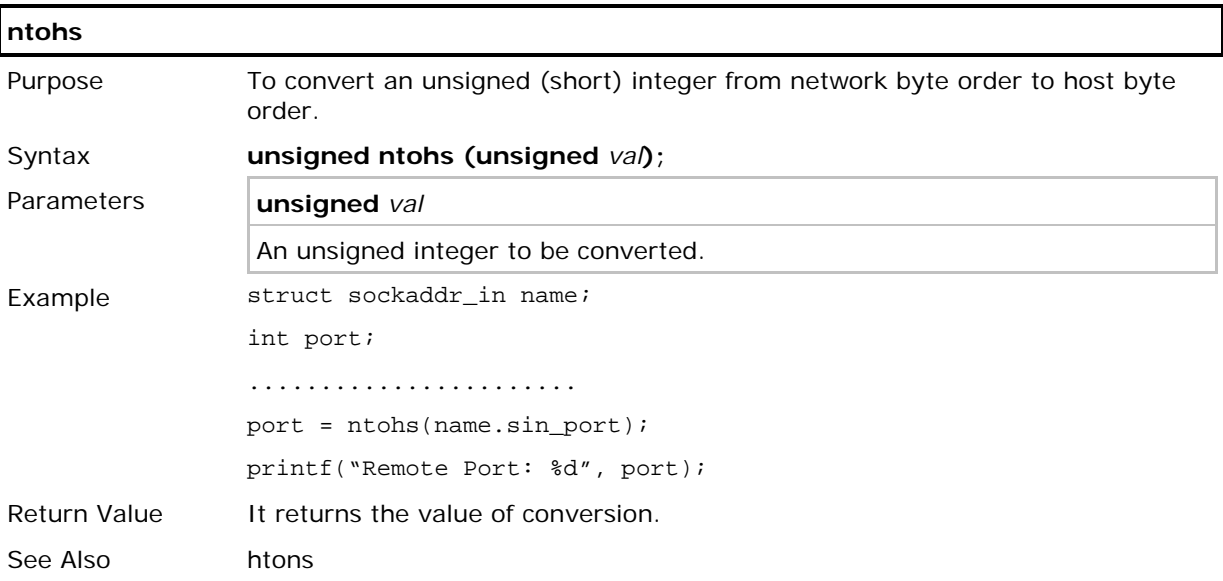

## 2.4 SUPPLEMENTAL FUNCTIONS

Other useful functions for obtaining additional information or setting control for a connection are described below.

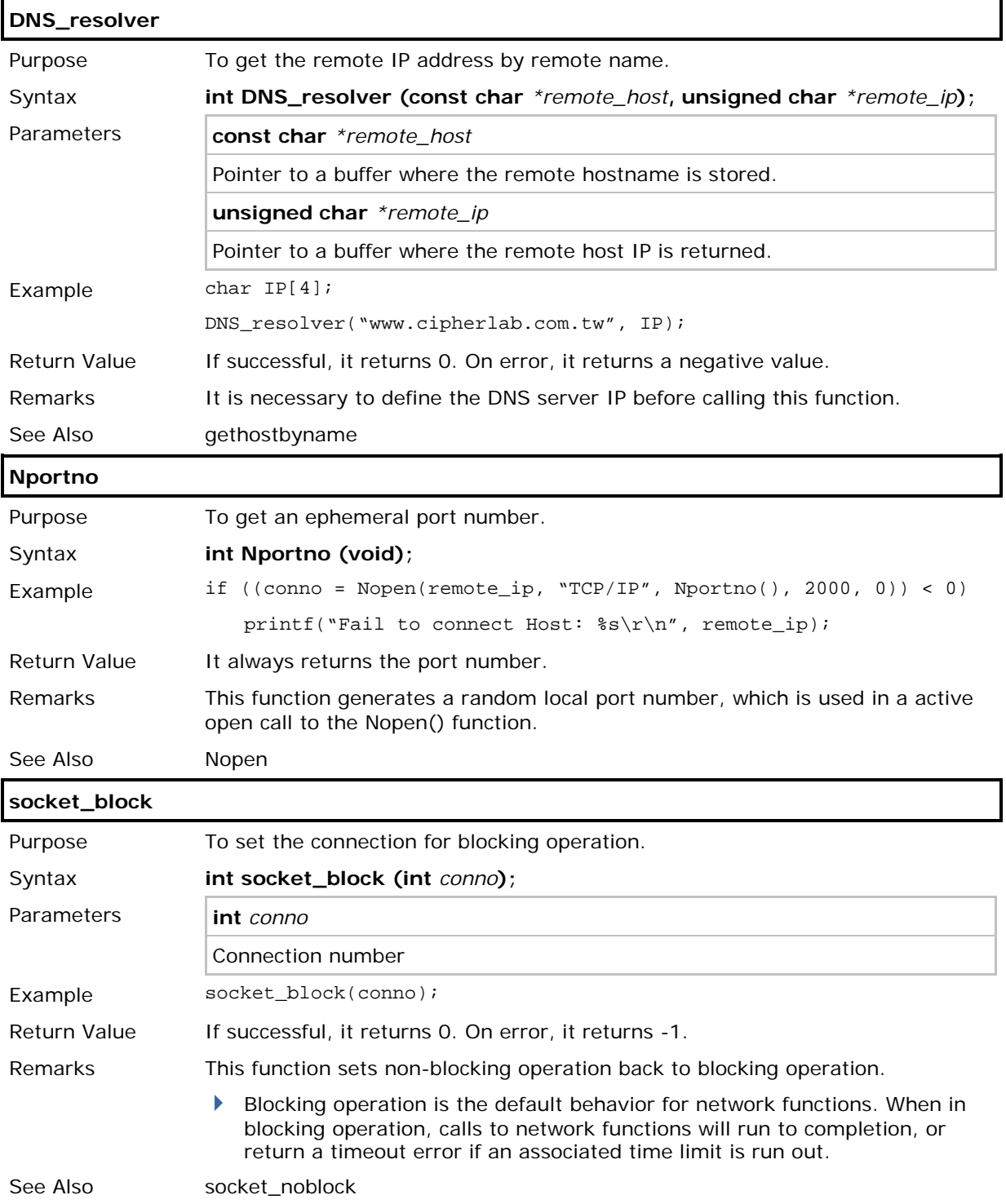

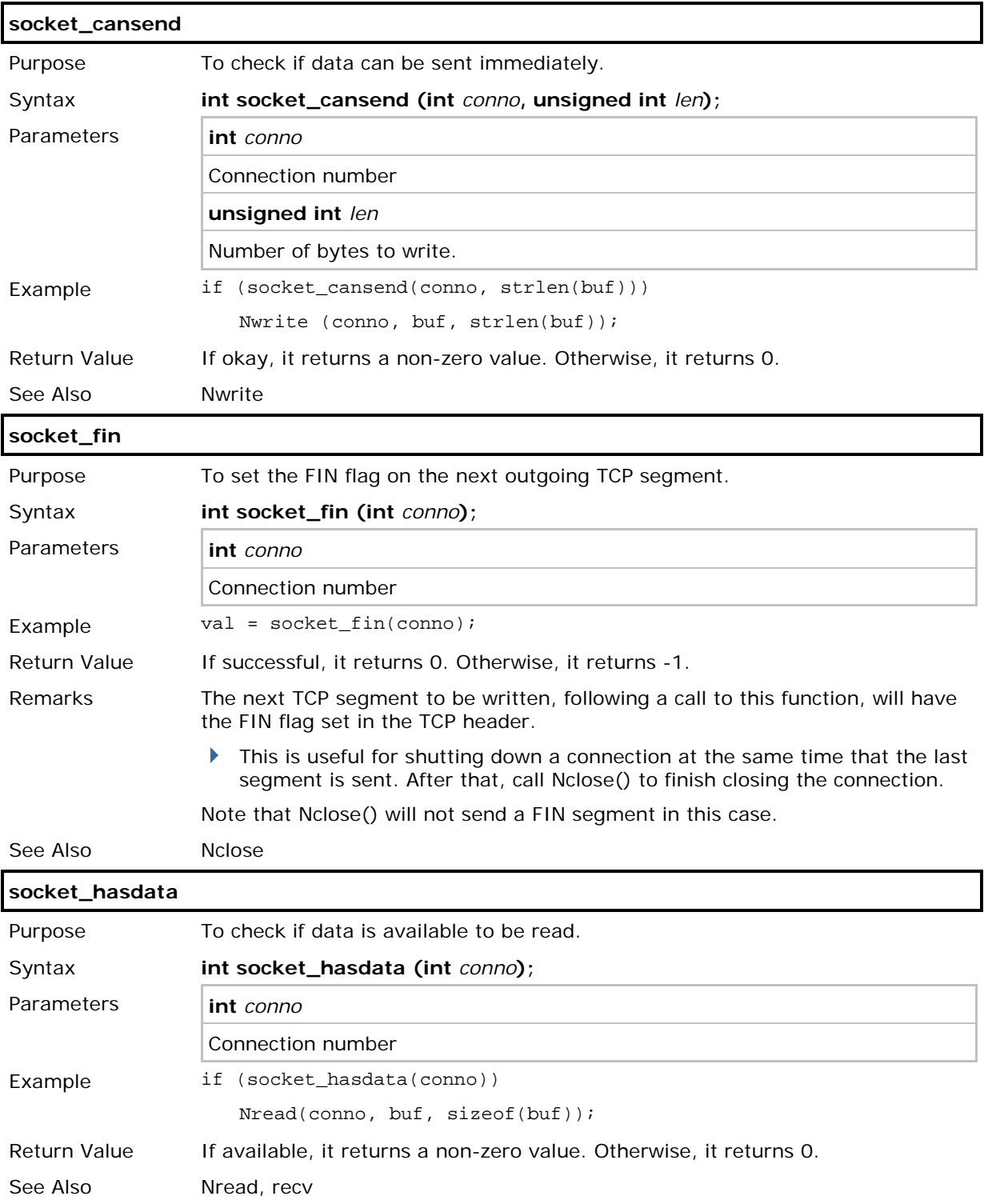

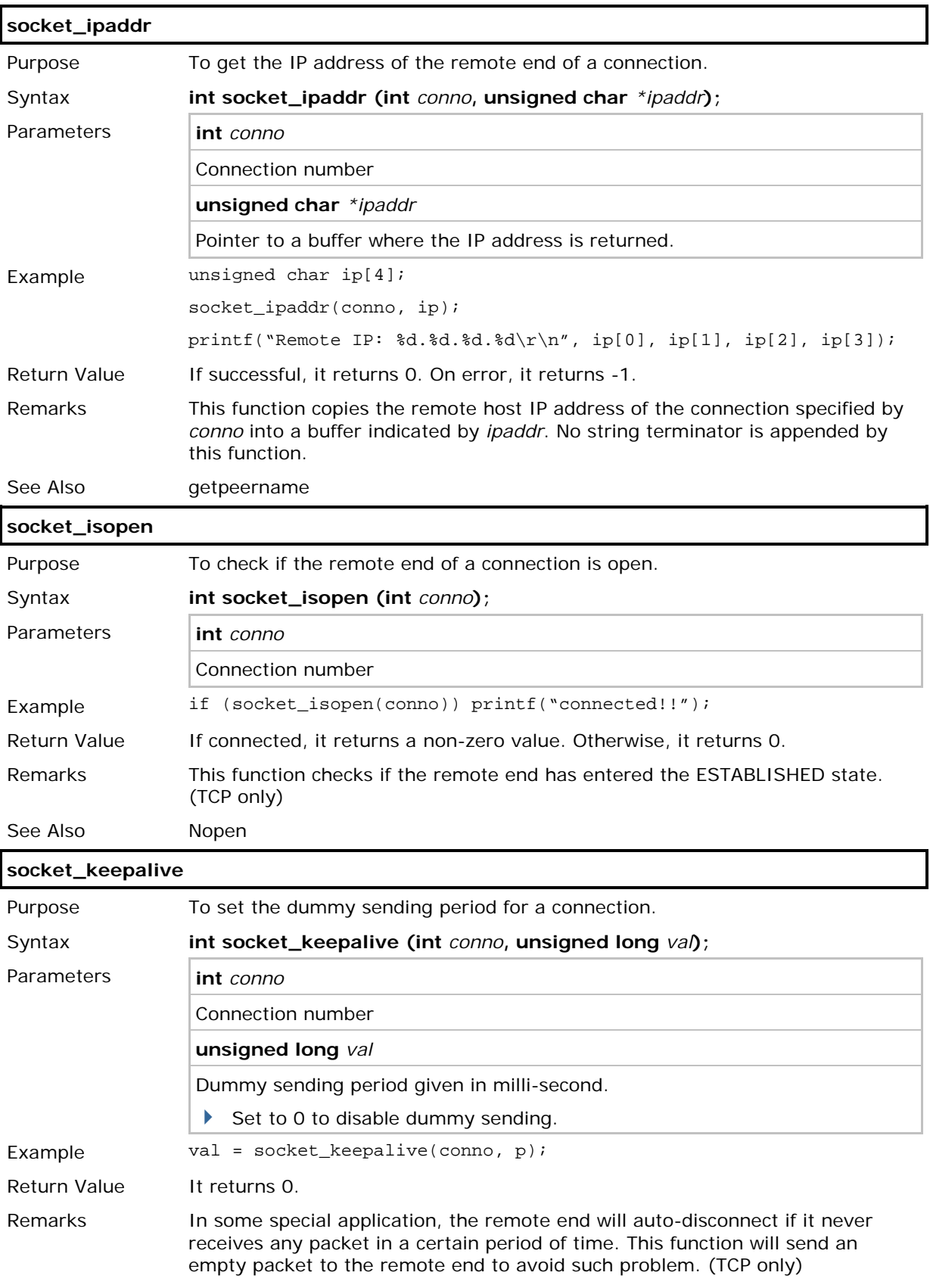

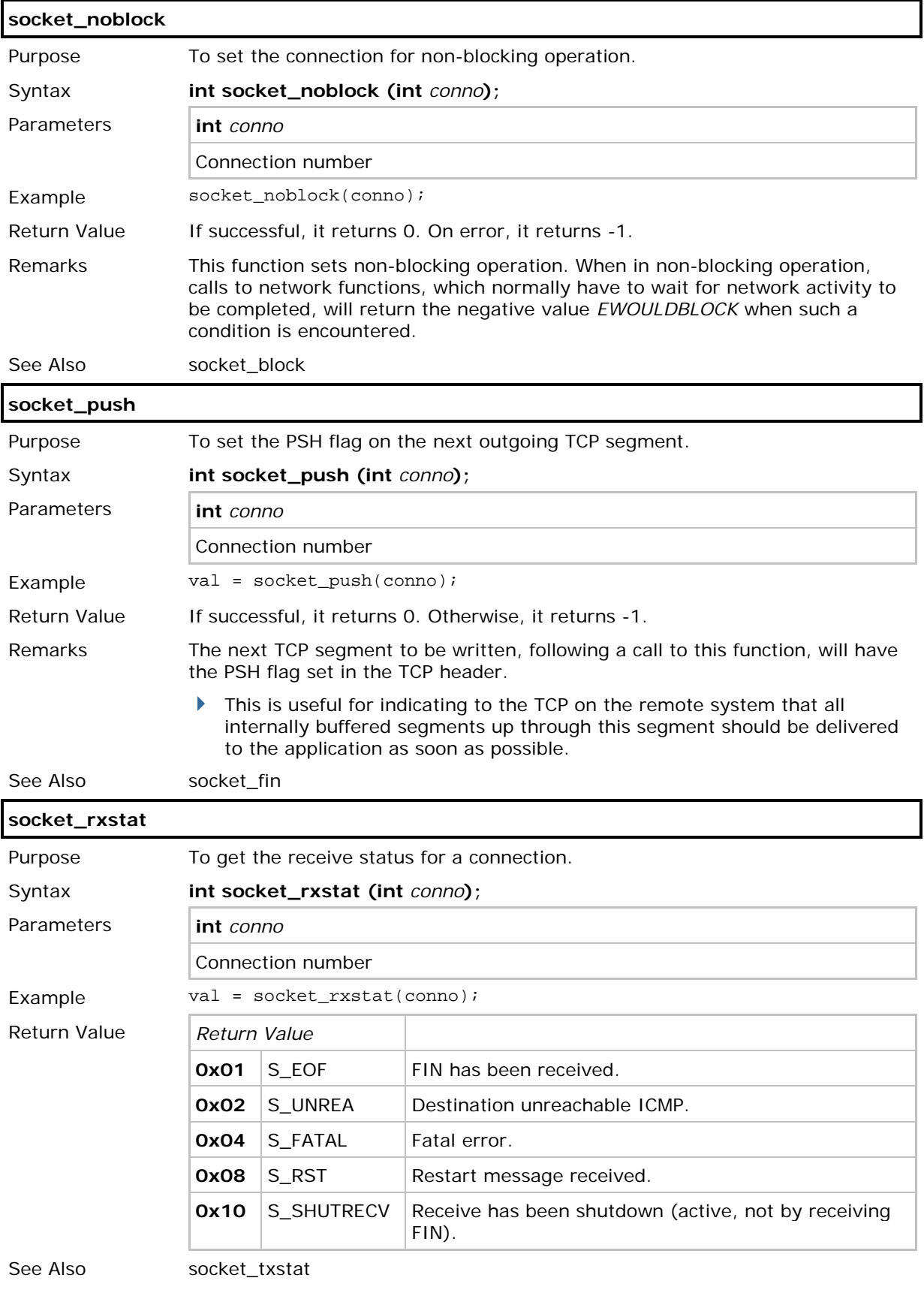

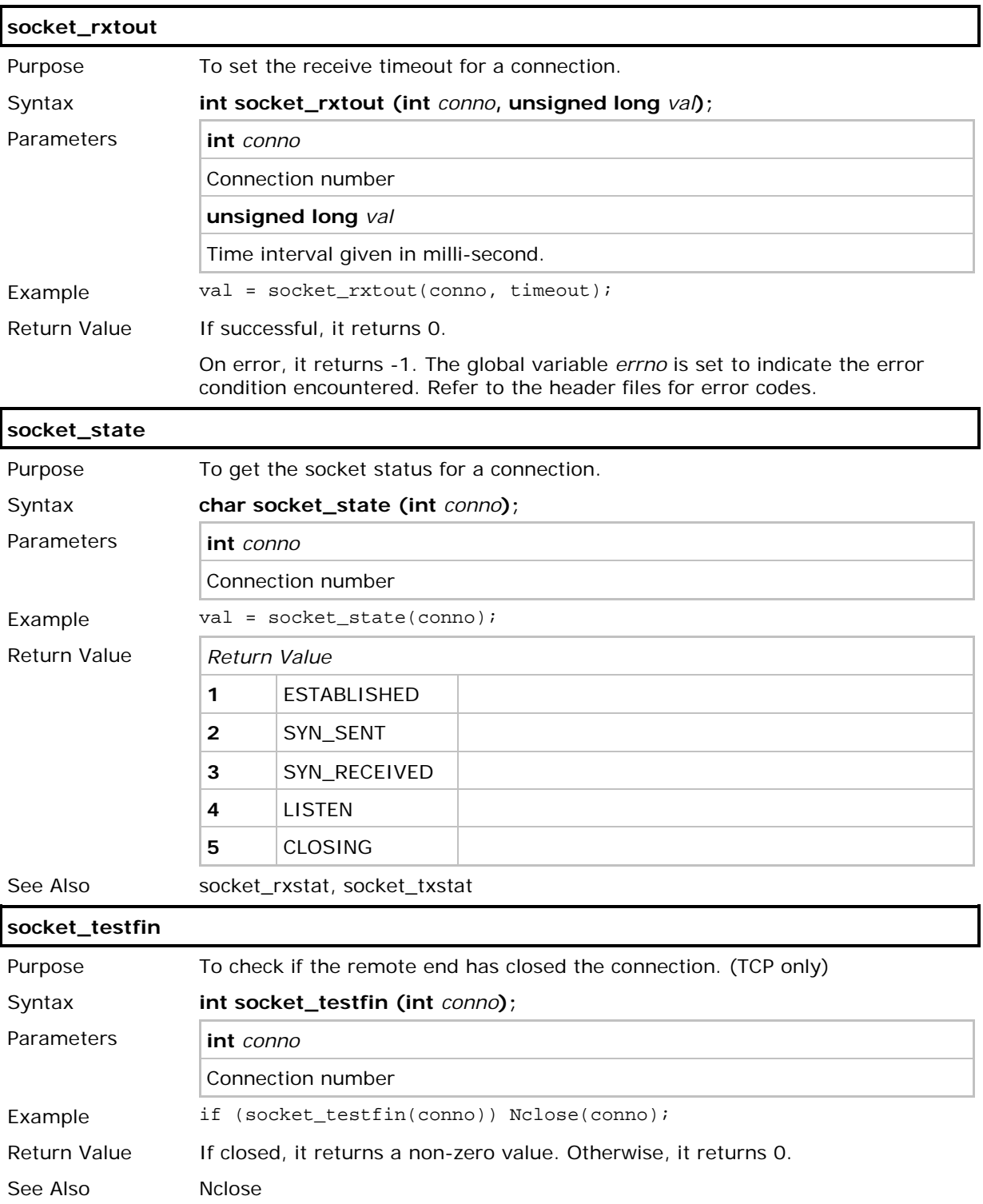

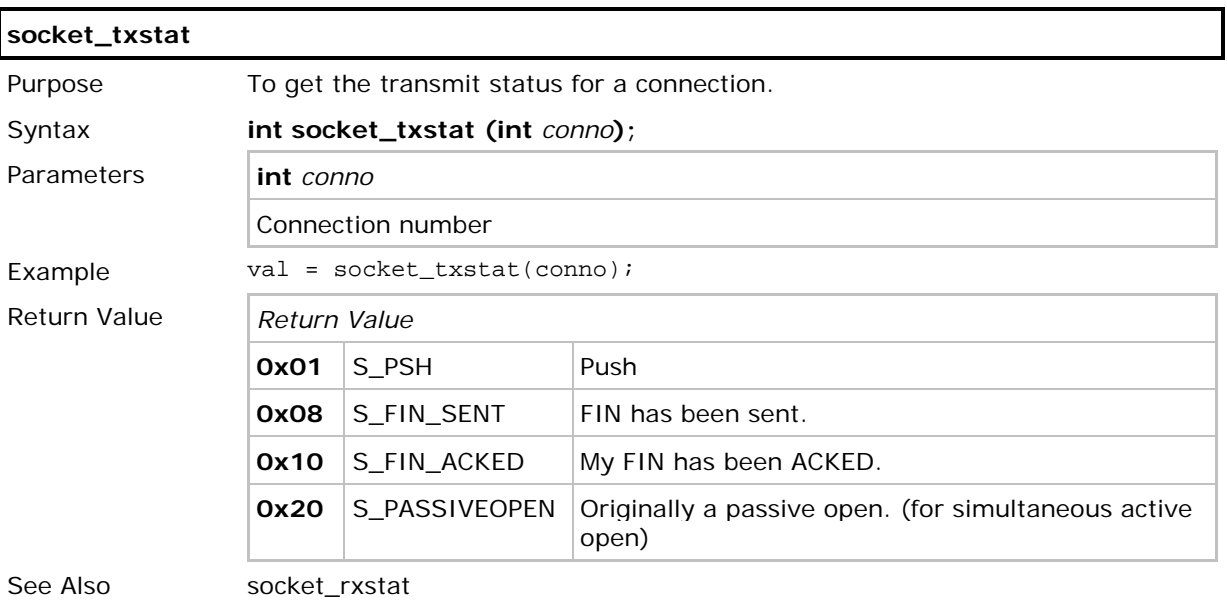

# Chapter 3

## <span id="page-66-0"></span>WIRELESS NETWORKING

This section describes the functions related to wireless network configuration. These functions are only applicable to the mobile computers according to their hardware configuration. Refer to Appendix IV - [Examples.](#page-192-0)

- ▶ WLAN stands for IEEE 802.11b/g
- ▶ SPP stands for Serial Port Profile of Bluetooth
- DUN stands for Dial-Up Networking Profile of Bluetooth for connecting a modem
- ▶ DUN-GPRS stands for Dial-Up Networking Profile of Bluetooth for activating a mobile's GPRS
- HID stands for Human Interface Device Profile of Bluetooth
- FTP stands for File Transfer Protocol Profile of Bluetooth
- GSM stands for Global System for Mobile Communications
- GPRS stands for General Packet Radio Service
- UMTS stands for Universal Mobile Telecommunications System
- HSDPA stands for High Speed Downlink Packet Access

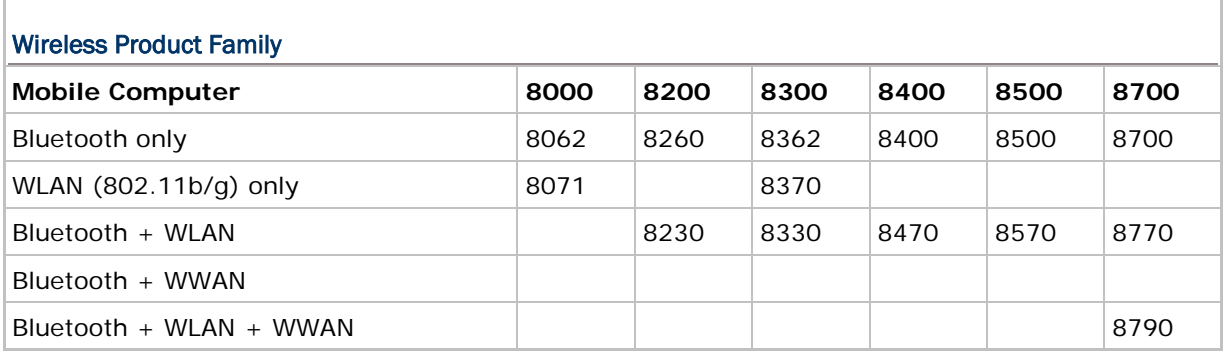

Note: (1) Refer to the previous section for port mapping of Bluetooth and GSM. (2) GSM/GPRS/EDGE or UMTS/HSDPA services are supported on 8700. (3) Bluetooth FTP is supported on 8200 only.

#### Include File

All programs that call TCP/IP stack routines need to contain the following include statement.

#include <8xtcpip.h>

This header file, "*8xtcpip.h*", contains the function prototypes (declarations) and error code definitions. This file should normally be placed under the "include" directory of the C compiler - C:\C\_Compiler\INCLUDE\

#### Library File

All the TCP/IP stack routines have been built into a library file, such as "*83WLAN.lib*", "*83BNEP.lib*", "*80WLAN.lib*", and "*80BNEP.lib*". This file should be specified in the link file of the user program. It will ask the linker program to search for the TCP/IP Networking routines during linking process. This file should normally be placed under the "lib" directory of the C compiler - C:\C\_Compiler\LIB\

#### Link File

Below is an example of link file (partial).

```
/*** Link File ***/
-lm -lg -ll
tnet.rel
83wlan.lib
8300lib.lib
c900ml.lib
```
Note: The three library files must be in the above sequence. That is, "83WLAN.lib" must be specified first, then "8300lib.lib", and finally the standard C library file "c900ml.lib".

#### IN THIS CHAPTER

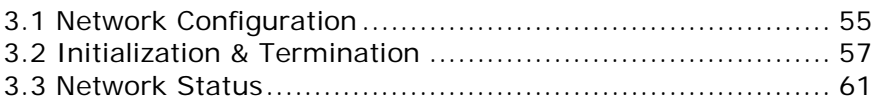

#### <span id="page-68-0"></span>3.1 NETWORK CONFIGURATION

Before bringing up (initializing) the network, some related parameters must be configured. These parameters are grouped into a structure, **NETCONFIG** or **BTCONFIG** or **GSMCONFIG** or **PPPCONFIG** structure, and are saved in the system. They are kept by the system during normal operations and power on/off cycles.

Refer to Appendix II - [Net Parameters by Index.](#page-184-0)

#### 3.1.1 IMPLEMENTATION

These parameters can be accessed through System Menu or an application program (via **GetNetParameter**, **SetNetParameter**, and some specific routines as shown below).

Note: The parameters will be set back to the default values when updating kernel.

#### 3.1.2 FUNCTIONS

## **GetNetParameter** Purpose To retrieve one networking configuration item from the system. Syntax **void GetNetParameter (void \*return-value, int** *index***);** Parameters See Appendix II - [Net Parameters by Index.](#page-184-0) Example int DhcpEnable; unsigned char IP[4]; .................... DhcpEnable = 1; SetNetParameter((void\*)&DhcpEnable, P\_DHCP\_ENABLE); if (NetInit() < 0) { printf("Initialization Fail"); ............................. } while (CheckNetStatus(NET\_IPReady) != 1) OSTimeDly(5); GetNetParameter((void\*)&IP, P\_LOCAL\_IP); printf("IP = %d.%d.%d.%d", IP[0], IP[1], IP[2], IP[3]); Return Value None Remarks This routine gets one network configuration item from the system. Make sure the size of return-value is suitable to the configuration type.

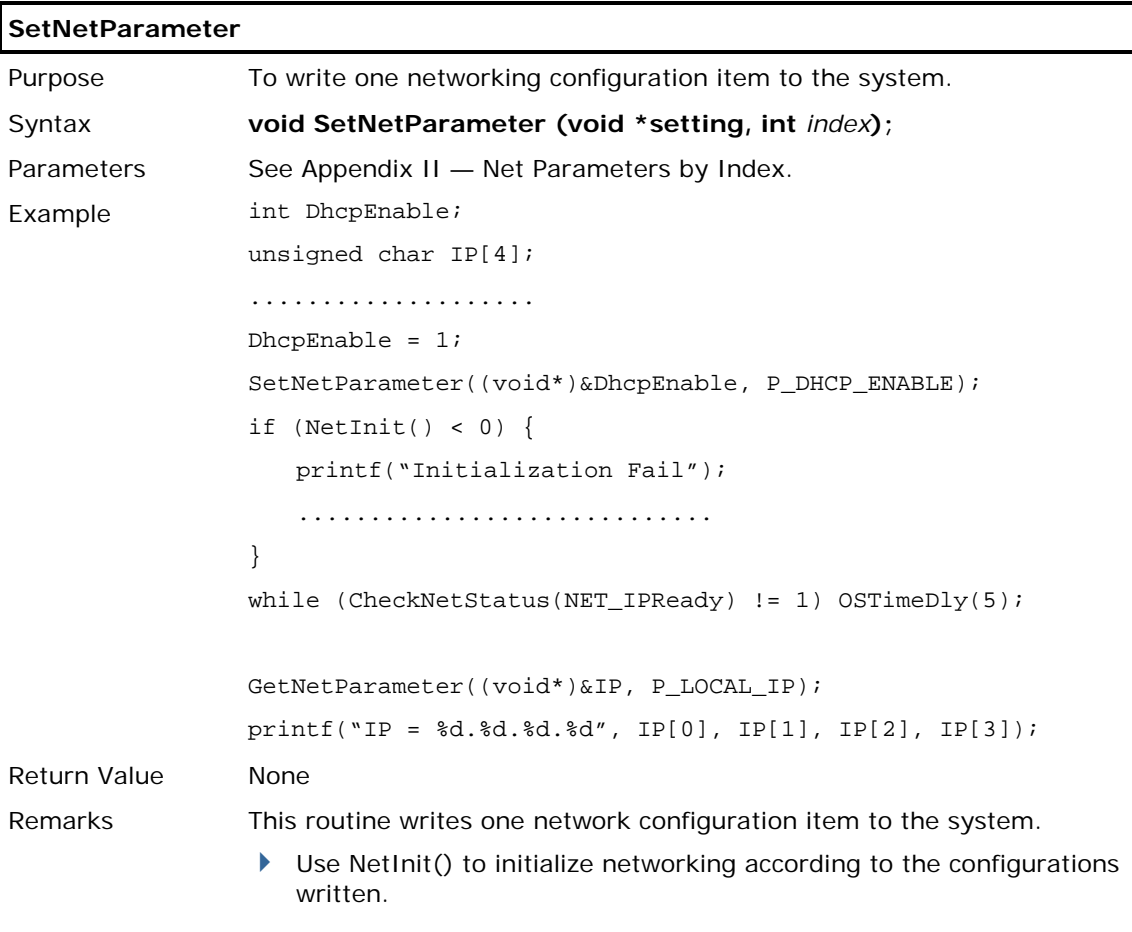

#### <span id="page-70-0"></span>3.2 INITIALIZATION & TERMINATION

After the networking parameters are properly configured, an application program can call **NetInit()** to initialize any wireless module (802.11b/g, Bluetooth, or GSM/GPRS) and networking protocol stack.

- ▶ The wireless modules will not be powered until **NetInit()** is called.
- When an application program needs to stop using the network, **NetClose()** must be called to shut down the network as well as the modules (so that power can be saved). To enable the network again, **NetInit()** must be called again.

Note: Any previous network connection and data will be lost after calling NetClose().

#### 3.2.1 OVERVIEW

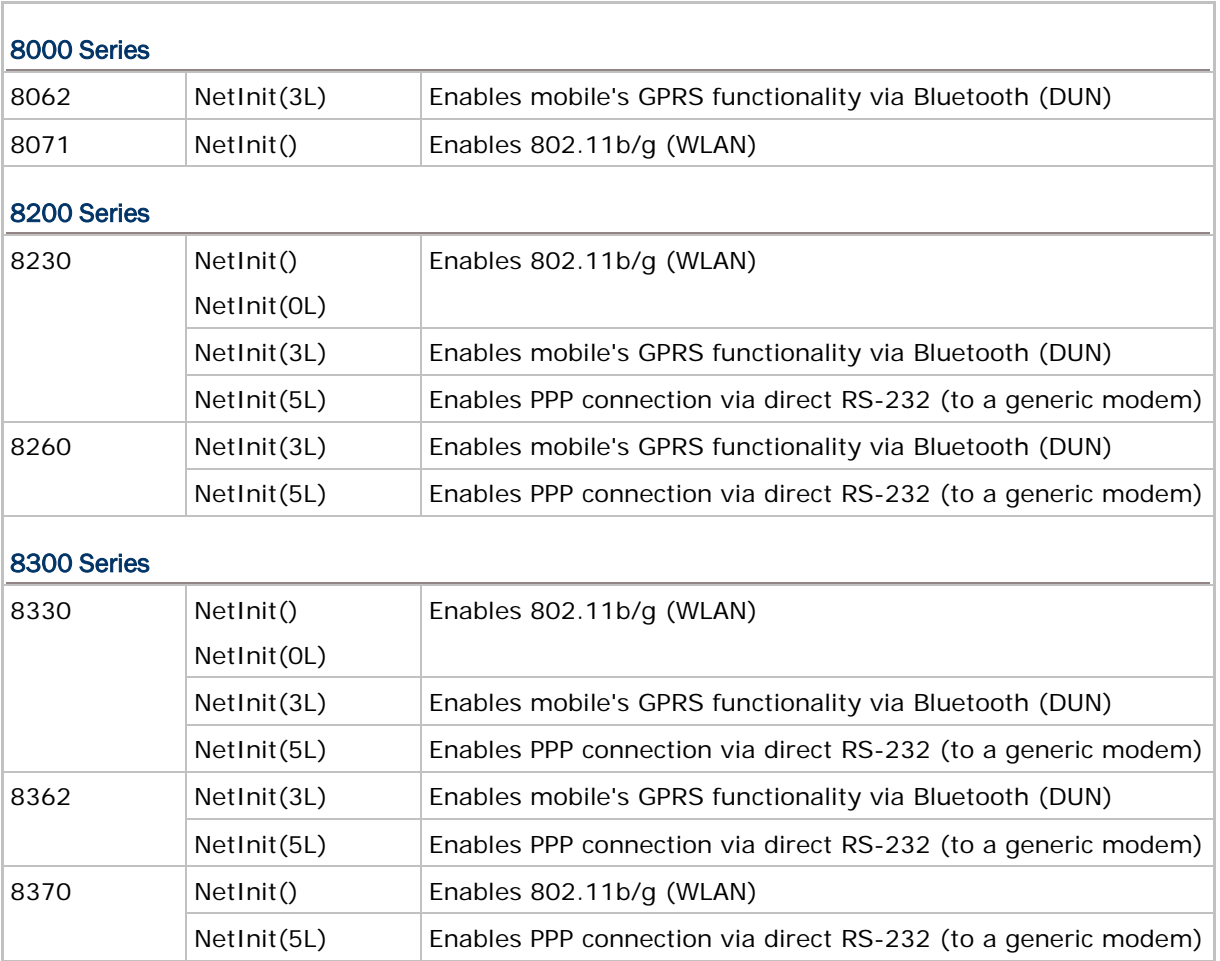

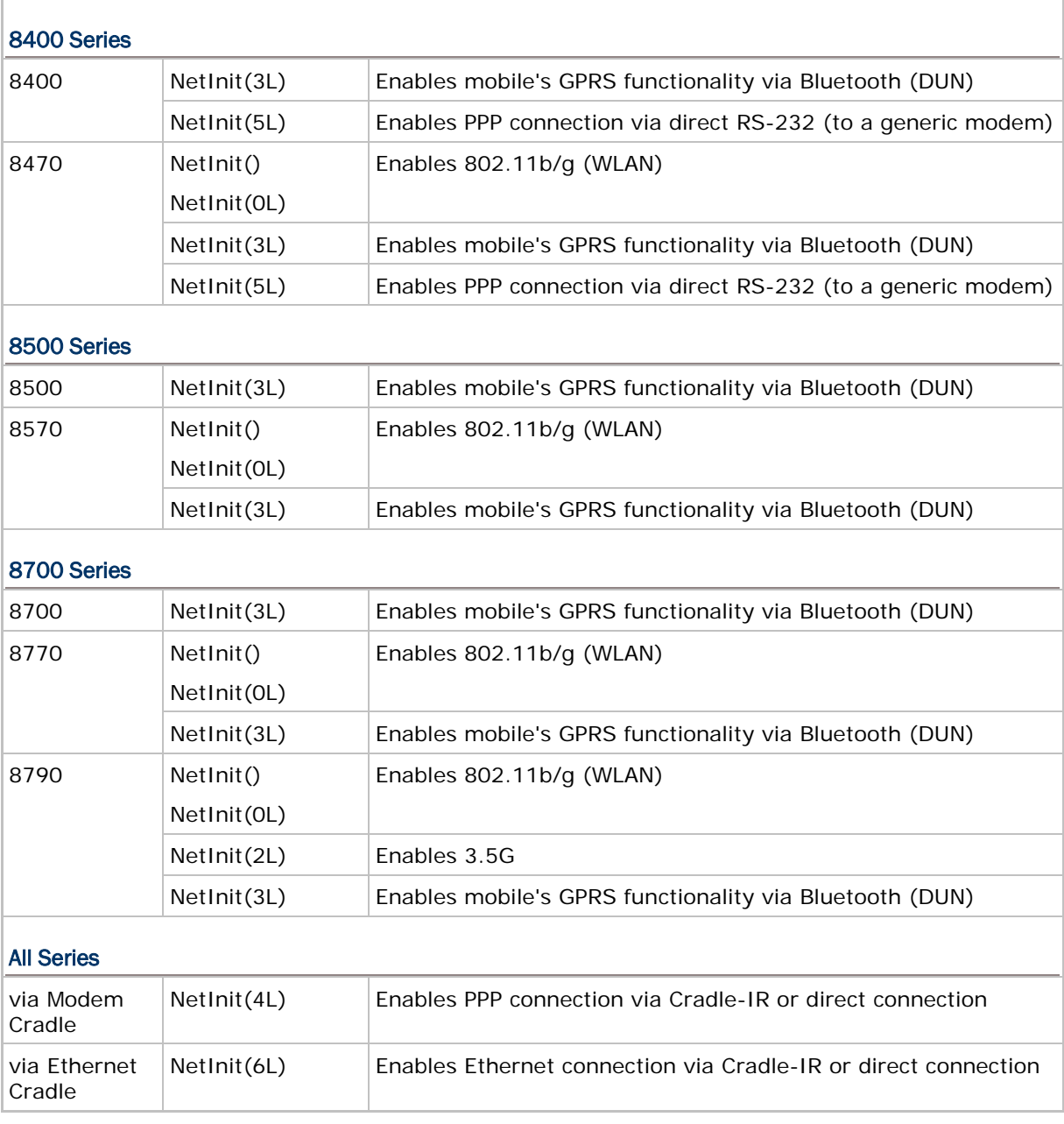

Note: NetInit(7L) is used to enable GPRS connection via 8400 GPRS Cradle only.
## 3.2.2 FUNCTIONS

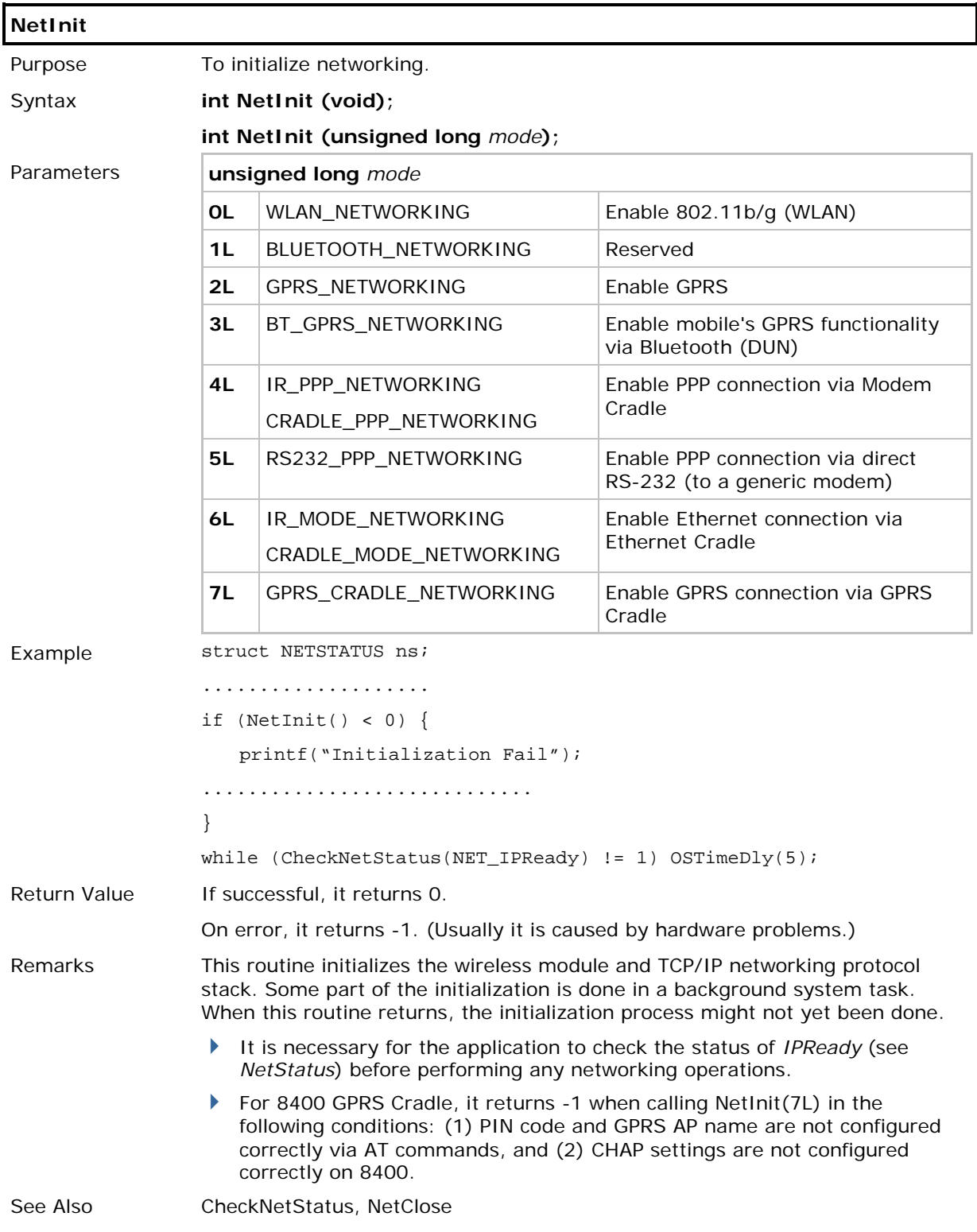

# CipherLab C Programming Part II

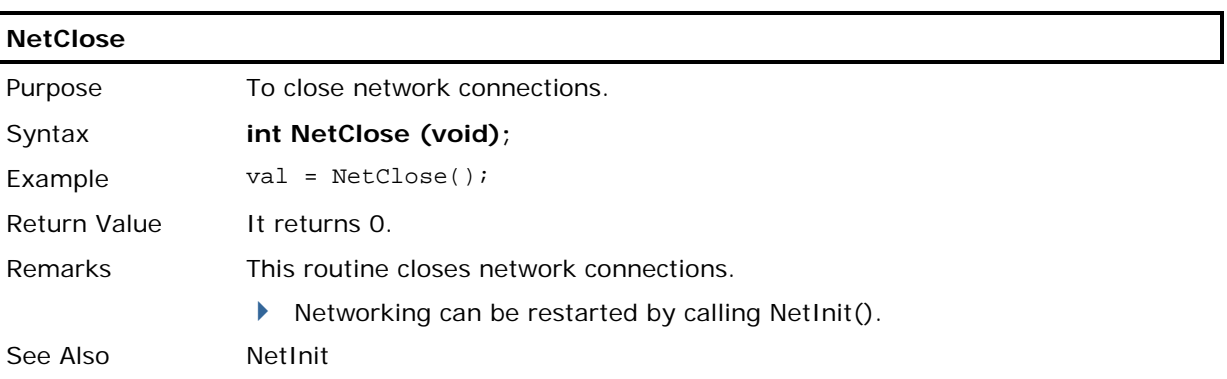

## 3.3 NETWORK STATUS

Once networking has been initialized, information on networking status can be retrieved from the system. This status information is grouped into a structure, **NETSTATUS** or **RADIOSTATUS** or **BTSTATUS** or **GSMSTATUS**, and the system will periodically update it.

User program must explicitly call **CheckNetStatus()** to get the latest status. Refer to Appendix III — [Net Status by Index.](#page-190-0)

#### 3.3.1 FUNCTIONS

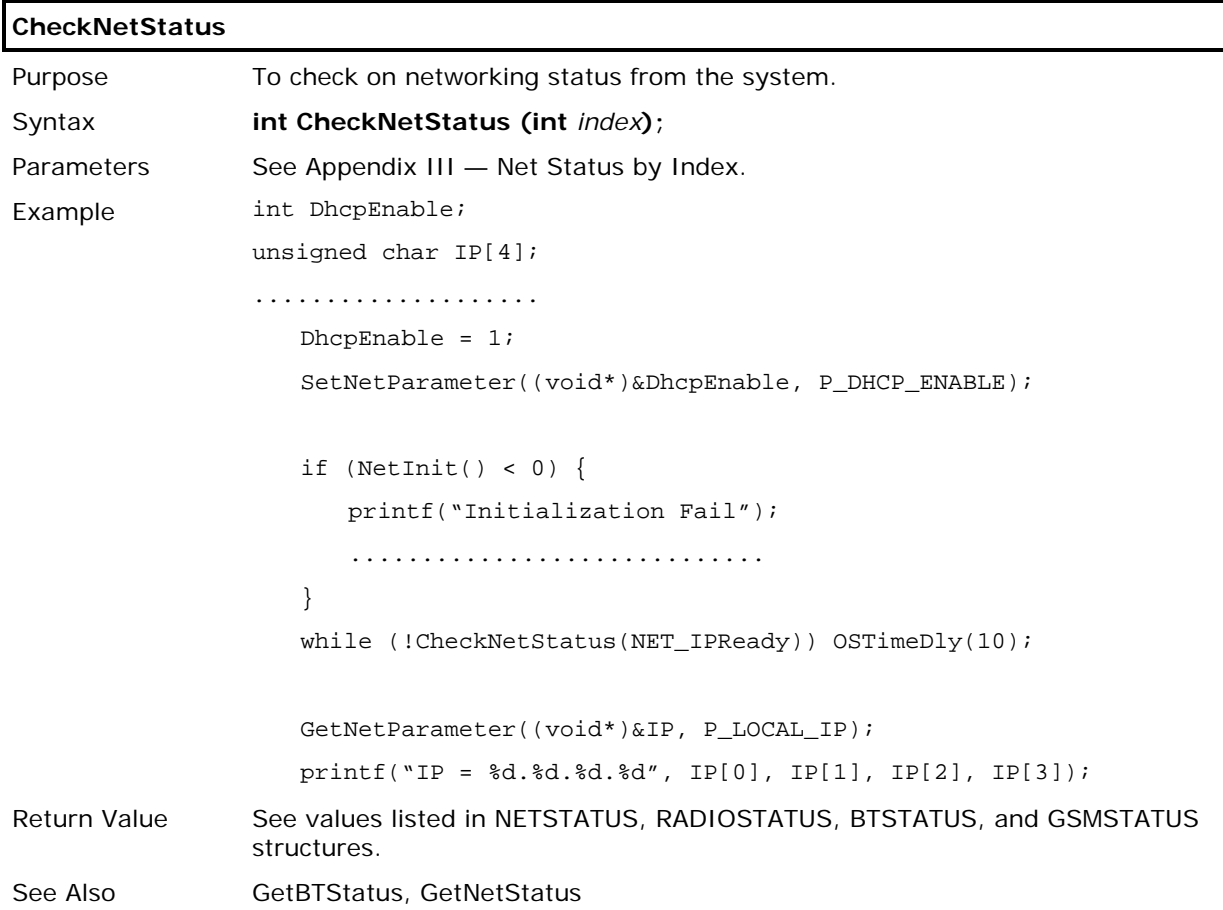

# Chapter 4

# <span id="page-76-0"></span>IEEE 802.11B/G/N

IEEE 802.11b/g is an industrial standard for Wireless Local Area Networking (WLAN), which enables wireless communications over a long distance. The speed of connection between two wireless devices will vary with range and signal quality.

To maintain a reliable connection, the data rate of the 802.11b/g system will automatically fall back as range increases or signal quality decreases.

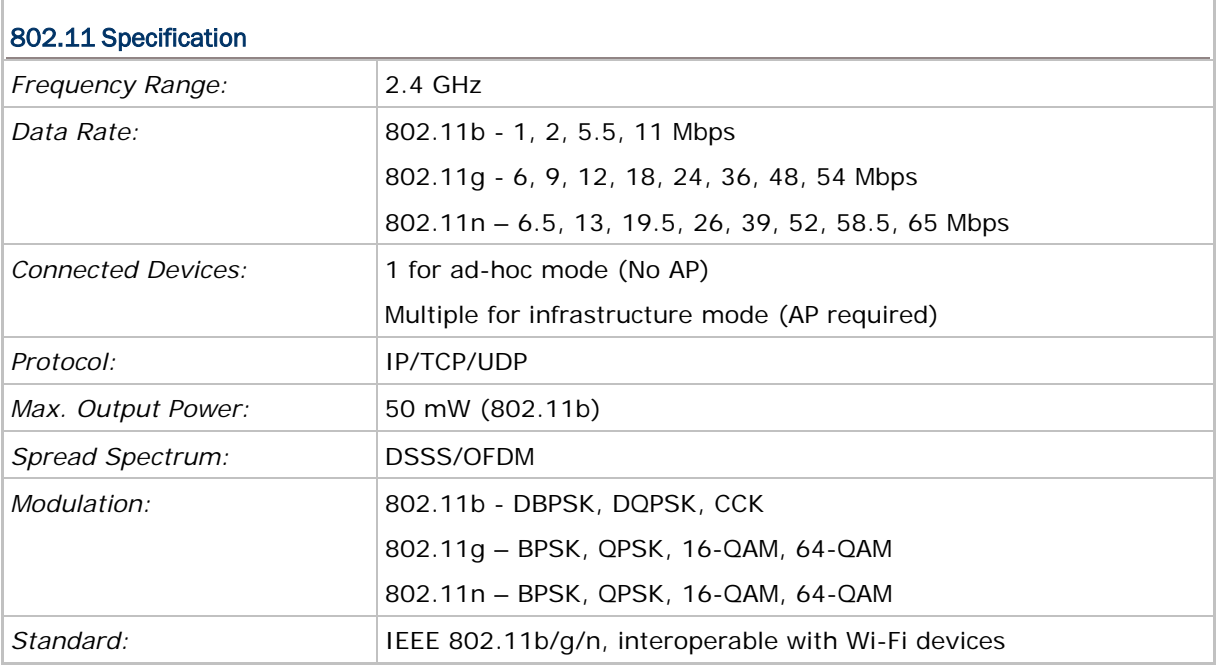

Note: All specifications are subject to change without prior notice. IEEE 802.11n is only for 8231

#### IN THIS CHAPTER

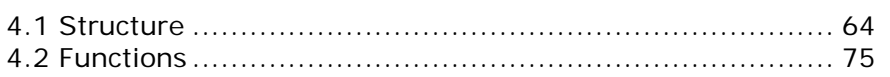

## <span id="page-77-0"></span>4.1 STRUCTURE

#### 4.1.1 NETCONFIG STRUCTURE

Use **GetNetParameter()** and **SetNetParameter()** to change the settings by index. Refer to Appendix II - [Net Parameters by Index.](#page-184-0)

**struct** NETCONFIG { **int** DhcpEnable; **unsigned char** IpAddr[4]; **unsigned char** SubnetMask[4]; **unsigned char** DefaultGateway[4]; **unsigned char** DnsServer[4]; **char** DomainName[129]; **char** LocalName[33]; **char** SSID[33]; **int** SystemScale; WLAN\_FLAG Flag; **int** WepLen; **int** DefaultKey; **unsigned char** WepKey[4][14]; **char** EapID[33]; **char** EapPassword[33]; **unsigned char** WPAPassphrase[64]; **unsigned char** WPApmk[32]; **unsigned char** WPAchk[2]; **unsigned char** CurrentBSSID[6]; **unsigned char** FixedBSSID[6]; **int** iRoamingTxLimit\_11b; **int** iRoamingTxLimit\_11g; **int** RssiThreshold;  $\frac{1}{2}$  // (for 8200 only) **int** RssiDelta;  $\frac{1}{2}$  // (for 8200 only) **int** RoamingPeriod;  $\frac{1}{2}$  // (for 8200 only) **int** ScanChannelTime;  $\frac{1}{2}$  // (for 8200 only) **unsigned char** char ScanChannel[14]; // (for 8200 only) **char** ReservedByte[54];

};

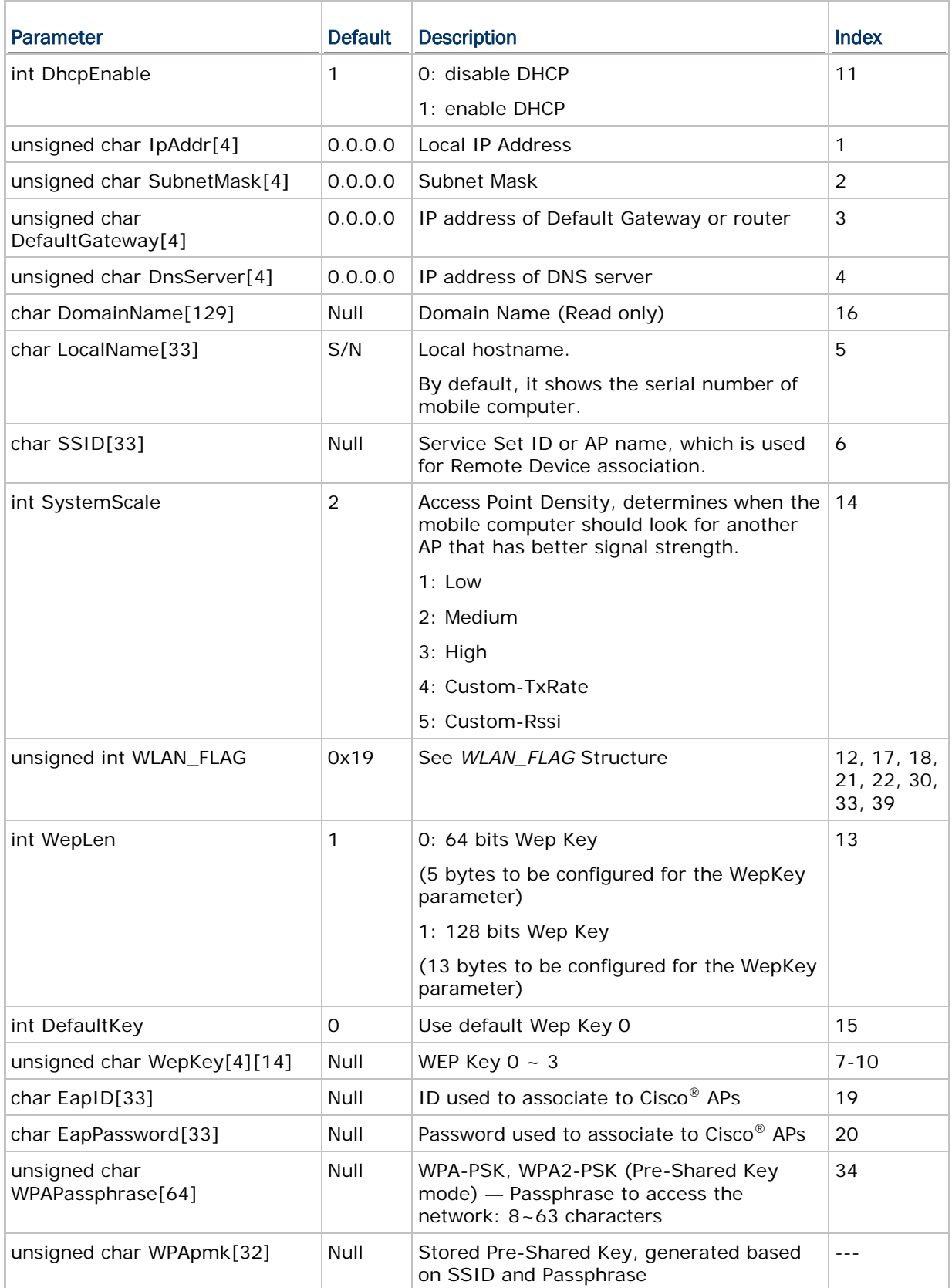

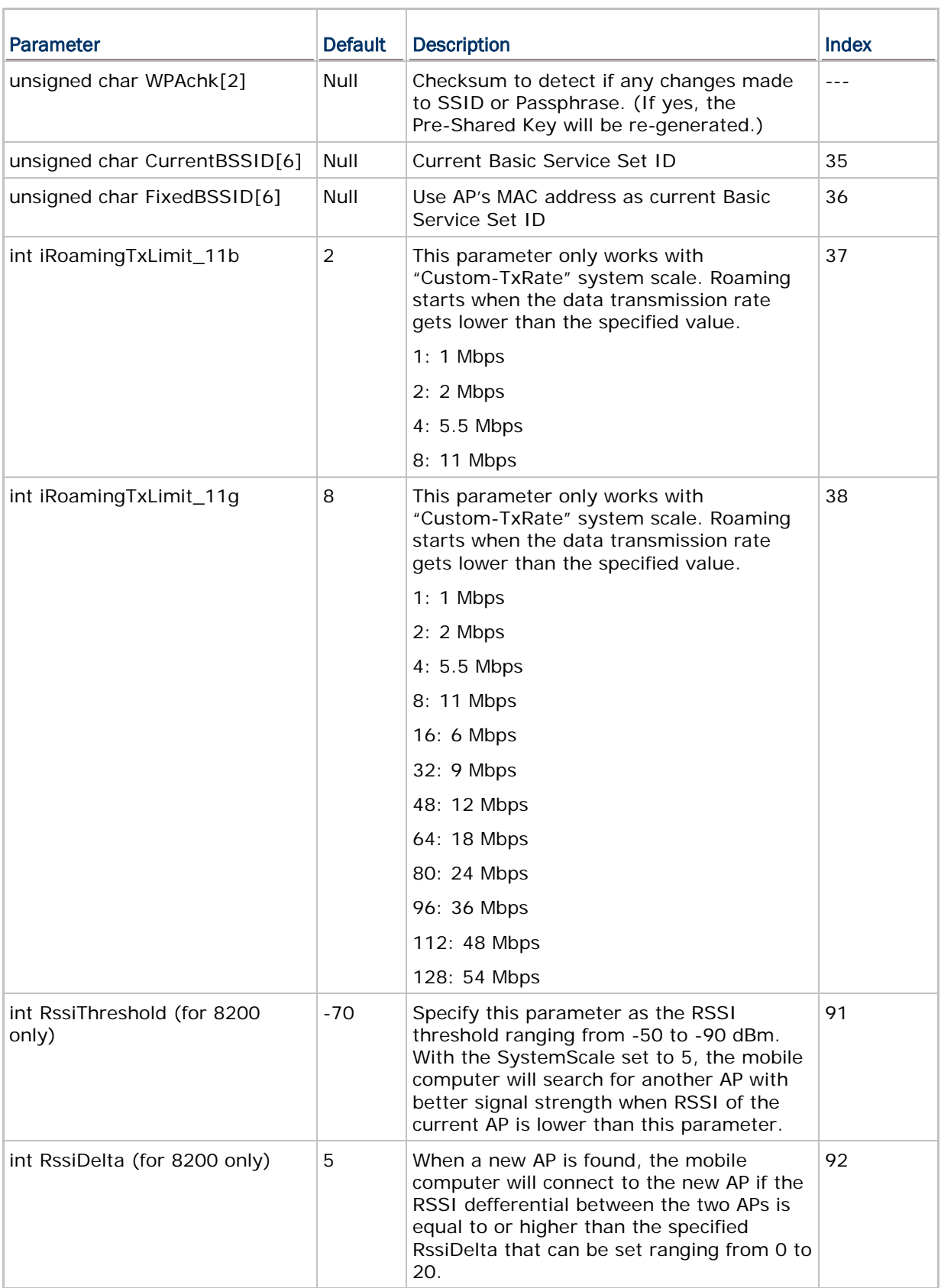

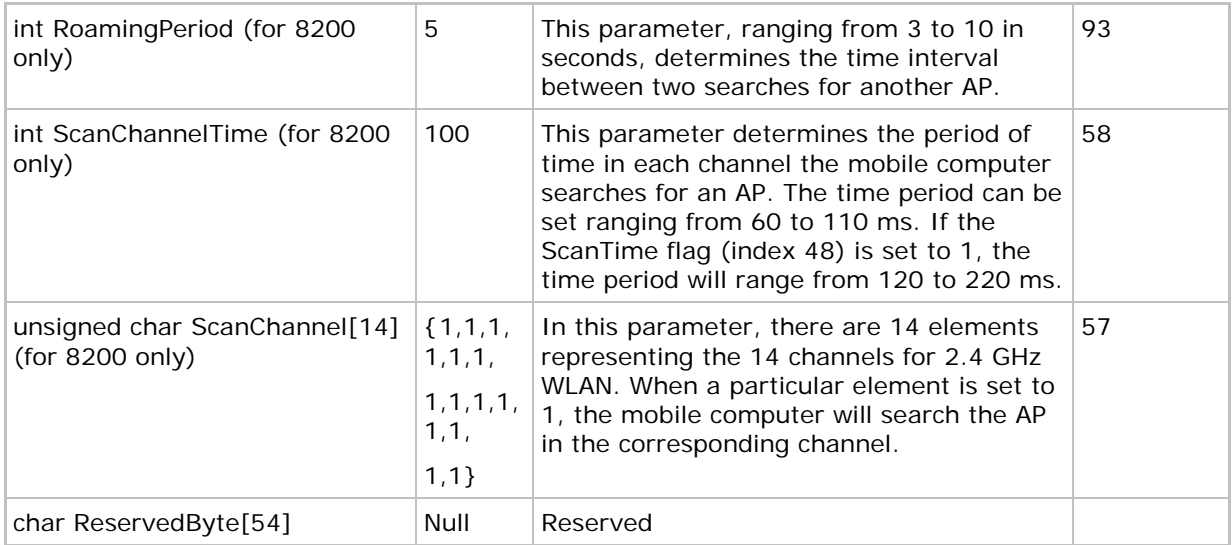

## 4.1.2 WLAN\_FLAG STRUCTURE

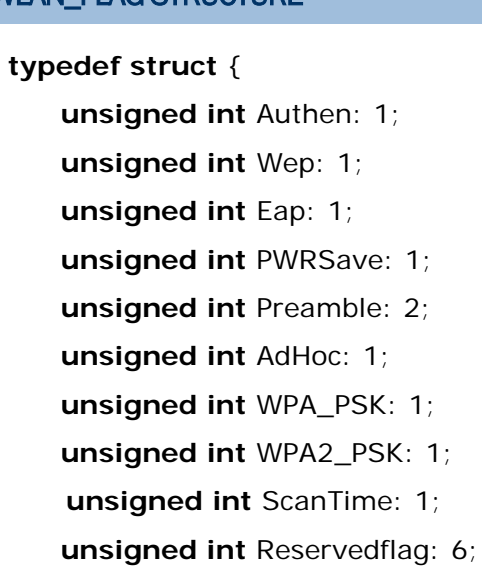

} *WLAN\_FLAG*;

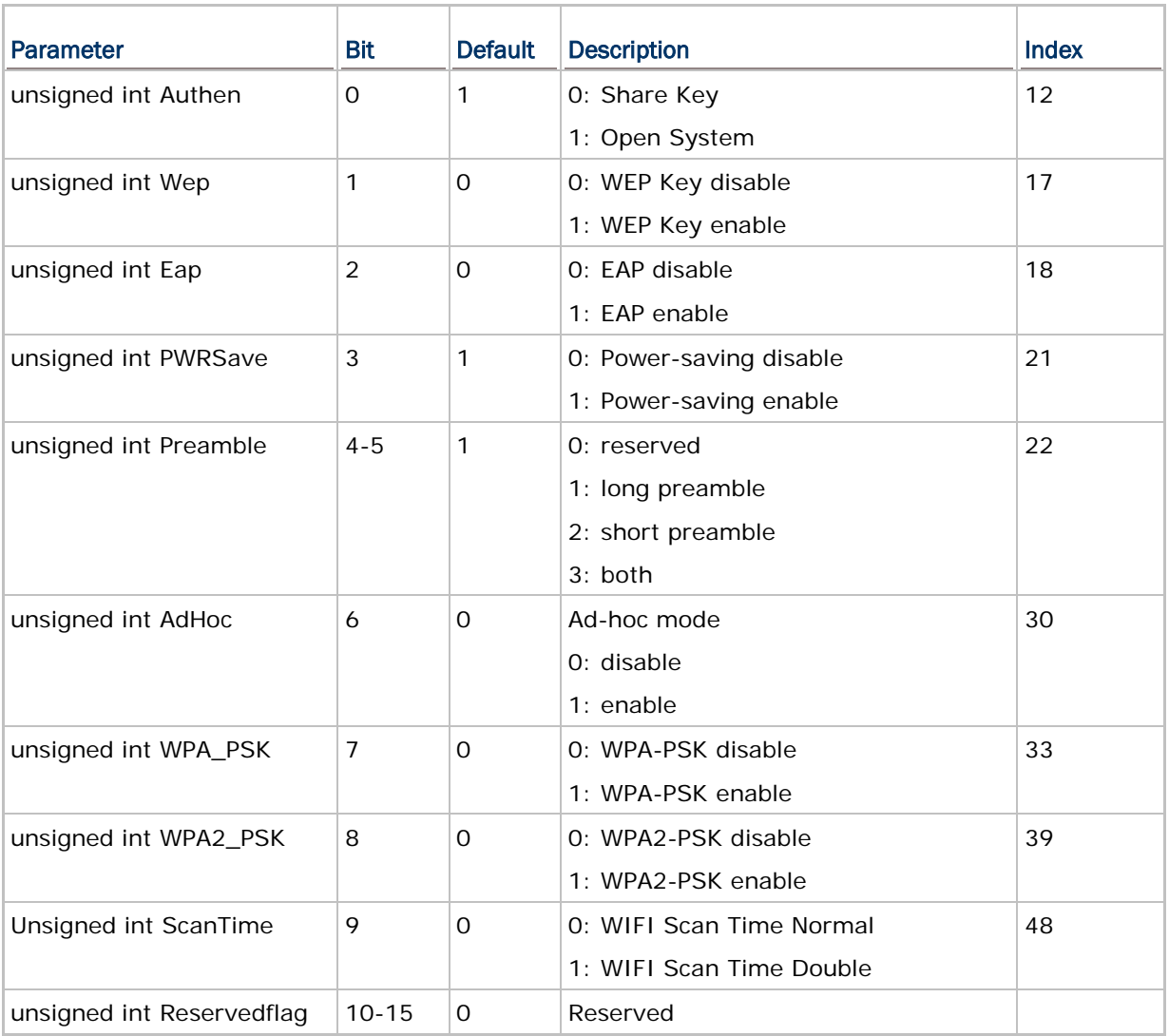

## 4.1.3 NETSTATUS STRUCTURE

User program must explicitly call **CheckNetStatus()** to get the latest status. Refer to Appendix III — [Net Status by Index.](#page-190-0)

#### **struct** NETSTATUS {

- **int** State;
- **int** Quality;
- **int** Signal;
- **int** Noise;
- **int** Channel;
- **int** TxRate;

#### **int** IPReady;

## };

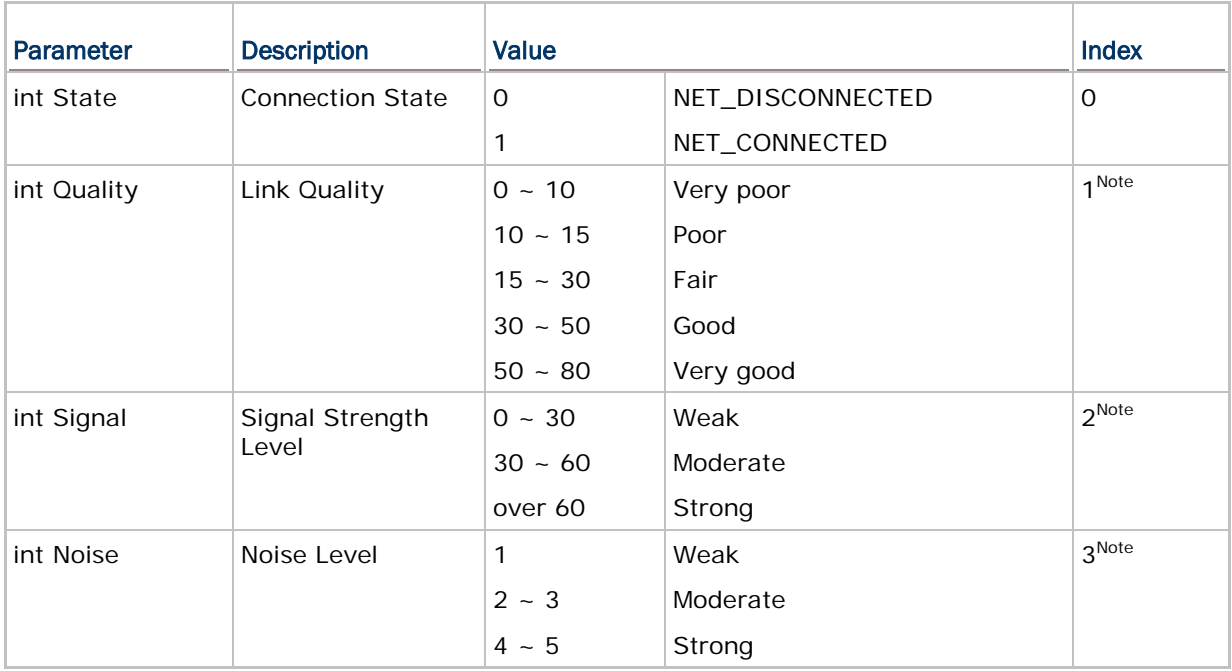

#### Note: Instead of using indexes 1~3, we suggest using indexes 14~16 for 802.11b/g modules. For 8231, indexes 1~3 are not supported.

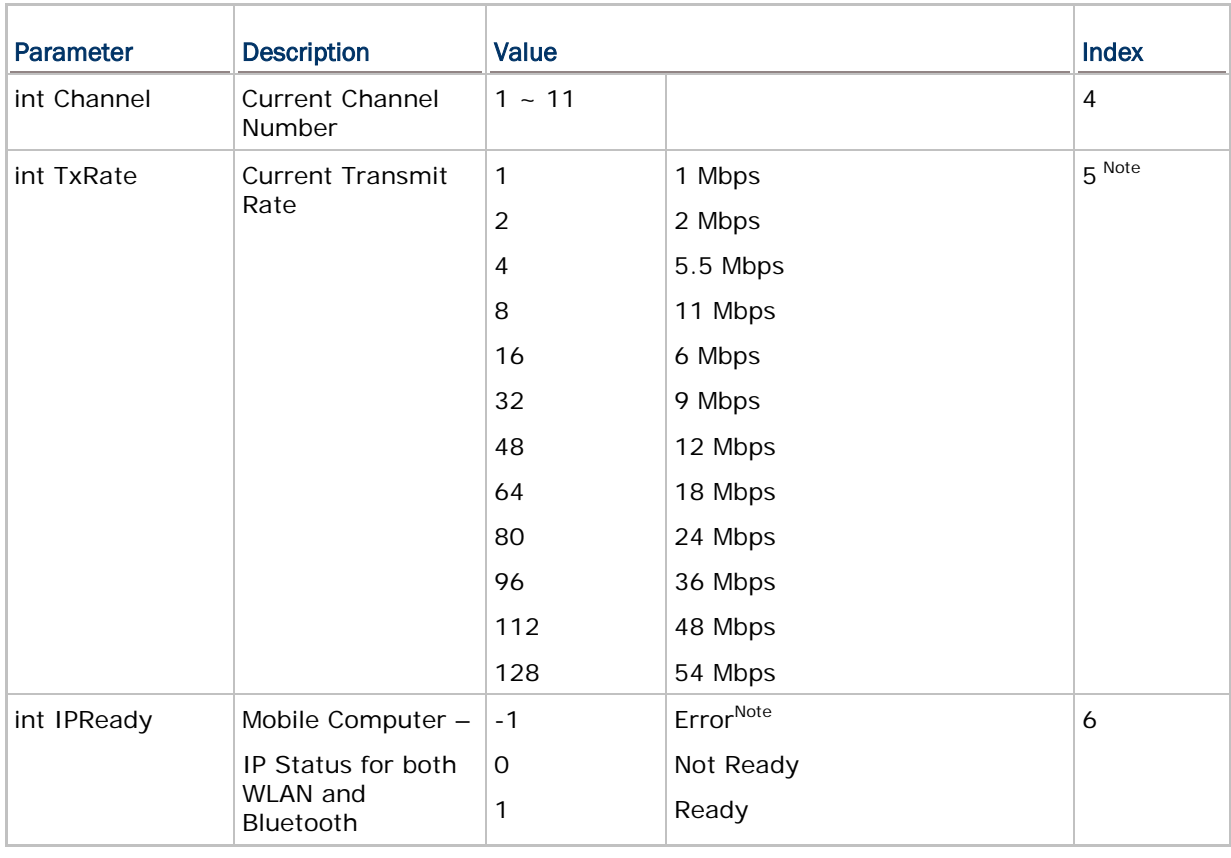

Note: 1. If CheckNetStatus(IPReady) returns -1, it means an abnormal break occurs during PPP, DUN-GPRS, or GPRS connection. Such disconnection may be caused by the mobile computer being out of range, improperly turned off, etc.

2. For 8231, unlike 8230, the received TxRate value (index 5) is exactly the data rate without conversion. For instance, suppose the data rate is 54Mbps; 8231 gets the received TxRate of 54 while 8230 gets 128 that is to be converted according to the parameter table.

#### 4.1.4 RADIOSTATUS STRUCTURE

User program must explicitly call **ChecRadioStatus()** to get the latest status. Refer to Appendix III — [Net Status by Index.](#page-190-0)

#### **struct** RADIOSTATUS {

**int** SNR;

**int** RSSI;

**int** NoiseFloor;

};

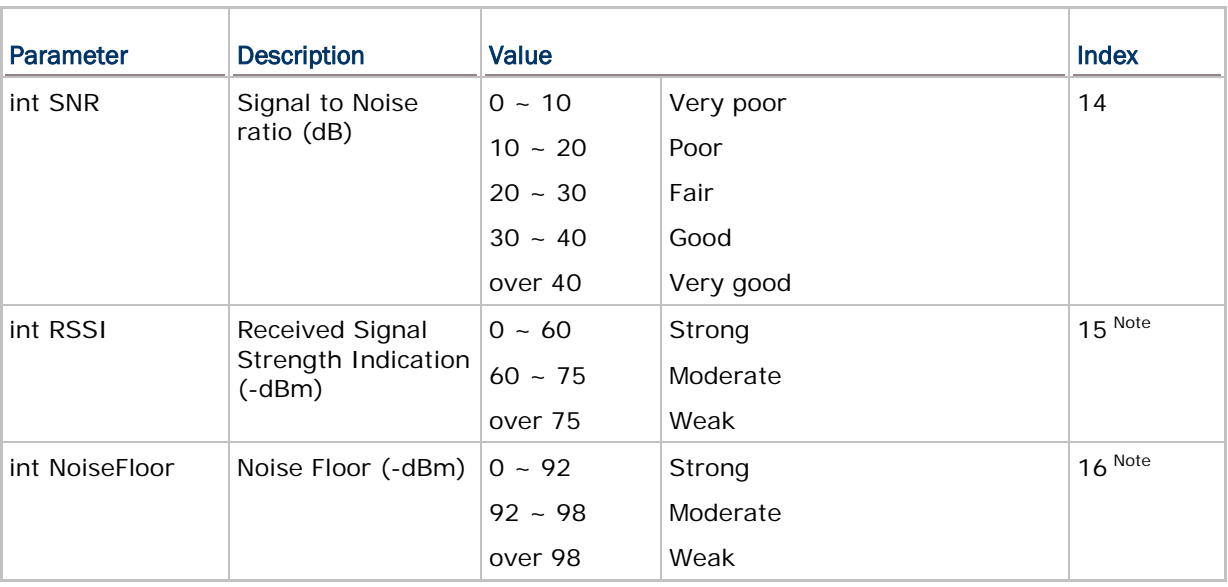

Note: 1. Indexes 14~16 are only valid for 8000/8200/8300/8400/8700 with 802.11b/g module.

2. Values of *RSSI* and *NoiseFloor* retrieved by 8231 will be negative numbers.

#### 4.1.5 WI-FI HOTSPOT SEARCH STRUCTURE

This structure is provided for 8200, 8400, and 8700 mobile computers to scan for the Wi-Fi hotspots within range.

The user program must exactly call **WIFIScan(WifiDev \*APList, int Count)** to get the Wi-Fi hotspot.

#### **typedef struct** {

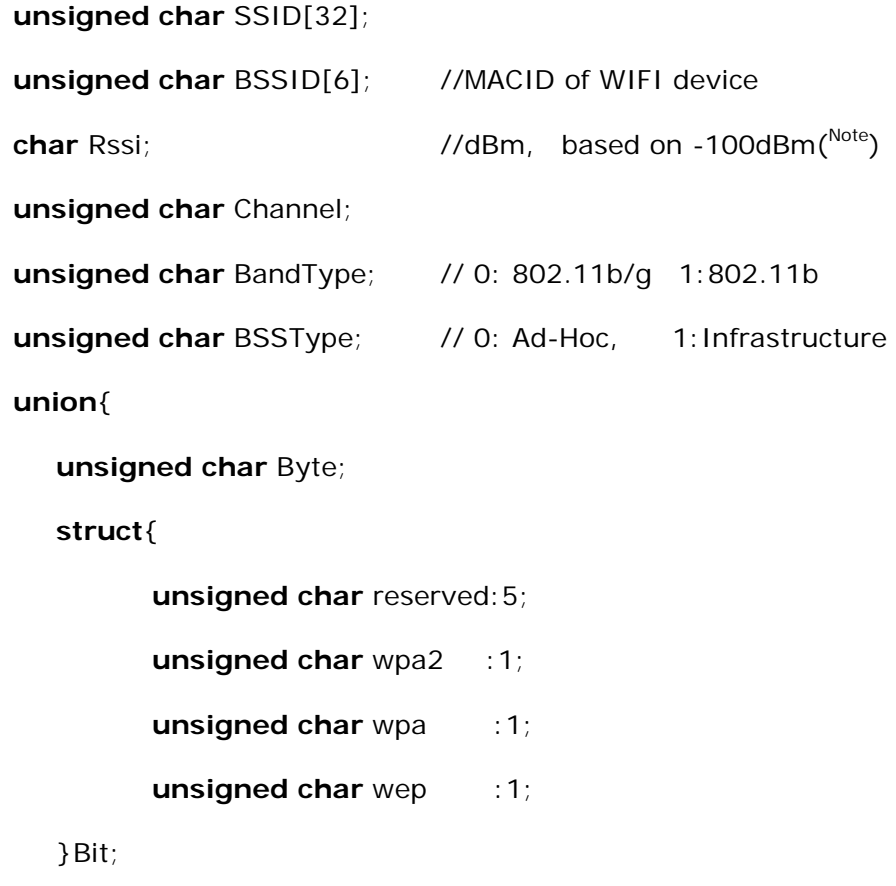

}Security;

}WifiDev;

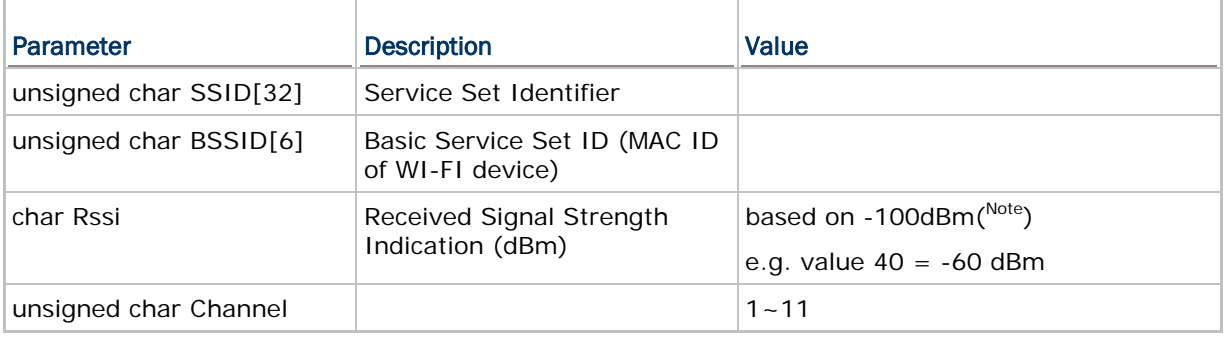

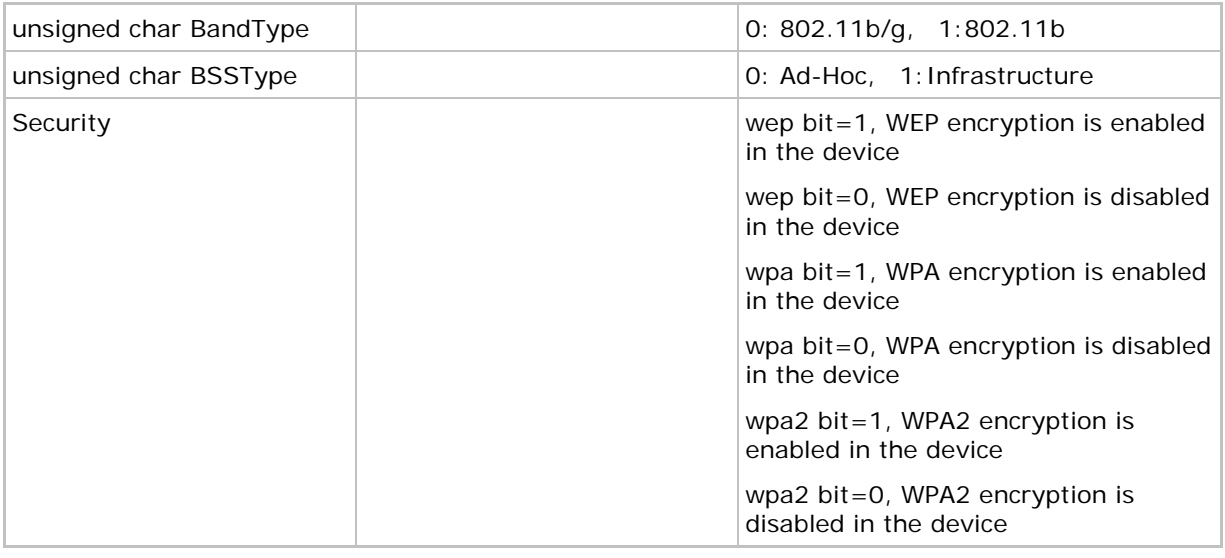

Note: For 8200 series, the RSSI has no need to count the -100dBm.

#### 4.1.6 WI-FI PROFILE STRUCTURE

This structure is provided for 8200, 8400 and 8700 mobile computers to access Wi-Fi profiles. There are total 4 profiles to save Wi-Fi connection settings. Use GetNetParameter() and SetNetParameter() to access these profiles. Refer to AppendixII[-Net Parameters by Index](#page-184-0)

#### **typedef struct**{

**unsigned char** SSID[32];

**unsigned char** BSSType;

**unsigned char** Security;

 **union**{

**struct** WEP{

 **char** WepLen;

 **char** DefaultKey;

 **char** WepKey[4][14];

}WEP;

**struct** EAP{

 **char** EapID[33];

 **char** EapPassword[33];

}EAP;

**char** WPAPassphrase[64];

}Keys;

#### }WIFIPROFILE;//size=100 Bytes

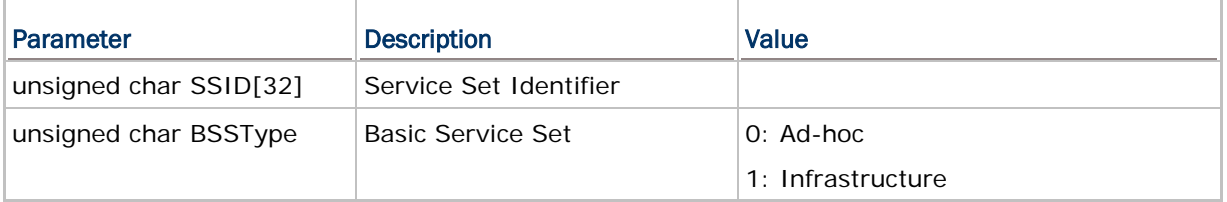

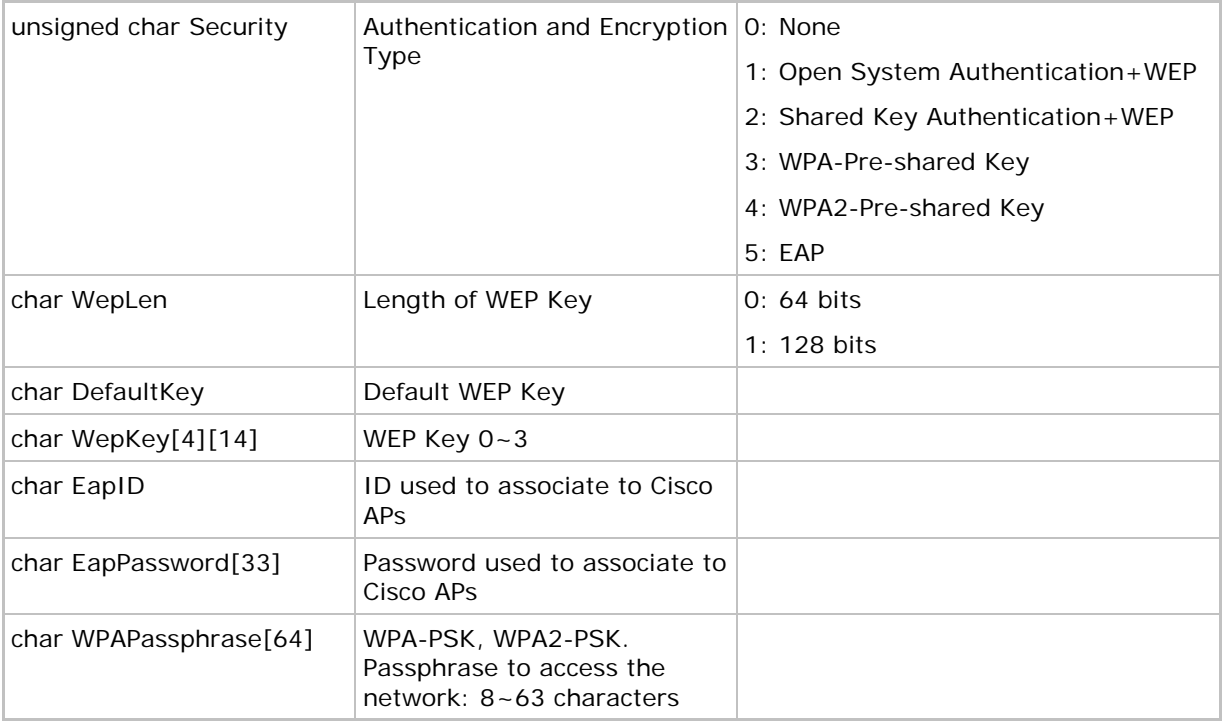

#### Example:

```
unsigned char buf[100];
WIFIPROFILE *ptr;
char temp[12]="1234567890";
//To store current WIFI connection setting to Profile1
SetNetParameter((void*)0, P_PROFILE_1);
//Get Profile1 to edit
GetNetParameter(buf, P_PROFILE_1);
ptr=( WIFIPROFILE*)buf;
strcpy(ptr-> Keys.WPAPassphrase, temp);
//Save this setting to Profile2
SetNetParameter(buf, P_PROFILE_2);
//Use Profile2 to create a WIFI connection
SetNetParameter((void*)0, P_APPLY_PROFILE_2);
NetInit (0L); // Initial Net
while (1)
{
   if (CheckNetStatus (NET_IPReady))
       break;
   if (getchar () == KEY_ESC) // press ESC key
               return;
}
```
## <span id="page-88-0"></span>4.2 FUNCTIONS

## 4.2.1 OBSOLETE FUNCTIONS

Note: For the stability and compatibility concern, it is recommended to use **GetNetParameter()**, **SetNetParameter()**, and **CheckNetStatus()**.

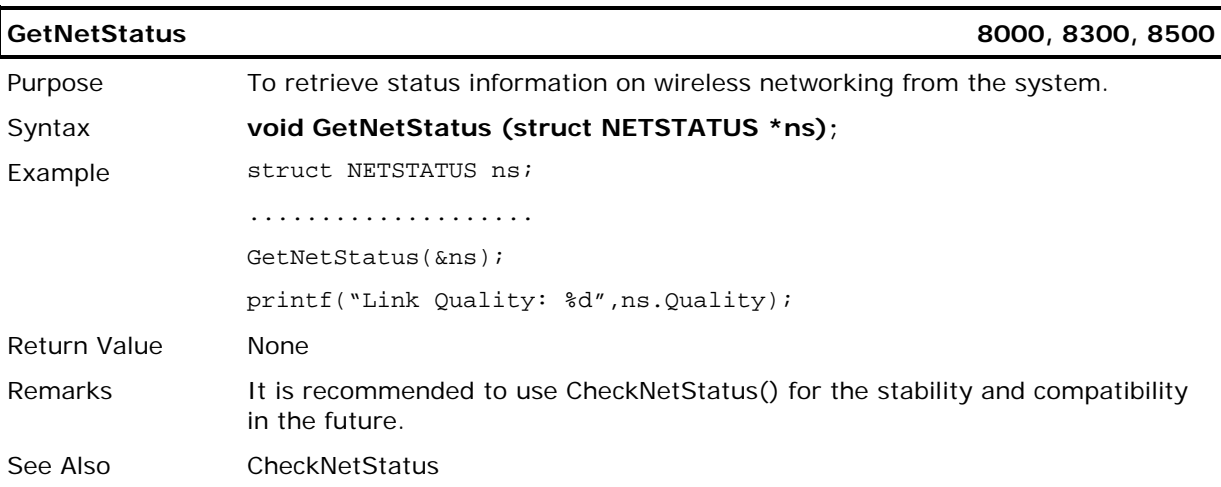

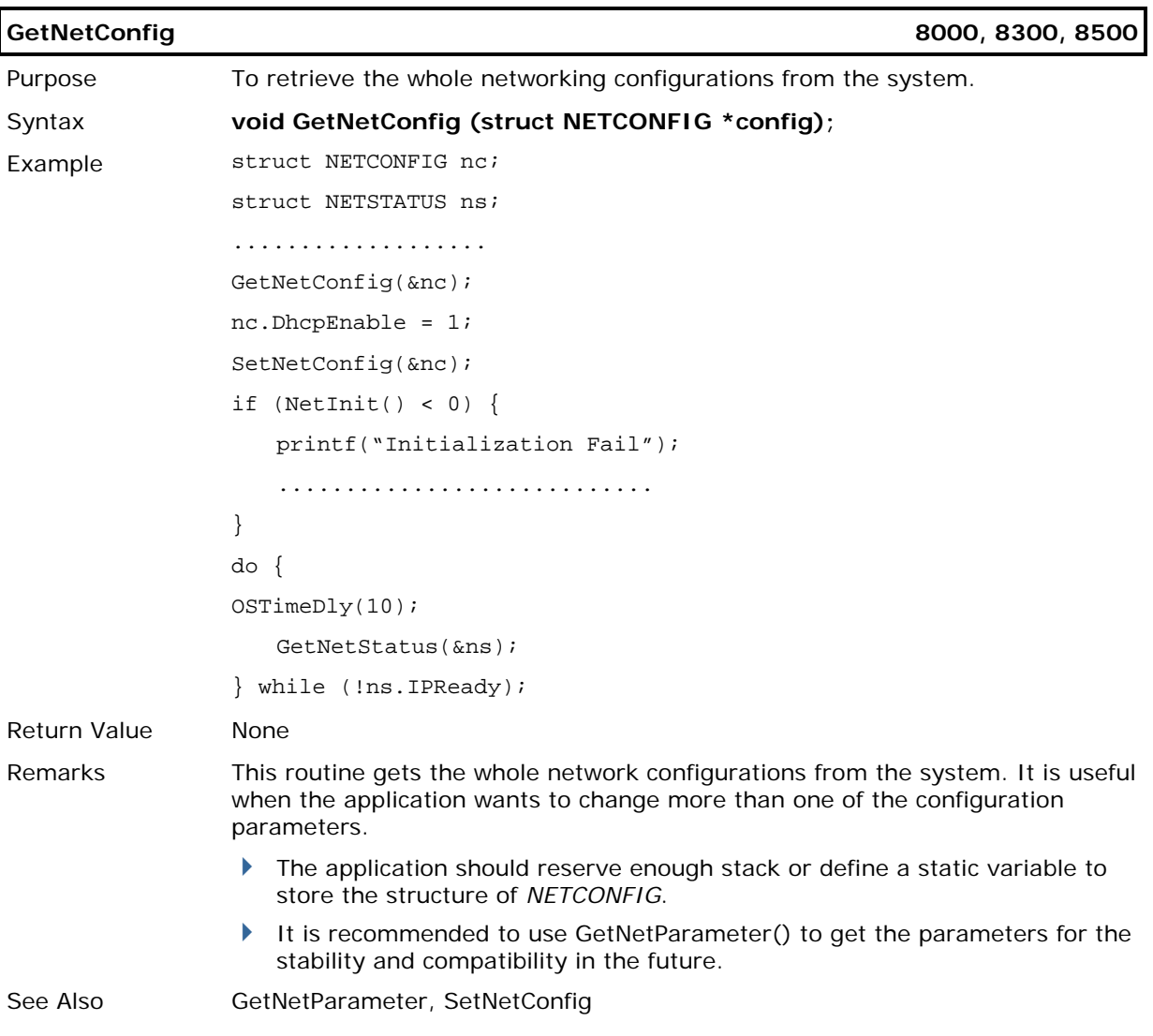

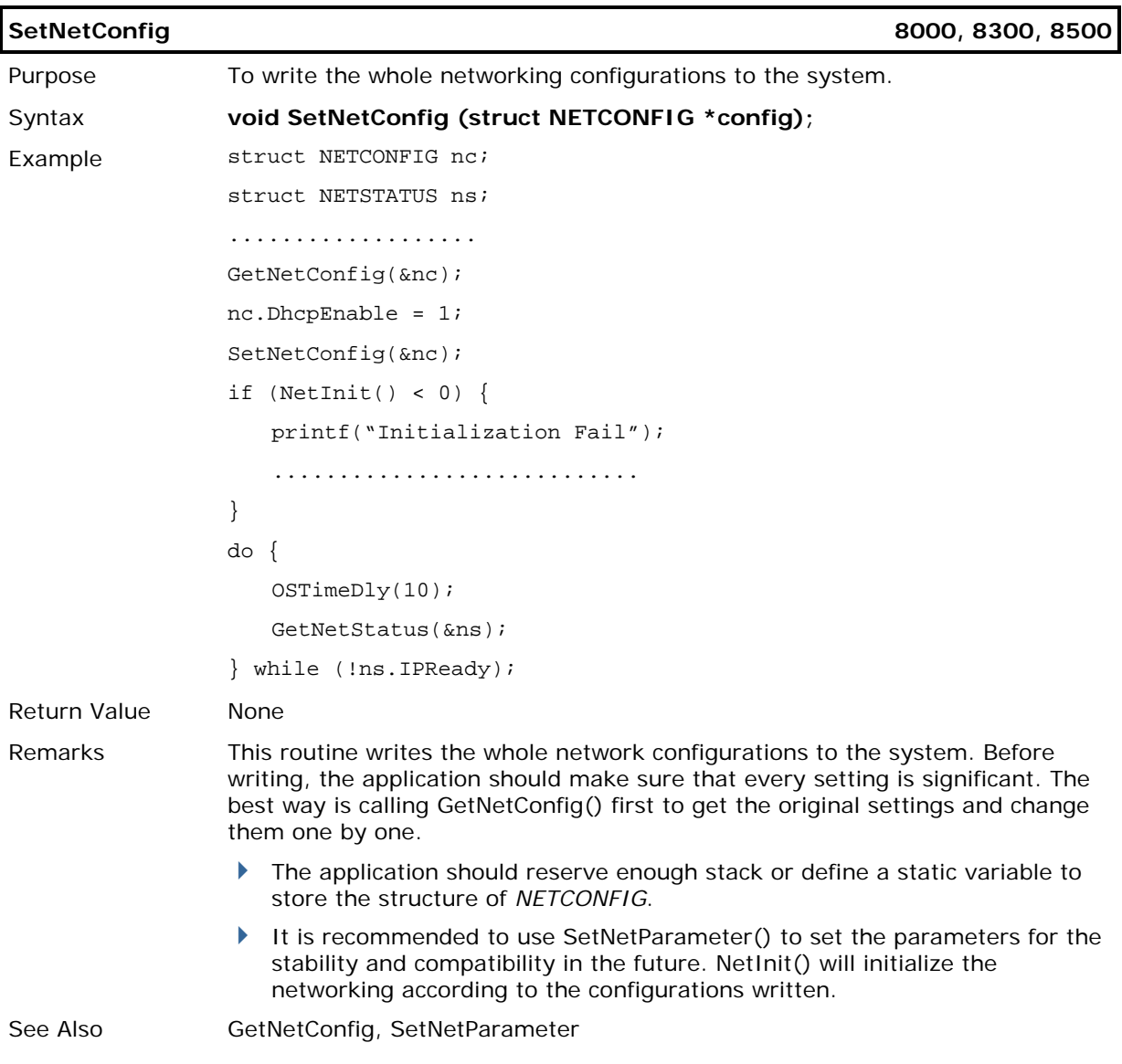

## 4.2.2 SCANNING FOR WI-FI HOTSPOTS

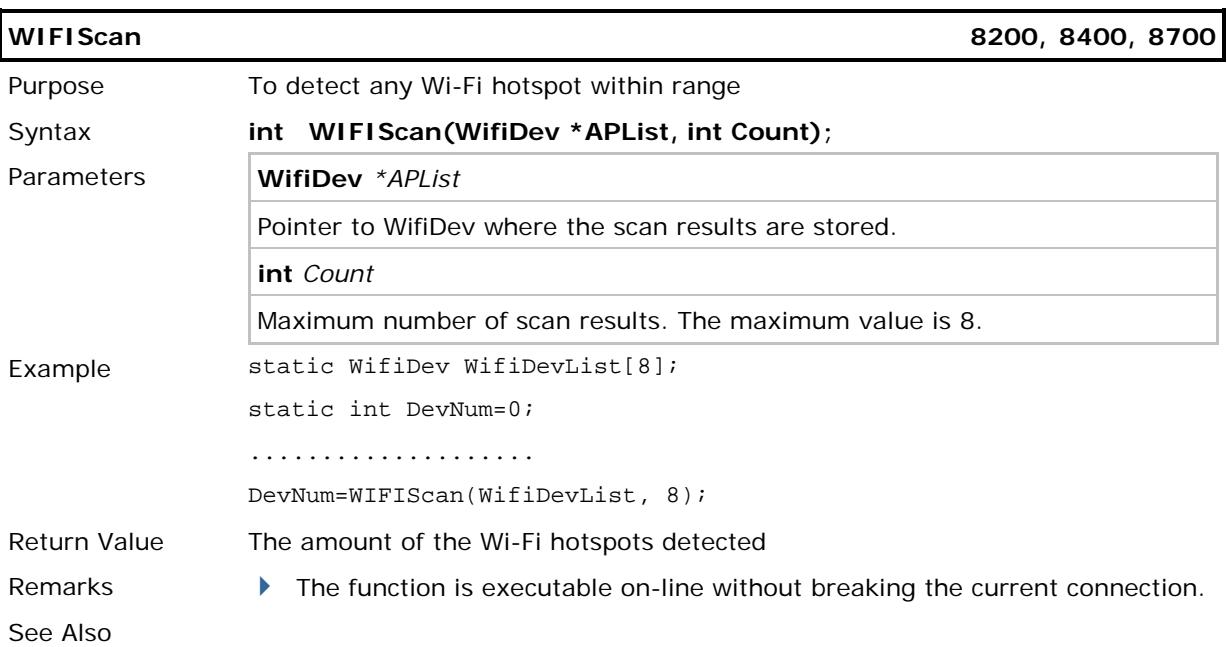

# Chapter 5

# <span id="page-92-0"></span>**BLUETOOTH**

Below are available libraries that support DUN-GPRS mode. Refer to Appendix IV  $-$ [Examples.](#page-192-0)

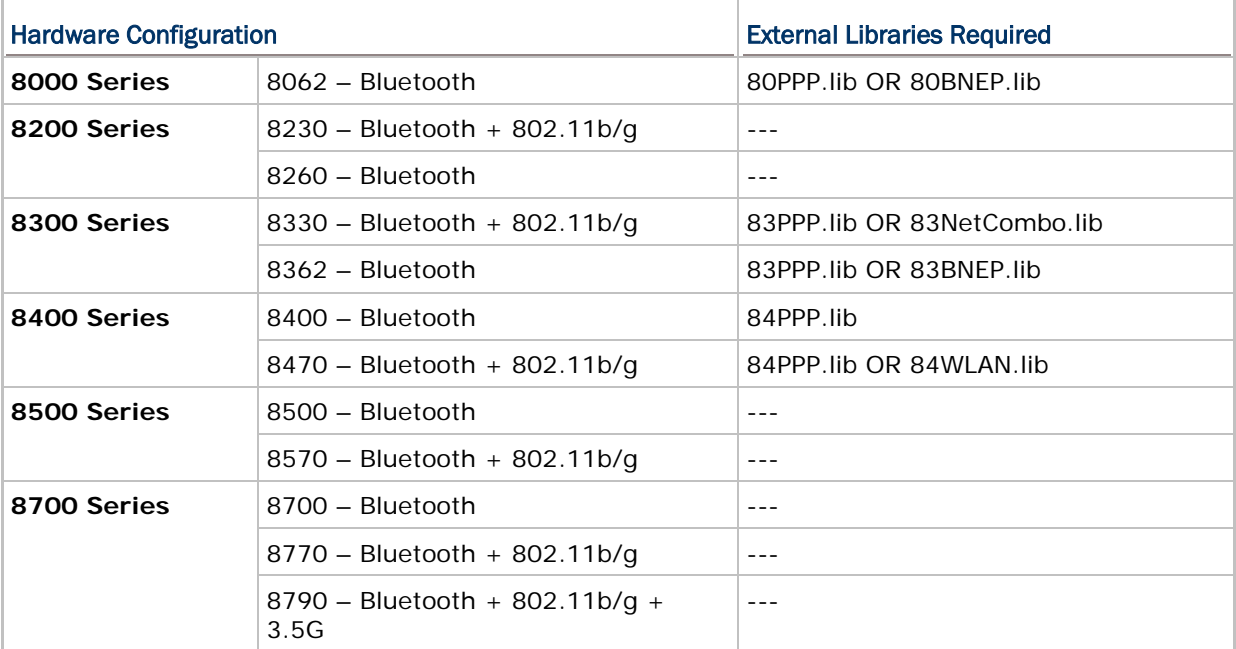

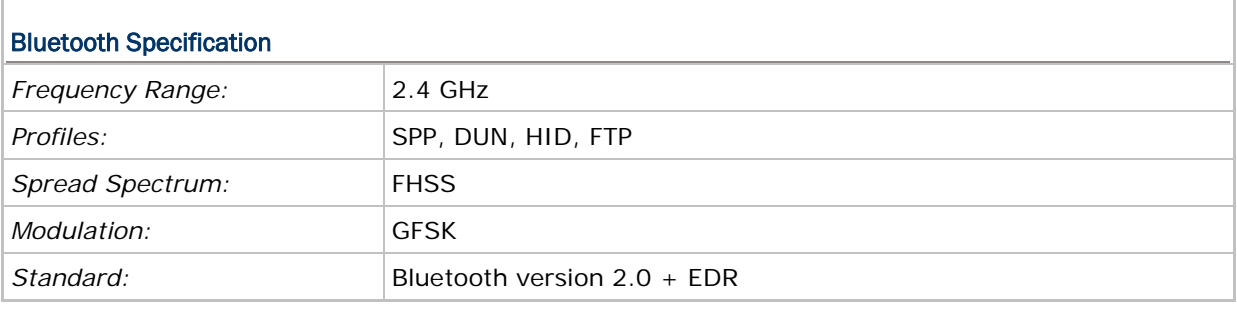

Note: All specifications are subject to change without prior notice.

## IN THIS CHAPTER

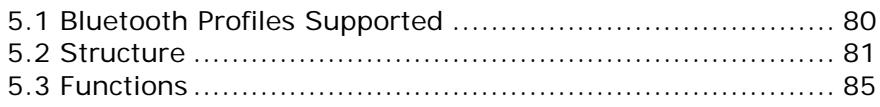

## <span id="page-93-0"></span>5.1 BLUETOOTH PROFILES SUPPORTED

#### Serial Port Profile (SPP)

For ad-hoc networking, without going through any access point.

#### Dial-Up Networking Profile (DUN)

For a mobile computer to make use of a Bluetooth modem or mobile phone as a wireless modem. Also, it can be used to activate the GPRS functionality on a mobile phone.

#### Human Interface Device Profile (HID)

For a mobile computer to work as an input device, such as a keyboard for a host computer.

#### File Transfer Protocol Profile (FTP)

For a mobile computer to connect to a file server for file transfer.

#### CipherLab ACL Packet Data

For a mobile computer to connect to a 36xx device.

Note: Bluetooth FTP is supported on 8200 only.

## <span id="page-94-0"></span>5.2 STRUCTURE

#### 5.2.1 BTCONFIG STRUCTURE

Use **GetNetParameter()** and **SetNetParameter()** to change the settings by index. Refer to Appendix II - [Net Parameters by Index.](#page-184-0)

#### **typedef struct** {

**char** BTRemoteName[20];

**unsigned char** BTPINCode[16];

**unsigned char** BTLinkKey[16];

BTSearchInfo Dev[8];

BT\_FLAG Flag;

**unsigned char** BTGPRSAPname[20];

**char** ACL36xx[16];

**char** ReservedByte[204];

} *BTCONFIG*;

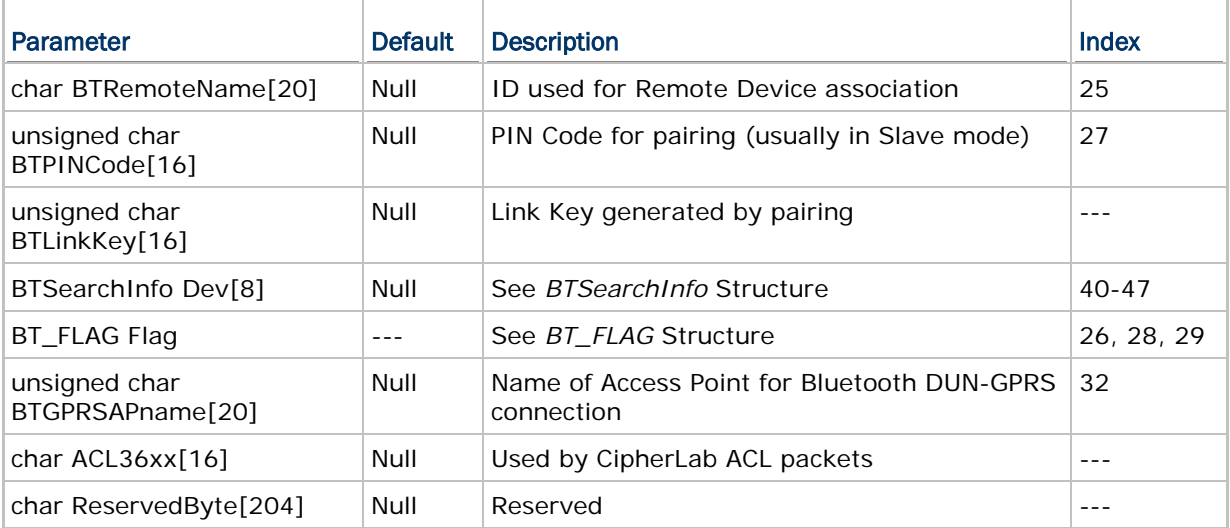

## 5.2.2 BT\_FLAG STRUCTURE

#### **typedef struct** {

**unsigned int** BTPWRSaveON: 1;

**unsigned int** BTSecurity: 1;

**unsigned int** BTBroadcastON: 1;

**unsigned int** Reservedflag: 13;

} *BT\_FLAG*;

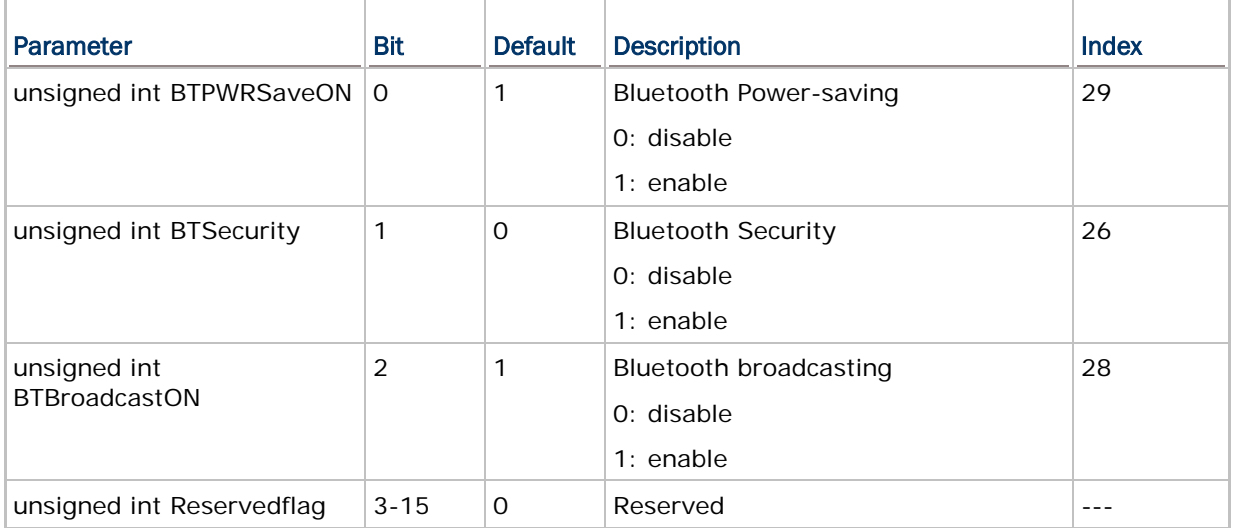

Note: When Bluetooth security is enabled without providing a pre-set PIN code, dynamic input of PIN code is supported.

## <span id="page-96-0"></span>5.2.3 BTSEARCH STRUCTURE

#### **typedef struct** {

**unsigned char** Machine; **unsigned char** ADDR[6]; **unsigned char** Name[12]; **unsigned char** PINCode[16]; **unsigned char** LinkKey[16];

} *BTSearchInfo*;

## size = 51 bytes

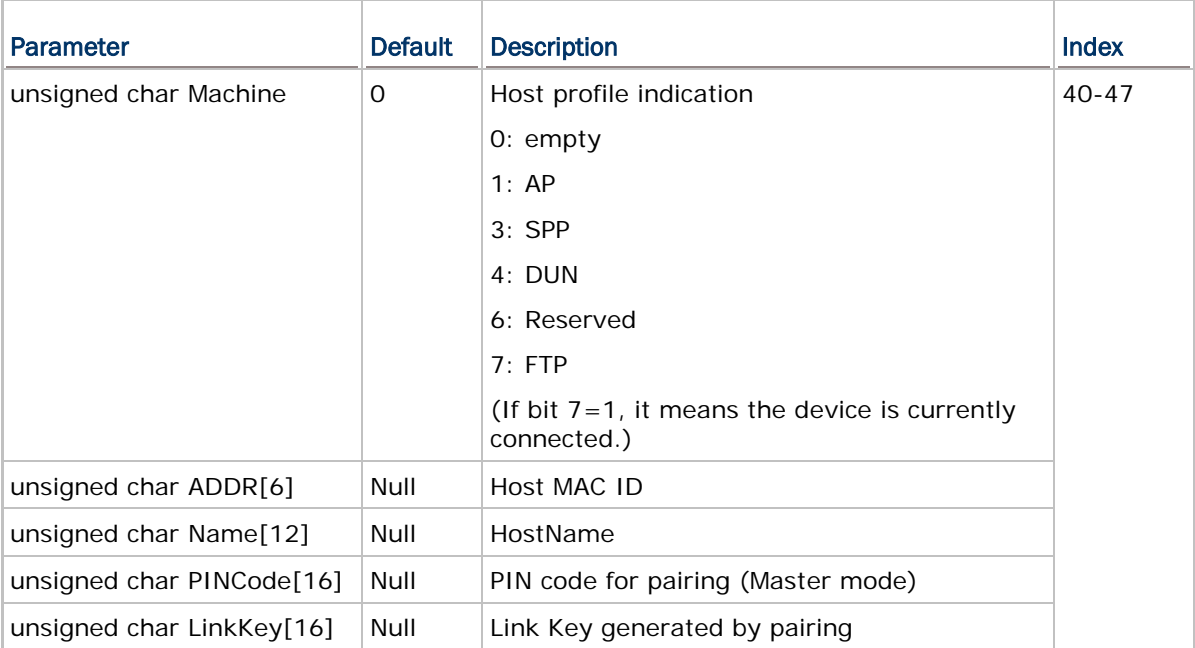

### 5.2.4 BTSTATUS STRUCTURE

User program must explicitly call **CheckNetStatus()** to get the latest status. Refer to Appendix III — [Net Status by Index.](#page-190-0)

## **typedef struct** {

**int** State;

**int** Signal;

**int** Reserved[10];

} *BTSTATUS*;

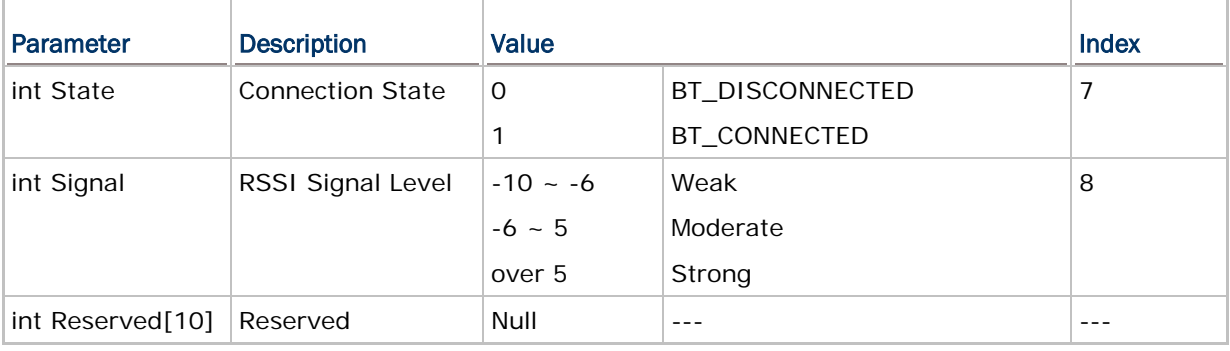

## <span id="page-98-0"></span>5.3 FUNCTIONS

Note: For the stability and compatibility concern, it is recommended to use **GetNetParameter()**, **SetNetParameter()**, and **CheckNetStatus()**.

#### 5.3.1 FREQUENT DEVICE LIST

Through the pairing procedure, the mobile computer is allowed to keep record of the latest connected device(s) for different Bluetooth services, regardless of authentication enabled or not. Such record is referred to as "Frequent Device List".

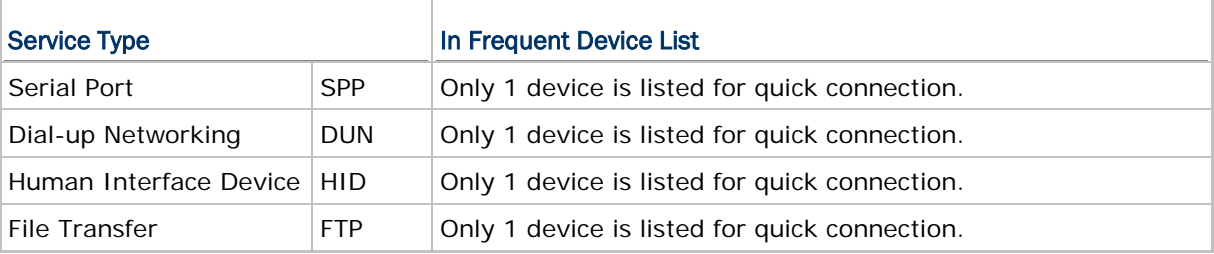

#### Refer to [5.2.3 BTSEARCH Structure](#page-96-0) for details.

#### Get Frequent Device List

The length of Frequent Device List by calling **GetNetParameter()** is 51 characters:

BTSearchInfo DeviceA;

GetNetParameter(&DeviceA, 40);

#### Set Frequent Device List

To enable quick connection to a specific device without going through the inquiry and pairing procedure, a user-definable Frequent Device List can be set up by calling **SetNetParameter()**.

- If there is an existing Frequent Device List generated from the inquiry and pairing procedure, it then may be partially or overall updated by this, and vice versa.
- ▶ There are five fields: Service Type, MAC ID, Device Name, PIN Code, and Link Key. If authentication is disabled, you only need to specify the first three fields. Otherwise, the PIN code field needs to be specified for generating Link Key.

## 5.3.2 INQUIRY

To complete the pairing procedure, it consists of two steps: (1) to discover the Bluetooth devices within range, and (2) to page one of them that provides a particular service. These are handled by **BTInquiryDevice()** and **BTPairingTest()** respectively.

 Once the pairing procedure is completed and the list is generated, next time the mobile computer will automatically connect to the listed device(s) without going through the pairing procedure.

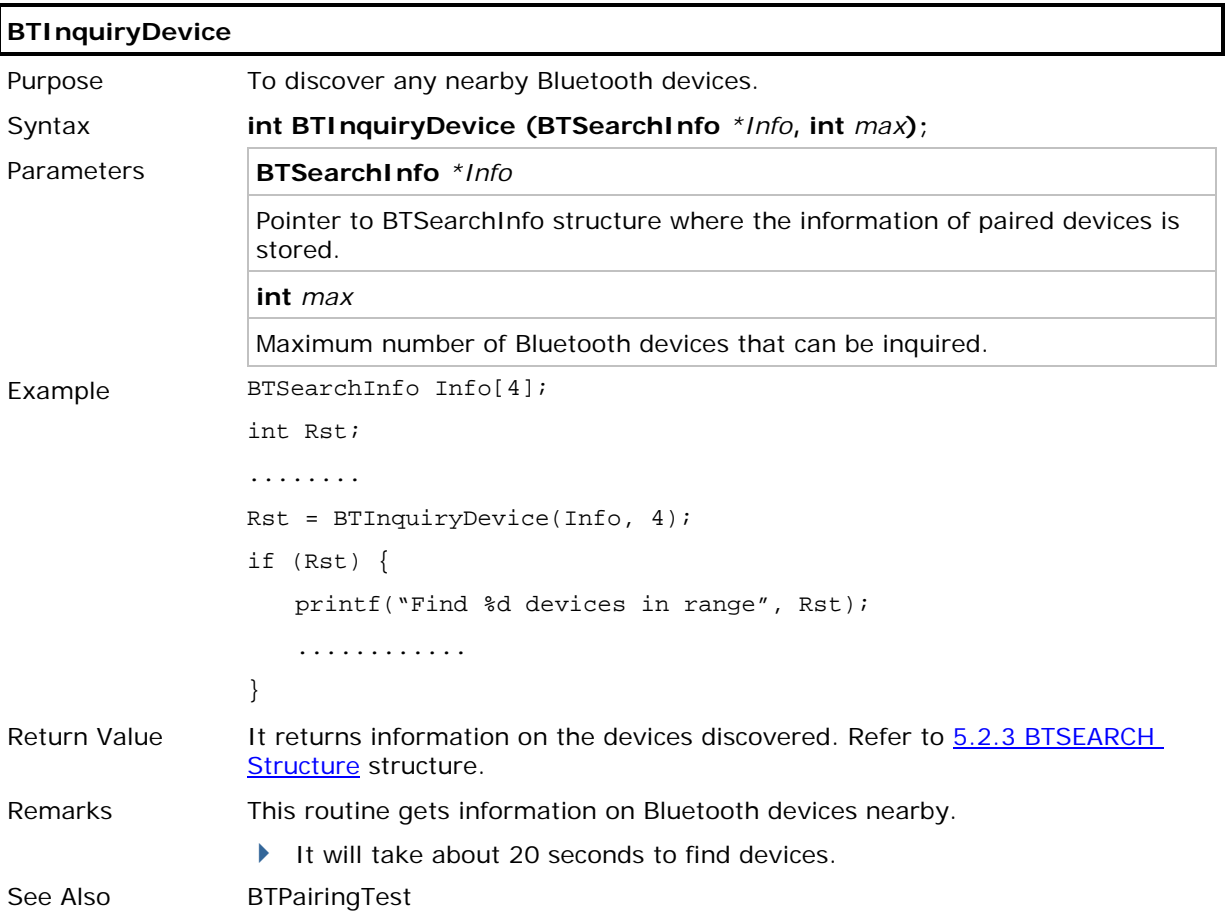

## 5.3.3 PAIRING

According to the search results for nearby Bluetooth devices, the application can then try to pair with any of the remote devices by calling **BTPairingTest()**.

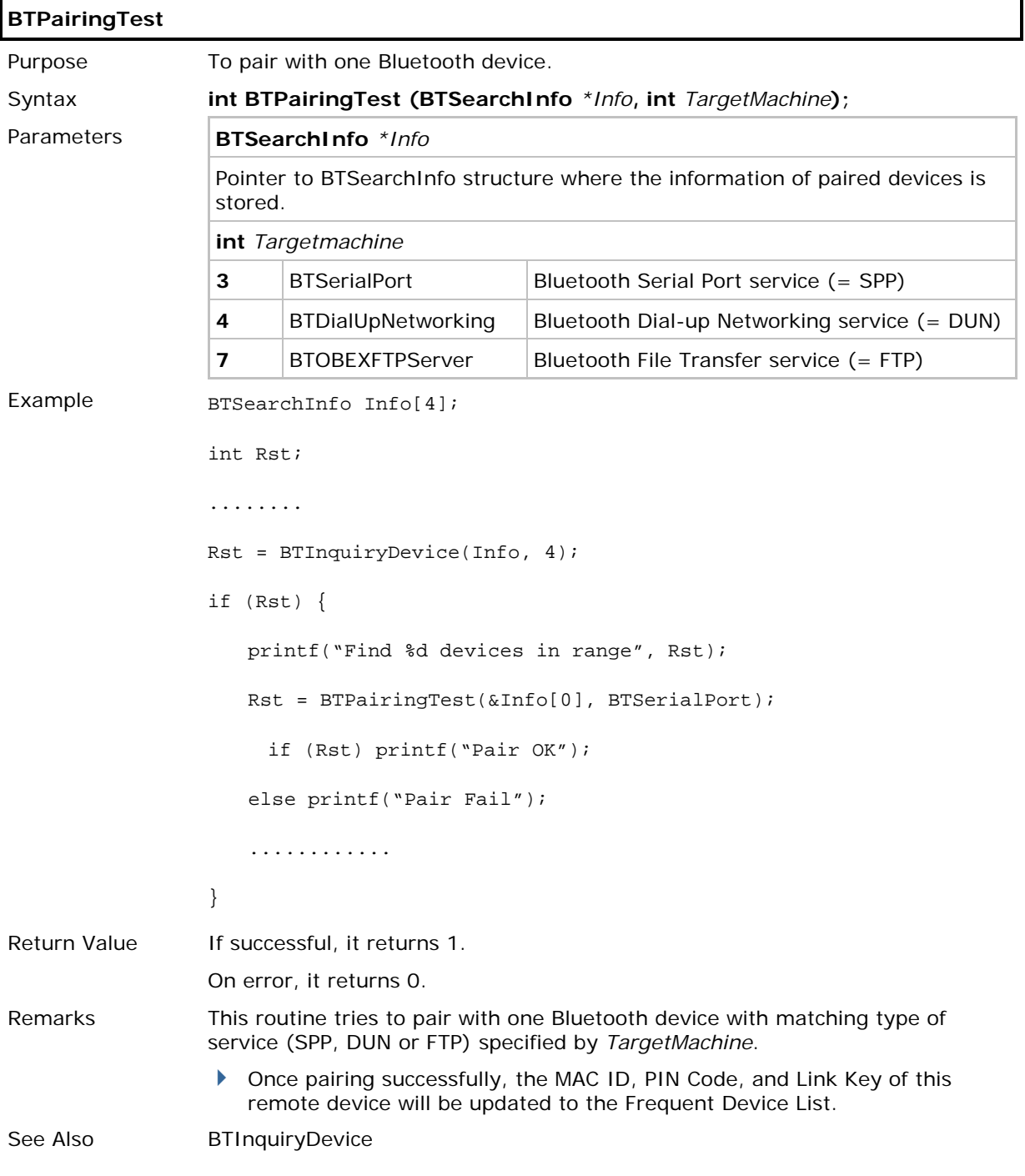

## 5.3.4 USEFUL FUNCTION CALL

We also provide some simple function calls for pairing with a Bluetooth device easily.

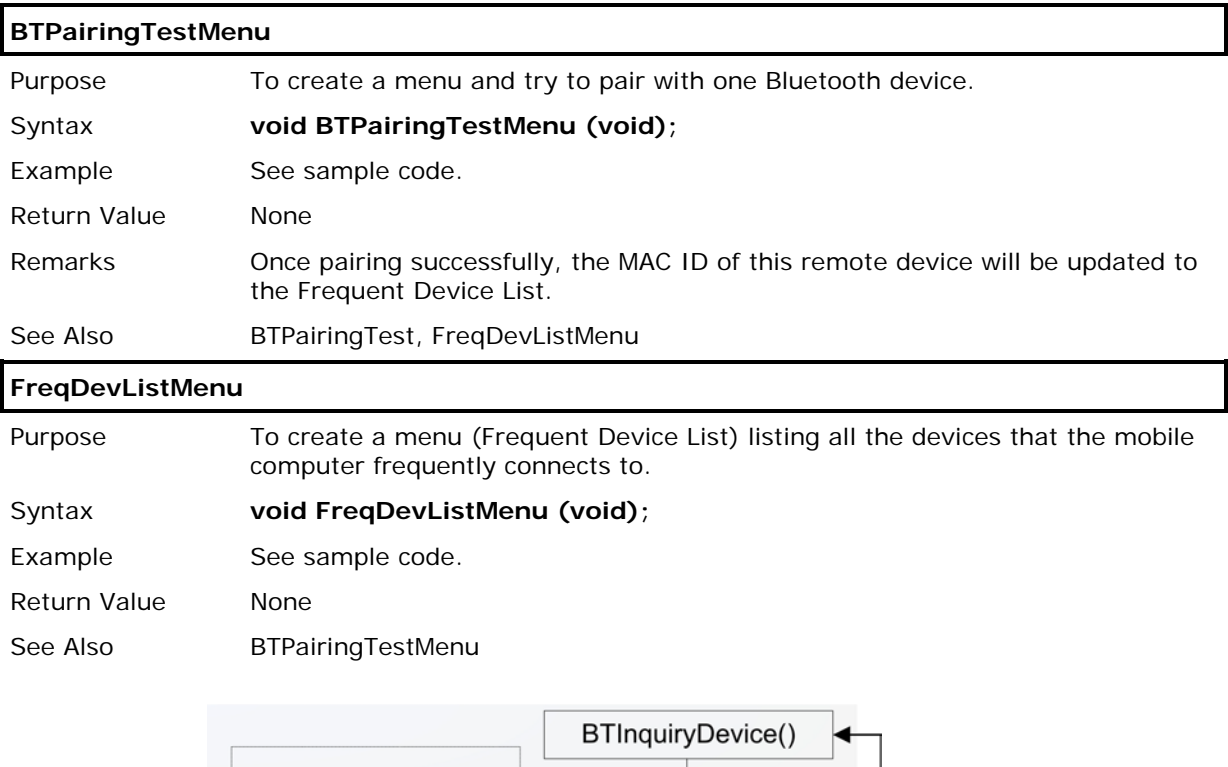

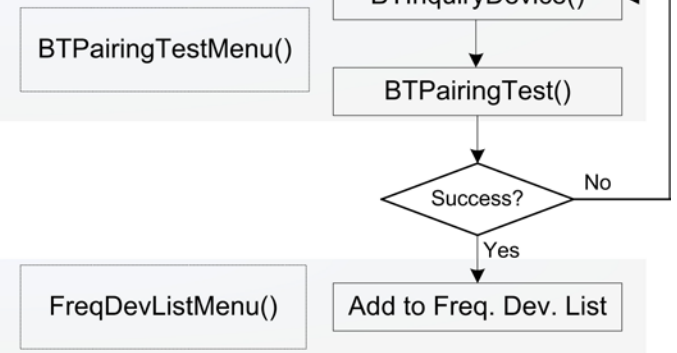

```
Sample Code
====================================================================
#include <8000lib.h>
#include <ucos.h>
static const MENU_ENTRY PAIRING_ENTRY;
static const MENU_ENTRY DEVICELIST_ENTRY;
MENU SPP_MENU = 
{2, 1, 0, "Bluetooth", {(void*)\&PATHING\_ENTRY, (void*)\&DEFUICELIST\_ENTRY}}static const MENU_ENTRY PAIRING_ENTRY = \{0, 1, "1 Pairing", \text{ BTPairingTestMenu}, 0\};static const MENU_ENTRY DEVICELIST_ENTRY = \{0, 2, "2 Dev. List", FreqDevListMenu, 0\};main()
{
while (1) prc_menu((void*)&SPP_MENU);
}
```
## 5.3.5 OBSOLETE FUNCTIONS

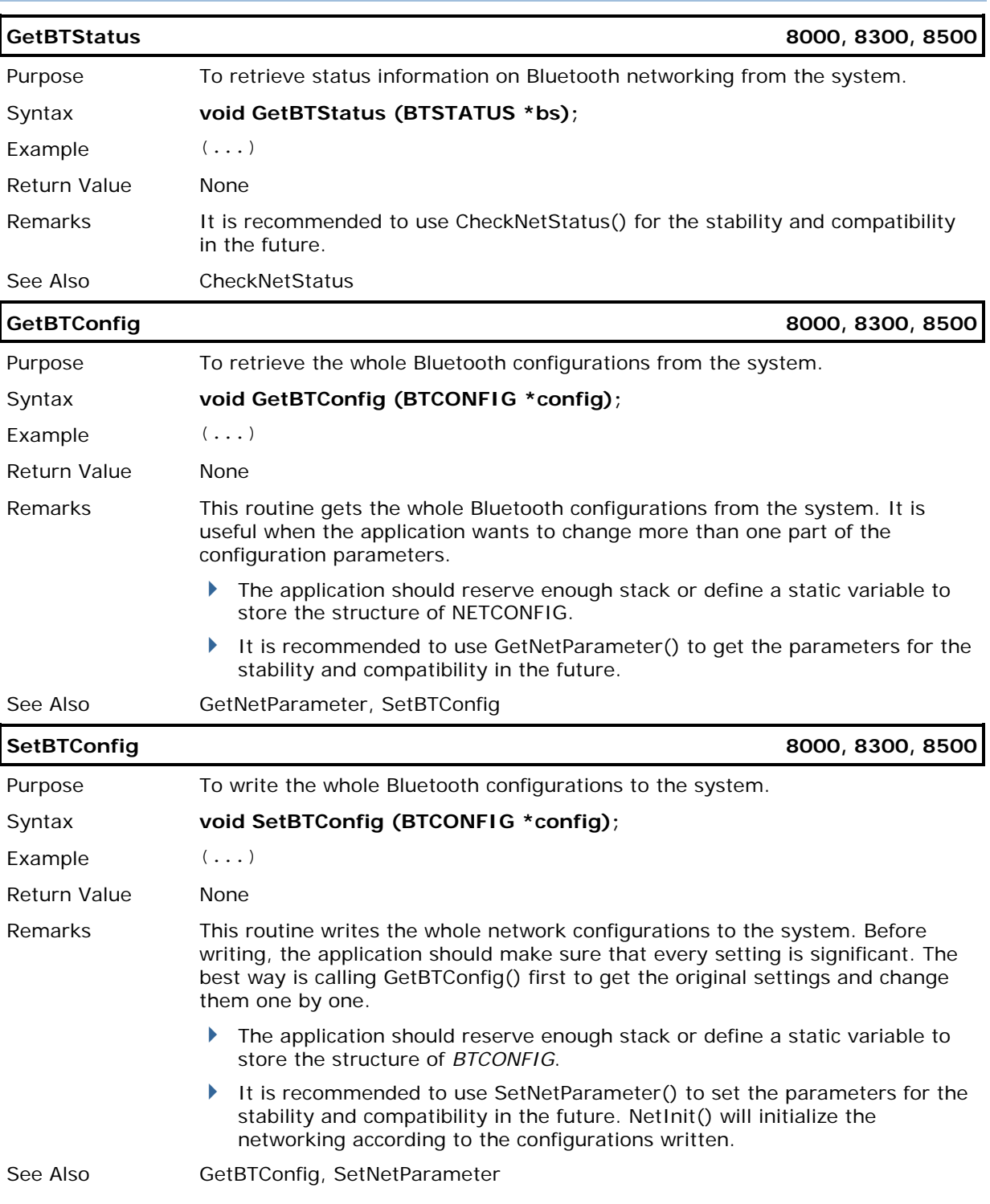

## 5.3.6 ACL FUNCTIONS

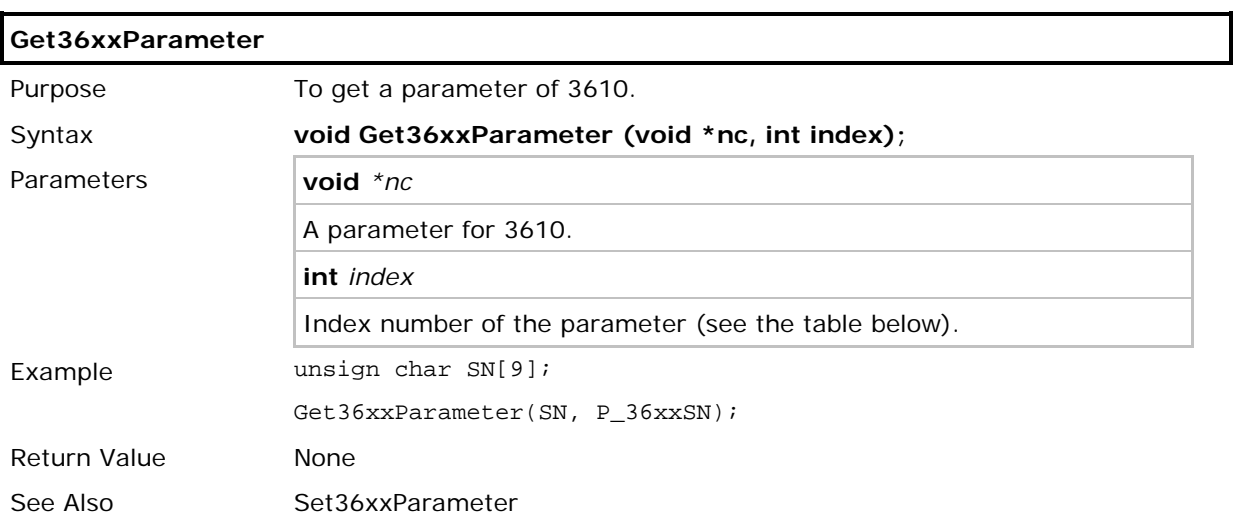

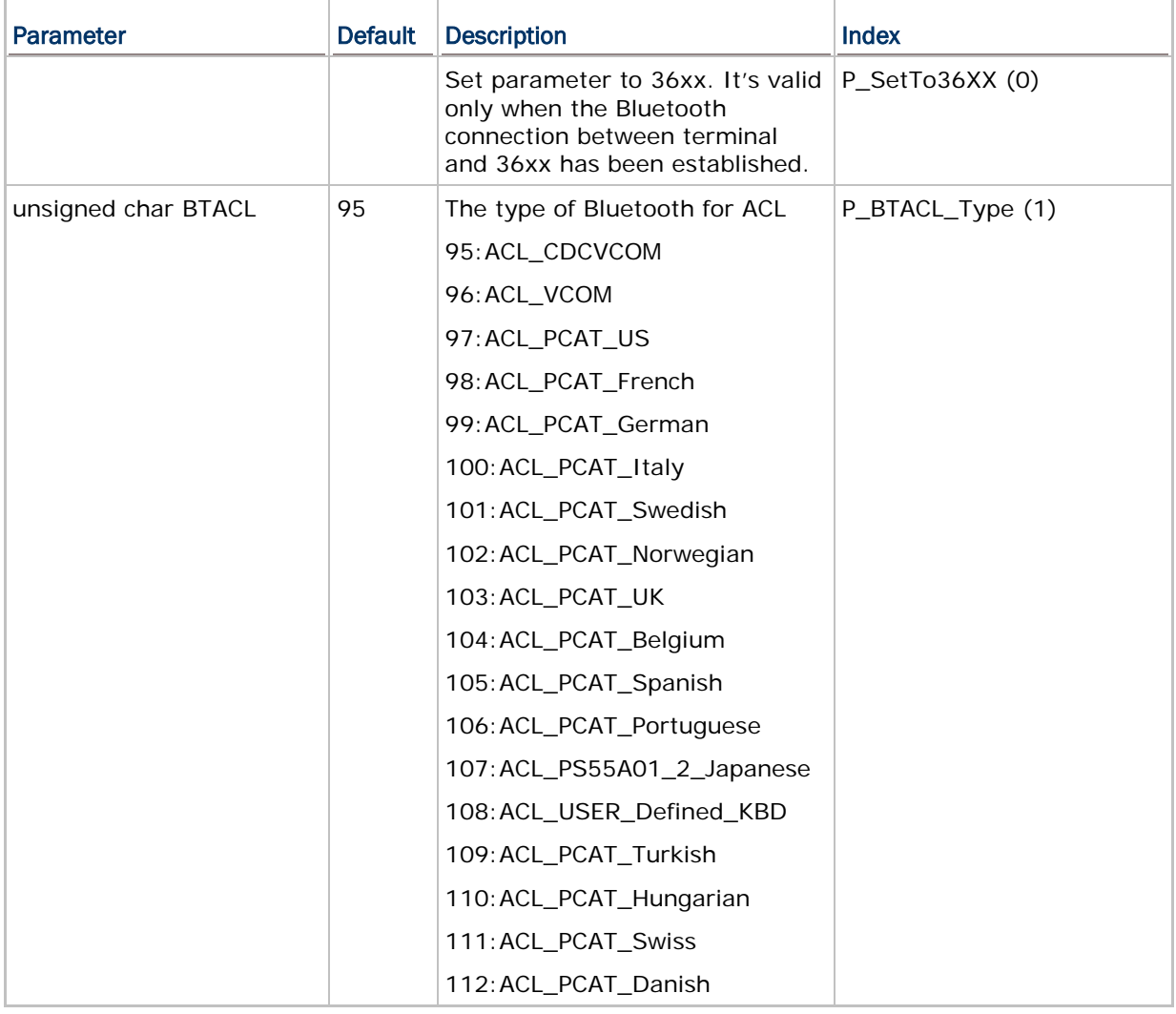

# CipherLab C Programming Part II

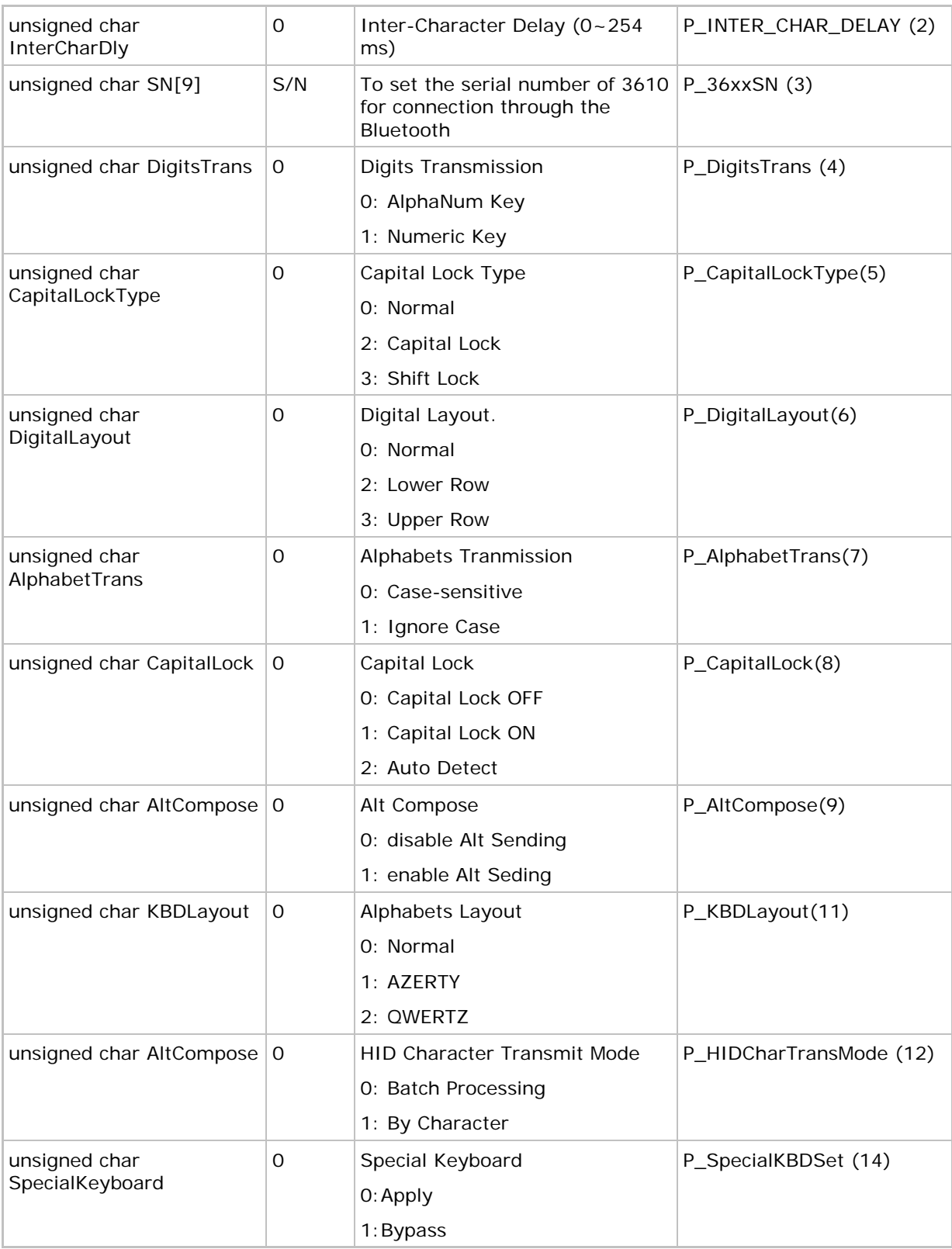

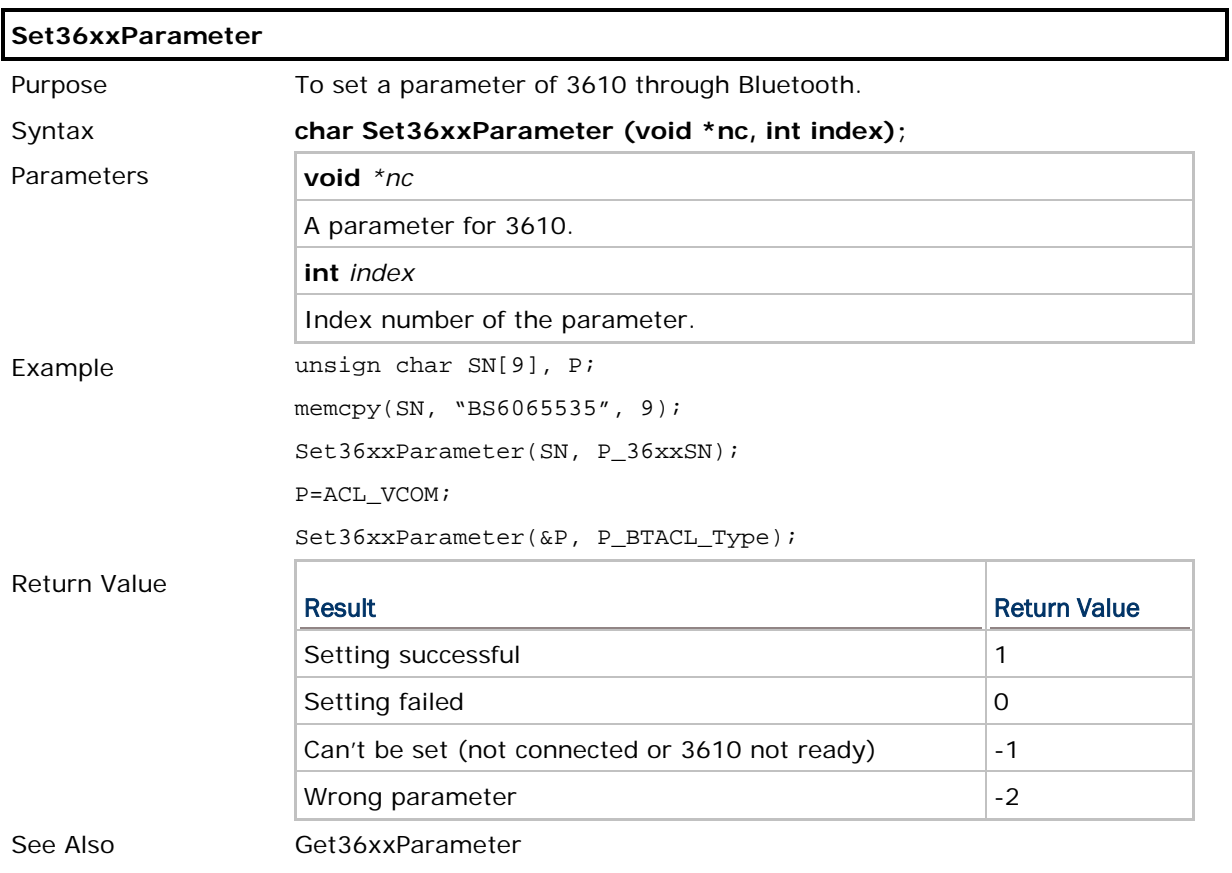
# Chapter 6

# <span id="page-108-0"></span>GSM/GPRS

Data services of GSM, including SMS (Short Message Service) and data call, are provided for receiving and sending data. They are performed via a virtual COM port, namely, *COM3*. The communication types, *COMM\_SMS* and *COMM\_GSMMODEM*, which are for SMS and data call respectively, should be assigned by calling **SetCommType()** before use. The *COMM\_SMS* supports uncompressed PDU (Protocol Description Unit) message mode. It can handle both 7-bit default alphabet and 8-bit data. In addition, concatenated messages are also supported. Refer to Appendix IV - [Examples.](#page-192-0)

Note: GSM/GPRS/EDGE or UMTS/HSDPA services are supported on 8700.

#### IN THIS CHAPTER

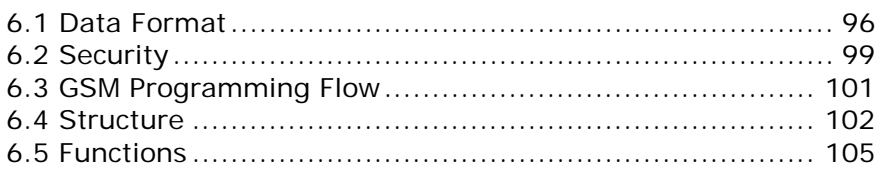

## <span id="page-109-0"></span>6.1 DATA FORMAT

#### read\_com data format

For SMS service, the data format for single messages and concatenated messages is different. The short messages will be removed from the SIM card after being read out. If it is necessary to save the received data, data storage structure like a DAT or DBF file is recommended.

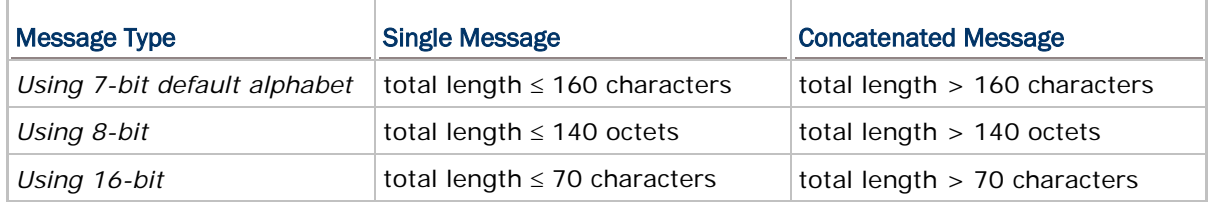

#### Single Message:

The diagram below shows the data format for a single message received by calling **read\_com()**. The data length is the number of octets of data.

Example:

20050401140506+32<0x0d><0x0a>+886920123456<0x0d><0x0a><0x0A>

HelloHello

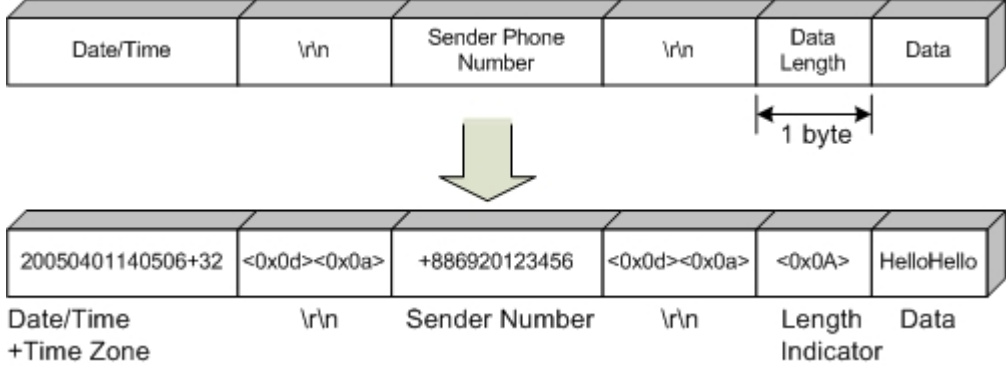

Concatenated Message:

The whole data will be separated into several sections.

The diagram below shows the data format for a concatenated message received by calling **read\_com()**. The data length is the number of octets of data.

Example:

#<0x40><0x02><0x02><0x0d><0x0a>20050401140506+32<0x0d><0x0a>

+886920123456<0x0d><0x0a><0x0A>HelloHello

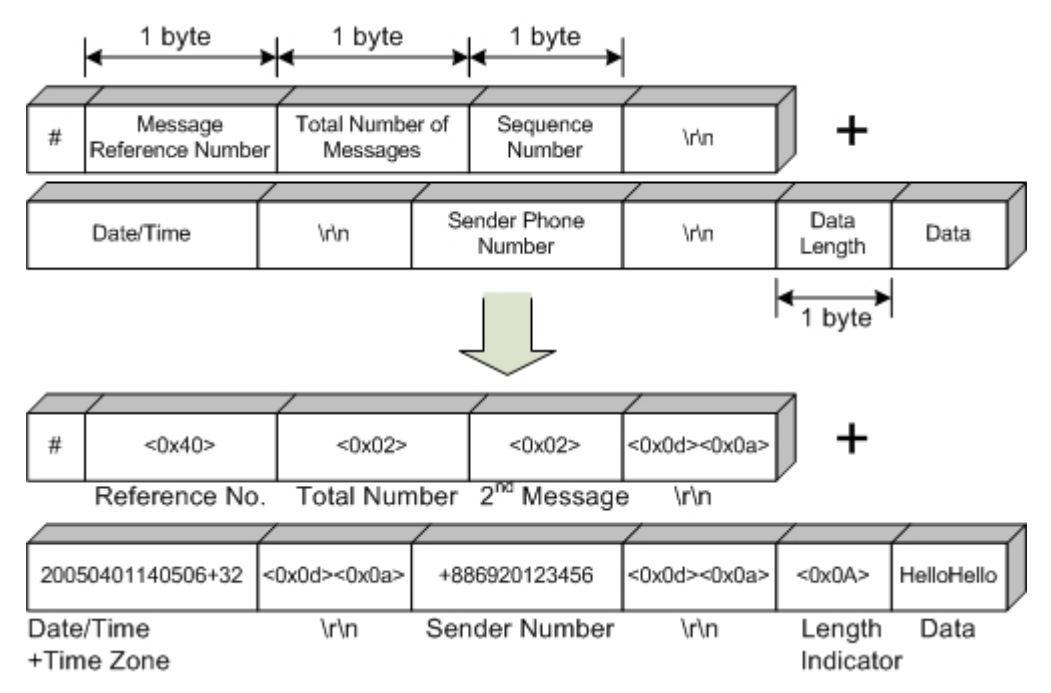

#### nwrite\_com data format

For sending a message, the maximum length is limited to 255 characters.

 For long messages (see Message Type - Concatenated Message above), data will be sent successfully by using **nwrite\_com()**, and then each message will be separated into sections intentionally.

The sending data buffer will not be overwritten until **com\_eot (3)** returns 1 to indicate the transmission is completed.

The data format for sending a message is as shown below.

Example: 0920123456<0x0d><0x0a><0x0A>HelloHello

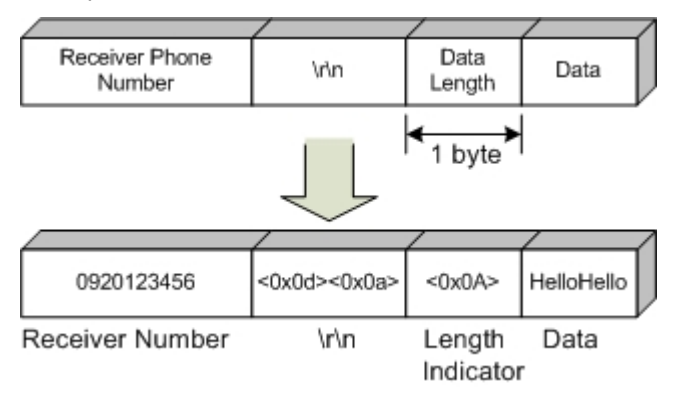

## <span id="page-112-0"></span>6.2 SECURITY

PIN (Personal Identity Number) is a 4-8 digit access code which can be used to secure your SIM card from use. If the wrong PIN is entered in more than three times, the [SIM](http://en.wikipedia.org/wiki/SIM_card)  [card](http://en.wikipedia.org/wiki/SIM_card) will be locked. PUK (Personal Unblocking Key) is an 8-digit code used to unlock the PIN code if your SIM card is blocked. Contact your service provider for PUK. If the wrong PUK is entered ten times in a row, the device will become permanently blocked and unrecoverable, requiring a new SIM card.

#### 6.2.1 PIN PROCEDURE

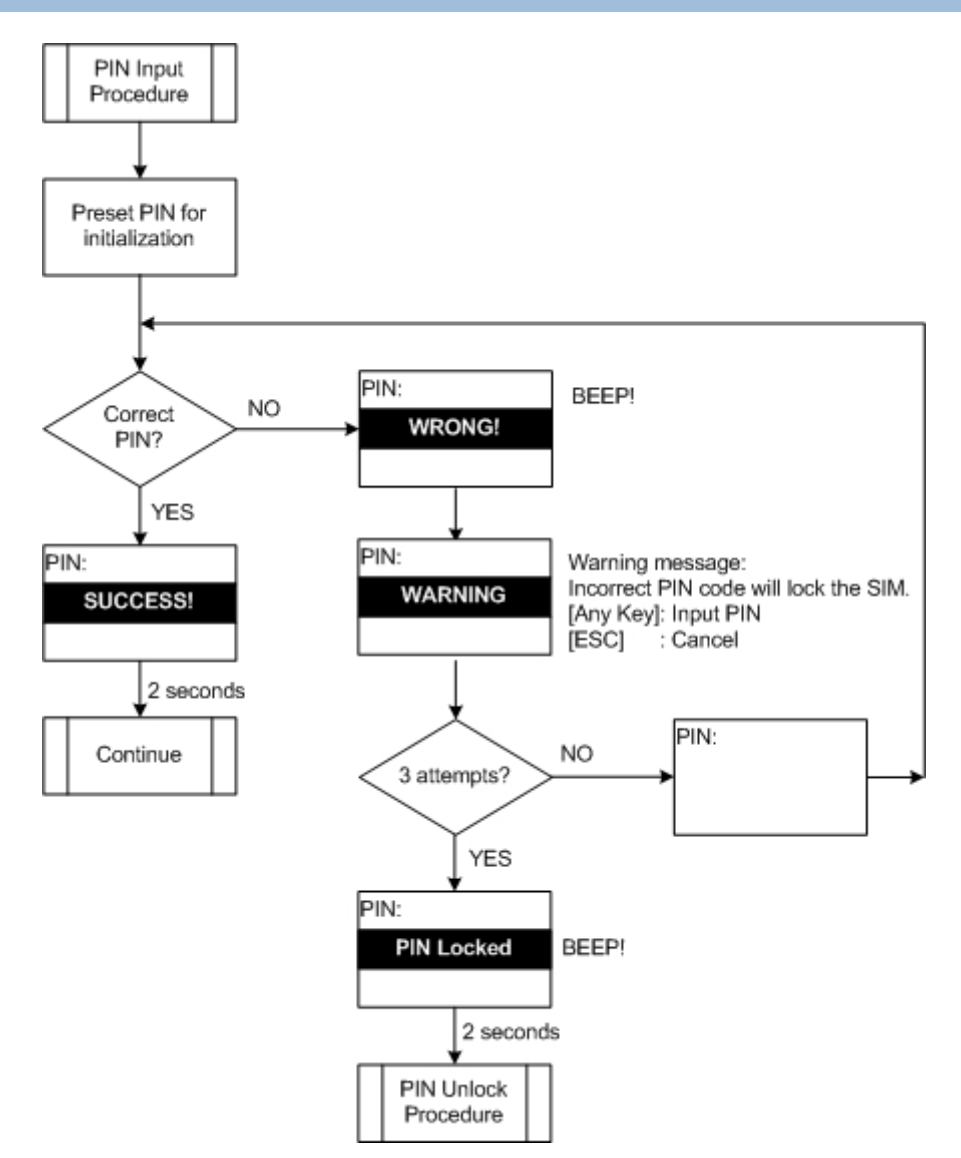

### 6.2.2 PUK PROCEDURE

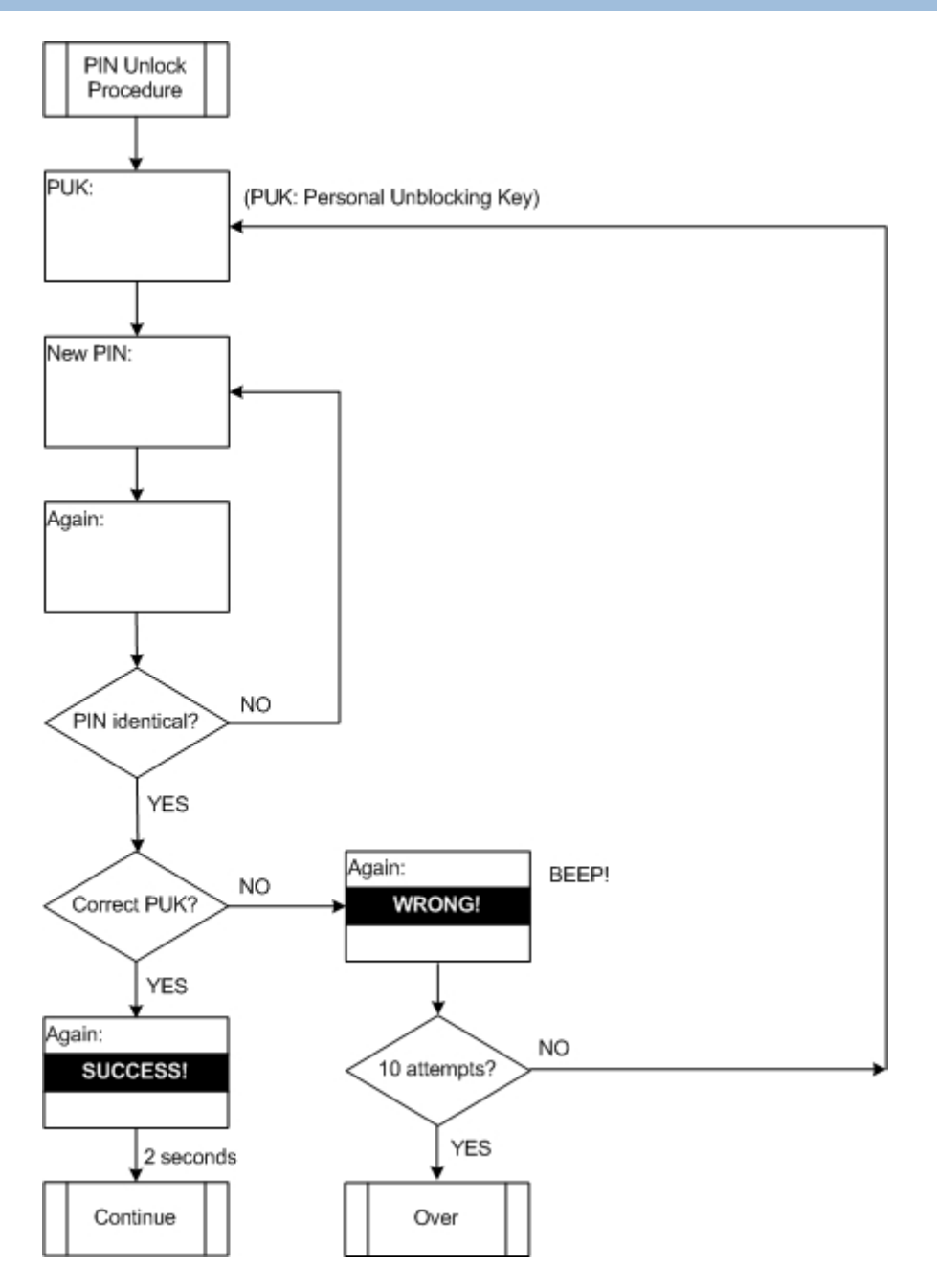

## <span id="page-114-0"></span>6.3 GSM PROGRAMMING FLOW

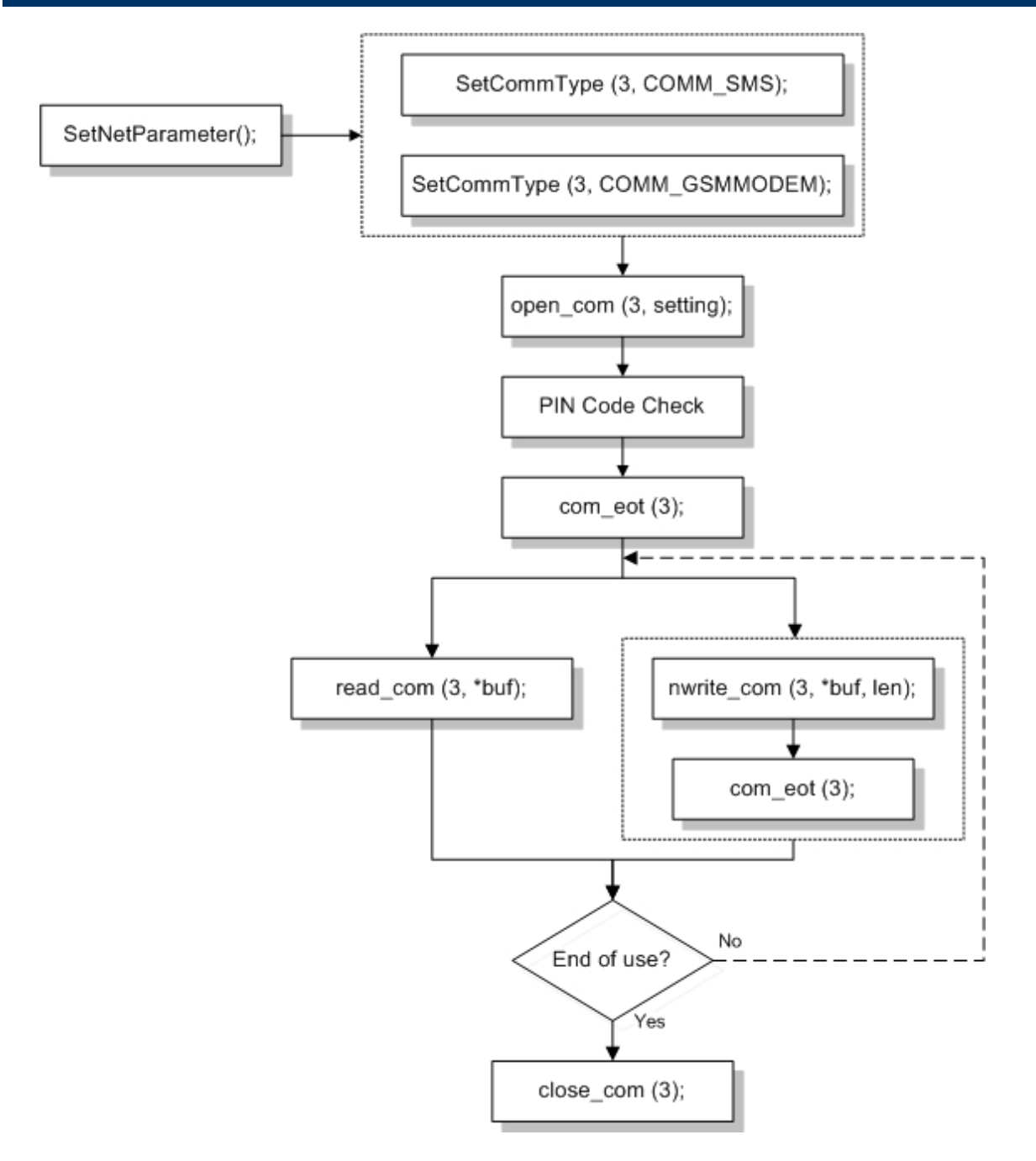

## <span id="page-115-0"></span>6.4 STRUCTURE

#### 6.4.1 GSMCONFIG STRUCTURE (GSM/GPRS)

Use **GetNetParameter()** and **SetNetParameter()** to change the settings by index. Refer to Appendix II - [Net Parameters by Index.](#page-184-0)

#### **typedef struct** {

- **unsigned char** SMServiceCenter[21];
- **unsigned char** PINCode[9];
- **unsigned char** GPRSAccessPoint[21];
- **unsigned char** NET[21];
- **unsigned char** ModemDialNum[21];
- GPRS\_FLAG Flag;
- **char** CHAPPassword[33];
- **char** CHAPUserName[33];
- **char** ReservedByte[95];
- } *GSMCONFIG*;

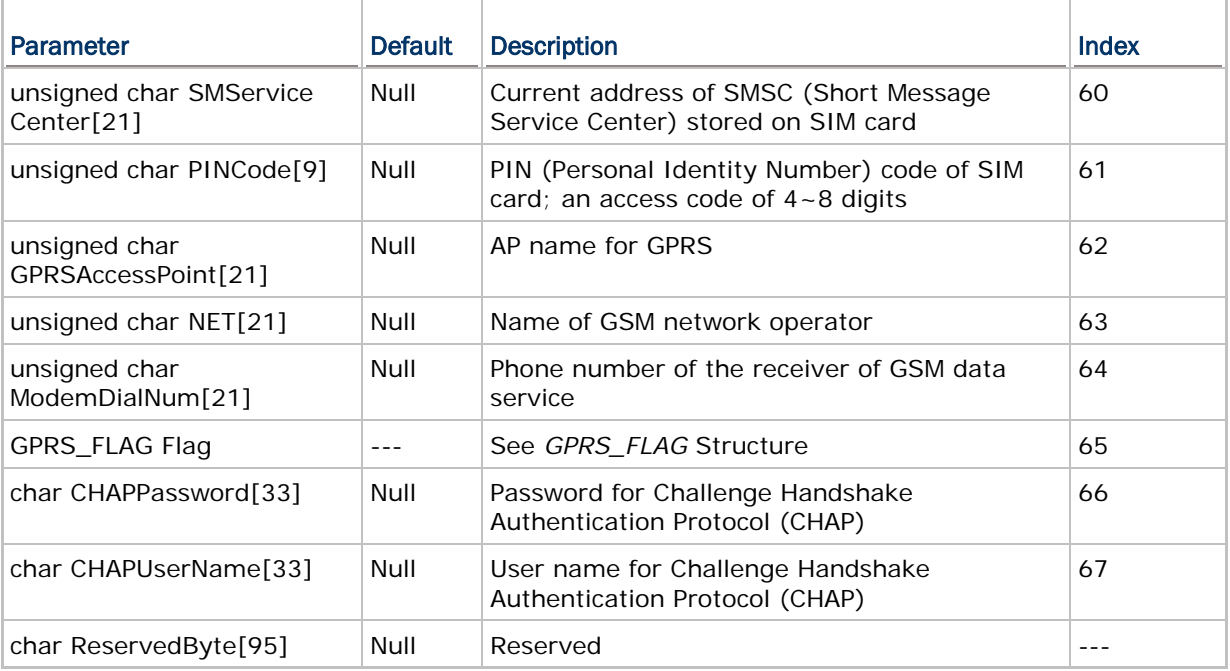

## 6.4.2 GPRS\_FLAG STRUCTURE

### **typedef struct** {

**unsigned int** CHAPEnable: 0;

**unsigned int** Reservedflag: 15;

} *GPRS\_FLAG*;

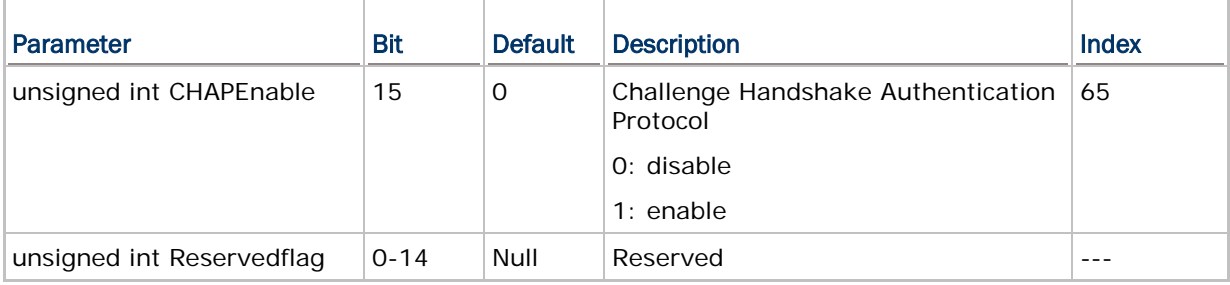

## 6.4.3 GSMSTATUS STRUCTURE (GSM/GPRS)

User program must explicitly call **CheckNetStatus()** to get the latest status. Refer to Appendix III — [Net Status by Index.](#page-190-0)

### **typedef struct** {

- **int** GSMstatus;
- **int** GSMRSSIlevel;
- **int** PINstatus;
- **int** Reserved[9];
- } *GSMSTATUS*;

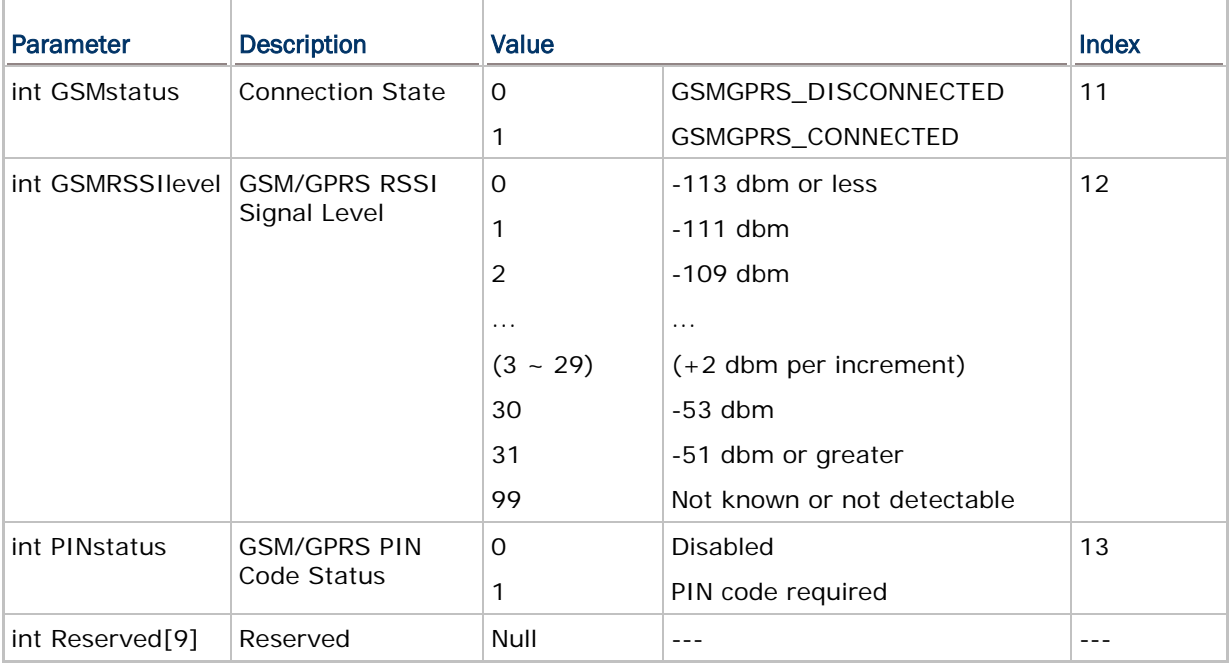

## <span id="page-118-0"></span>6.5 FUNCTIONS

## 6.5.1 PIN-RELATED

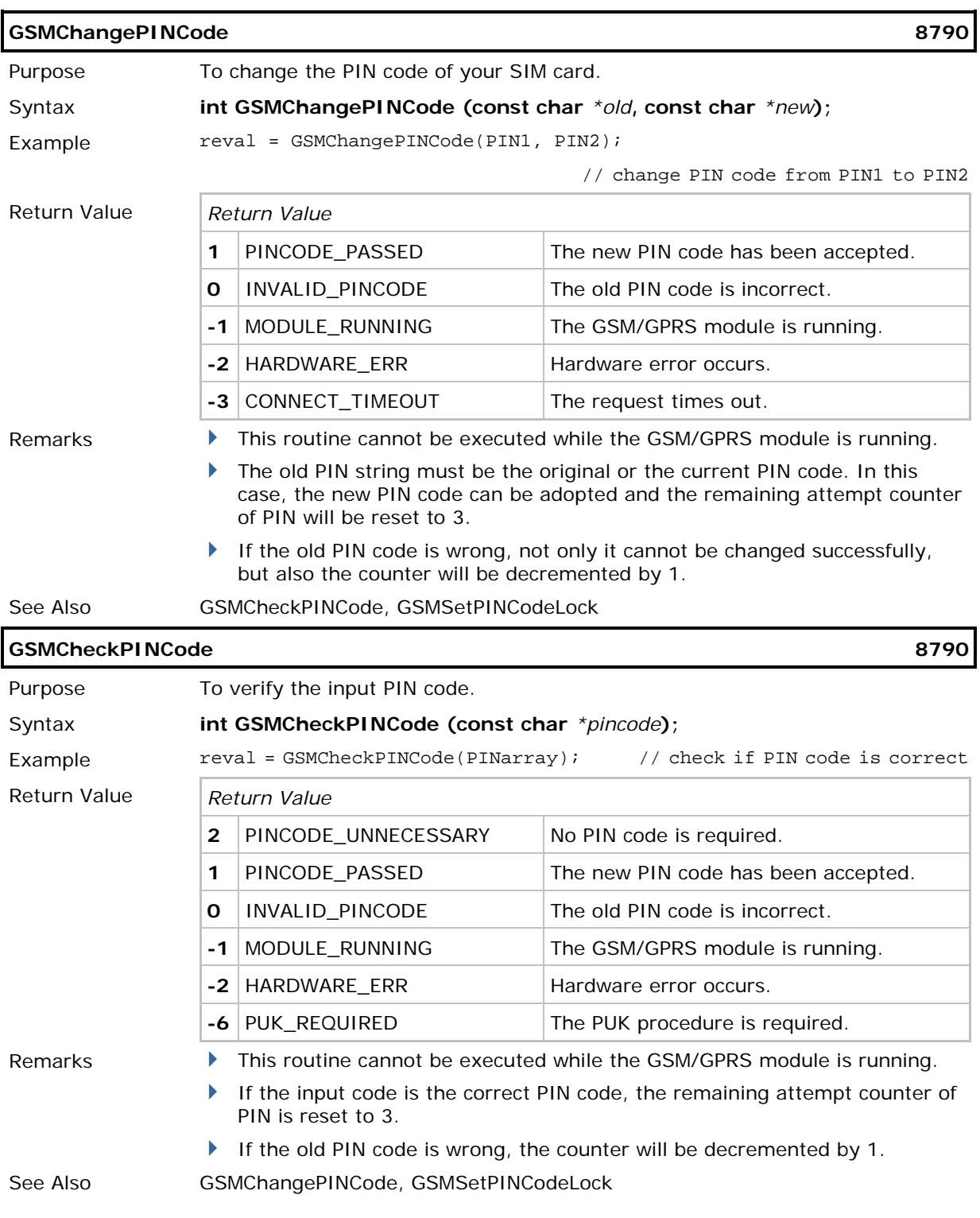

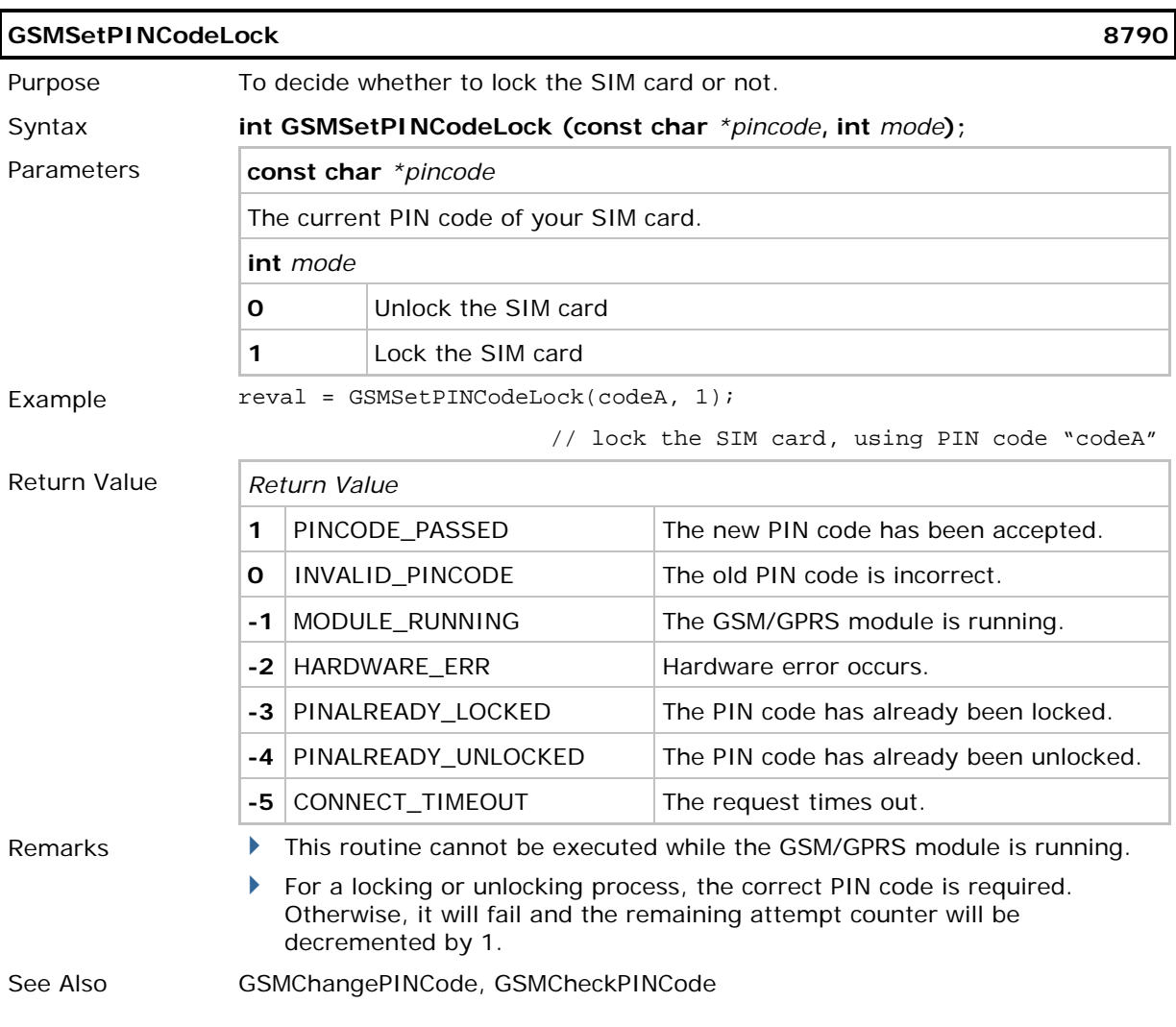

## 6.5.2 GSM SIGNAL QUALITY (RSSI)

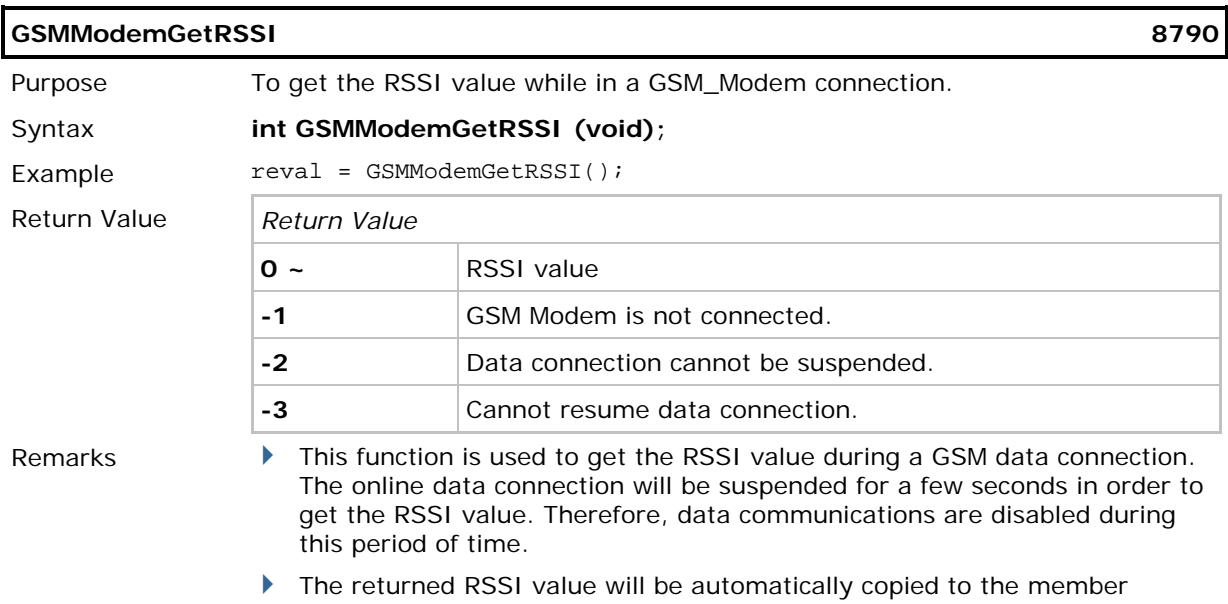

CheckNetStatus(GSM\_RSSIQuality).

GSMRSSIlevel in the GSMSTATUS structure, which can be obtained via

# Chapter 7

# <span id="page-122-0"></span>ACOUSTIC COUPLER

Acoustic coupler is used with 8000/8300 for transmitting serial data stream from the mobile computer to a host computer via *COM2*. Refer to **Appendix IV** - [Examples.](#page-192-0)

The system does not allocate any transmit buffer. It simply records the pointer of the string to be sent. The transmission stops when a null character (0x00) is encountered. The application program must allocate its own transmit buffer and not to modify it during transmission. Below is the tone pattern in use.

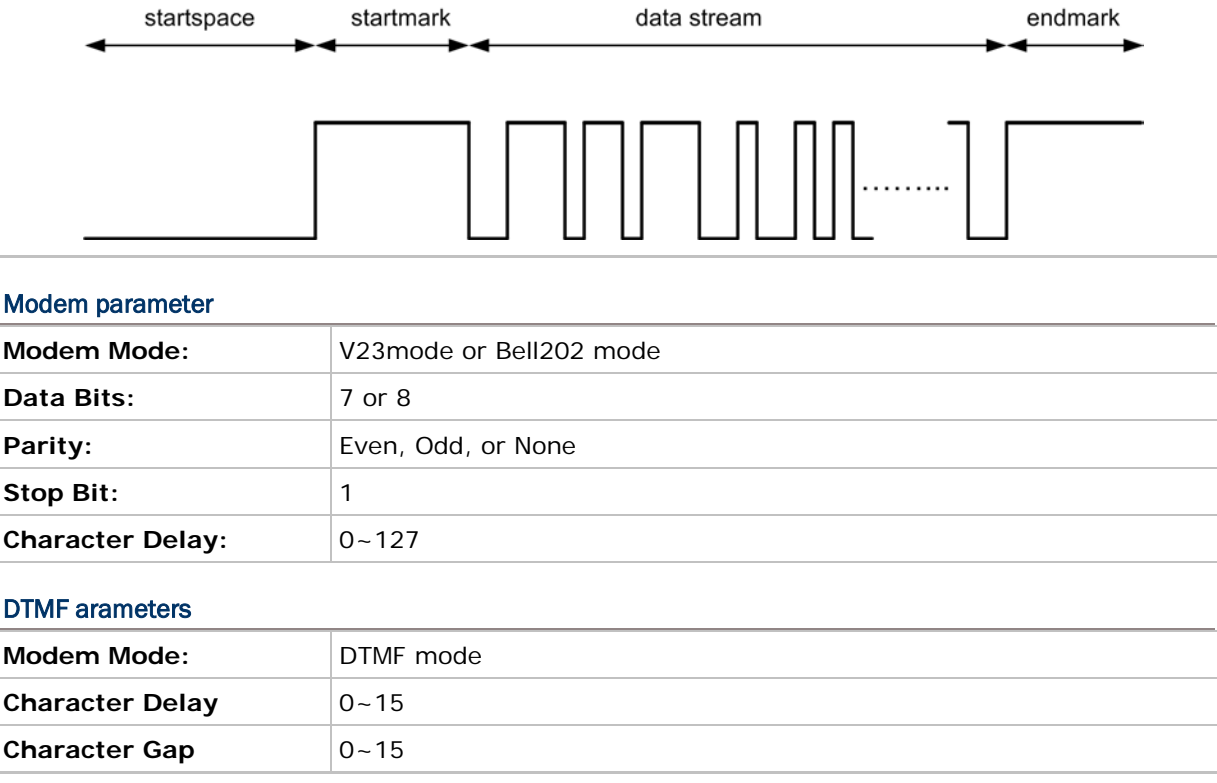

#### IN THIS CHAPTER

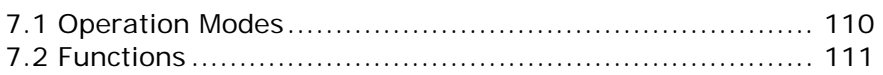

#### <span id="page-123-0"></span>7.1 OPERATION MODES

#### 7.1.1 MODEM MODE

Two types of Modem mode, **V23** and **Bell 202**, are supported in the acoustic coupler library. In the Modem mode, the content of string is the data sent to the remote computer.

- In the V23 mode, the mark frequency is 2.1 kHz and the space frequency is 1.3 kHz.
- In the Bell 202 mode, the mark frequency is 2.2 kHz and the space frequency is 1.2 kHz.

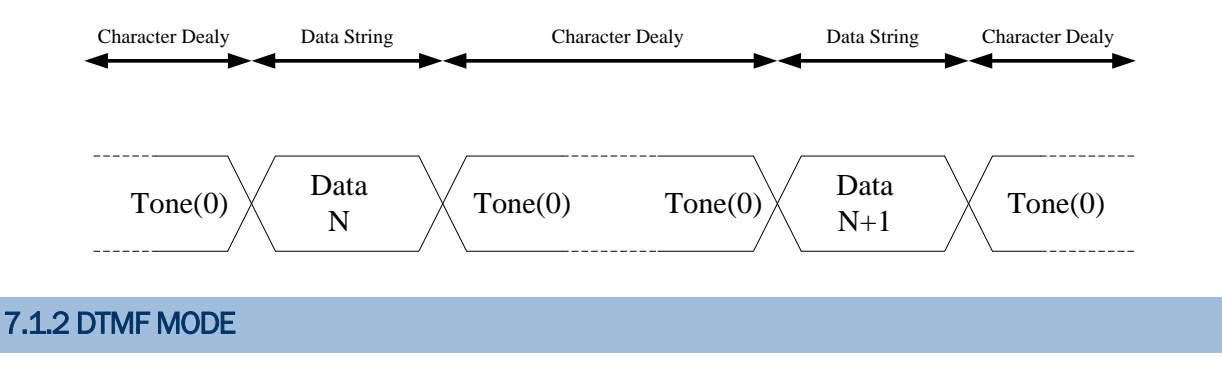

DTMF (dual-tone multi-frequency) mode is supported to dial out to a remote computer through the DTMF voice generated by the mobile computer. In the DTMF mode, the content of string should be phone number.

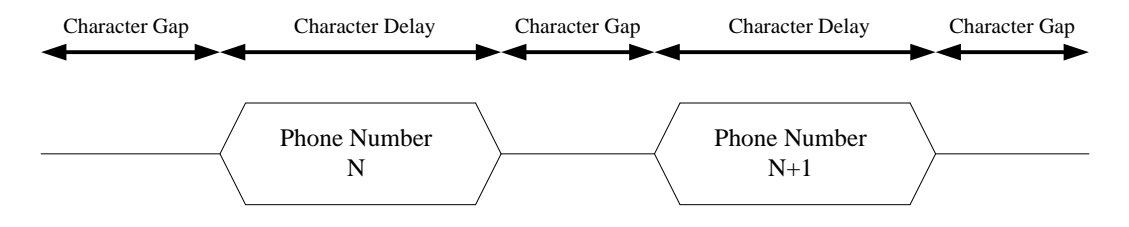

<span id="page-124-0"></span>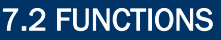

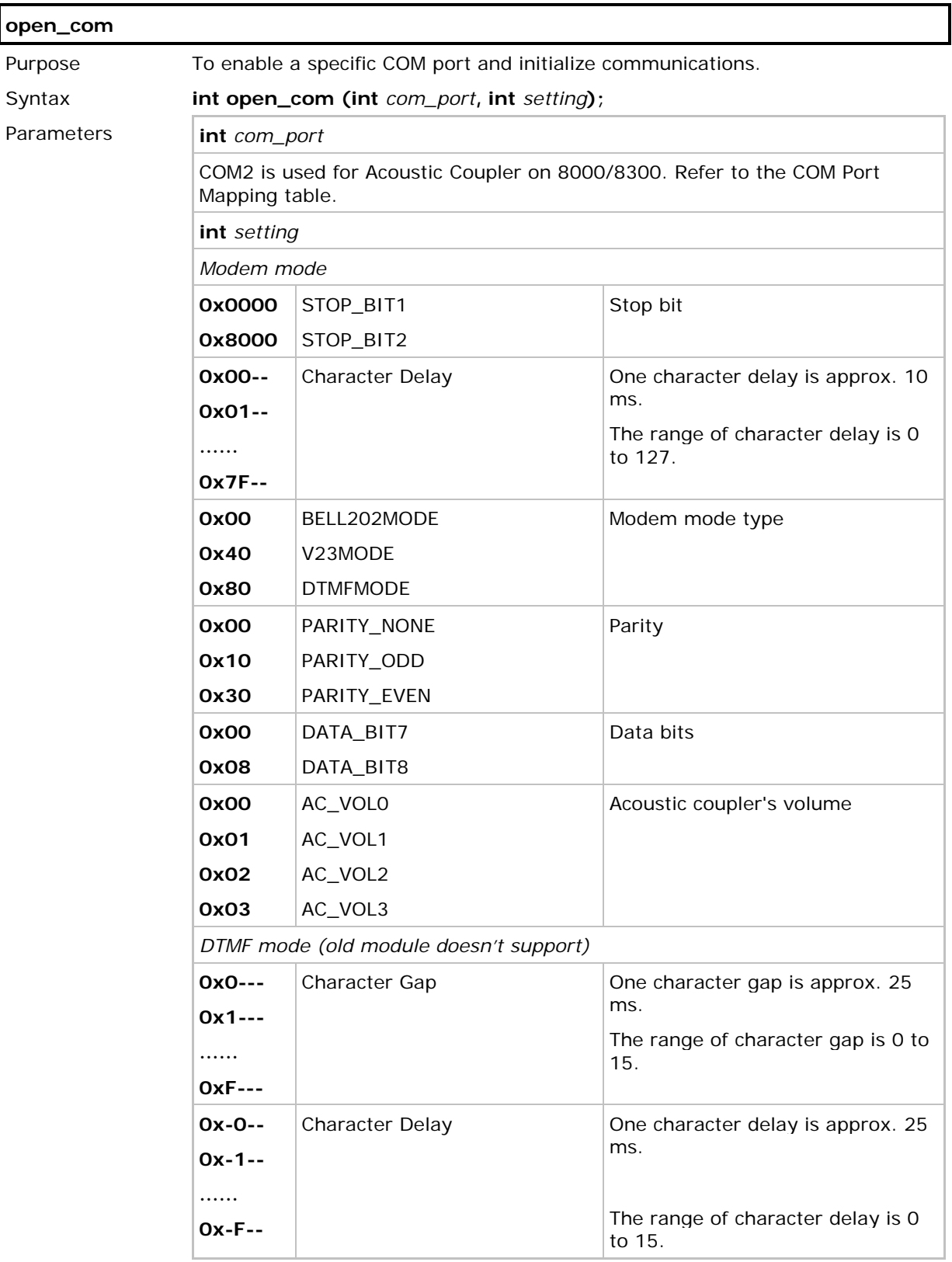

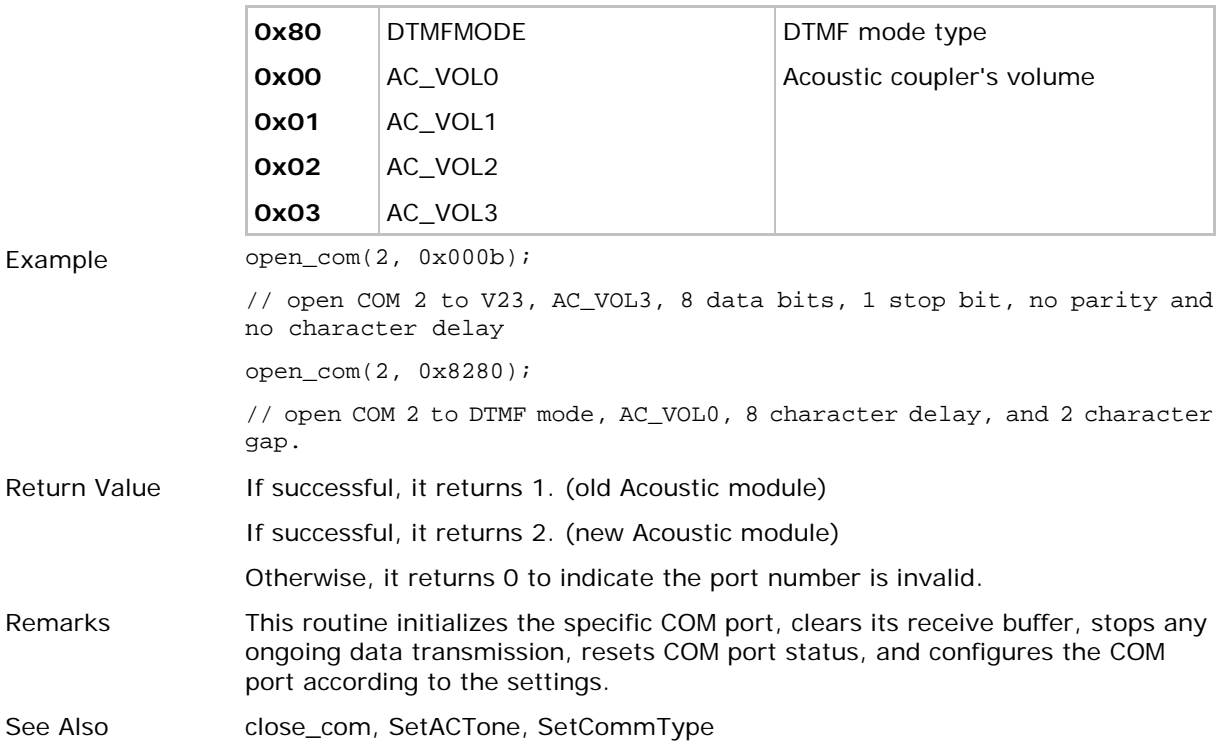

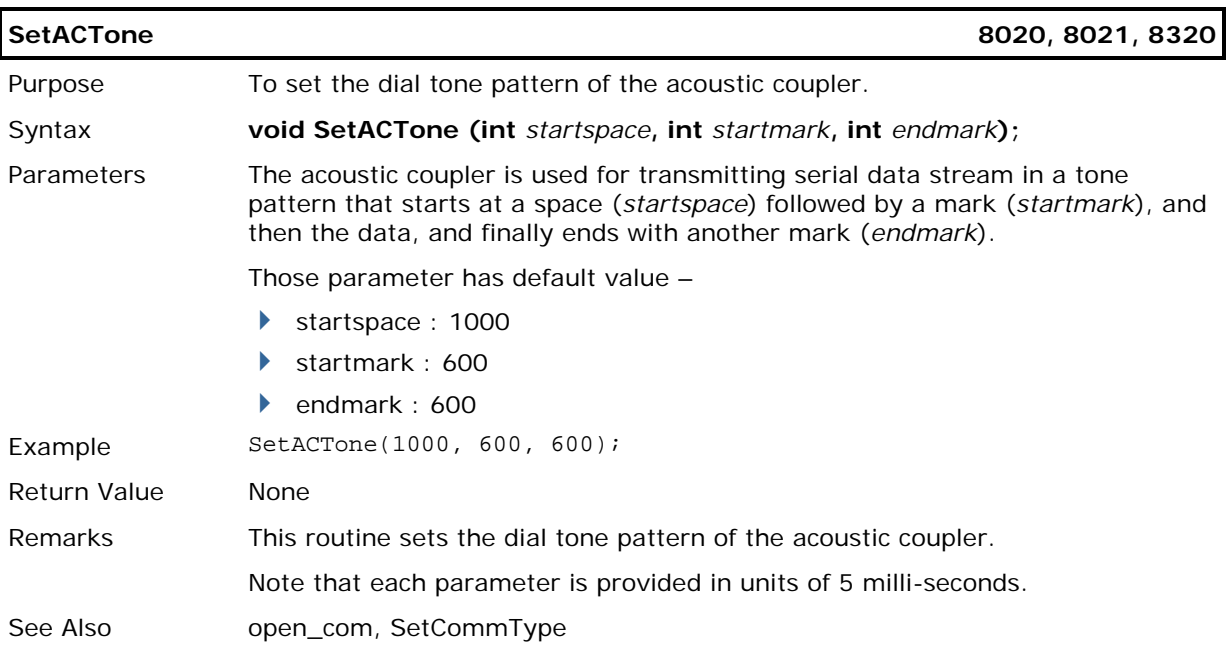

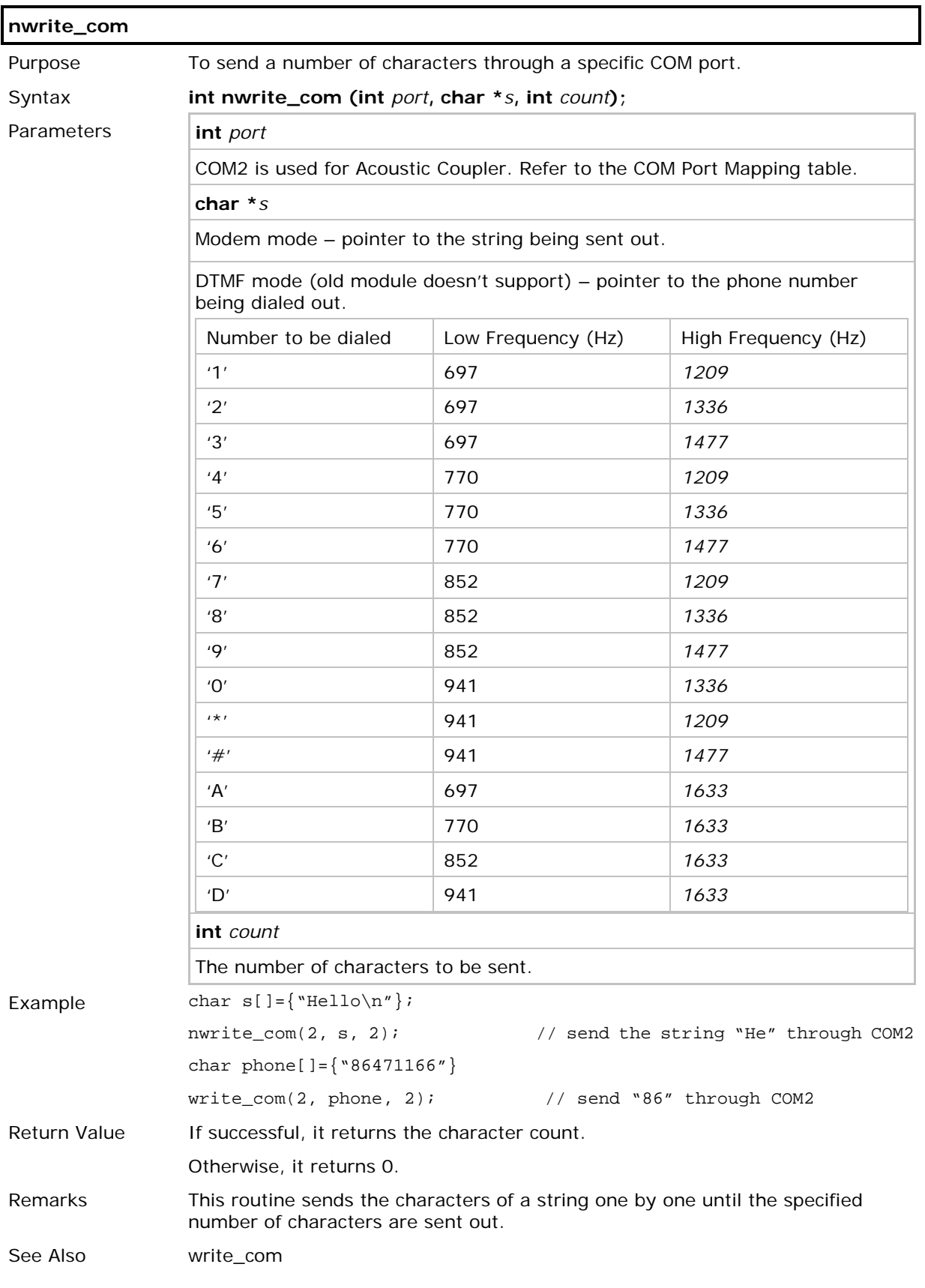

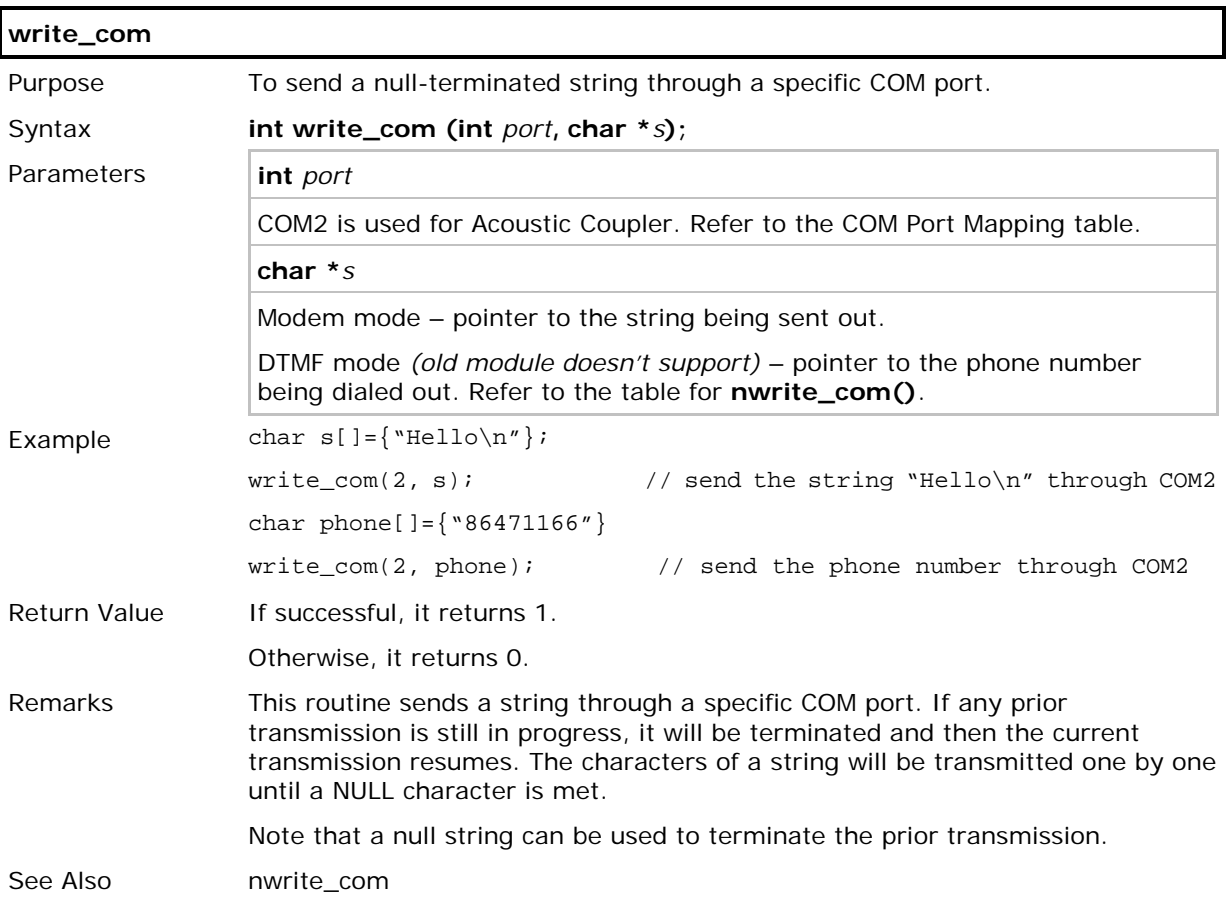

# <span id="page-130-0"></span>MODEM, ETHERNET & GPRS CONNECTION

Below are available libraries that support (1) PPP connection over serial links, (2) Ethernet connection (Transparent mode), and (3) GPRS connection (Transparent mode). Refer to Appendix IV - [Examples.](#page-192-0)

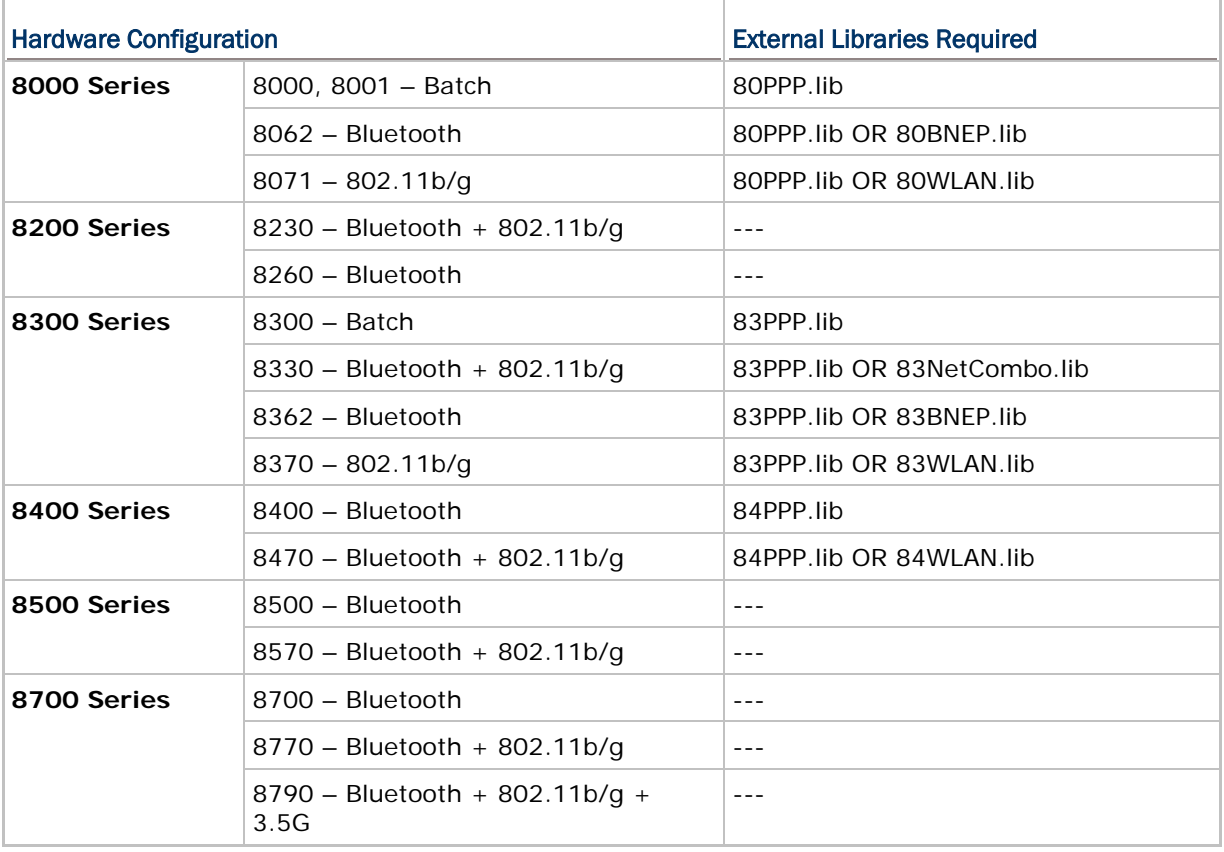

Note: GPRS (Transparent mode) is currently supported on 8400, with use of GPRS Cradle. Cradle firmware must be version 1.01 or later.

(1) 84PPP.lib should be version 1.03 or later.

(2) 8400WLAN.lib should be version 1.04 or later.

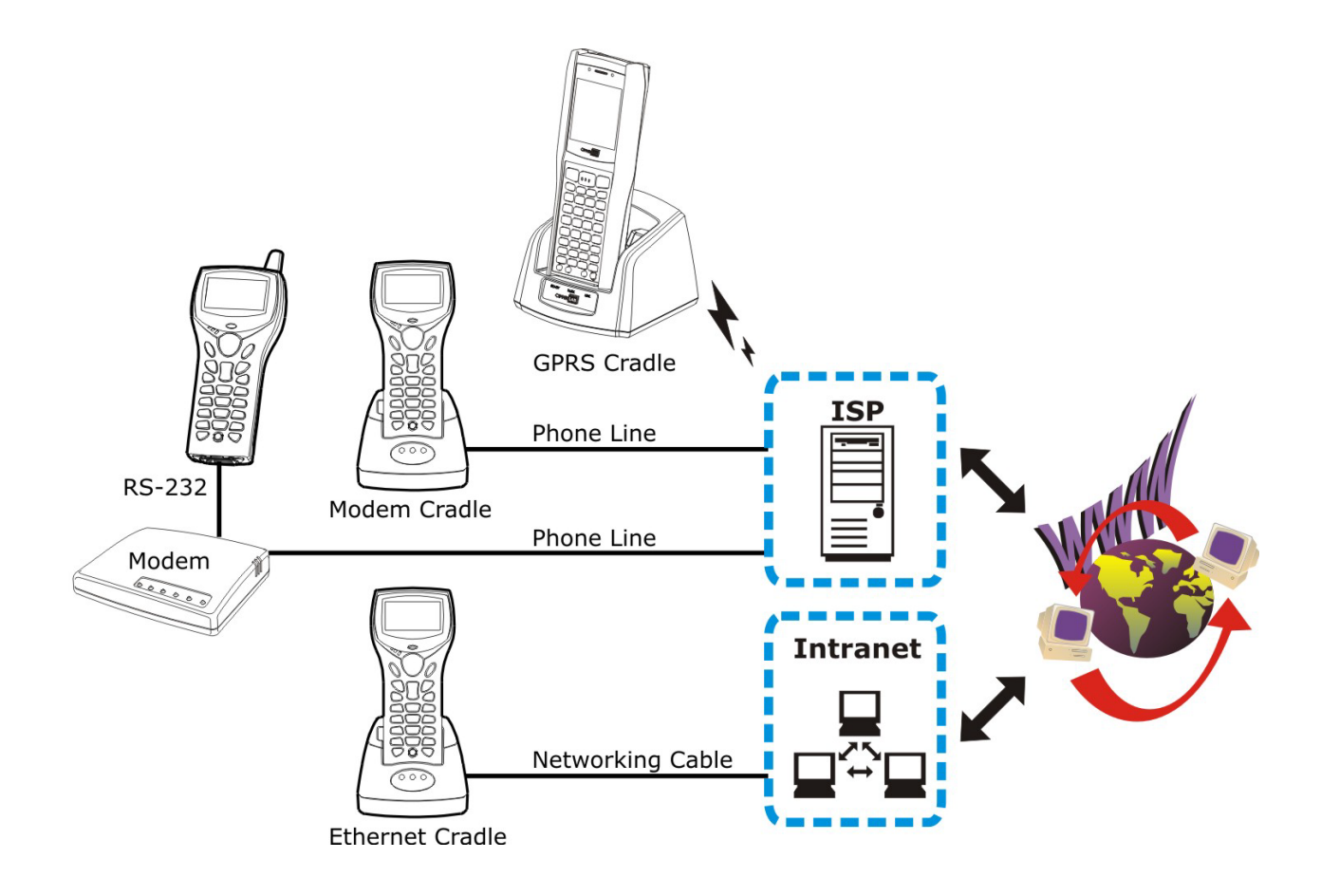

## IN THIS CHAPTER

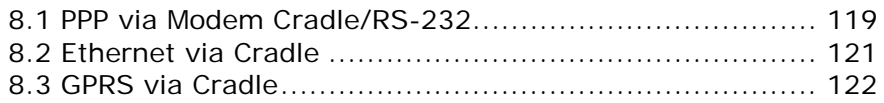

### <span id="page-132-0"></span>8.1 PPP VIA MODEM CRADLE/RS-232

PPP, short for Point-to-Point Protocol, is a method of connecting the mobile computer to the Internet over serial links. It sends TCP/IP packets to a server that connects to the Internet.

#### PPP Connection via Modem Cradle

It is supported when making use of the proprietary modem cradle. For baud rate setting, any value other than 57600 bps (default) must be configured through the DIP switch of the IR control board.

Note: For 8000/8300 Series, the version of IR control board on the modem cradle must be greater than SV3.01.

#### PPP Connection via RS-232

It is supported on 8200/8300/8400/8700 only when being connected to a generic modem (direct RS-232).

#### 8.1.1 PPPCONFIG STRUCTURE

Use **GetNetParameter()** and **SetNetParameter()** to change the settings by index. Refer to Appendix II - [Net Parameters by Index.](#page-184-0)

- **typedef struct** {
	- **unsigned char** DialUpPhone[20];
	- **unsigned char** LoginName[41];
	- **unsigned char** LoginPassword[20];
	- **int** ComBaudRate;
	- **unsigned char** ReservedByte[17];
- } PPPCONFIG;

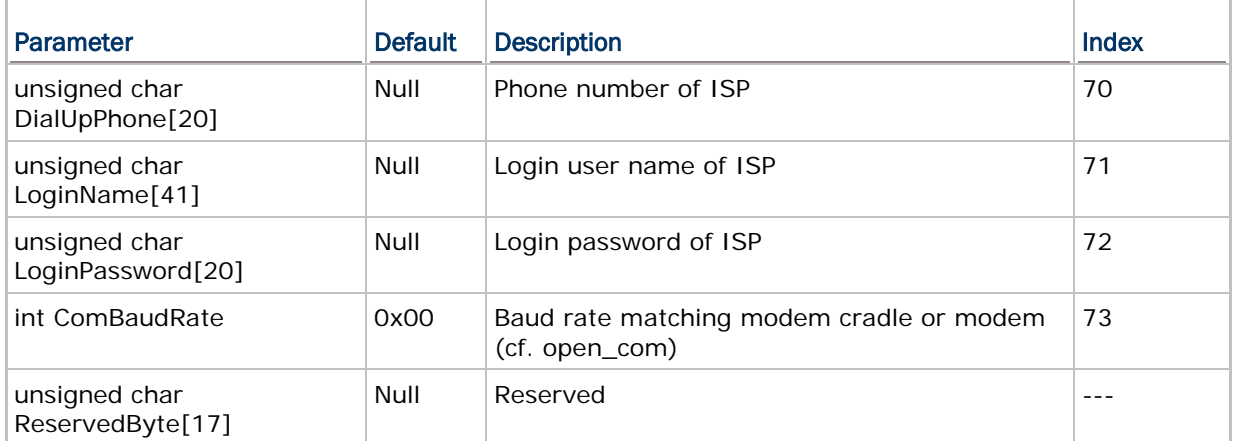

Follow the same programming flow of [WLAN Example \(802.11b/g\).](#page-192-1) Before calling **NetInit(4L)** or **NetInit(5L)**, the following parameters of PPP must be specified.

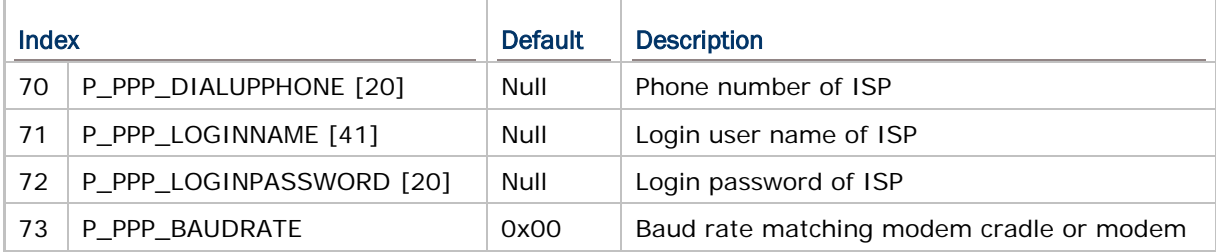

Note: For the baud rate values of IR or RS-232, see the baud rate setting in open\_com.

## <span id="page-134-0"></span>8.2 ETHERNET VIA CRADLE

It is supported when making use of the proprietary Ethernet cradle. First, configure the Ethernet cradle to work in "Transparent" mode. Then, follow the same programming flow of [WLAN Example \(802.11b/g\)](#page-192-1) using **NetInit(6L)**.

Refer to the Ethernet Cradle manual for more information on the working modes.

## <span id="page-135-0"></span>8.3 GPRS VIA CRADLE

#### 8.3.1 GSMCONFIG STRUCTURE

Use **GetNetParameter()** and **SetNetParameter()** to change the settings by index. Refer to Appendix II - [Net Parameters by Index.](#page-184-0)

#### **typedef struct** {

 **unsigned char** Reserved\_1[51]; **unsigned char** NET[21]; **unsigned char** Reserved\_2[21]; GPRS\_FLAG Flag; **char** CHAPPassword[33]; **char** CHAPUserName[33];

**char** ReservedByte[95];

} *GSMCONFIG*;

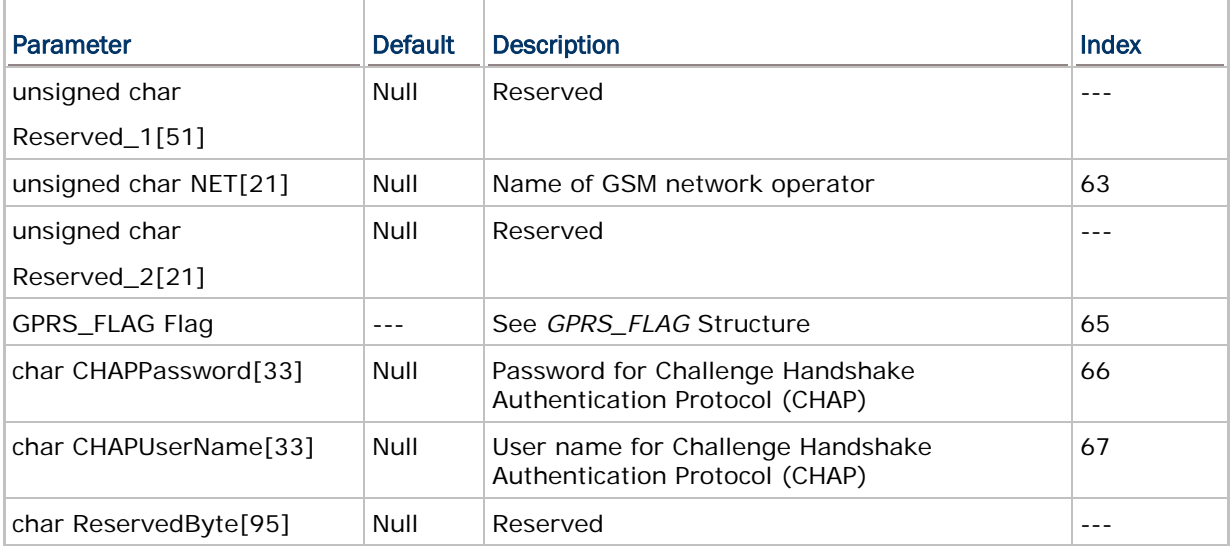

#### 8.3.2 GPRS\_FLAG STRUCTURE

#### **typedef struct** {

**unsigned int** CHAPEnable: 0;

**unsigned int** Reservedflag: 15;

} *GPRS\_FLAG*;

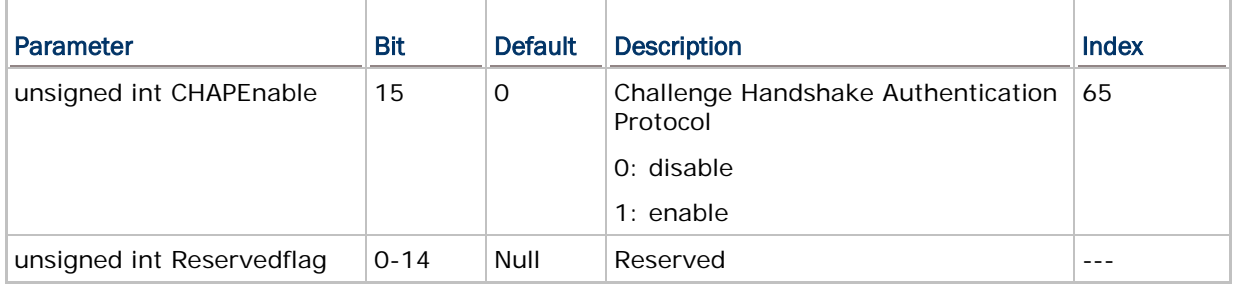

It is supported when making use of 8400 GPRS Cradle. Use AT commands to configure PIN code and GPRS AP name. Then, follow the same programming flow of WLAN Example [\(802.11b/g\)](#page-192-1) using **NetInit(7L)**. It fails to initialize a connection in the following conditions: (1) PIN code and GPRS AP name are not configured correctly via AT commands, and (2) CHAP settings are not configured correctly on 8400.

Refer to the 8400 GPRS Cradle manual for more information on the working modes.

# Chapter 9

# <span id="page-138-0"></span>USB CONNECTION

Applications are to read and/or write data via a virtual COM port, namely, *COM5*. The communication types, *COMM\_USBHID*, *COMM\_USBVCOM*, *COMM\_USBVCOM\_CDC* and *COMM\_USBDISK*, should be assigned by calling **SetCommType()** before use.

Refer to Appendix IV - [Examples.](#page-192-0)

#### IN THIS CHAPTER

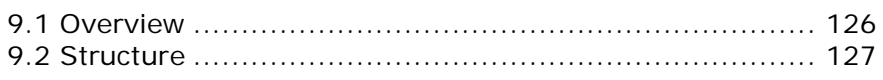

## <span id="page-139-0"></span>9.1 OVERVIEW

#### 9.1.1 USB HID

For 8200/8400/8700 Series, it can be set to work as an input device, such as a keyboard for a host computer.

#### 9.1.2 USB VIRTUAL COM

#### USB Virtual COM

For 8200/8400/8700 Series, when USB Virtual COM is in use, it is set to use one Virtual COM port for all (USB\_VCOM\_FIXED) whenever connecting more than one mobile computer to PC via USB. This setting requires you to connect one mobile computer at a time, and will facilitate configuring a great amount of 8200/8400/8700 mobile computers via the same Virtual COM port (for administrators' or factory use). If necessary, you can have it set to use variable Virtual COM port (USB\_VCOM\_BY\_SN), which will vary by the serial number of each different mobile computer.

#### USB Virtual COM\_CDC

For 8200/8700 Series, when USB Virtual COM\_CDC is in use, it is set to use one Virtual COM\_CDC port for all (USB\_VCOM\_FIXED) whenever connecting more than one mobile computer to PC via USB. This setting requires you to connect one mobile computer at a time, and will facilitate configuring a great amount of mobile computers via the same Virtual COM\_CDC port (for administrators' or factory use). If necessary, you can have it set to use variable Virtual COM\_CDC port (USB\_VCOM\_BY\_SN), which will vary by the serial number of each different mobile computer.

#### 9.1.3 USB MASS STORAGE DEVICE

When 8200/8400/8700 Series is equipped with SD card and connected to your computer via the USB cable, it can be treated as a removable disk as long as it is configured properly through programming or System Menu.

## <span id="page-140-0"></span>9.2 STRUCTURE

#### 9.2.1 USBCONFIG STRUCTURE

Use **GetNetParameter()** and **SetNetParameter()** to change the settings by index. Refer to Appendix II - [Net Parameters by Index.](#page-184-0)

#### **struct USBCONFIG** {

**USB\_FLAG1** Flag1;

**unsigned char** ReservedByte[126];

};

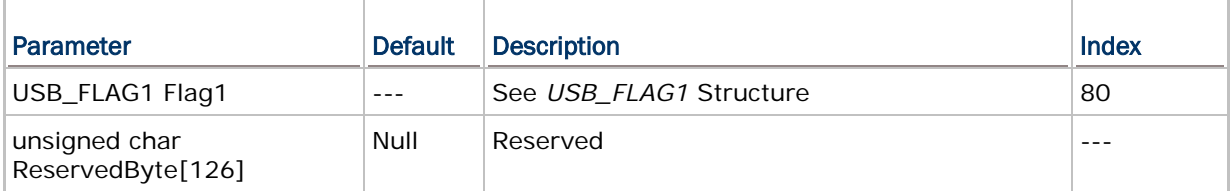

## 9.2.2 USB\_FLAG STRUCTURE

#### **typedef struct** {

**unsigned int** CommBySerial: 1;

**unsigned int** Reservedflag: 15;

#### } *USB\_FLAG1*;

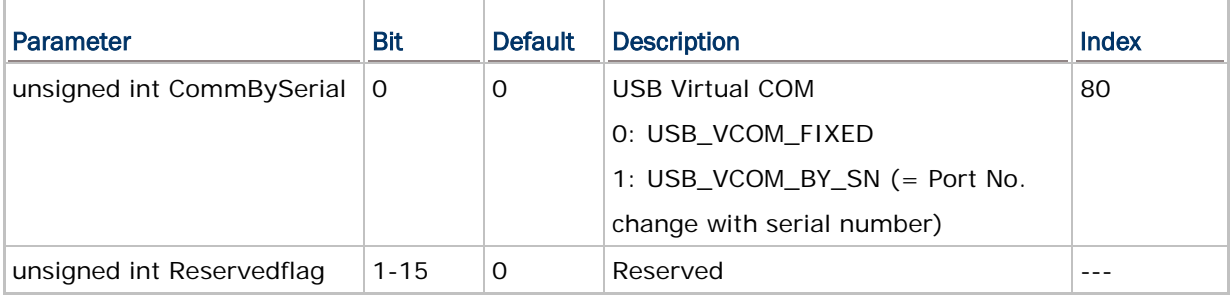

# Chapter 10

## GPS FUNCTIONALITY

8700 supports GPS functionality as long as the GPS module is present. The information on GPS speed, latitude, longitude and altitude is not confirmed until the return value of GPS status becomes 1.

#### IN THIS CHAPTER

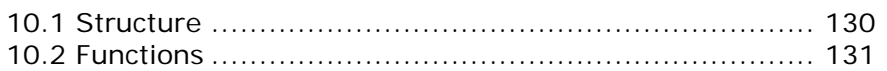

## <span id="page-143-0"></span>10.1 STRUCTURE

#### 10.1.1 GPSINFO STRUCTURE

Use **GetGpsInfo()** to access the GPS information.

**typedef struct** {

**unsigned char** Status;

**unsigned int** Speed;

**unsigned char** Latitude[11];

**unsigned char** Longitude[12];

**unsigned char** SNR;

**unsigned char** SatelliteNum;

**int** Altitude;

} *GPSINFO*;

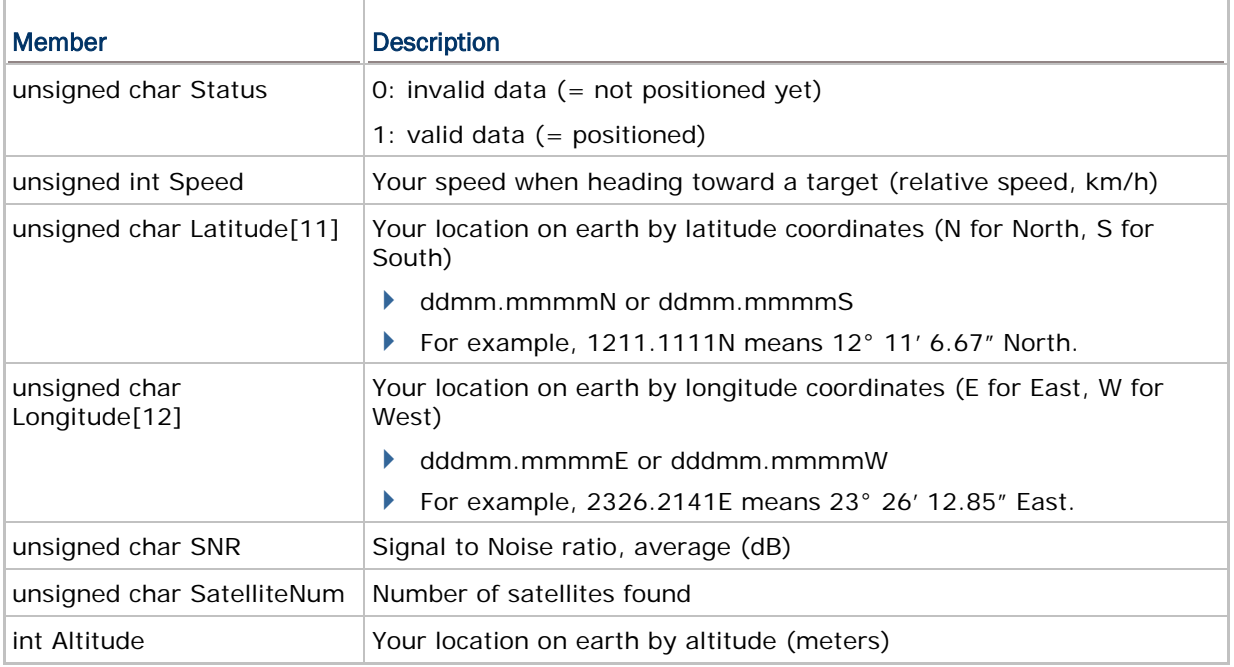
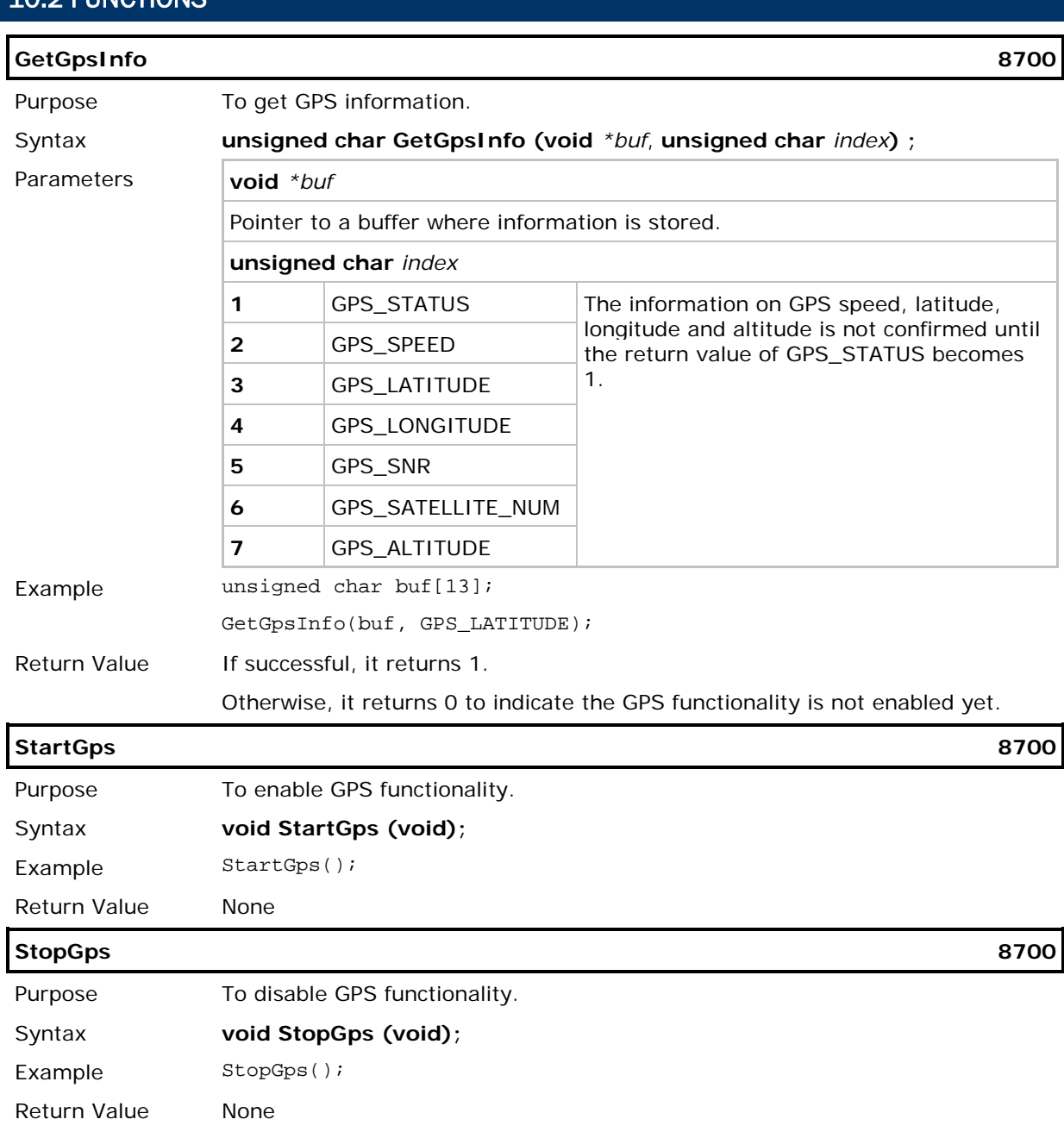

## 10.2 FUNCTIONS

# Chapter 11

## <span id="page-146-0"></span>FTP FUNCTIONALITY

File Transfer Protocol (FTP), which runs over Transmission Control Protocol (TCP), is used to transfer files over any network that supports TCP/IP regardless of operating systems. The FTP functions provided here are for the 8000/8200/8300/8400/8700 Mobile Computers to log in to any FTP server and log out over network. During a valid session, the mobile computer can issue commands to the server to perform a specific task, such as create, change or remove directories on the server, delete, upload or download files, etc.

In this chapter, we explain the basics of establishing an FTP connection via the DoFTP function and scripts. For use of separate FTP functions, please refer to 11.4 Advanced [FTP Functions.](#page-163-0) If file transfer is desired with the default working directory on the FTP server, use the DoFTP function to automatically do the same task performed by calling **FTPOpen()**, **FTPSend()**, **FTPRecv()**, **FTPDelete()**, **FTPRename()** and finally **FTPClose()**. That is, it will start a process to open a connection, log on to the host, upload and/or download files, and then close the connection.

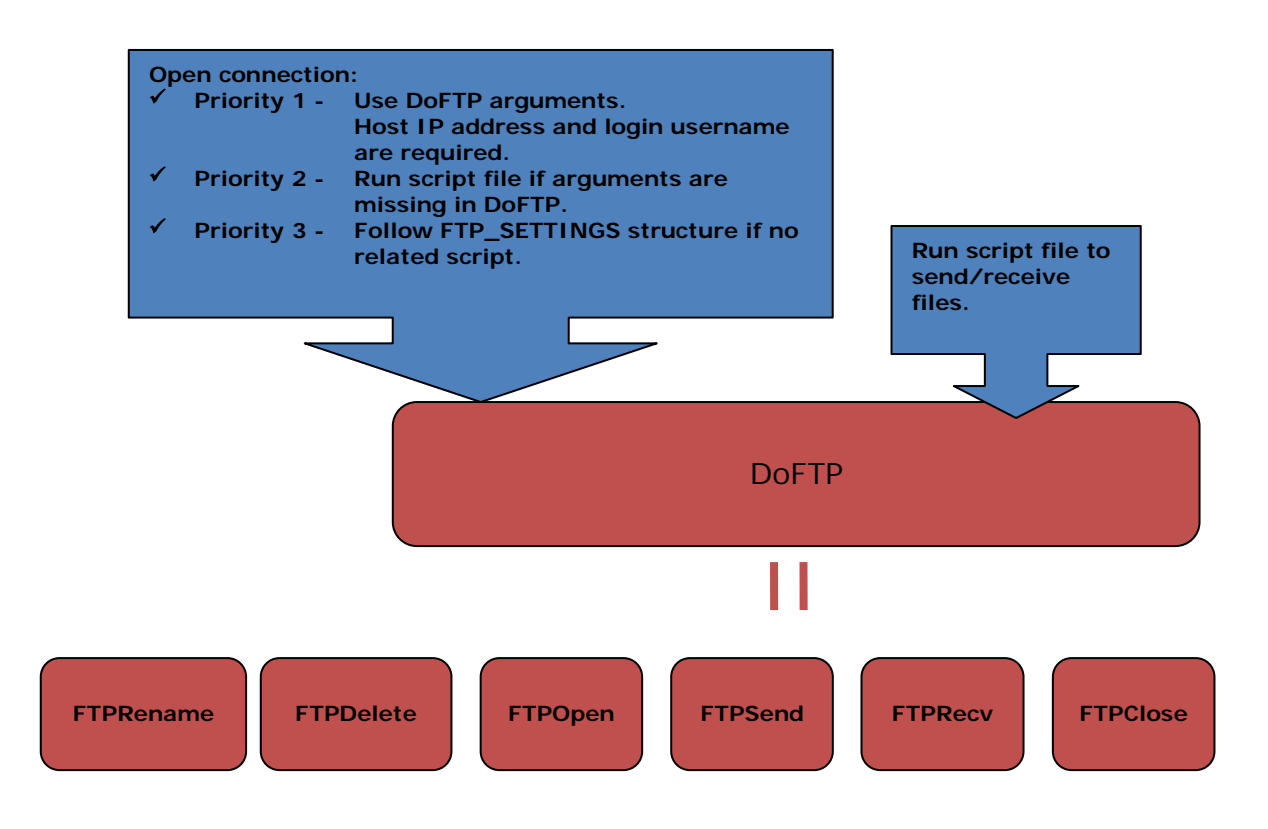

Note: Only one connection is allowed at a time.

#### Include File

All programs that call TCP/IP/FTP stack routines need to contain the following include statement.

#include <8xxxlib.h>

#include <8xtcpip.h>

#include <FTPDirect.h>

This header files, "*8xtcpip.h*" and "*FTPDirect.h*", contain the function prototypes (declarations) and error code definitions. These files should normally be placed under the "include" directory of the C compiler - C:\C\_Compiler\INCLUDE\

#### Library File

Any FTP application written in C language requires a number of libraries specific to the mobile computer that is capable of wireless connectivity:

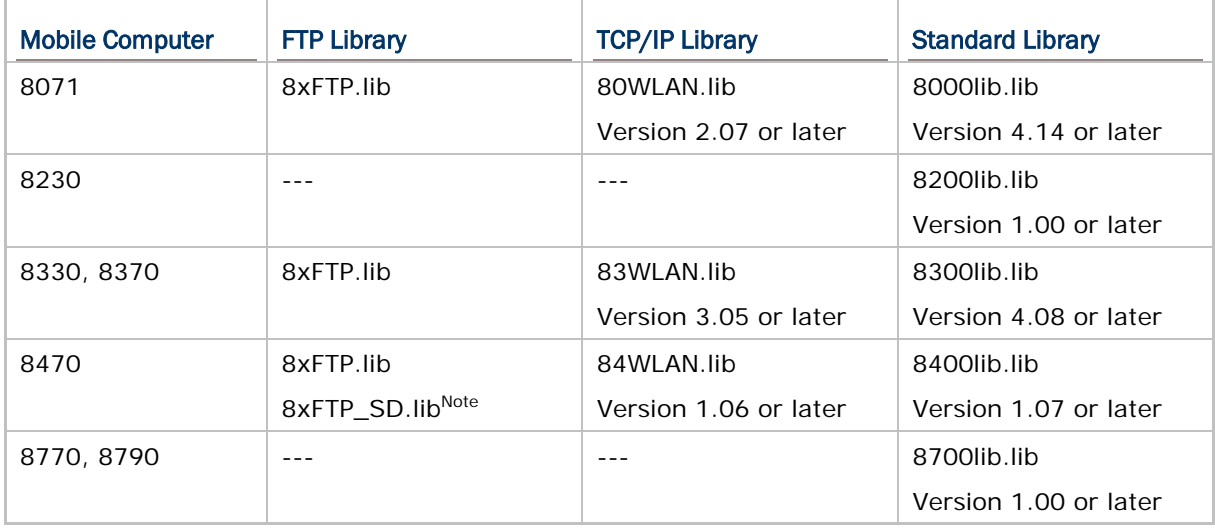

These files should be specified in the linker file of the user program. The linker program will search for the TCP/IP/FTP Networking routines during linking process. These files should normally be placed under the "lib" directory of the C compiler — C:\C\_Compiler\LIB\

An extern array szFTPDirectVersion[], which is declared in the header file "*FTPDirect.h*", keeps version information of FTP library.

Note: For 8400, the support of FTP connection with access to SD card is available only when 8xFTP\_SD.lib is in use.

#### Link File

Below is an example of link file (partial).

```
/**** Link File ***/
     -lm -lg -ll
     tnet.rel
     8xftp.lib
     84wlan.lib
     8400lib.lib
     c900ml.lib
```
Note: The four library files must be in the above sequence. That is, "8xFTP.lib" must be specified first, then "8xWLAN.lib", "8xxxlib.lib", and finally the standard C library file "c900ml.lib".

#### IN THIS CHAPTER

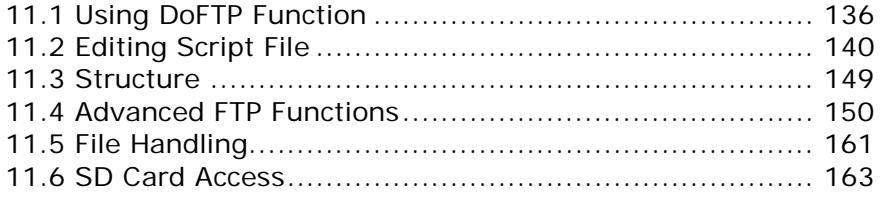

### <span id="page-149-0"></span>11.1 USING DOFTP FUNCTION

### **11.1.1 FUNCTION**

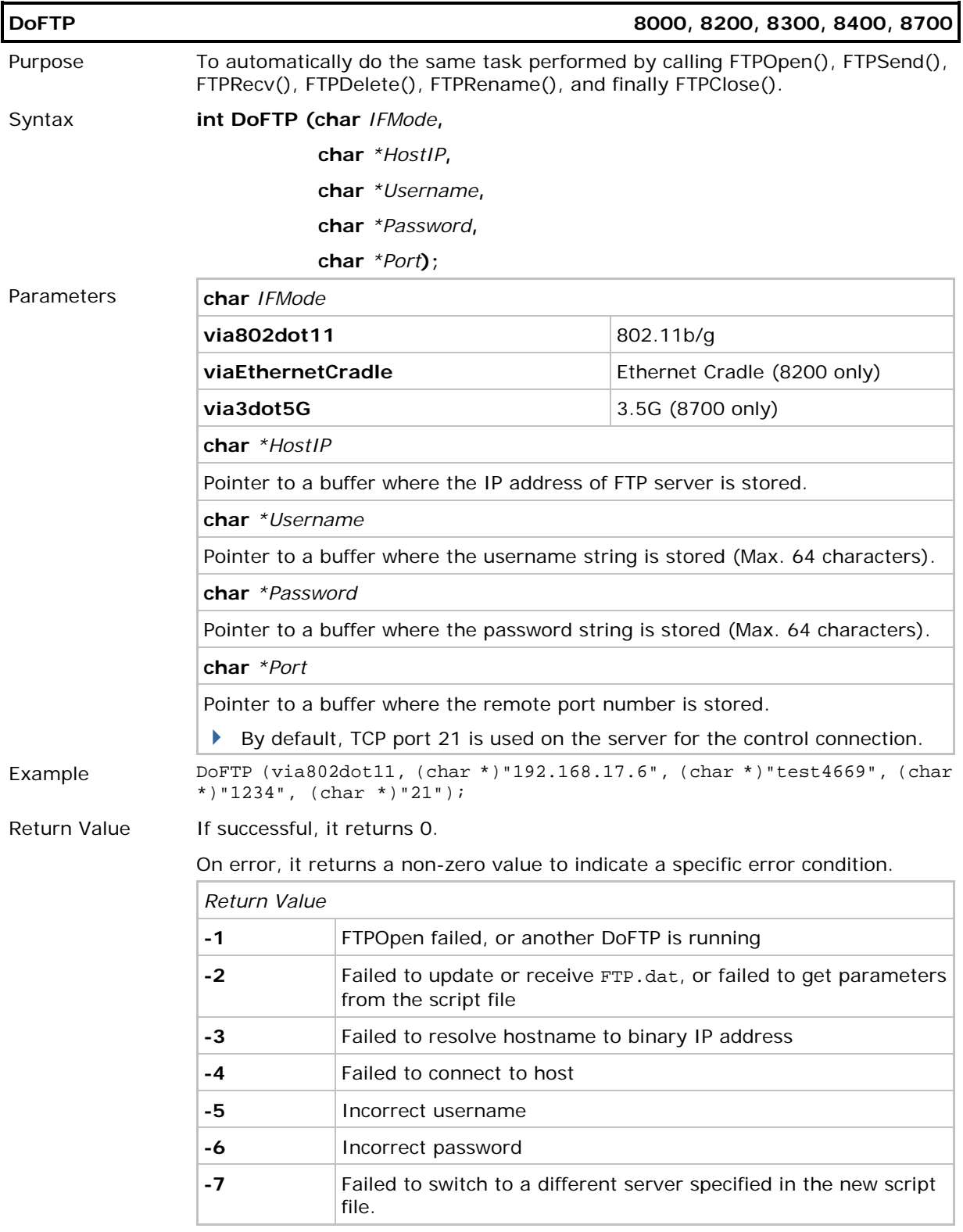

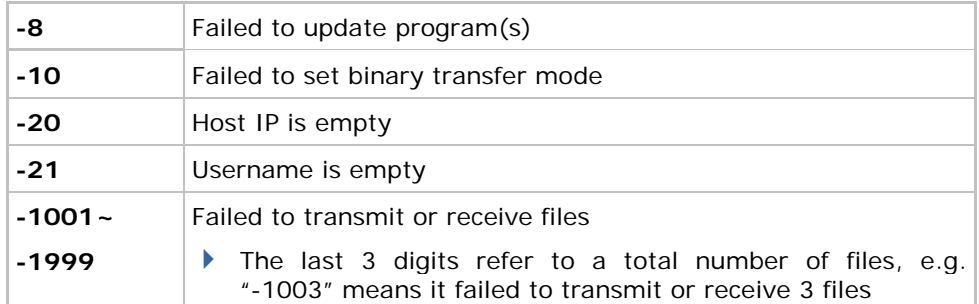

Remarks When successfully connected to the server and no script file is found on the mobile computer, it will check for any script file on the server. When available, it will download the file for immediate use.

Refer to Appendix V — [FTP Response & Error Code.](#page-216-0)

- FTP messages are are stored in the global array *szFTPReplyCode[256]*.
- For DoFTP(), the messages are stored in the global array *szFTPResponseTbl[1024]*. If an error occurs, the error code will be appended to the message, indicating the error condition encountered.

### 11.1.2 LOG

For the various activities performed by **DoFTP()**, it maintains a history of all the results and saves to the array szFTPResponseTbl[DOFTP\_RECORD\_SIZE(1024)]. When the buffer is entirely full, the array will be cleared before saving more recent entries. When there is another attempt of **DoFTP()**, the array will be cleared as well.

#### Log Format

Action:Para1:Para2:Para3:Result

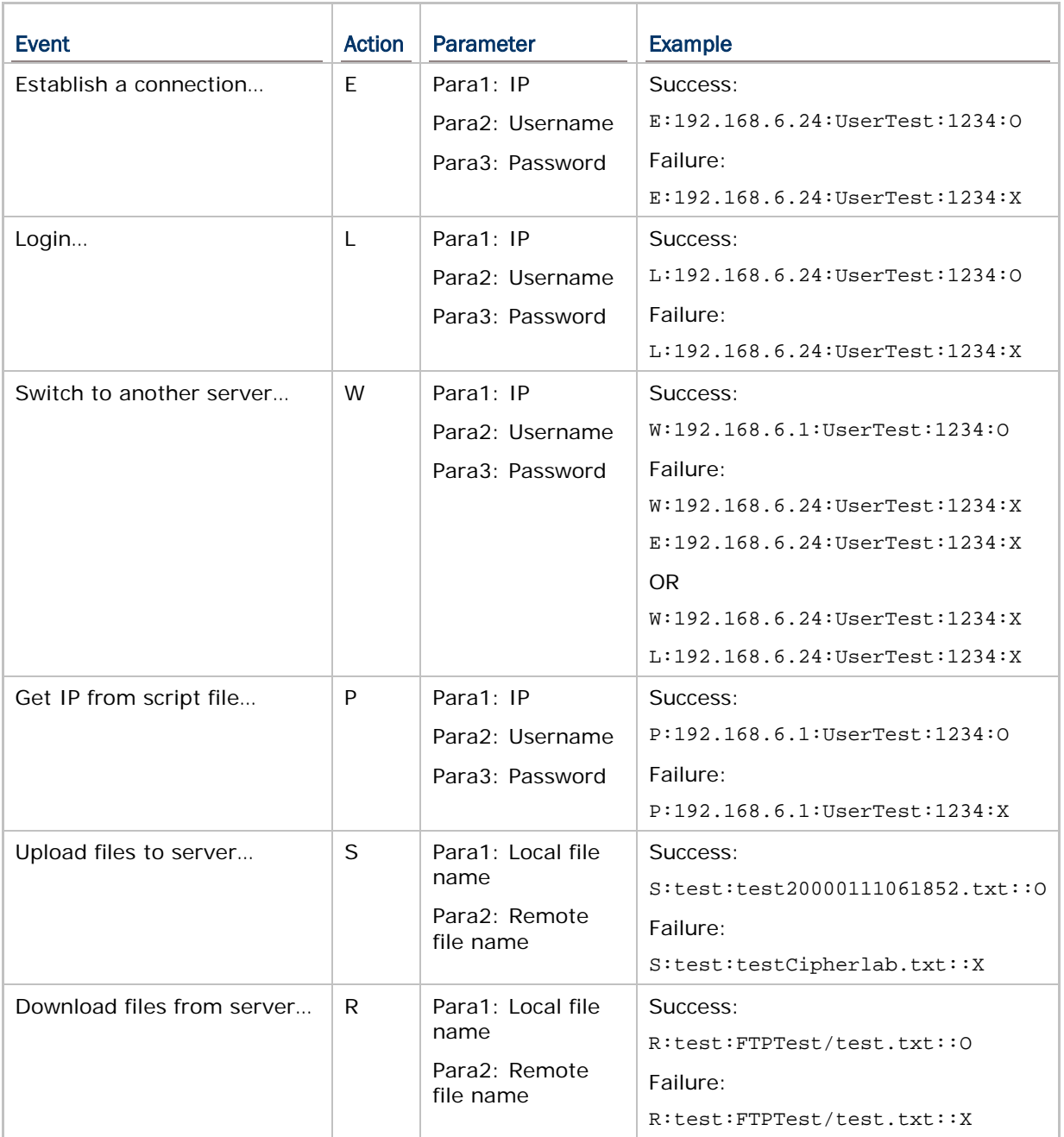

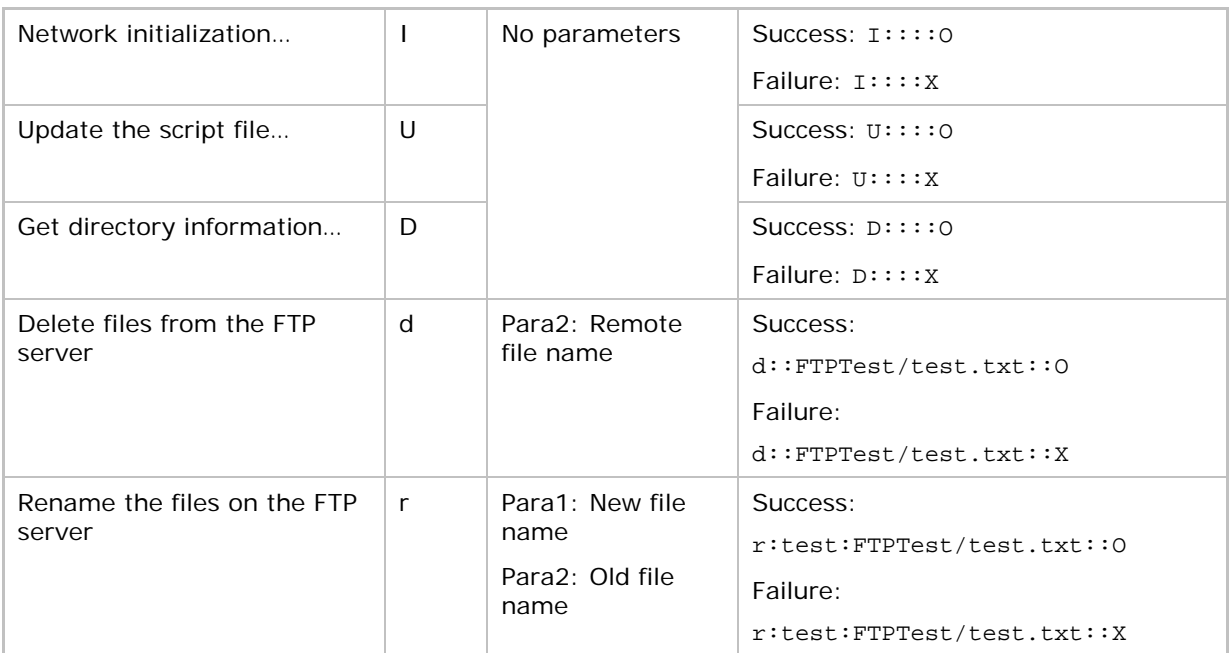

### <span id="page-153-0"></span>11.2 EDITING SCRIPT FILE

The script must be saved to the file FTP.dat in the following format.

- If connection arguments (ServerIP, TCPport, Username, and Password) are passed to the DoFTP function, it will run the script file to send and/or receive files after establishing an FTP session successfully.
- If no arguments received, the DoFTP function will run the script file to establish an FTP session and transfer files accordingly.

```
File Name
```
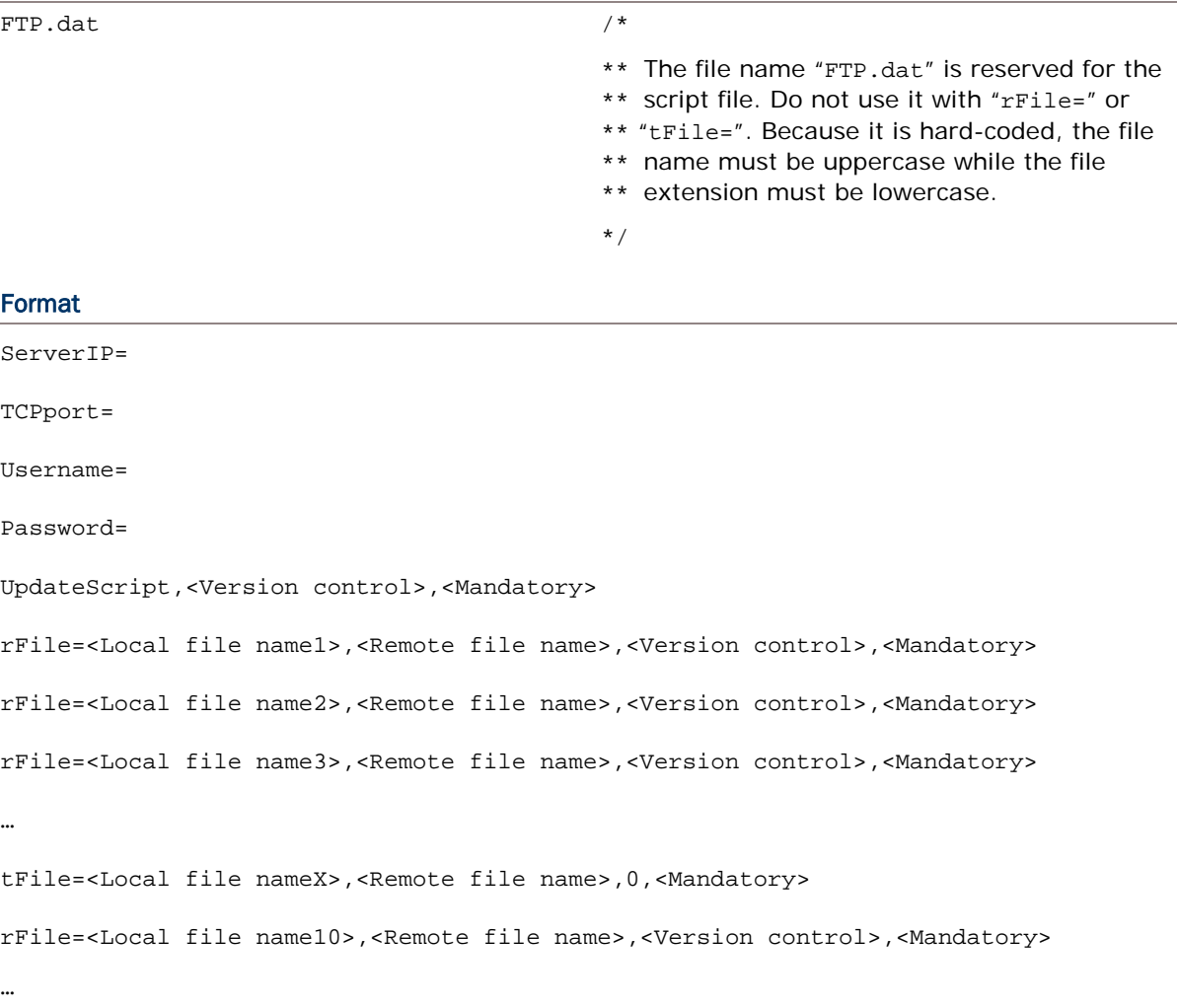

#### Example

```
ServerIP=192.168.17.6
TCPport=21
Username=test4669
Password=1234
UpdateScript, 1,M \leftarrowrFile=Rcv1.txt,Lookup1.txt,0,
rFile=Rcv2.txt,Lookup2.txt,1,
rFile=Rcv3.txt,Lookup3.txt,1,
…
tFile=A:/TestFile,Txac,0, \qquad /* For 8200/8400/8700, access to SD is allowed */
…
tFile=Send1,Txac_test,0,
rFile=Send1,Txac_test,-1, 
/* Upload and delete the file. Remote file name is ignored */
…
tFile=,Lookup4.txt,-1,
/* deletes the Lookup4.txt from the FTP server, function currently available for 8200
and 8400 only */
…
tFile=Lookup6,Lookup5,-2,
/* renames the Lookup5 on the FTP server to "Lookup6", function currently available
for 8200 and 8400 only */
                                Check whether new script file is available.
                                When there is no script file on the server, stop
                                running script.
```
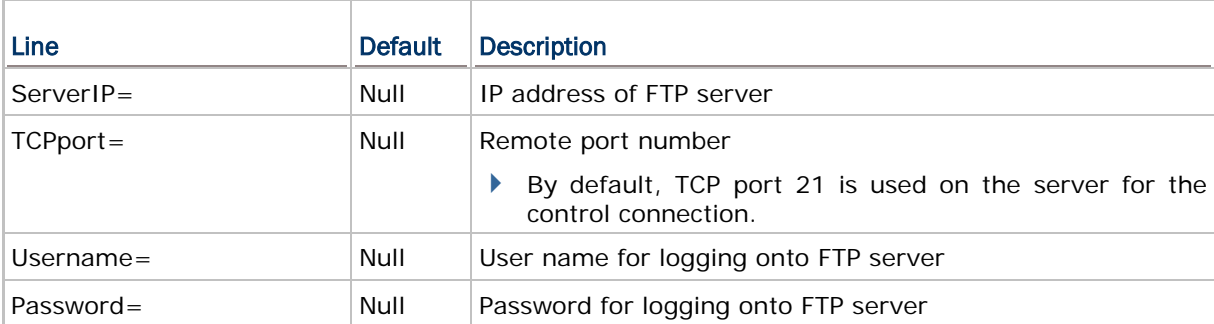

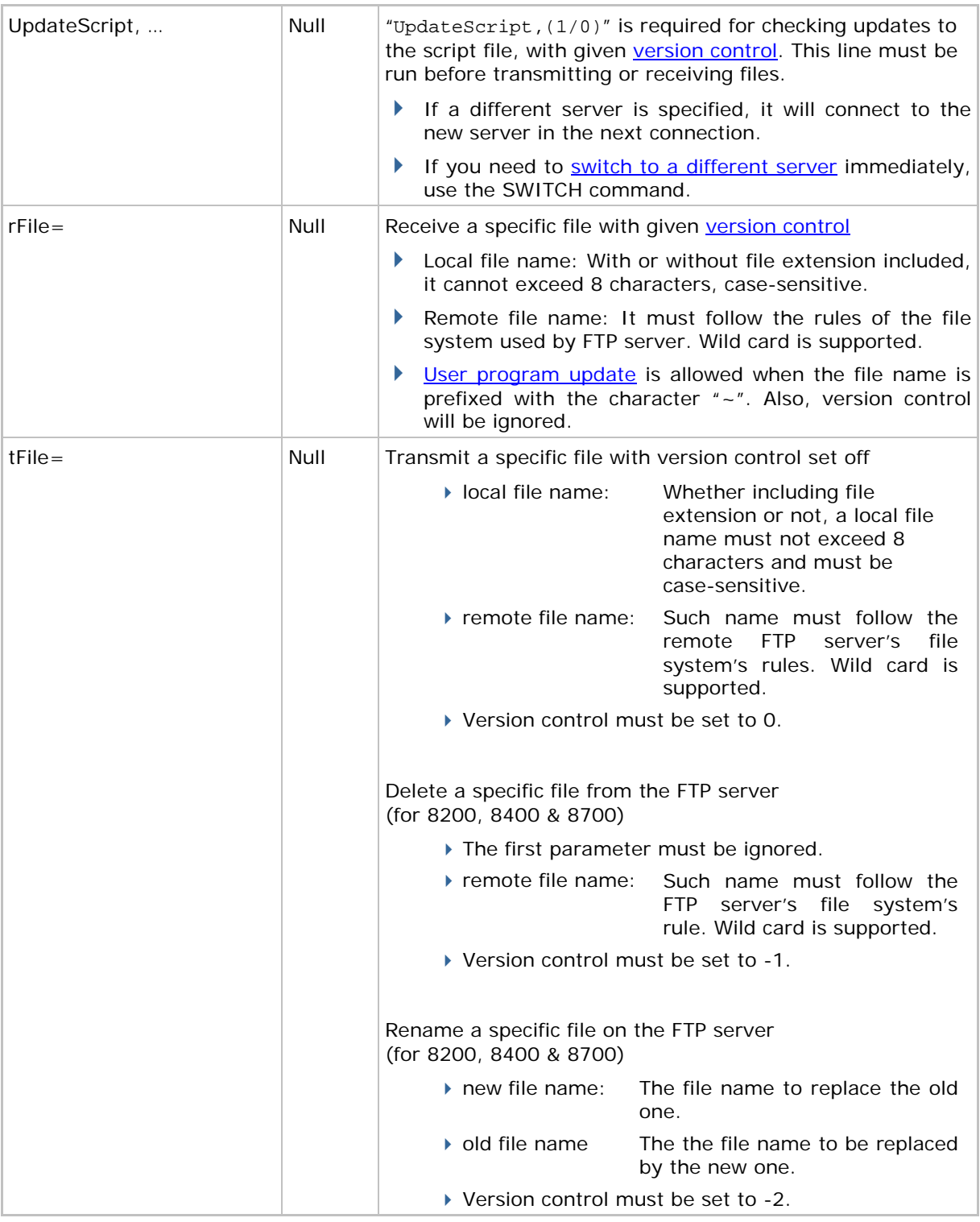

Note: For 8200/8400/8700, access to SD card is allowed; however, file name is not case-sensitive. Refer to [11.6 SD Card Access.](#page-176-0) Although file name may be case-sensitive on remote host, for use with SD card, it is suggested to avoid using letter case for identifying two files with identical file name, such as "AAA.txt" and "aaa.txt".

#### <span id="page-156-0"></span>11.2.1 REMOTE FILE INFORMATION

Upon completion of executing **DoFTP()** but before closing the connection, it will automatically save remote file information to the file *DIRList* on the mobile computer. Such up-to-date information lists file entries in the default working directory.

#### File Entry Format

Each entry is saved in the following format: YYYYMMDDhhmmss<file name>(0x0d)

It consists of

14 digits for the time when each file is created on the server.

A file name, which is case-sensitive and can be made up of 8 characters at most, with or without file extension included. For example, "TestFile" and "Svr1.txt" are considered acceptable.

You may use **FTPRecv()** to save the remote file information to another file, whose file entry format depends on where it is saved to. For example,

FTPRecv((char \*)"FileList", (char \*)"", (char \*)"");

/\* Save to SRAM, file name is case-sensitive \*/

 $FTPRecv((char *)"A:\\FileList", (char *)"", (char *)"");$ 

/\* For 8200/8400/8700, access to SD is allowed, file name is NOT case-sensitive \*/

#### 11.2.2 LOCAL FILE INFORMATION

Upon completion of downloading a file via **DoFTP()**, it will automatically add or update the entry to the file *RCVList* on the mobile computer.

#### File Entry Format

Each entry is saved in the following format:

YYYYMMDDhhmmss<file name>YYYYMMDDhhmmss(0x0d)

It consists of

14 digits for the time when each file is created on the server.

A file name, which is case-sensitive and can be made up of 8 characters at most, with or without file extension included. For example, "TestFile" and "Rcv1.txt" are considered acceptable.

14 digits for the time when each file is downloaded to the mobile computer.

For 8200/8400/8700, access to SD card is allowed. Refer to [11.6 SD Card Access.](#page-176-0) The entry in the file *RCVList* is in full path. For example,

YYYYMMDDhhmmss**A:/FTP/Test/8X00.TXT**YYYYMMDDhhmmss(0x0d)

YYYYMMDDhhmmss**A:/FTP/Test/8X00.TXT**00000000000000(0x0d)

### <span id="page-157-0"></span>11.2.3 VERSION CONTROL

Version control only takes effect when the following two conditions are satisfied:

- The mobile compueter has started an FTP session via **DoFTP()** over network.
- The script line must start with "rFile=" or "UpdateScript".

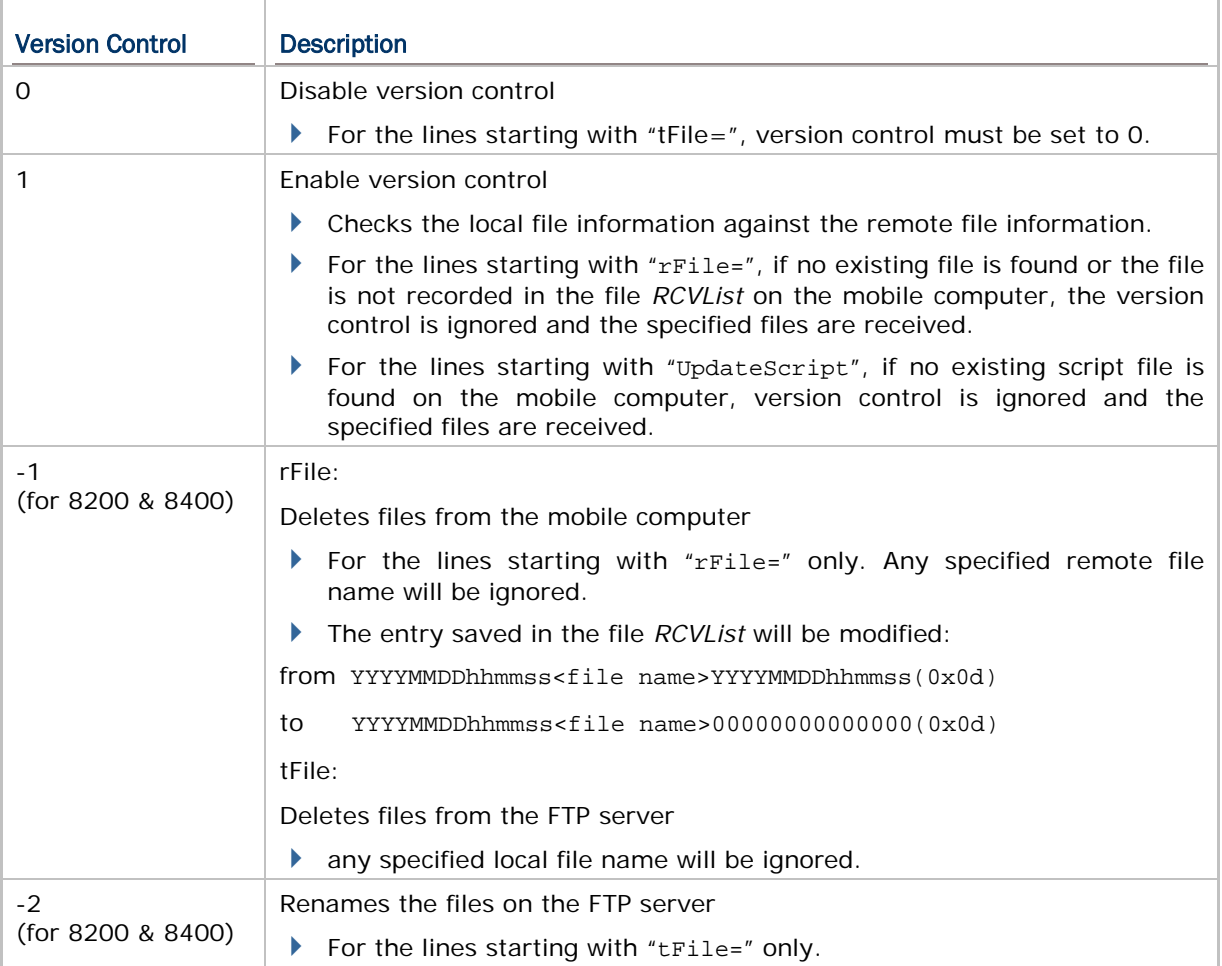

### 11.2.4 MANDATORY FLAG

The flag is used to set a breakpoint. While running script, it may stop at a line with such flag if it fails to transmit or receive the file. For example,

UpdateScript,1,M tFile=Test.txt,SvrTest.txt,0,M

#### 11.2.5 UPDATE SCRIPT FILE

"UpdateScript,(1/0)" is required for checking any update to the script file. This line must be run before transmitting or receiving files.

#### Format

The line must be "UpdateScript,(1/0),<Mandatory>".

When new script file is available, it will first update the script file, and then run the lines in the new script file to transmit or receive files, as shown below.

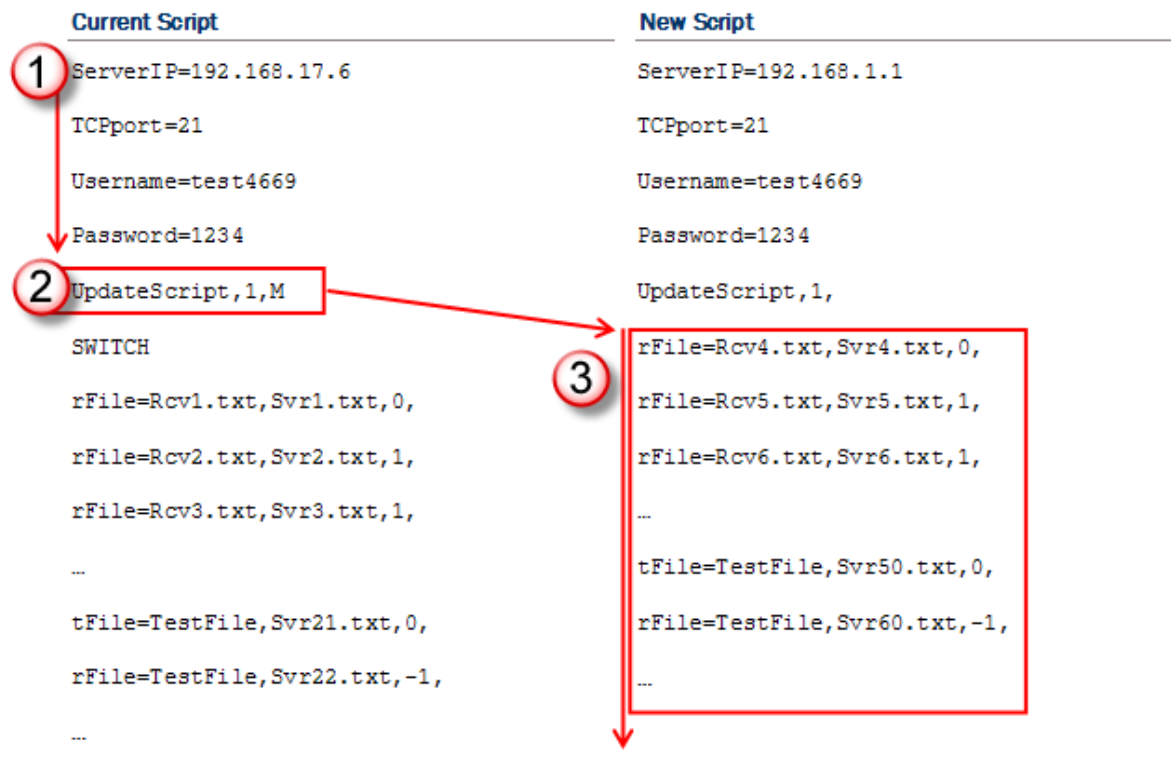

<span id="page-158-0"></span>Note: If a different server is specified in the new script, it will connect to the new server in the next connection. If you need to switch to a different server immediately, use the SWITCH command.

#### 11.2.6 UPDATE USER PROGRAM

Program update is allowed via **DoFTP()** when a user program (.bin) is properly specified in the script file. Upon completion of executing **DoFTP()**, it will automatically update the program.

#### Format

The line must be as shown below:

rFile=~<Local file name>,<Remote file name>,<version control>,<Mandatory>

#### For example,

```
rFile=~CipherAP,NewAP,0,
                                   /* Save to SRAM, local file name is case-sensitive */
rFile=~A:/FTP/user.bin,NewAP,0,
                                    /* For 8200/8400/8700, access to SD is allowed */ 
                                    /* Local file name is NOT case-sensitive */
```
On the right of the equal sign, it consists of

The character  $"$  ~ ".

A file name, which is case-sensitive and can be made up of 8 characters at most, with file extension included. For example, "CipherAP" and "User.bin" are considered acceptable.

Version control; however, it will be ignored.

#### <span id="page-159-0"></span>11.2.7 SWITCH TO A DIFFERENT SERVER

The "SWITCH" command is supported for immediate switching to a different server specified in the new script file. This line must be run after the connection settings and "UpdateScript".

#### Format

The line must be "SWITCH", all in uppercase.

When new script file is available, it will first update the script file, and then compare whether the connection settings between the original script and the update are the same.

- When server IP or username is found different, it will disconnect the current connection immediately, and use the updated connection settings to establish a new connection.
- In the new connection, the "UpdateScript" line will not be executed until it connects to the new server in the next connection.
- If it fails to execute the "SWITCH" command, it will stop executing the rest of lines after "SWITCH".
- If there is more than one "SWITCH" line, only the first one will be executed.

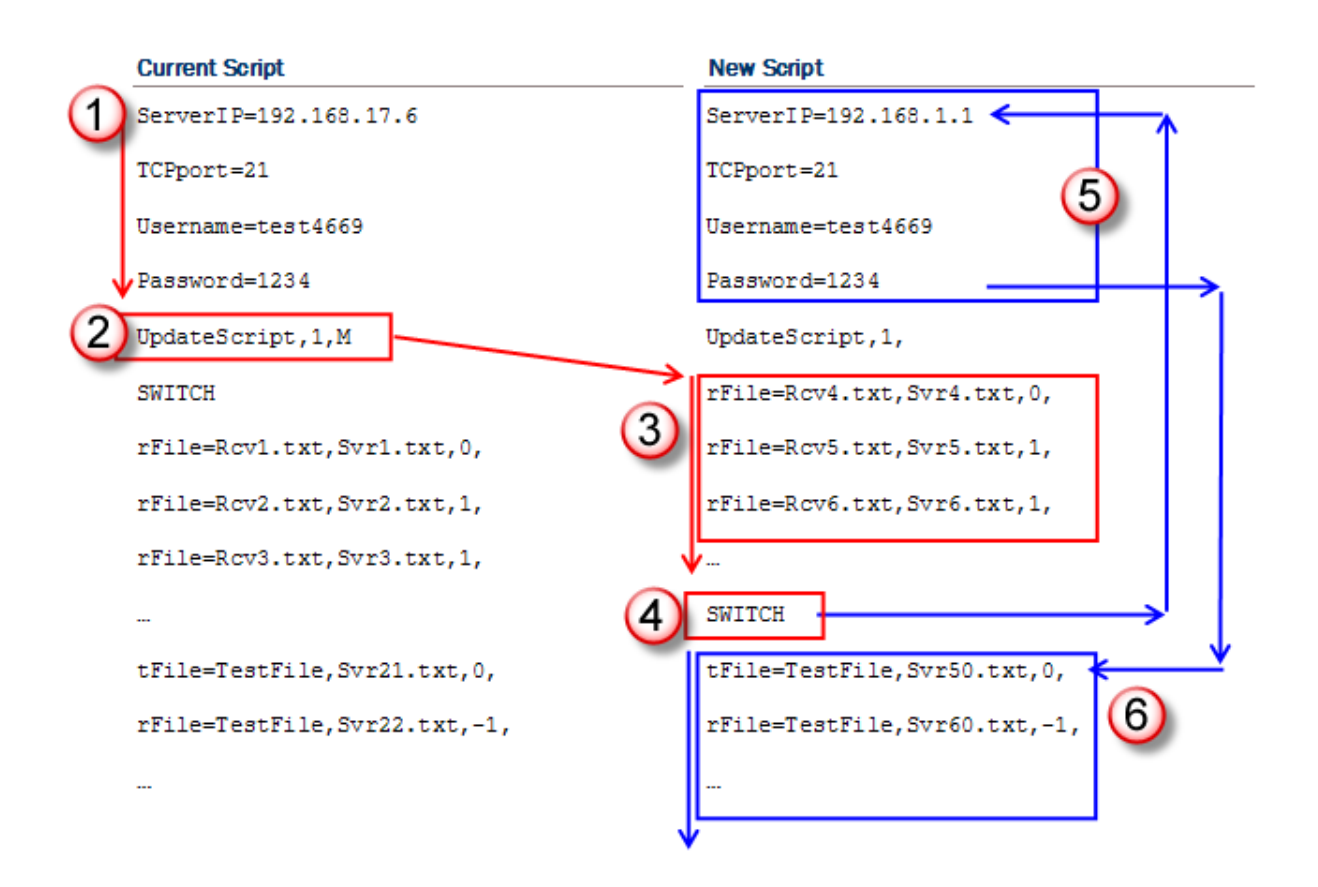

#### 11.2.8 WILDCARDS FOR REMOTE FILE NAME

Wildcard characters are supported for distinguishing the files transmitted from the mobile computer to the FTP server.

- Start with a "%" character, followed by a capital letter: %T, %N or %I
- ▶ Only valid for remote file names
- Can be inserted to any place in the file name
- $\triangleright$  Can be applied multiple times and in combinations, as long as the actual file name does not exceed 256 characters. If the file name becomes too long, it will be truncated automatically. If it comes with a file extension, this will result in leaving it out.

Three wildcards are supported for remote file names:

#### %T

Use "\$T" to insert device system time (14 characters) to file name of the files transmitted to the server.

#### %N

Use "%N" to insert device serial number (9 characters by factory default) to file name of the files transmitted to the server.

#### %I

Use "%I" to insert user-specified string (max. 16 characters) to file name of the files transmitted to the server. Refer to 11.4.10 [Wildcards for Remote File Name \(User-Specified Sring\)](#page-173-0)

#### Example

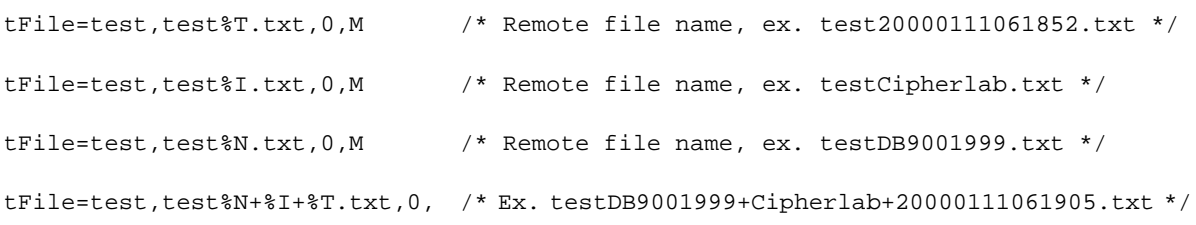

### <span id="page-162-0"></span>11.3 STRUCTURE

### 11.3.1 FTP\_SETTINGS STRUCTURE

You may store the default connection settings to this structure.

Note: These settings are efficacious only when no arguments in **DoFTP()** and no script for connection settings.

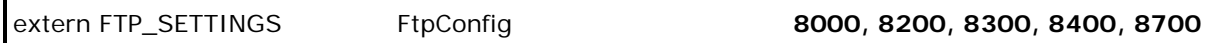

#### **typedef struct** {

**char** ServerIP[254];

**char** TCPport[8];

**char** Username[65];

**char** Password[65];

} *FTP\_SETTINGS*;

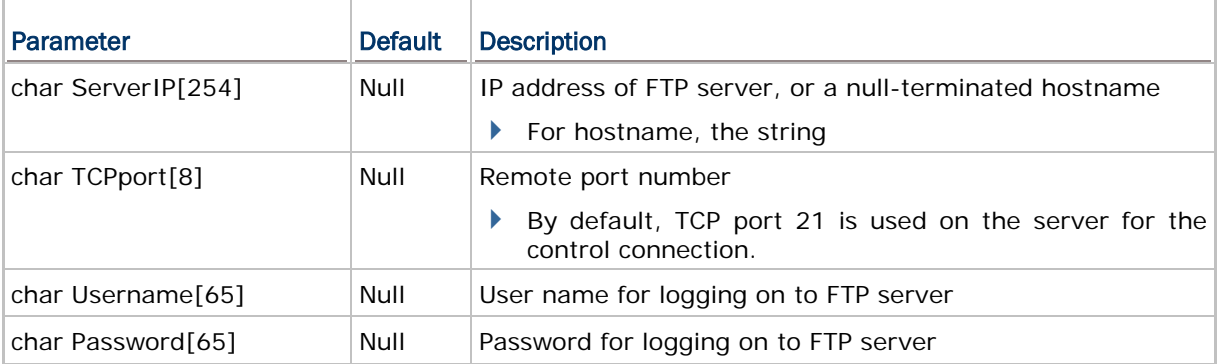

### <span id="page-163-0"></span>11.4 ADVANCED FTP FUNCTIONS

Below lists the advanced FTP functions supported in separate external libraries. You may use these functions to start an FTP session, instead of using the **DoFTP()** function.

- Call **FTPOpen()** to open a connection and log on to the host.
- ▶ Call **FTPClose()** to close the connection.
- Call **FTPDir()** to save remote file information in the current working directory to the file DIRList on the mobile computer.
- Call **FTPCwd()** to change the current working directory.
- Call **FTPSend()** or **FTPAppend()** to upload files.
- ▶ Call **FTPRecv()** to download files.
- Call **FTPDelete()** to delete files from the FTP server.
- Call **FTPRename()** to rename the files on the FTP server.

### 11.4.1 CONNECT: FTPOPEN

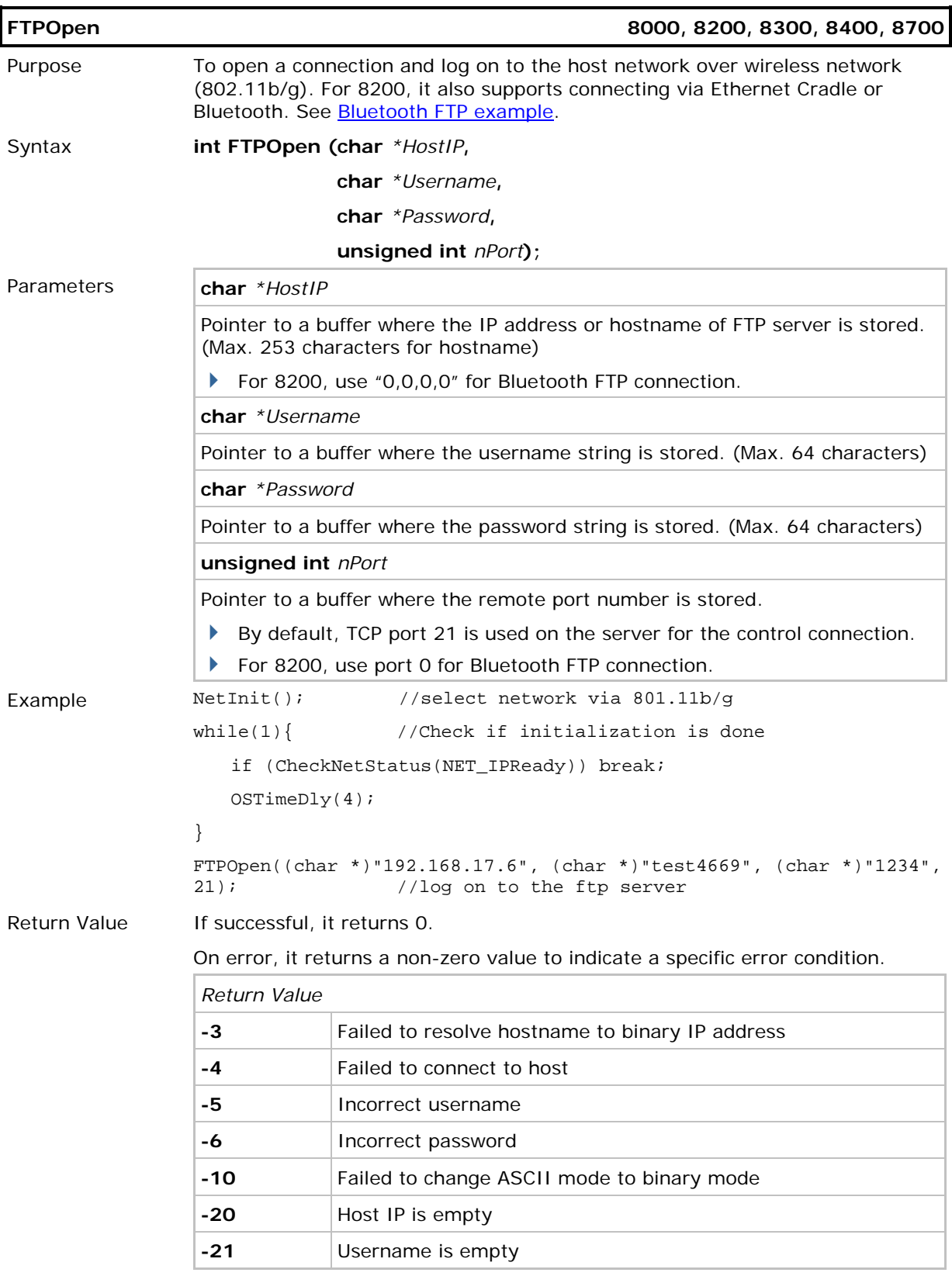

Remarks Refer to Appendix V - [FTP Response & Error Code.](#page-216-0)

FTP messages are are stored in the global array *szFTPReplyCode[256]*.

See Also FTPClose

### 11.4.2 DISCONNECT: FTPCLOSE

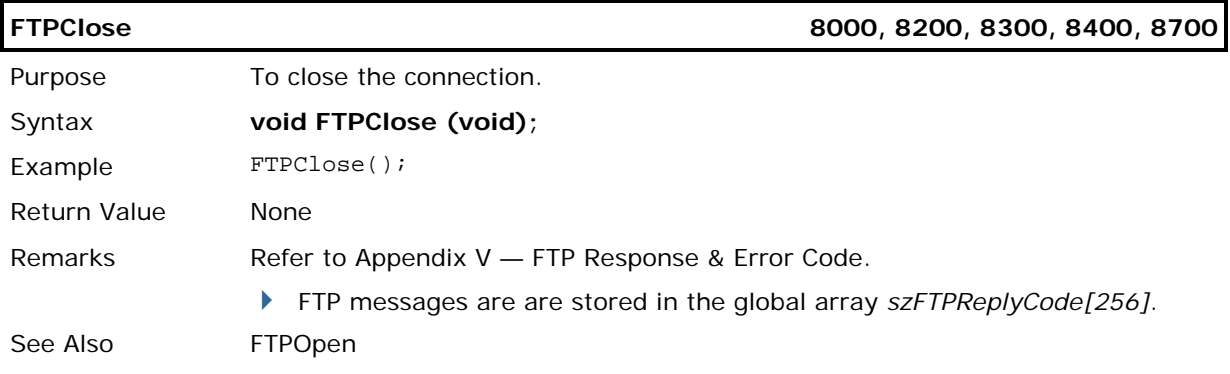

### 11.4.3 GET DIRECTORY: FTPDIR

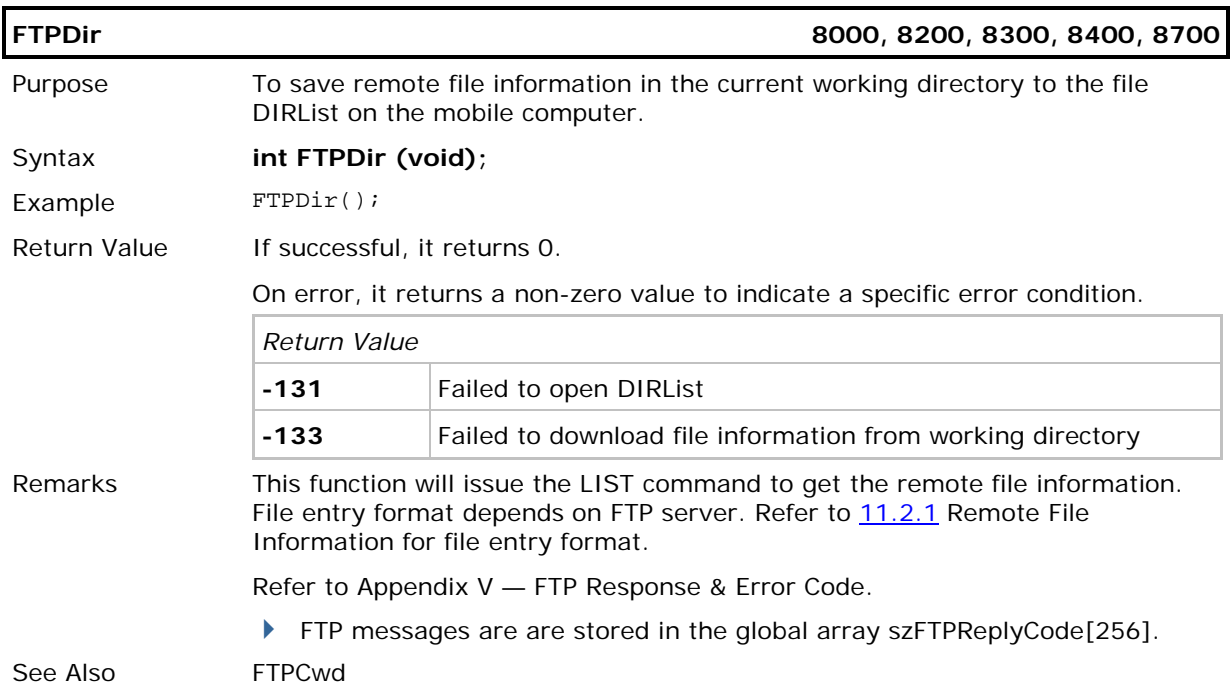

### 11.4.4 CHANGE DIRECTORY: FTPCWD

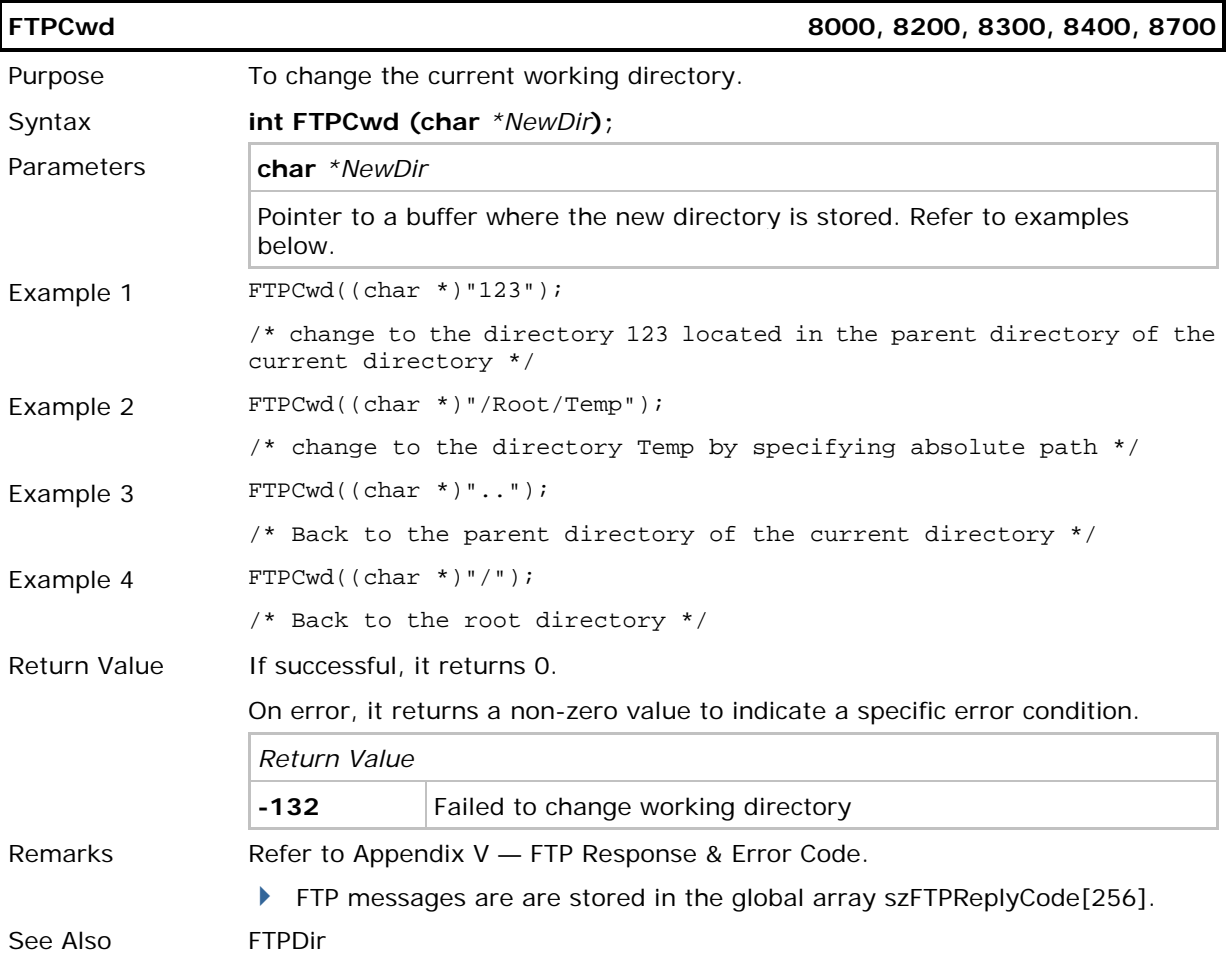

### 11.4.5 UPLOAD FILE: FTPSEND, FTPAPPEND

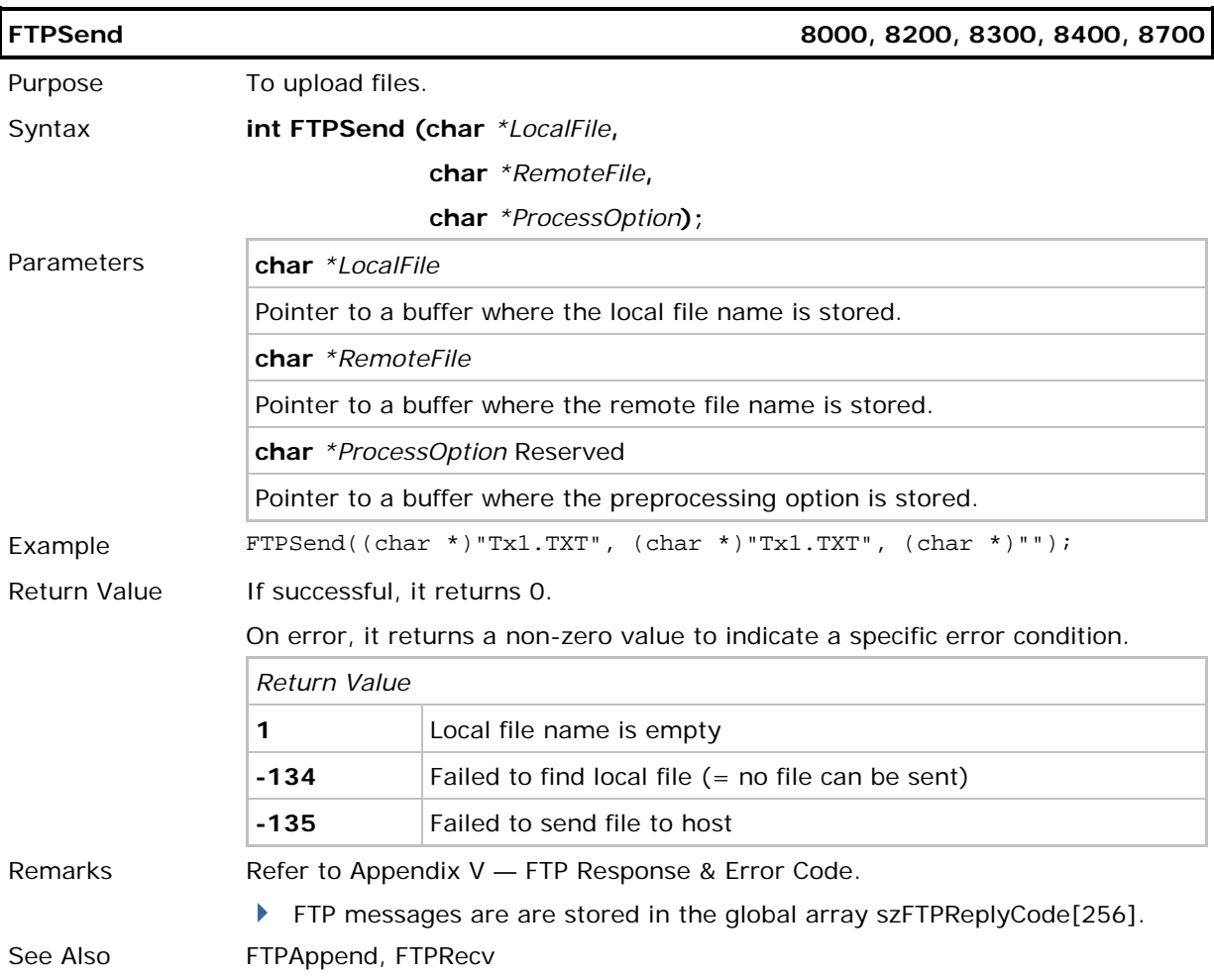

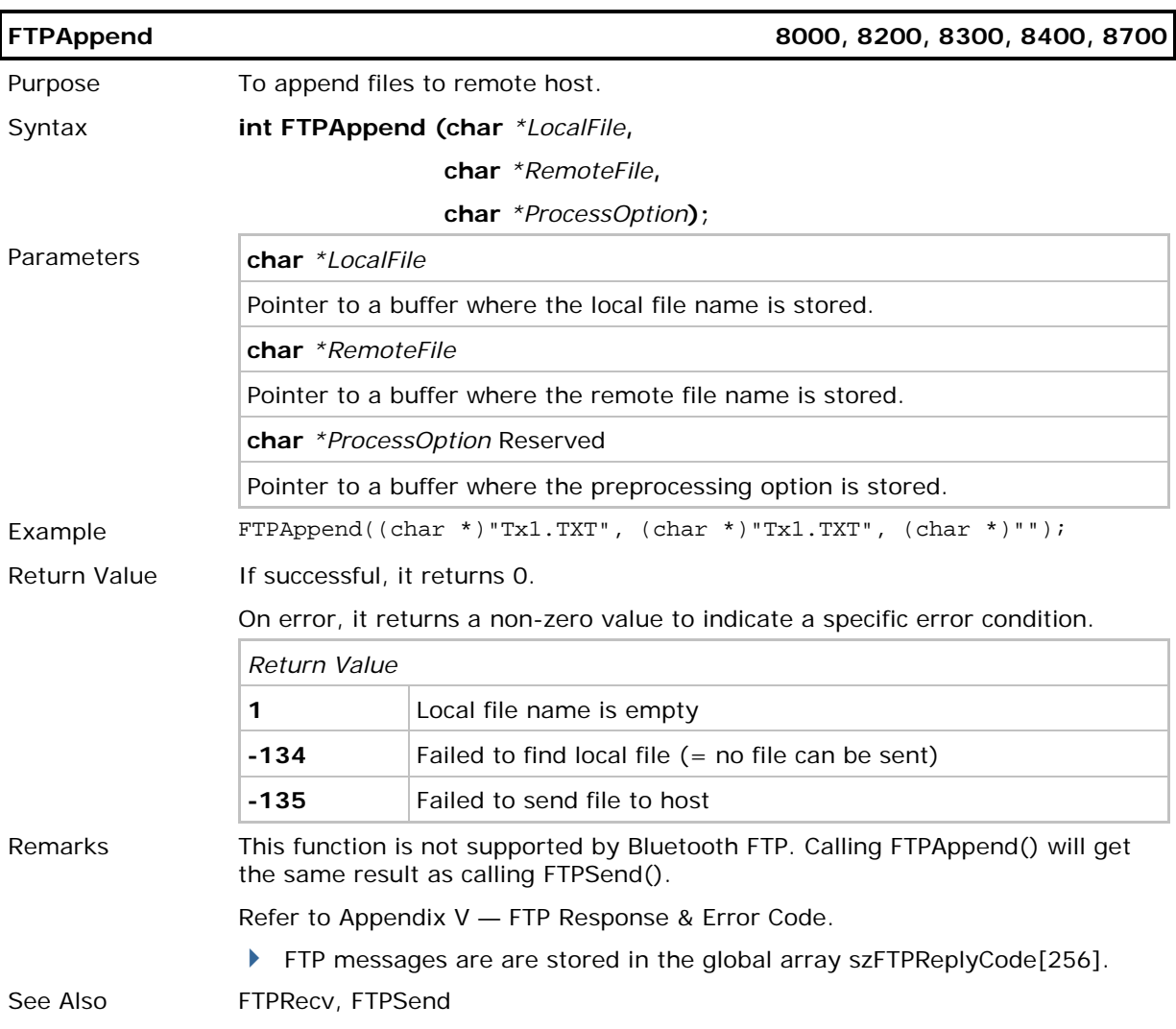

### 11.4.6 DOWNLOAD FILE: FTPRECV

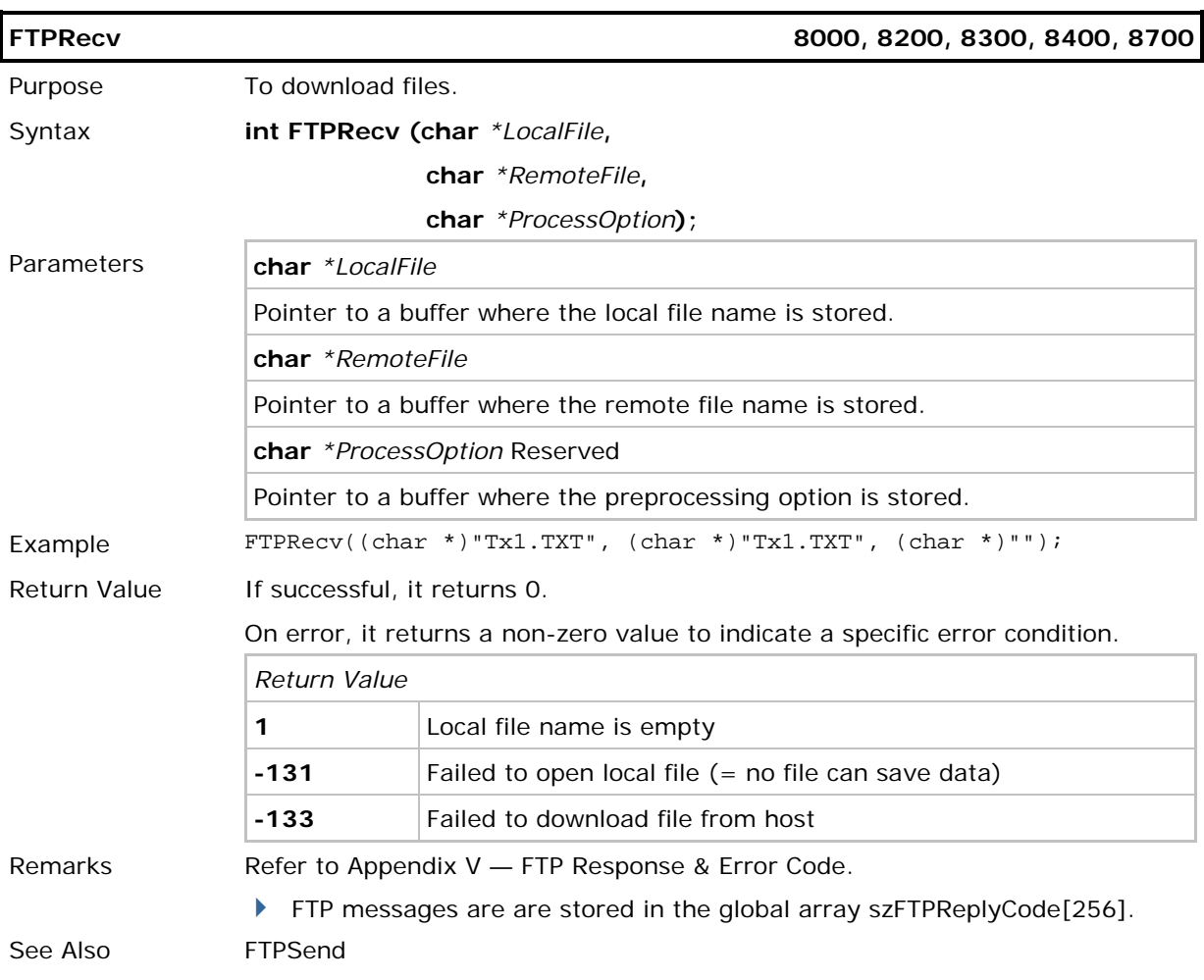

### 11.4.7 DELETE FILES FROM FTP SERVER: FTPDELETE

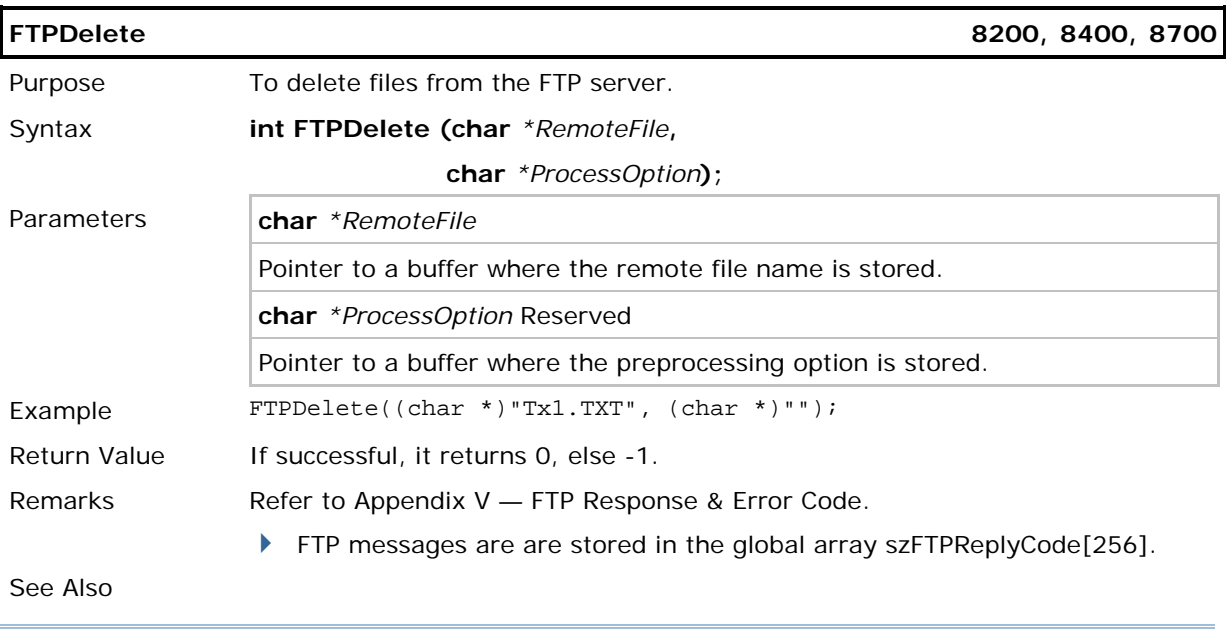

Note: Such function deletes files from the FTP server only. It doesn't delete any file from the mobile computer.

### 11.4.8 RENAME FILES ON FTP SERVER: FTPRENAME

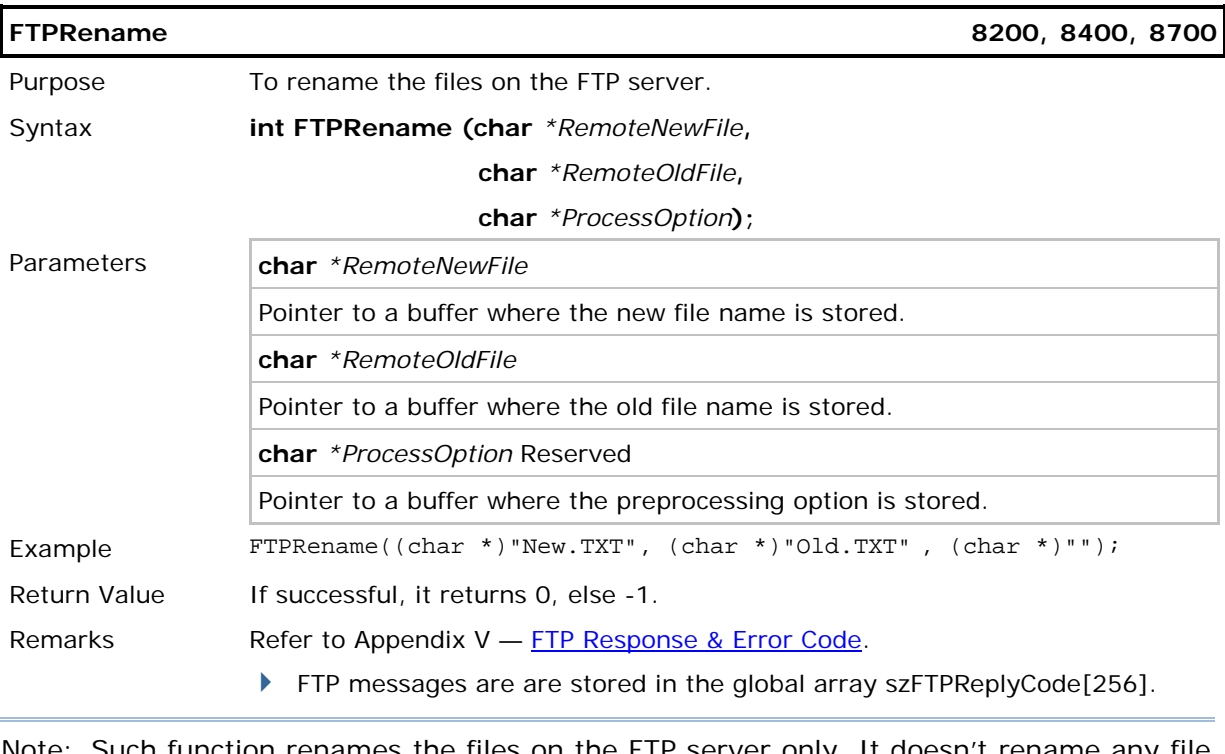

<span id="page-171-0"></span>Note: Such function renames the files on the FTP server only. It doesn't rename any file on the mobile computer.

### 11.4.9 UNPACKDBF

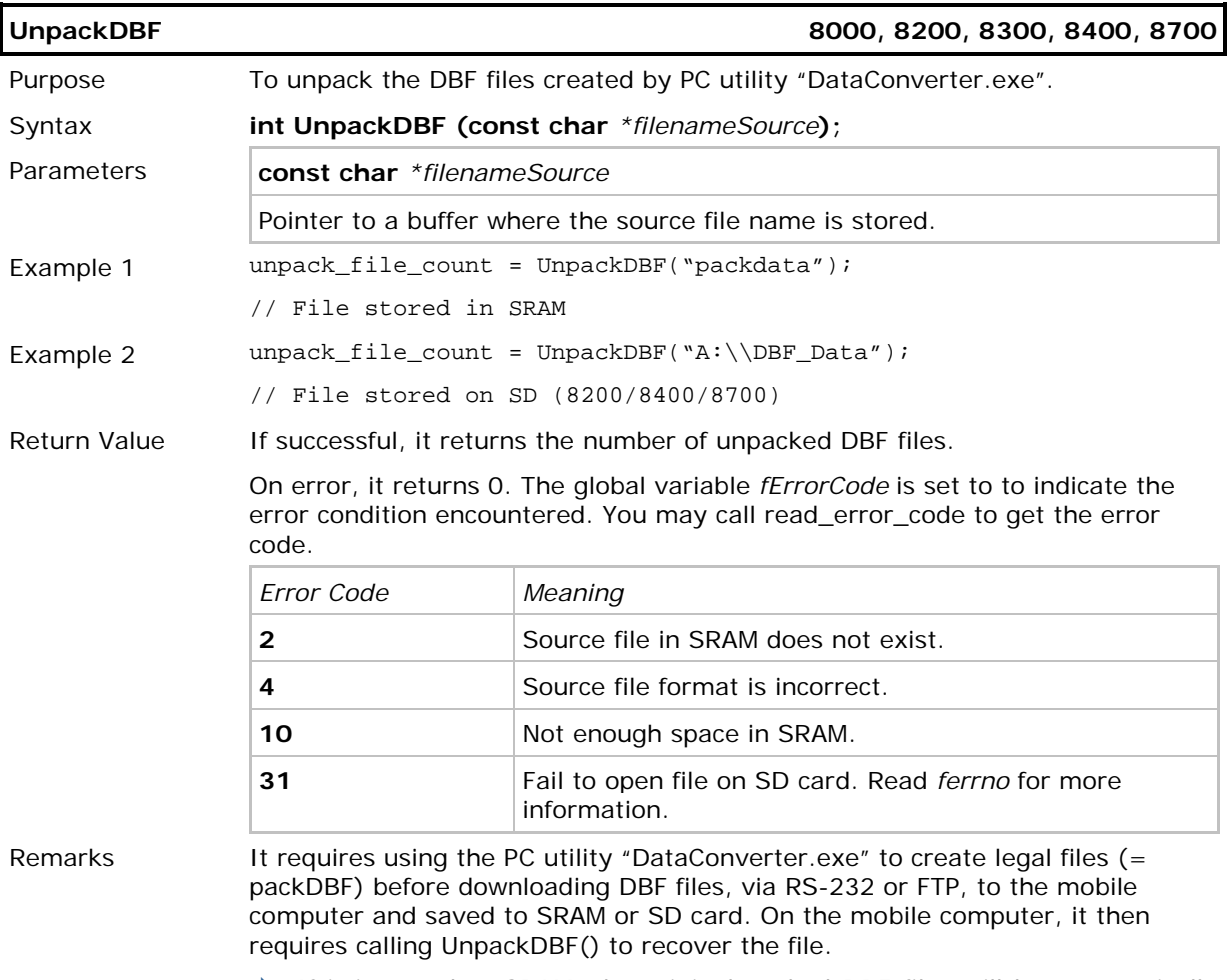

 If it is saved to SRAM, the original packed DBF files will be automatically removed upon completion of unpacking.

### <span id="page-173-0"></span>11.4.10 WILDCARDS FOR REMOTE FILE NAME (USER-SPECIFIED SRING)

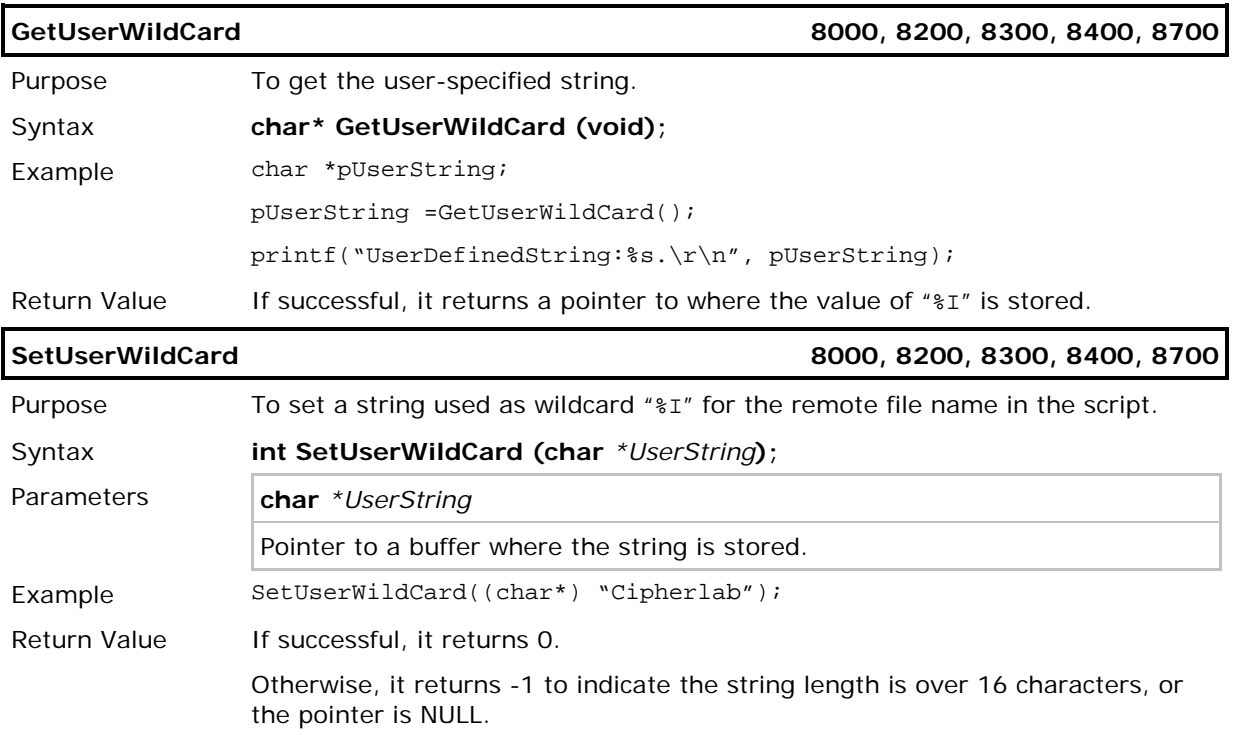

### <span id="page-174-0"></span>11.5 FILE HANDLING

### 11.5.1 DAT FILES

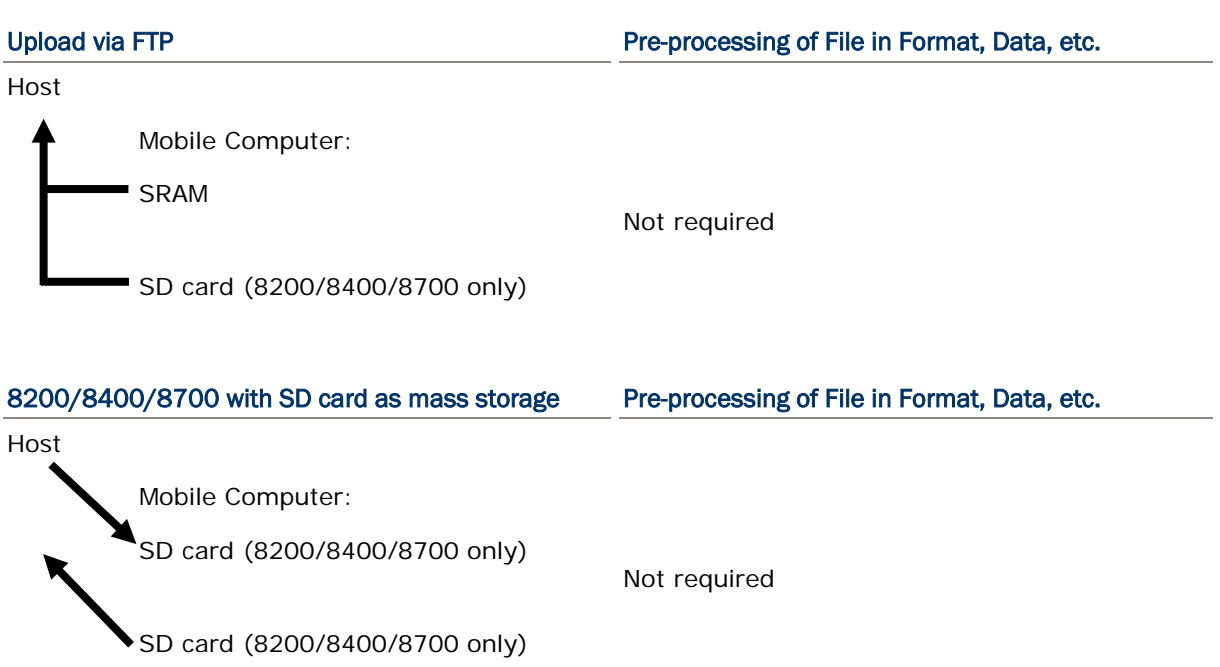

### 11.5.2 DBF FILES

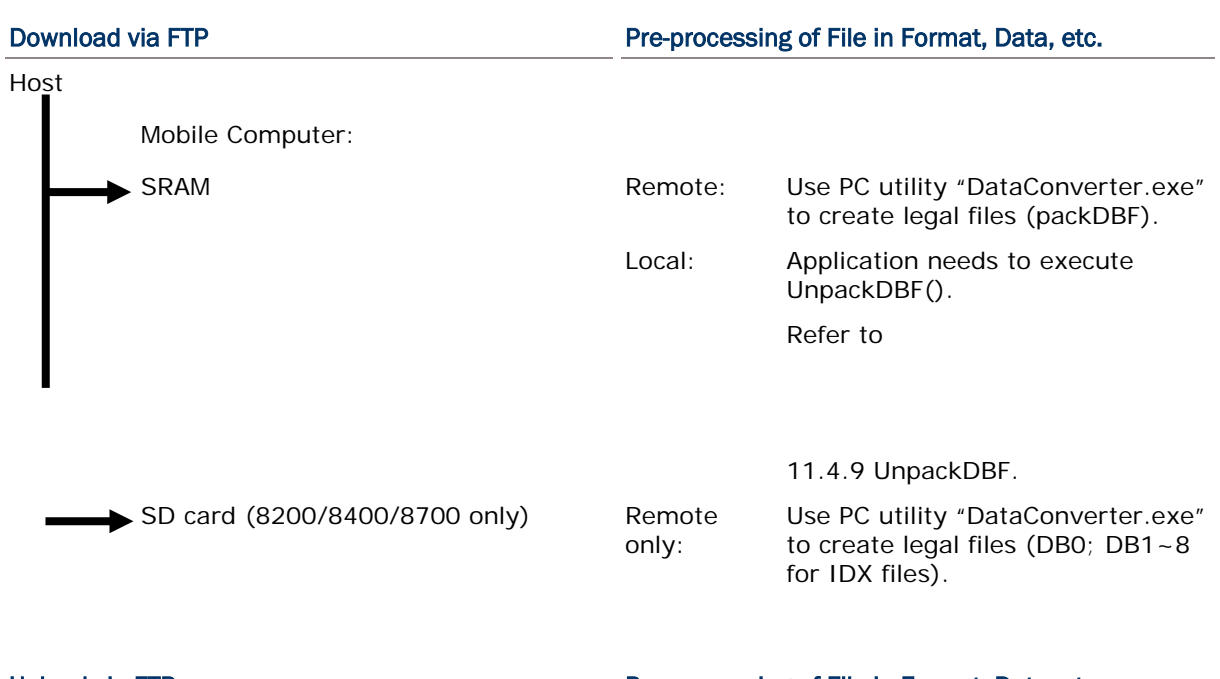

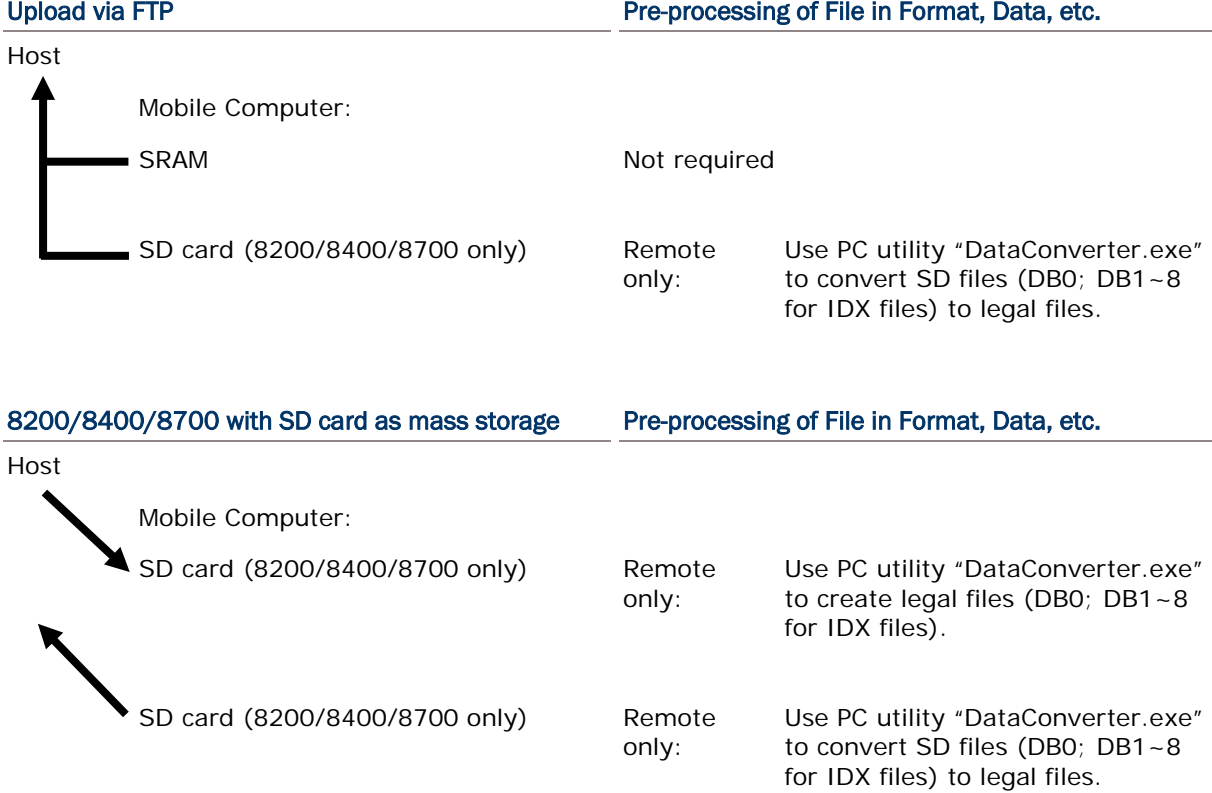

### <span id="page-176-0"></span>11.6 SD CARD ACCESS

For 8200/8400/8700, access to SD card is allowed. When a file name is required as an argument passed to a function call, it must be given in full path as shown below. Only absolute path is supported, and the file name is not case-sensitive.

Warning: Although file name may be case-sensitive on remote host, for use with SD card, it is suggested to avoid using letter case for identifying two files with identical file name, such as "AAA.txt" and "aaa.txt".

The maximum length of a full-path file name is 255 characters, where file name can be made up of 8 characters at most. Refer to [11.6.2 File Name.](#page-179-0)

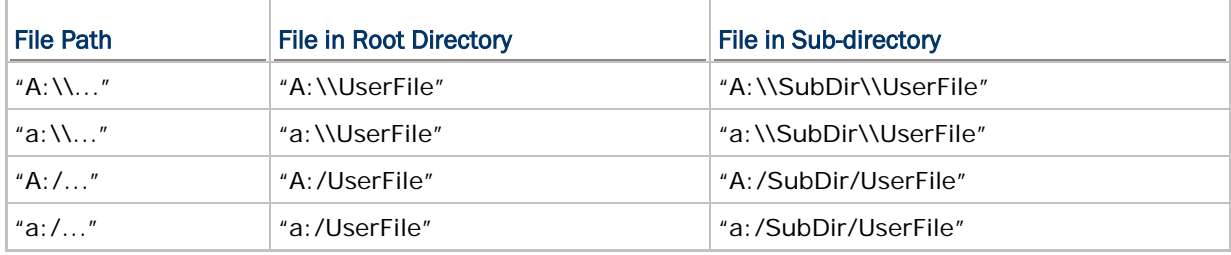

Note: (1) For DAT files, it does not matter whether filename extension is included or not. (2) For DBF files, it does not require including filename extension.

### 11.6.1 DIRECTORY

Unlike the file system on SRAM, the file system on SD card supports hierarchical tree directory structure and allows creating sub-directories. Several directories are reserved for particular use.

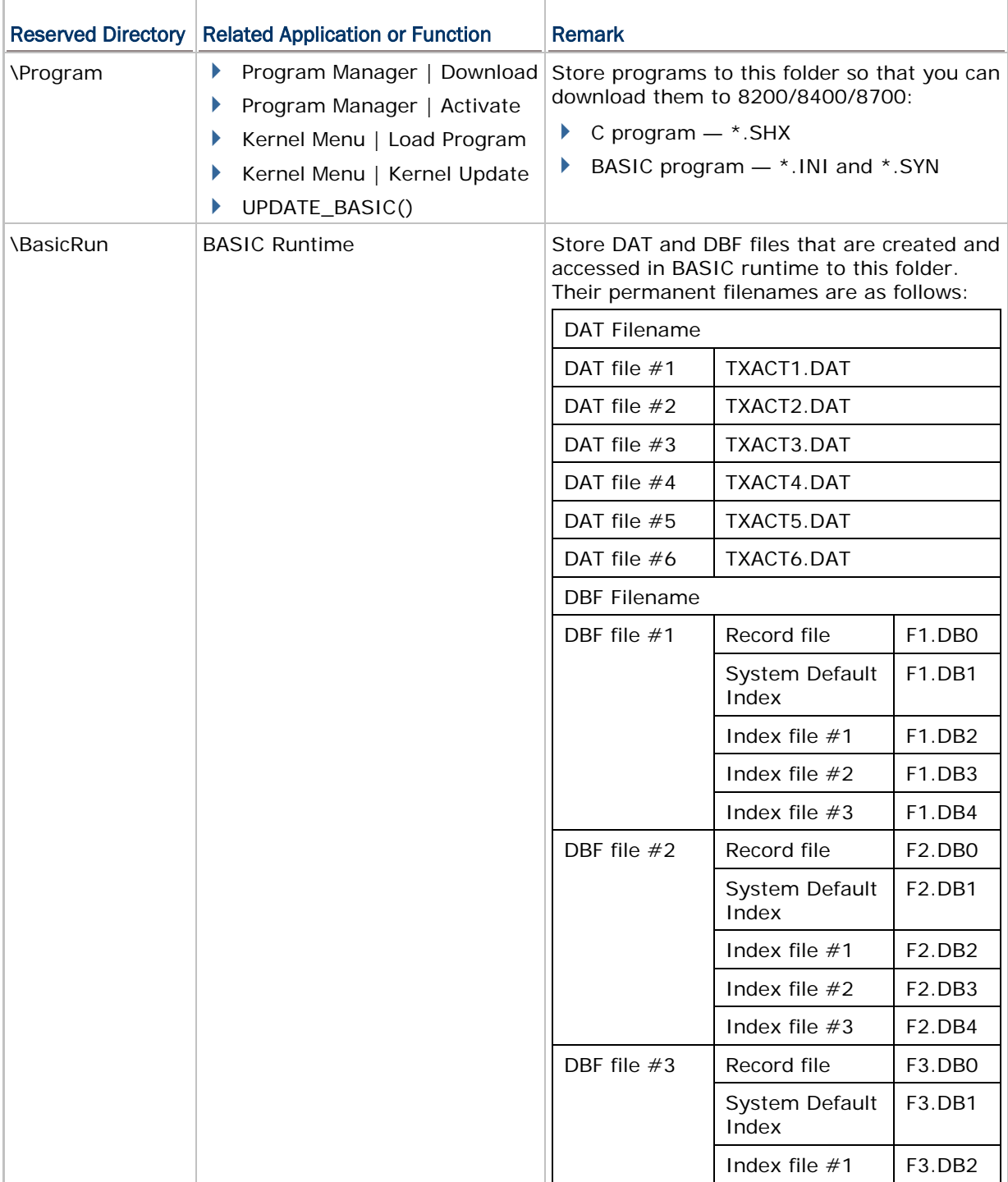

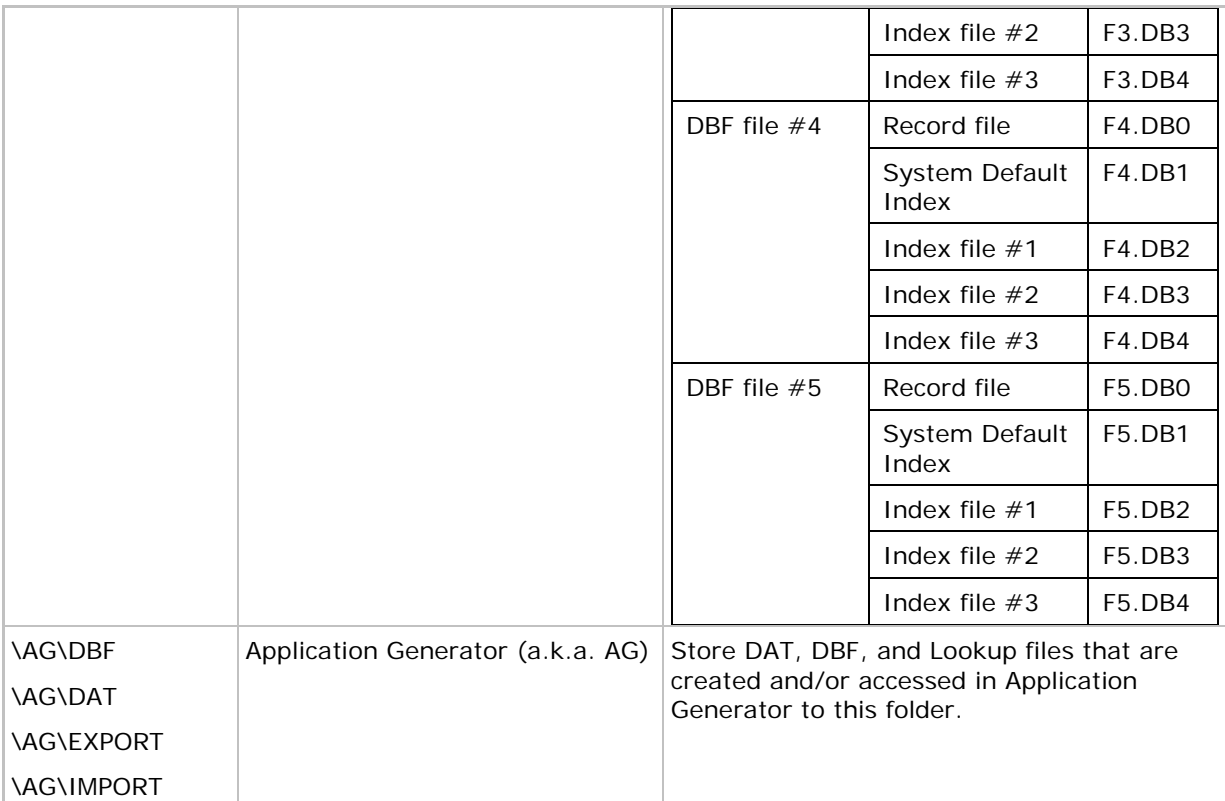

#### <span id="page-179-0"></span>11.6.2 FILE NAME

A file name must follow 8.3 format  $(=$  short filenames)  $-$  at most 8 characters for filename, and at most three characters for filename extension. The following characters are unacceptable: **" \* + , : ; < = > ? | [ ]**

- ▶ On 8200/8400/8700 Series, it can only display a filename of 1 ~ 8 characters (the null character not included), and filename extension will be displayed if provided. If a file name specified is longer than eight characters, it will be truncated to eight characters.
- ▶ Long filenames, at most 255 characters, are allowed when using 8200/8400/8700 equipped with SD card as a mass storage device. For example, you may have a filename "123456789.txt" created from your computer. However, when the same file is directly accessed on 8200/8400/8700, the filename will be truncated to "123456~1.txt".
- If a file name is specified other in ASCII characters, in order for 8200/8400/8700 to display it correctly, you may need to download a matching font file to 8200/8400/8700 first.
- The file name is not case-sensitive.
# Appendix I

# <span id="page-180-0"></span>CRADLE COMMANDS

Through programming 8000/8300/8500 Series mobile computer, you can use cradle commands to control the Cradle.

For example,

- ▶ Call SetCommType (1, COMMLIR) to set COM1 to Serial IR communication.
- ▶ To enable the issuing of cradle commands over COM port to the Ethernet Cradle, call

# **open\_com(1,BAUD\_115200|DATA\_BIT8|PARITY\_NONE|HANDSHAKE\_NONE| CRADLE\_COMMAND)**;

to enable the issuing of cradle commands over COM port to the Modem Cradle, call

## **open\_com(1,BAUD\_57600|DATA\_BIT8|PARITY\_NONE|HANDSHAKE\_NONE|C RADLE\_COMMAND)**.

Note: (1) Unless you have changed the baud rate setting via the DIP switch onboard, pass the factory setting BAUD\_115200 for Ethernet Cradle and BAUD\_57600 for Modem Cradle.

(2) Baud rate will be reset to the DIP switch setting whenever you plug or unplug the RS-232 cable.

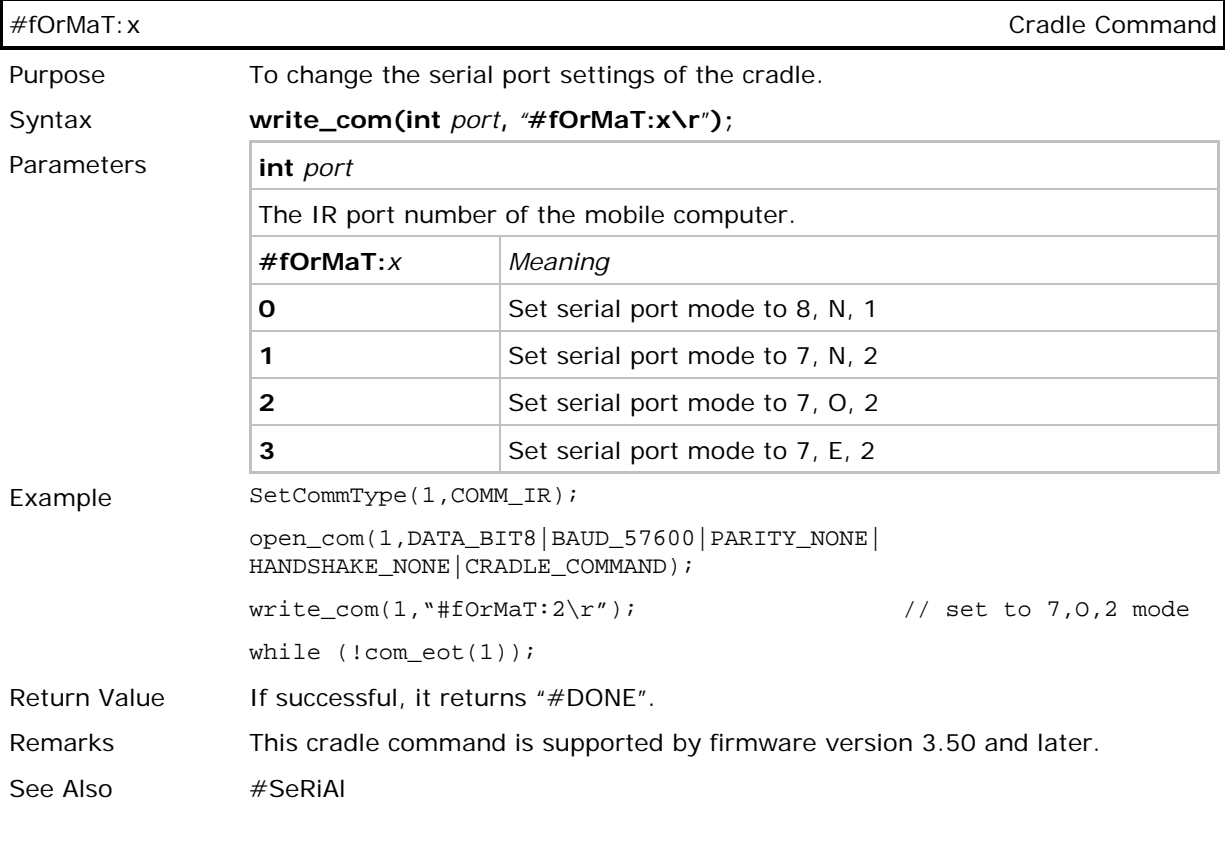

# CipherLab C Programming Part II

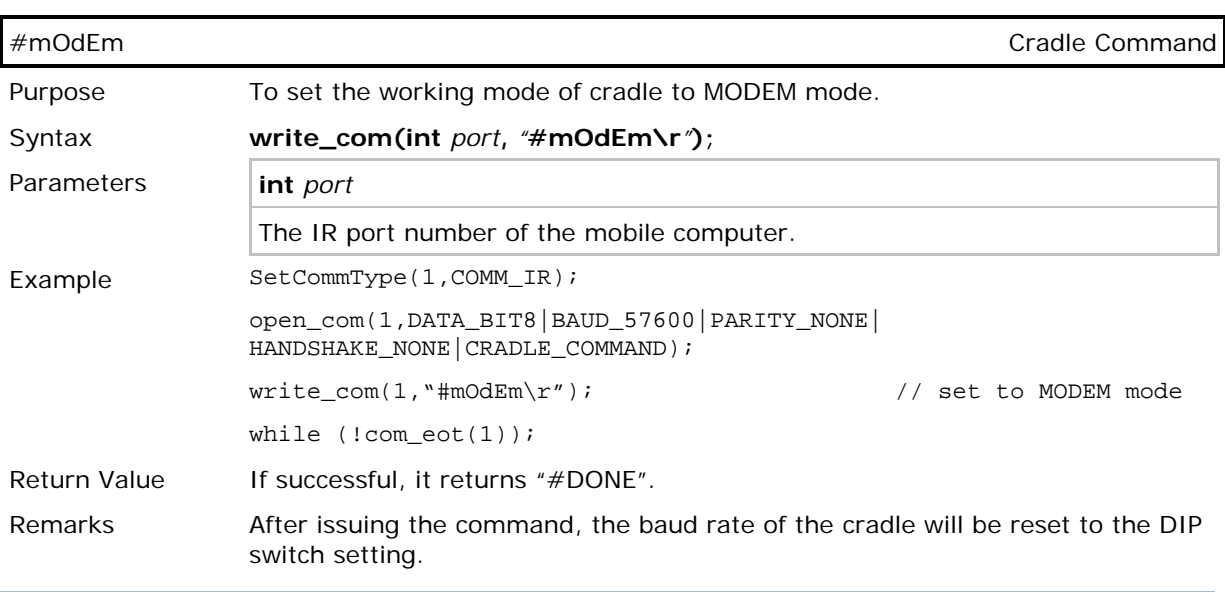

Note: For the Ethernet Cradle, this command "#mOdEm" actually means "to select Ethernet" because the modem board has been replaced by the Ethernet board.

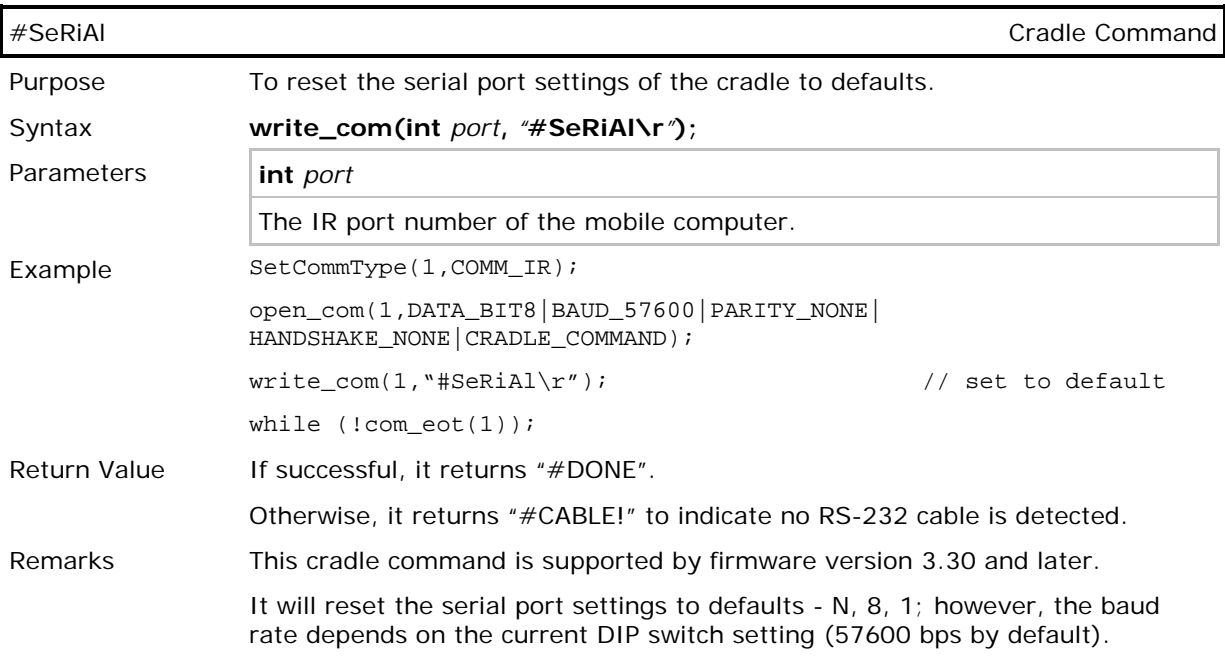

Note: Baud rate will be reset to the DIP switch setting whenever you plug or unplug the RS-232 cable.

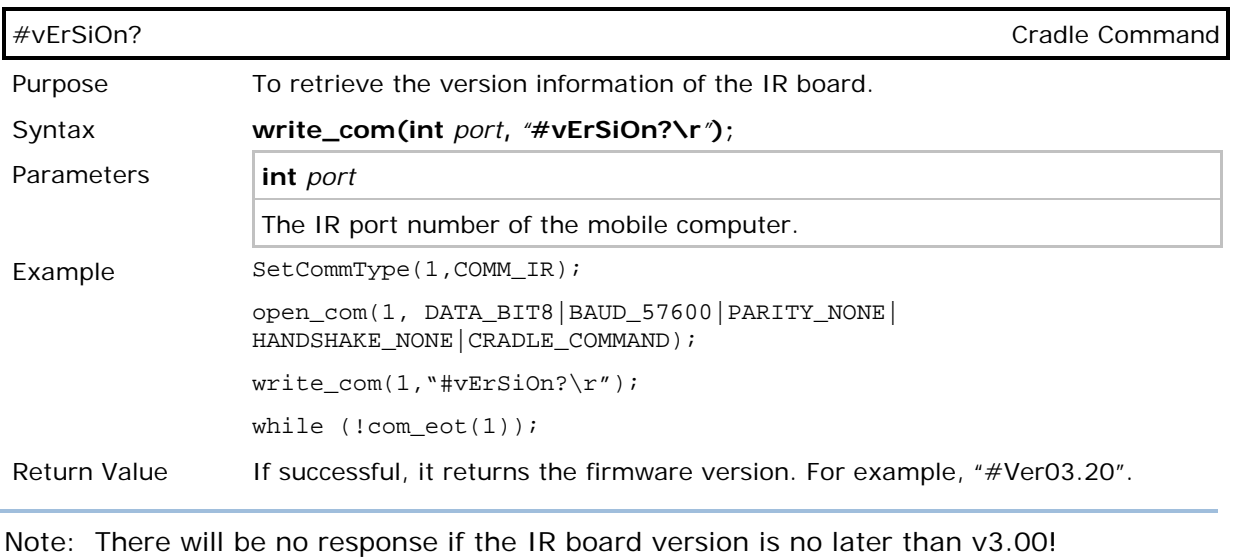

# UNKNOWN COMMAND

It simply returns "#NAK".

# Appendix II

# <span id="page-184-0"></span>NET PARAMETERS BY INDEX

# NETCONFIG & BTCONFIG

# WIRELESS NETWORKING

Refer to [4.1.1 NETCONFIG Structure.](#page-77-0) However, those highlighted in gray are not included in the structure.

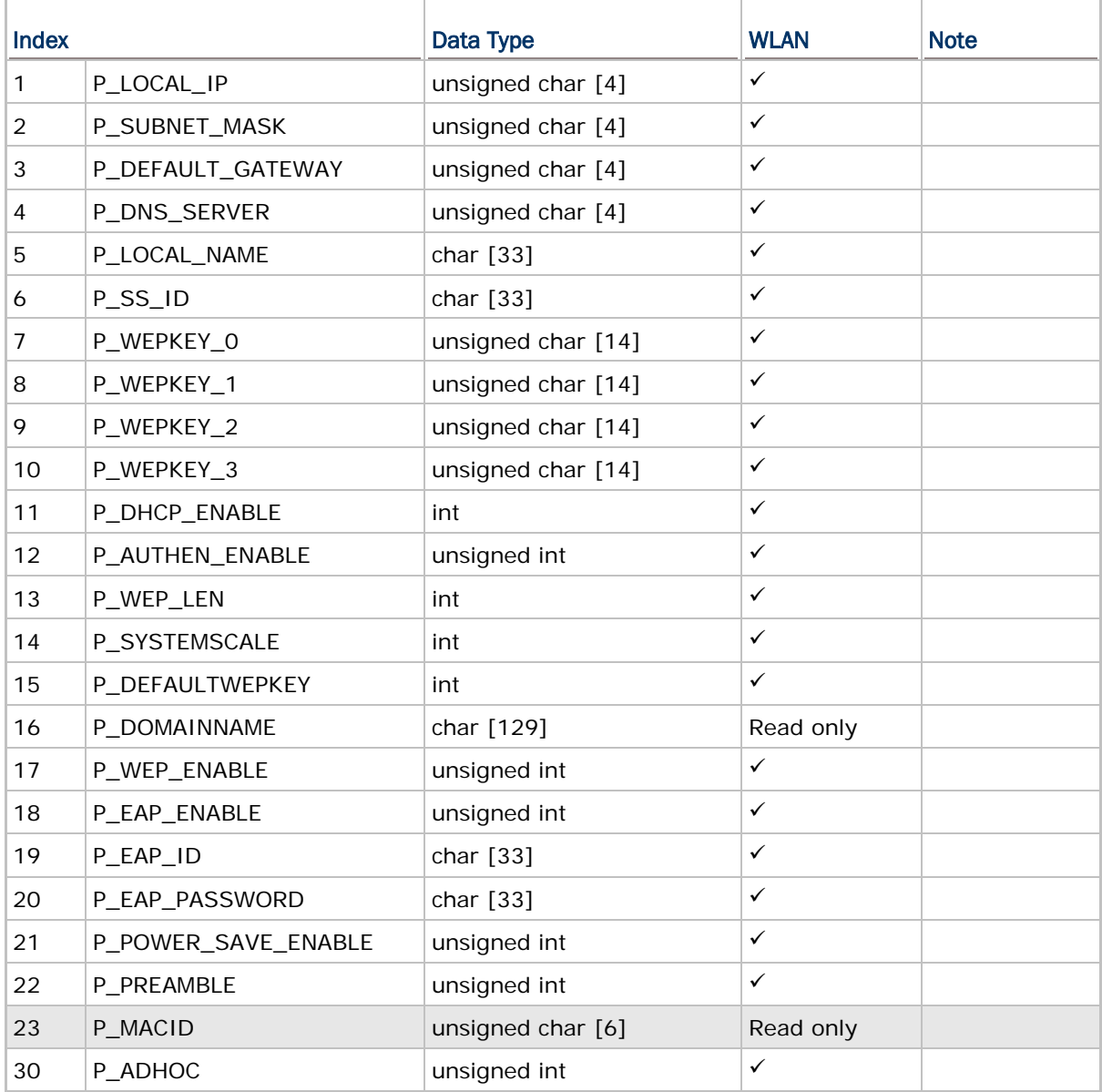

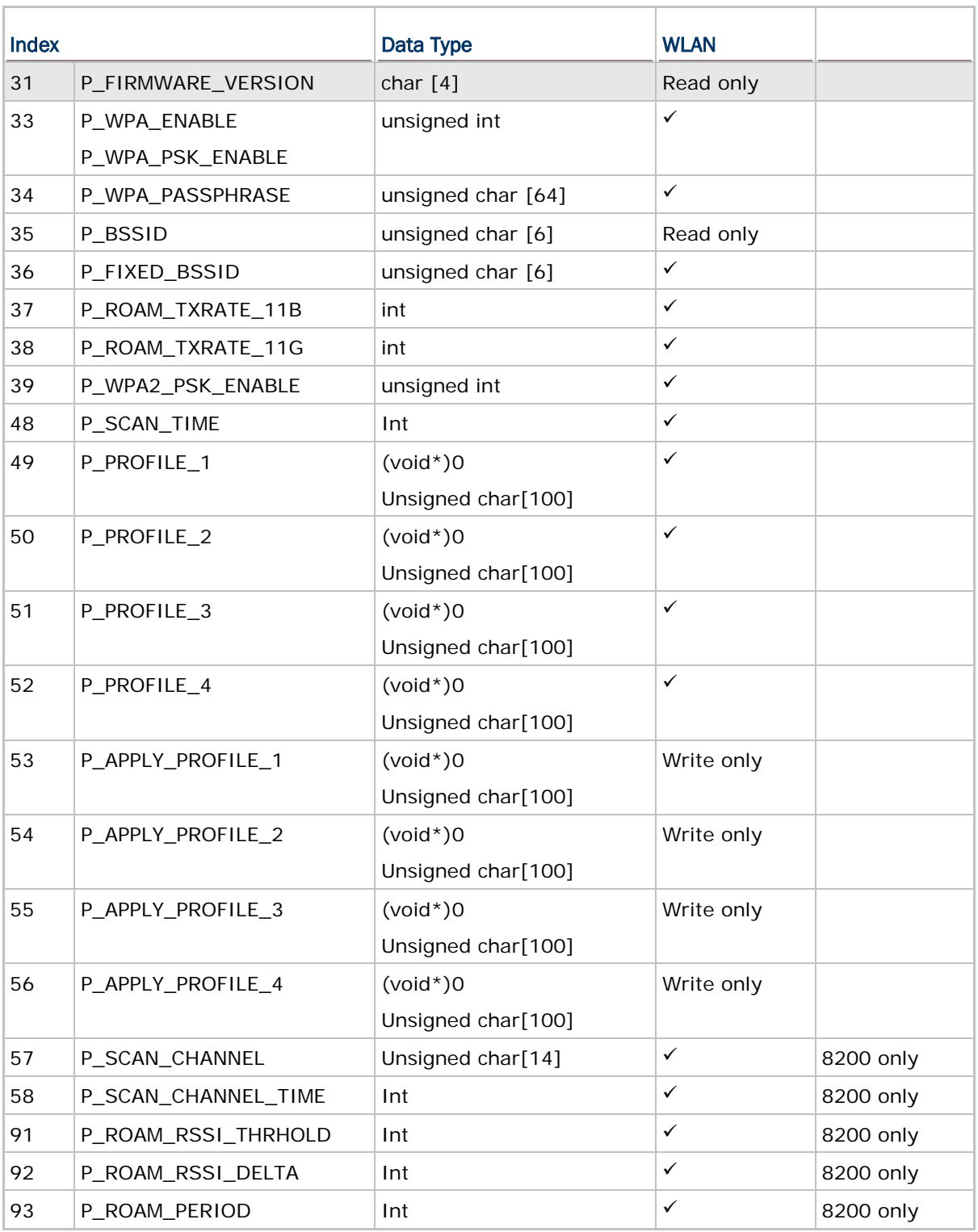

Note:

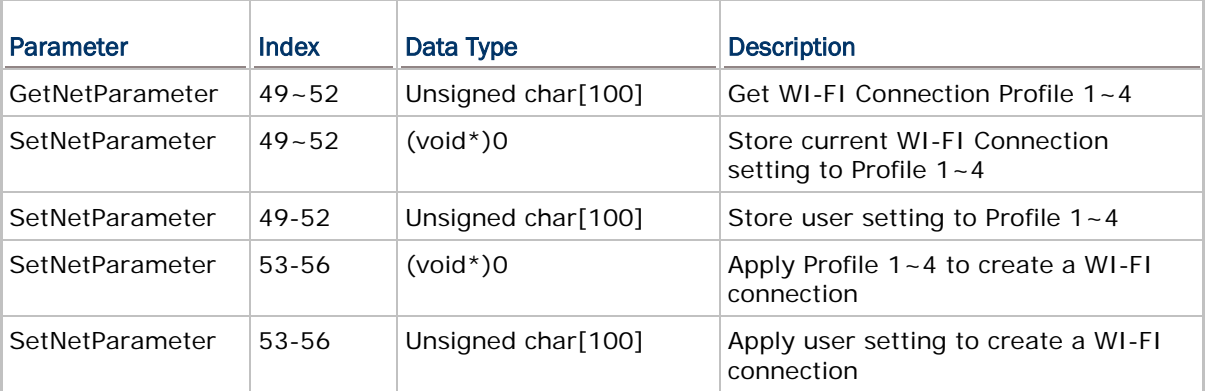

# BLUETOOTH SPP, FTP, DUN

Refer to **5.2.1 BTCONFIG Structure**. However, those highlighted in gray are not included in the structure.

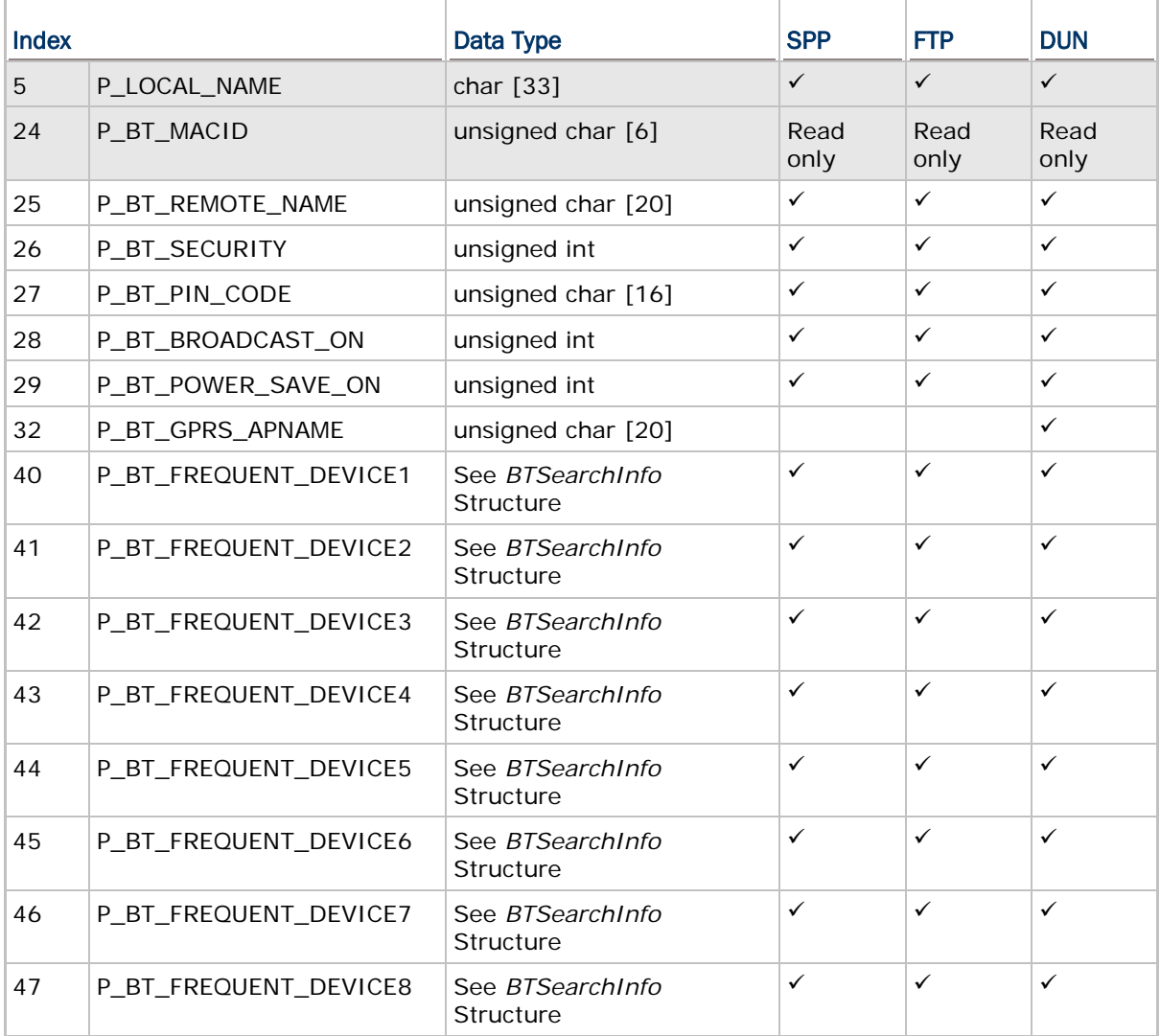

# **GSMCONFIG**

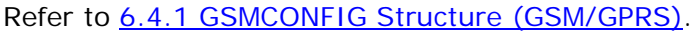

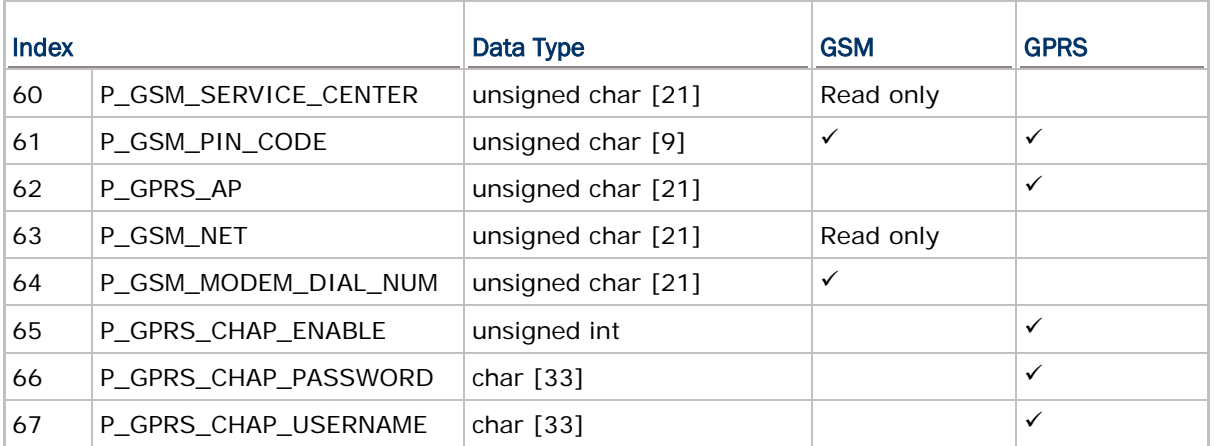

# **PPPCONFIG**

# Refer to [8.1.1 PPPCONFIG Structure.](#page-133-0)

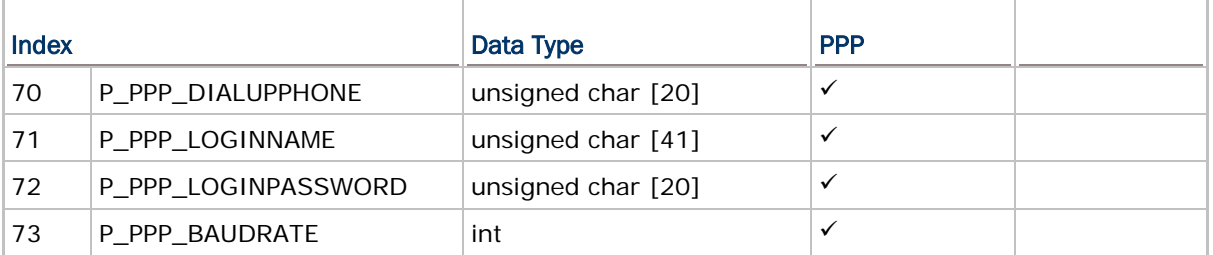

# **USBCONFIG**

# Refer to [9.2.1 USBCONFIG Structure.](#page-140-0)

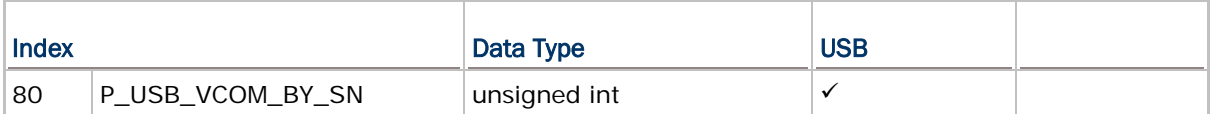

# Appendix III

# NET STATUS BY INDEX

Refer to the following sections for related structures and functions.

- ▶ [4.1.3 NETSTATUS Structure](#page-81-0)
- ▶ [4.1.4 RADIOSTATUS Structure](#page-83-0)
- ▶ [5.2.4 BTSTATUS Structure](#page-97-0)
- ▶ [6.4.3 GSMSTATUS Structure \(GSM/GPRS\)](#page-117-0)

# WIRELESS NETWORKING

For 8000/8200/8300/8400/8700 with 802.11b/g module, we suggest using indexes 14~16 instead of indexes 2~4.

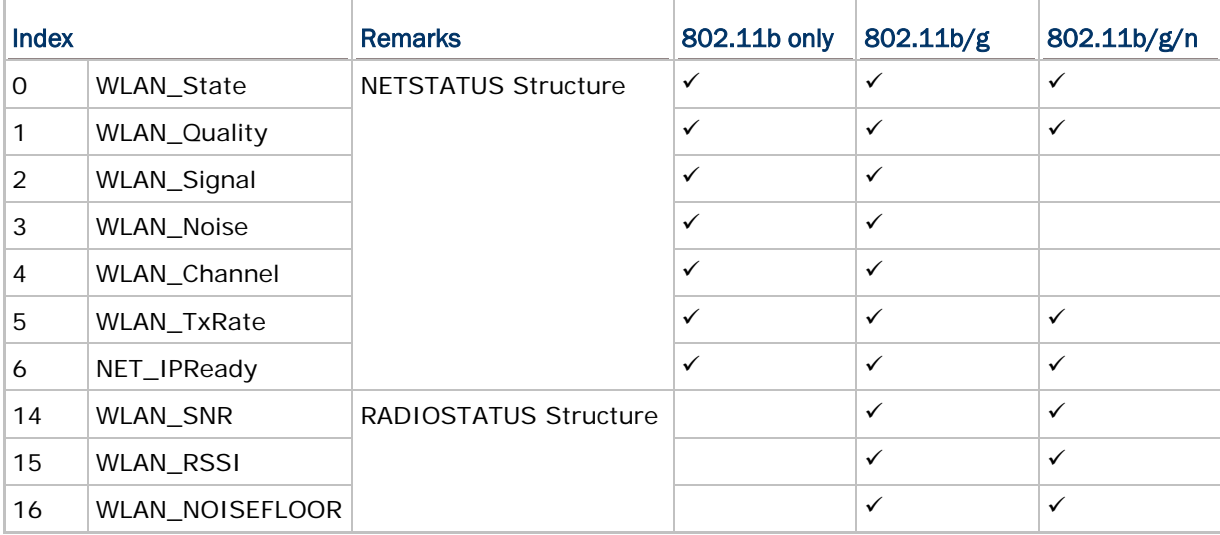

For 8231 with 802.11b/g/n module, indexes 2~4 are not supported.

Note: Indexes 14~16 are only valid for 8000/8200/8231/8300/8400/8700 with 802.11b/g or 802.11b/g/n module.

# BLUETOOTH SPP, FTP, DUN

DUN<sup>1</sup> refers to Bluetooth DUN for connecting a modem.

DUN² refers to Bluetooth DUN-GPRS for activating a mobile's GPRS.

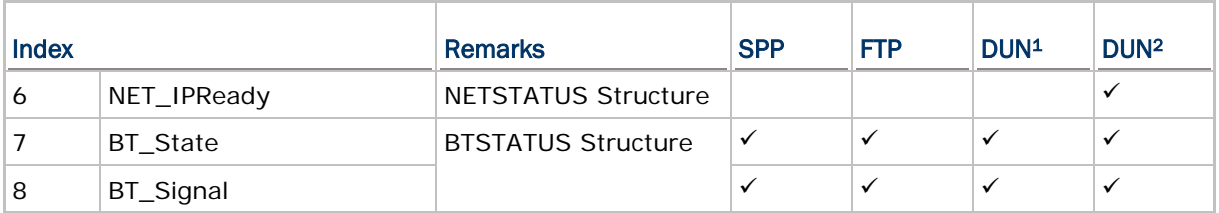

# GSM/GPRS

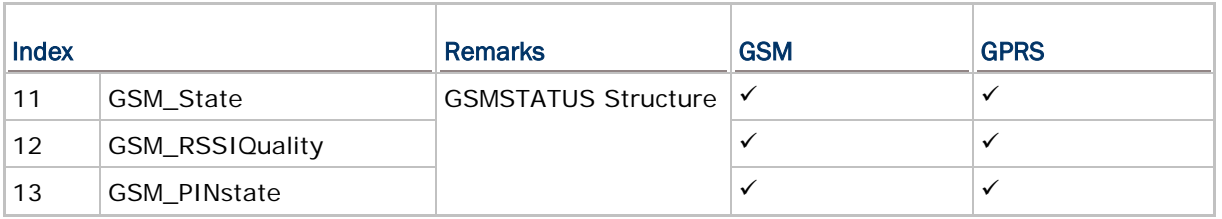

# Appendix IV

# <span id="page-192-0"></span>EXAMPLES

# <span id="page-192-1"></span>WLAN EXAMPLE (802.11b/g)

# Configure Network Parameters

Generally, network configuration has to be done in advance by calling **GetNetParameter()** and **SetNetParameter()**.

## Initialize Networking Protocol Stack & Wireless Module

The wireless module, such as of 802.11b/g, Bluetooth or GSM/GPRS, will not be powered until NetInit() is called.

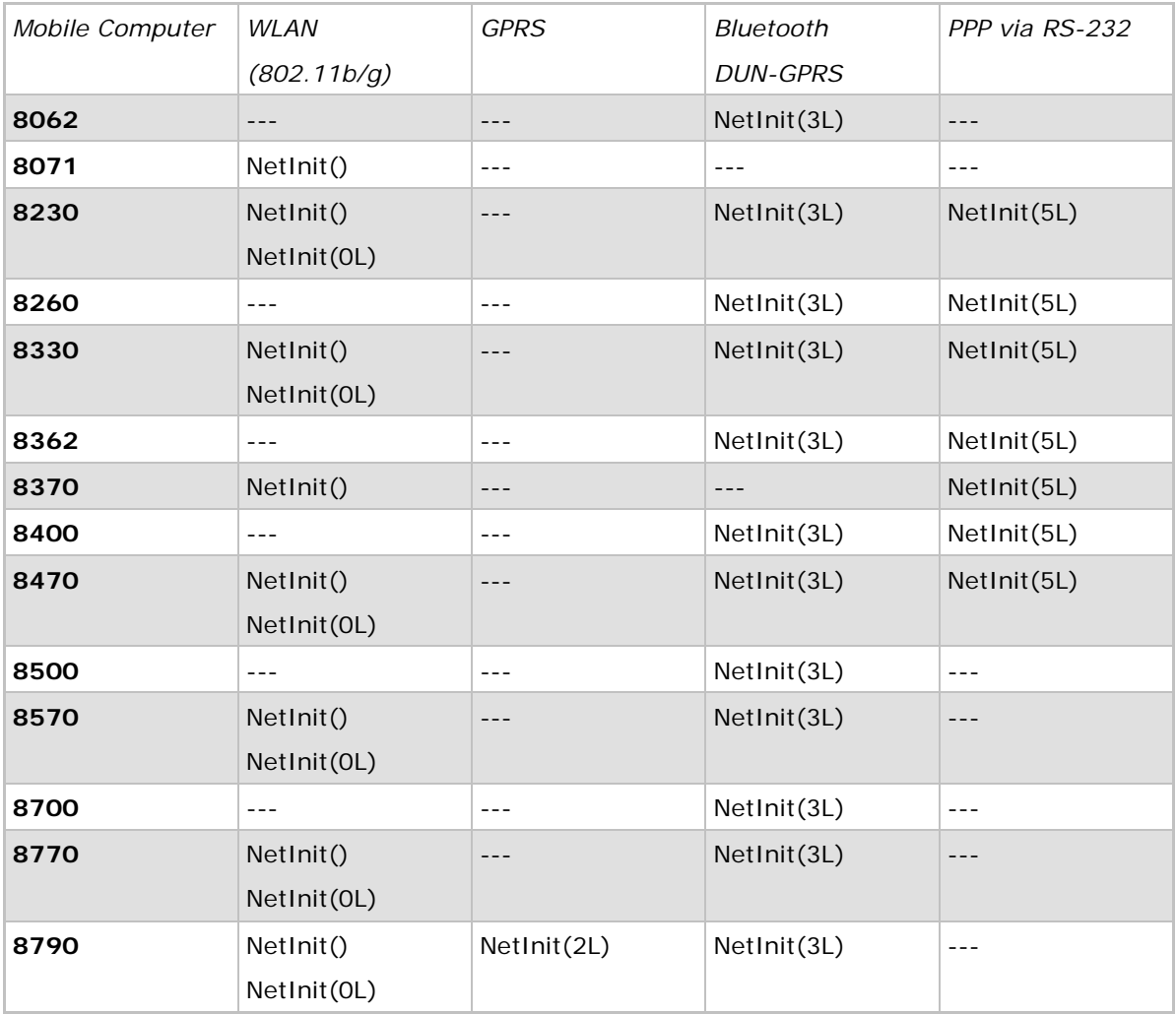

Note: (1) For the use of Modem Cradle, use NetInit(4L) for PPP via IR or direct connect. (2) For the use of Ethernet Cradle, use NetInit(6L) for Ethernet via IR or direct connect.

#### Check Network Status

Once the initialization process is done, the network status can be retrieved from the system. It will be periodically updated by the system. The application program must explicitly call **CheckNetStatus()** to get the latest status.

#### Open Connection

Before reading and writing to the remote host, a connection must be established (opened). Call **Nopen()** to open a connection. For example,

conno = Nopen("\*","TCP/IP",2000,0,0);

#### Transmit Data

#### socket\_cansend()

Before sending data to the network, call **socket\_cansend()** to check if there is enough buffer size to write out the data immediately. It also can be used to check if the data being sent is more than 4 packets when there is no response from the remote host. Then, call **Nwrite()** to send data on the network.

#### socket\_hasdata()

Before receiving data from the network, call **socket\_hasdata()** to check if there is data in the buffer. Then, call **Nread()** to receive data on the network.

#### Other Useful Functions…

Refer to [2.4 Supplemental Functions.](#page-59-0)

#### Close Connection

Call **Nclose()** to terminate a particular connection, which equals to conno returned by **Nopen()**, when the application program does not use it any more.

#### Terminate Networking Protocol Stack & Wireless Module

When the application program wishes to stop using the network, call **NetClose()** to terminate networking and shut down the power to the module so that it can save power. To enable the network again, it is necessary to call **NetInit()** again.

Note: After calling NetClose(), any previous network connection and data will be lost.

Note: In case of an abnormal break during PPP, DUN-GPRS, or GPRS connection, CheckNetStatus(IPReady) will return -1.

## WPA ENABLED FOR SECURITY

If WPA-PSK/WPA2-PSK is enabled for security, SSID and Passphrase will be processed to generate a pre-share key. If you change SSID or Passphrase, it will have to re-generate a pre-share key.

1) For initial association with an access point, you will see an antenna icon developing on the screen to indicate that the mobile computer is processing a pre-share key.

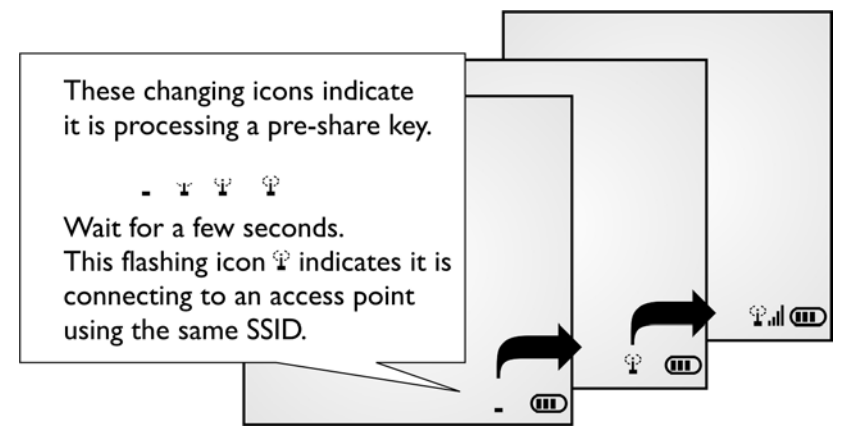

- 2) After having generated the pre-share key, the mobile computer proceeds to establish a connection with an access point, and you will see the whole antenna is flashing.
- 3) When the mobile computer has been connected to the access point successfully, you will see the whole antenna and the indication of wireless signal strength.

Note: Be aware that these icons will appear on the device screen after NetInit() is called. (WPA-PSK/WPA2-PSK must be enabled first!)

# BLUETOOTH EXAMPLES

## SPP MASTER

## Inquiry

Call **BTInquiryDevice (BTSearchInfo \*Info, int max)** to discover nearby Bluetooth devices.

## Pairing

Call **BTPairingTest (BTSearchInfo \*Info, BTSerialPort)** to pair with a Bluetooth device.

## Set Communication Type

Call **SetCommType (2, COMM\_RF)** to set COM2 for Bluetooth communication.

## Open COM Port

Call **open\_com (2, BT\_SERIALPORT\_MASTER)** to initialize Bluetooth SPP Master.

## Check Connection

Call **com\_eot (2)** to detect if the connection is completed. For example,

```
while (1) {
    if (com_eot(2)) break;
    OSTimeDly(4);
```
## Transmit/receive Data

}

Call **write\_com()** and **read\_com()** to transmit and receive data respectively.

## Check Connection

Call **com\_eot (2)** to detect if the connection is broken. For example,

if (!com\_eot(2)) printf("Connection break");

## Close COM Port

Call **close\_com (2)** to terminate communication and shut down the Bluetooth module.

# SPP SLAVE

## Set Communication Type

Call **SetCommType (2, COMM\_RF)** to set COM2 for Bluetooth communication.

## Open COM Port

Call **open\_com (2, BT\_SERIALPORT\_SLAVE)** to initialize Bluetooth SPP Slave.

## Check Connection

Call **com\_eot (2)** to detect if the connection is completed. For example,

```
while (1) {
    if (com_eot(2)) break;
    OSTimeDly(4);
}
```
## Transmit/receive Data

Call **write\_com()** and **read\_com()** to transmit and receive data respectively.

#### Check Connection

Call **com\_eot (2)** to detect if the connection is broken. For example,

if (!com\_eot(2)) printf("Connection break");

### Close COM Port

Call **close\_com (2)** to terminate communication and shut down the Bluetooth module.

# WEDGE EMULATOR VIA SPP

```
Refer to Part I: 2.4 Keyboard Wedge and 2.4.3 Wedge Emulator.
```

```
Sample Code
===========================================================================
For this purpose, the application should call these functions in the beginning:
#include <8300lib.h>
#include <ucos.h>
static const int beep[] = {32,5,0,0};
main()
{
SetCommType(2,COMM_RF); /* Add WEDGE_EMULATOR flag to open_com */
open_com(2,BT_SERIALPORT_SLAVE|WEDGE_EMULATOR);
clr_scr();
gotoxy(0,0); printf(" Virtual Wedge ");
gotoxy(0,1); printf("====================");
\texttt{gotoxy}(0,2); \texttt{printf}(" \texttt{Wait} ");gotoxy(0,3); printf(" Connecting... ");
gotoxy(0,4); printf("====================");
while (1) {
    if (WedgeReady()) break;
    OSTimeDly(4);
}
clr_scr();
gotoxy(0,0); printf(" Virtual Wedge ");
gotoxy(0,1); printf("====================");
gotoxy(0,2); printf(" Ready ");
gotoxy(0,3); printf("Press a key to start");
gotoxy(0,4); printf("====================");
```

```
on_beeper(beep);
while (!getchar()) OSTimeDly(4);
while (1) {
    if (getchar())
   SendData("1234567890abcdefghijklmnopqrstuvwxyz");
    OSTimeDly(4);
    }
}
```
# BLUETOOTH HID

# Configure Wedge Settings

Bluetooth HID makes use of the **WedgeSetting** array to govern the HID operations. Refer to **Part I: 2.4 Keyboard Wedge**.

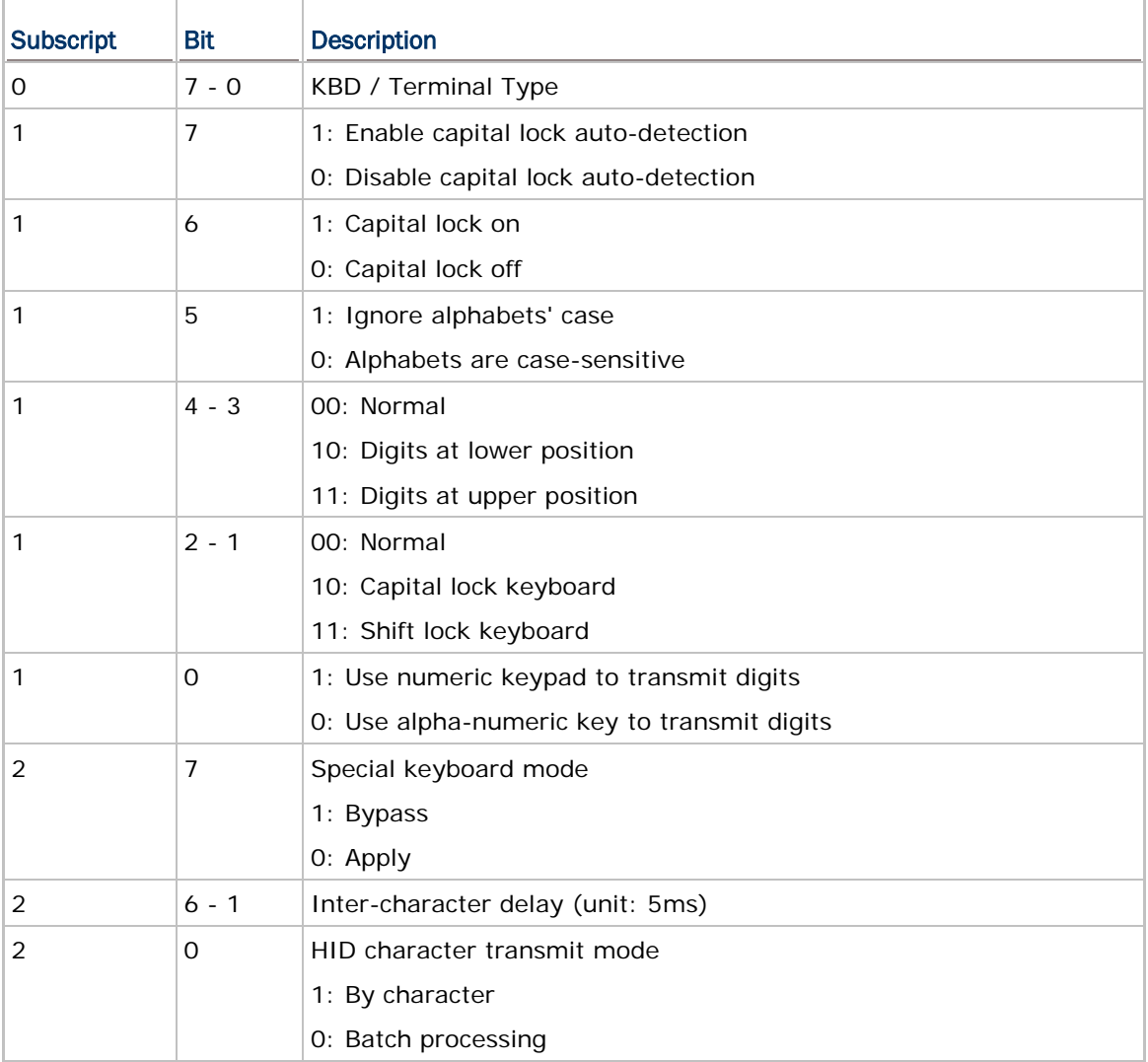

**WedgeSetting[0]**: It is used to determine which type of keyboard wedge is applied, and the possible value is listed below.

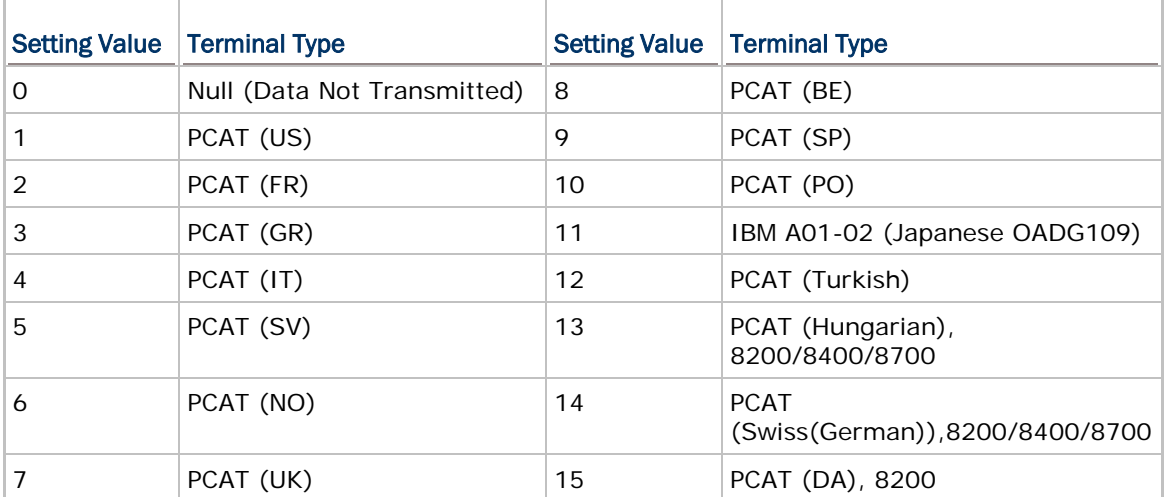

**WedgeSetting[1]**: For details, refer to **Part I: 2.4 Keyboard Wedge**.

**WedgeSetting[2]**: It is used to configure how it sends data to the host, either by character or batch processing.

#### Set Communication Type

Call **SetCommType (2, COMM\_RF)** to set COM2 for Bluetooth communication.

#### Open COM Port

Call **open\_com (2, BT\_HID\_DEVICE)** to initialize Bluetooth HID functionality.

#### Check Connection

Call **com\_eot (2)** to detect if the connection is completed. For example,

```
while (1) {
    if (com_eot(2)) break;
    OSTimeDly(4);
```
#### Frequent Device List

}

When there is a host device recorded in the Frequent Device List, the mobile computer (as SPP Master) will automatically connect to it. If the connection fails, the mobile computer will try again. If it fails for the second time, the mobile computer will wait 7 seconds for another host to initiate a connection. If still no connection is established, the mobile computer will repeat the above operation.

When there is no device recorded in the Frequent Device List, the mobile computer (as SPP Slave) simply must wait for a host device (as SPP Master) to initiate a connection.

Note: As an HID input device (keyboard), the mobile computer must wait for a host to initiate a connection. Once the HID connection is established, the host device will be recorded in the Frequent Device List identified as HID Connection.

## Transmit Data

Call **write\_com(2,** *\*data***)** or **nwrite\_com(2,** *\*data***,** *len***)** to transmit data.

## Check Connection

Call **com\_eot (2)** to detect if the connection is broken. For example,

if (!com\_eot(2)) printf("Connection break");

## Close COM Port

Call **close\_com (2)** to terminate communication and shut down the Bluetooth module.

# **DUN**

#### **Inquiry**

Call **BTInquiryDevice (BTSearchInfo \*Info, int max)** to discover nearby Bluetooth devices.

#### Pairing

Call **BTPairingTest (BTSearchInfo \*Info, BTDialUpNetworking)** to pair with a Bluetooth device that can work as a modem.

## Set Communication Type

Call **SetCommType (2, COMM\_RF)** to set COM2 for Bluetooth communication.

#### Open COM Port

Call **open\_com (2, BT\_DIALUP\_NETWORKING)** to initialize Bluetooth DUN functionality.

#### Check Connection

Call **com\_eot (2)** to detect if the connection is completed. For example,

```
while (1) {
    if (com_eot(2)) break;
    OSTimeDly(4);
```

```
}
```
#### Transmit/receive Data

Call **write\_com()** and **read\_com()** to transmit and receive data respectively.

#### Check Connection

Call **com\_eot (2)** to detect if the connection is broken. For example,

```
if (!com_eot(2)) printf("Connection break");
```
#### Close COM Port

Call **close\_com (2)** to terminate communication and shut down the Bluetooth module.

# DUN-GPRS

To activate the GPRS functionality on a mobile phone via the built-in Bluetooth dial-up networking technology, follow the same programming flow of WLAN Example [\(802.11b/g\).](#page-192-1)

 Before calling **NetInit (BT\_GPRS\_NETWORKING)**, the following parameters of DUN-GPRS must be specified.

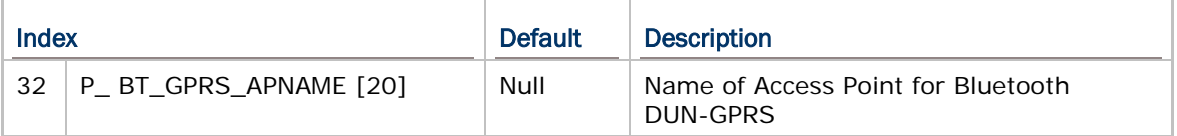

# FTP (8200 ONLY)

#### Inquiry

Call **BTInquiryDevice (BTSearchInfo \*Info, int max)** to discover nearby Bluetooth devices.

#### Pairing

Call **BTPairingTest (BTSearchInfo \*Info, BTOBEXFTPServer)** to pair with the FTP server.

## Open FTP Connection

Call **FTPOpen ((char\*) "0.0.0.0", (char\*) "", (char\*) "", 0)** to connect to the FTP server.

```
if (FTPOpen((char*)"0.0.0.0", (char*)"", (char*)"", 0))
   print(f("Fall! \r\nu");
else
    printf("Success!\r\n");
```
#### Change Working Directory

Call **FTPCwd (char \*NewDir)** to change the current working directory.

```
printf("Move to default path.");
if (FTPCwd(''\^')')print(f("fail! \r\nu");else 
    printf("Success!\r\n");
```
#### Get Directory

Call **FTPDir()** to get information on the current working directory. It is saved to the file DIRList on the mobile computer.

```
if (FTPDir()) 
   print(f("fail! \r\nu");
else
    printf("Success!\r\n");
fhd1=open("DIRList");
```
## Download File

Call **FTPRecv (char \*LocalFile, char \*RemoteFile, char \*ProcessOption)** to download a file.

```
remove("prog1");
if (FTPRecv((void*)"prog1", "user1.shx", (void*)"0"))
   print(f("fail! \r\nu");else
    printf("Success!\r\n");
```
## Upload File

Call **FTPSend (char \*LocalFile, char \*RemoteFile, char \*ProcessOption)** to upload a file. Or call **FTPAppend (char \*LocalFile, char \*RemoteFile, char \*ProcessOption)** to append it to the file on the FTP server.

```
if (access("prog2") == 1) //file exists
{
    if(FTPSend("prog2", "user2.shx", (void*)"0"))
      printf("Fall! \r\nu"); else
       printf("Success\r\n");
}
```
## Close FTP Connection

Call **FTPClose()** to terminate communication and shut down the Bluetooth module.

# **ACL**

## Set 36xx Serial Number

Call **Set36xxParameter (SN, P\_36xxSN)** to set serial number of the connected 36xx device.

#### Set Communication Type

Call **SetCommType (2, COMM\_RF)** to set COM2 for Bluetooth communication.

#### Open COM Port

Call **open\_com (2, BT\_ACL\_36xx)** to initialize Bluetooth ACL.

#### Check Connection

Call **com\_eot (2)** to detect if the connection is completed. For example,

```
while (1) {
    if (com_eot(2)) break;
    OSTimeDly(4);
```
# }

#### Change 36xx Settings

unsigned char P;

P=ACL\_PCAT\_US;

Call **Set36xxParameter (&P, P\_BTACL\_Type)** to set interface type of the 36xx device.

Call **Set36xxParameter (0, P\_SetTo36xx)** to set 36xx parameters while 36xx is connected and ready.

#### Transmit/receive Data

Call **write\_com()** and **read\_com()** to transmit and receive data respectively.

#### Check Connection

Call **com\_eot (2)** to detect if the connection is broken. For example, if (!com\_eot(2)) printf("Connection break");

### Close COM Port

Call **close\_com (2)** to terminate communication and shut down the Bluetooth module.

# GSM/GPRS EXAMPLES

# **GPRS**

To establish a connection to the content server connected to the internet, follow the same programming flow of [WLAN Example \(802.11b/g\).](#page-192-1) Only client-initiated connection is supported.

## Connecting Mobile Computer

Before calling **NetInit (GPRS\_NETWORKING)**, the following parameters of GPRS must be specified.

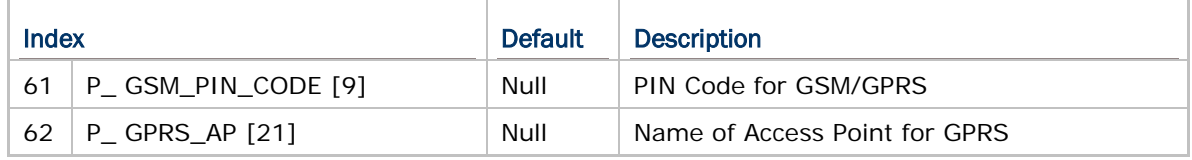

## Connecting 8400 GPRS Cradle (Transparent Mode)

Before calling **NetInit (GPRS\_CRADLE\_NETWORKING)**, use AT commands to configure PIN code and GPRS AP name.

- If CHAP is enabled, you must configure the settings from the mobile computer.
- It fails to initialize a connection in the following conditions: (1) PIN code and GPRS AP name are not configured correctly via AT commands, and (2) CHAP settings are not configured correctly on 8400.

Note: A client-initiated connection occurs when the connection is established in response to a request from the client.

# **GSM**

### Configure Parameters

Call **SetNetParameter()** to set variables, such as PINCode[], ModemDialNum[], and so on.

It is recommended that the correct PIN code should be initialized before opening the GSM port. This is because the PIN code will be taken as a password to activate the SIM card. Therefore, any input of incorrect PIN code during initialization will result in wasting one attempt of PIN entry. If you fail the PIN entry three times, the procedure of PIN code entry will be locked.

#### Set Communication Type

Call **SetCommType (3, COMM\_SMS)** to set COM3 for SMS.

Or call **SetCommType (3, COMM\_GSMMODEM)** to set COM3 for data call.

#### Open COM Port

Call **open\_com (3,** *setting***)** to initialize the GSM/GPRS module, where the *setting* parameter is of no use. The initialization takes about 10 seconds.

An antenna icon representing the GSM(*GSM\_SMS* only)/GPRS operation will be displayed, and it keeps flashing until the **open\_com()** procedure is completed. Once the procedure is completed, the signal strength bar will be displayed next to the antenna icon, and it will be updated every five seconds. The level of the signal strength bar ranges from 0 to 5.

- The value of the PIN code will be fetched as a password required for initializing the operation.
- Refer to [6.2.1 PIN Procedure](#page-112-0) and [6.2.2 PUK Procedure](#page-113-0) for handling PINCode[] errors. New PIN code re-entry and PUK unblock operation are furnished.
- ▶ Once the PIN code check is passed, PINCode[] will be updated with the input value.
- After **open\_com (3,** *setting***)** is completed, relevant information will be obtained, such as SMServiceCenter[], NET[], and PINstatus.

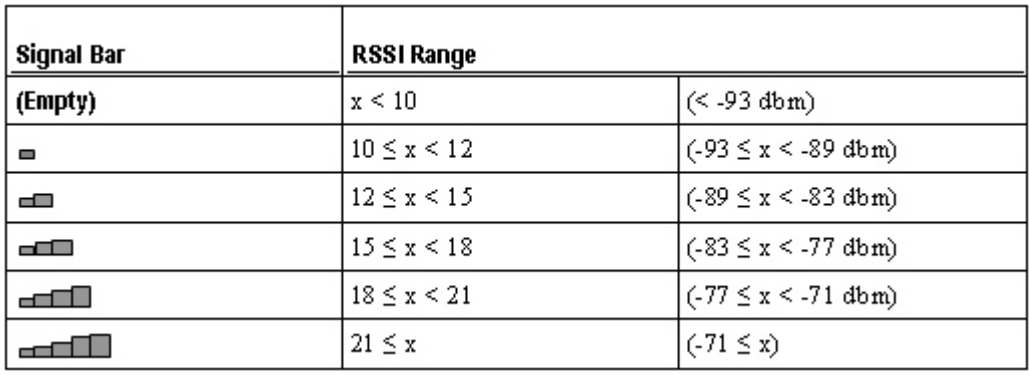

Note: For GSM\_Modem, refer to GSMModemGetRSSI(). When GSMModemGetRSSI() is called first, CheckNetStatus(GSM\_RSSIQuality) will become available.

#### Check Connection

Call **com\_eot(3)** to detect if the initialization is completed. For example,

```
while (1) {
    if (com_eot(3)) break;
    OSTimeDly(4);
```
}

Such checking must be carried out to ensure the initialization of the GSM/GPRS module has been completed. **com\_eot (3)** will return 1 if the initialization is completed.

Note: The POWER key will be disabled during the connection process. Yet, the [ESC] key is provided for being able to abort the PIN code check while connecting; however, com\_eot (3) will never return 1. A countermeasure, such as a time-out check, is recommended to prevent from waiting infinitely.

#### Transmit/receive Data

```
Call nwrite_com(3, *buf, len) and read_com(3, *buf) to transmit and receive data 
respectively. For example,
```

```
nwrite_com(3,(void*)buf,len);
while (!com_eot(3)) OSTimeDly(4);
              :
(use GSM)
OR
fd = open("DAT");:
while (read_com(3,(char*)c))
{
append(fd,(void*)&c,1);
}
              :
```
#### Check Transmission

Call **com\_eot(3)** to detect if the transmission is completed for writing COM port. For example, if (com\_eot(3)) printf("Write\_Com Complete");

#### Close COM Port

Call **close\_com (3)** to terminate communication and shut down the GSM/GPRS module.

# ACOUSTIC COUPLER EXAMPLE

## Set Communication Type

Call **SetCommType (2, COMM\_ACOUSTIC)** to set COM2 for Acoustic Coupler communication.

## Open COM Port

Call **open\_com()** to set the connection to Modem mode or DTMF mode and configure related parameters.

#### Transmit Data

Call **nwrite\_com()** and **write\_com()** to transmit data in Modem mode or to dial out to the remote computer in DTMF mode.

#### Check Transmission

Call **com\_eot (2)** to check whether there is any transmission in progress. For example,

write\_com(2,"NEXT STRING");

while (!com\_eot(2));  $\qquad$  // wait till prior transmission completed

## Close COM Port

Call **close\_com (2)** to terminate communication.

# USB EXAMPLES

# USB VIRTUAL COM

### Set Communication Type

Call **SetCommType (5, COMM\_USBVCOM)** to set COM5 for USB Virtual COM communication.

### Open COM Port

Call **open\_com (5,** *setting***)** to initialize the COM port, where the *setting* parameter is of no use.

#### Check Connection

Call **com\_eot (5)** to detect if the connection is completed. For example,

```
while (1) {
    if (com_eot(5)) break;
    OSTimeDly(4);
}
```
## Transmit/receive Data

Call **write\_com()** and **read\_com()** to transmit and receive data respectively.

#### Check Transmission

Call **com\_eot(5)** to check whether there is any transmission in progress. For example, while  $(com\_eot(5))$ ;  $\hspace{1cm}$  // wait till prior transmission completed

## Close COM Port

Call **close\_com (5)** to terminate USB communication.

# USB HID

# Configure Wedge Settings

Like Bluetooth HID, USB HID also makes use of the **WedgeSetting** array to govern the HID operations. Refer to **Part I: 2.4 Keyboard Wedge**.

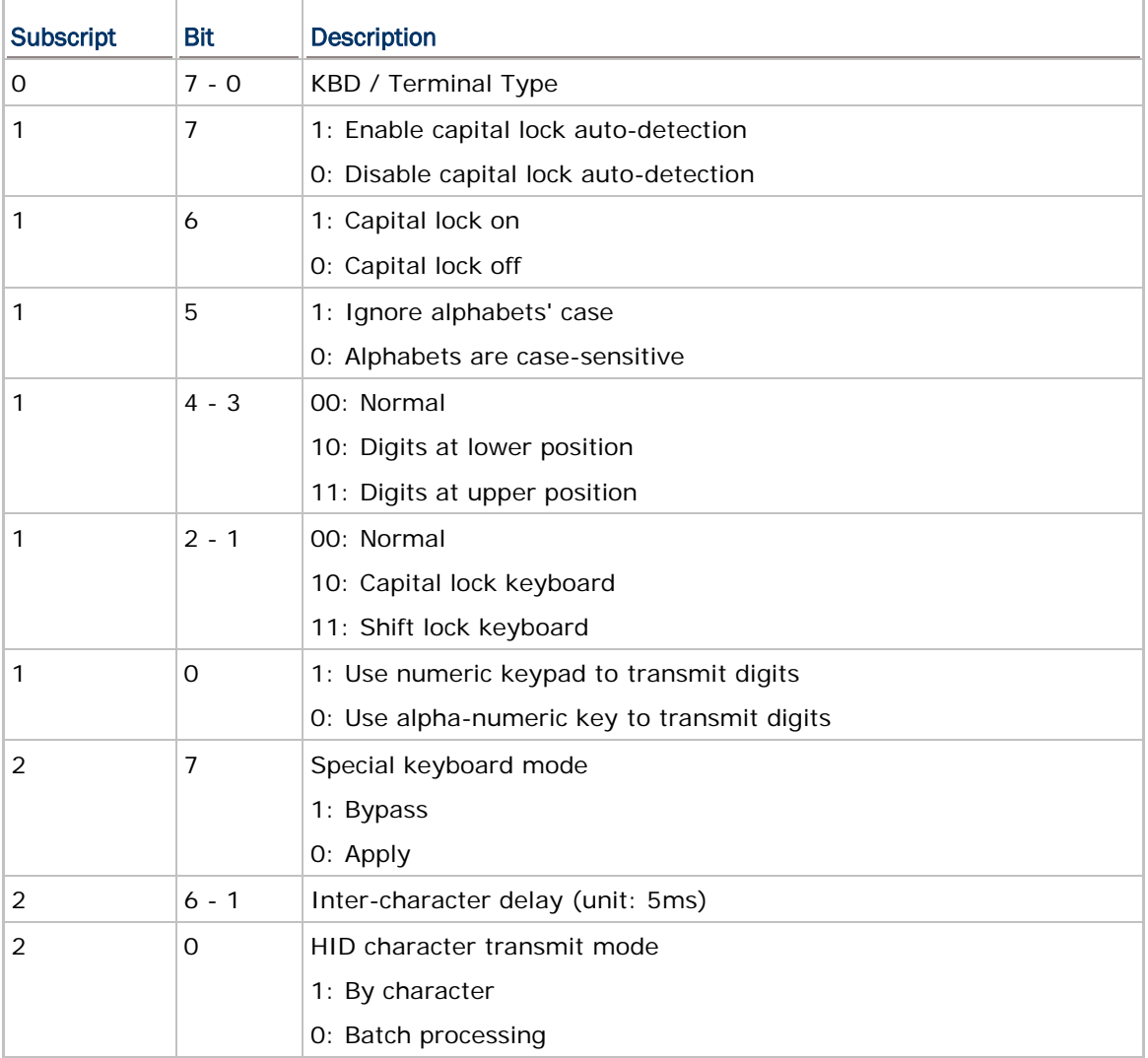

**WedgeSetting[0]**: It is used to determine which type of keyboard wedge is applied, and the possible value is listed below.

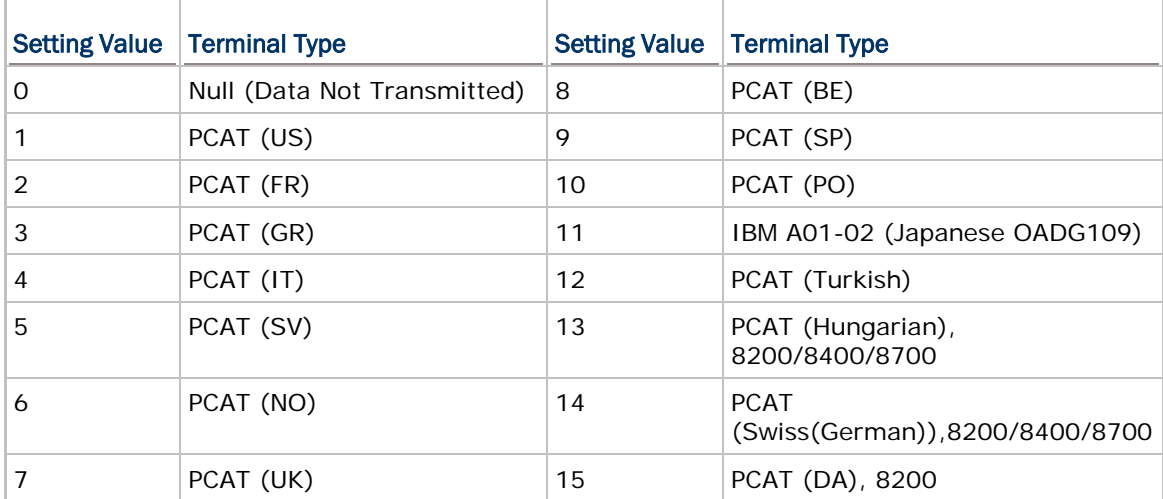

**WedgeSetting[1]**: For details, refer to **Part I: 2.4 Keyboard Wedge**.

**WedgeSetting[2]**: It is used to configure how it sends data to the host, either by character or batch processing.

#### Set Communication Type

Call **SetCommType (5, COMM\_USBHID)** to set COM5 for USB HID communication.

#### Open COM Port

Call **open\_com (5,** *setting***)** to initialize the COM port, where the *setting* parameter is of no use.

#### Check Connection

Call **com\_eot (5)** to detect if the connection is completed. For example,

```
while (1) {
    if (com_eot(5)) break;
    OSTimeDly(4);
```
}

#### Transmit Data

Call **write\_com(5,** *\*data***)** or **nwrite\_com(5,** *\*data***,** *len***)** to transmit data.

#### Check Transmission

Call **com\_eot(5)** to check whether there is any transmission in progress. For example, while  $(\text{com\_ect}(5))$ ; // wait till prior transmission completed

#### Close COM Port

Call **close\_com (5)** to terminate USB communication.

# USB MASS STORAGE DEVICE

## Set Communication Type

Call **SetCommType (5, COMM\_USBDISK)** to set COM5 for the use of USB removable disk.

## Open COM Port

Call **open\_com (5,** *setting***)** to initialize the COM port, where the *setting* parameter is of no use.

## Close COM Port

Call **close\_com (5)** to terminate USB communication.
# Appendix V

# FTP RESPONSE & ERROR CODE

#### FTP RESPONSE

#### **ORIGINAL**

FTP messages are responses to FTP commands and consist of a 3-digit response code followed by explanatory text. These messages are stored in the global array *szFTPReplyCode[256]*.

You may use the **printf()** function to get the message after executing an FTP command:

printf("%s", szFTPReplyCode);

#### SUMMARIZED WITH ERROR CODE

For **DoFTP()**, the message is stored in the global array *szFTPResponseTbl[1024]*. If an error occurs, the error code will be appended to the message, indicating the error condition encountered. Refer to **Error Code** below.

For example, the message could be "DoFTP OPEN OK!", "FTPOpen Failed.", etc. The latter indicates the command is invalid and has caused an error.

Use the **printf()** function to get the message:

```
printf("%s", szFTPResponseTbl);
```
#### <span id="page-216-0"></span>ERROR CODE

#### GENERAL ERROR

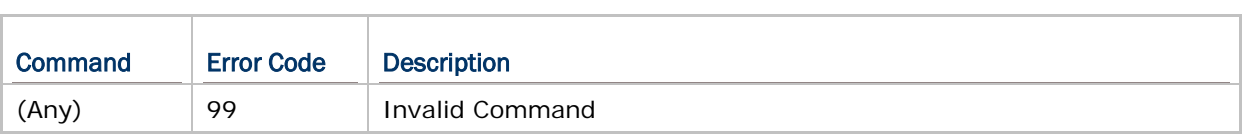

#### CONNECT ERROR

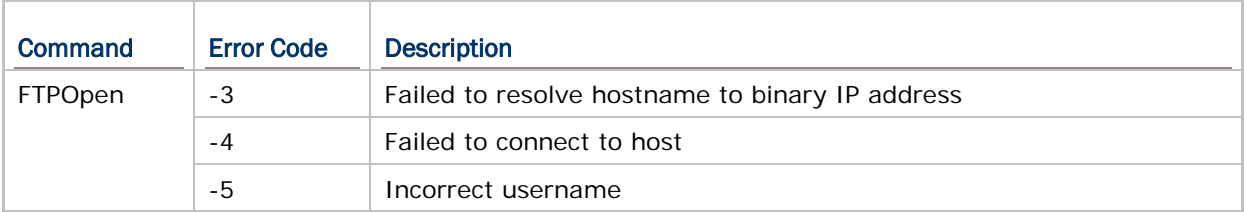

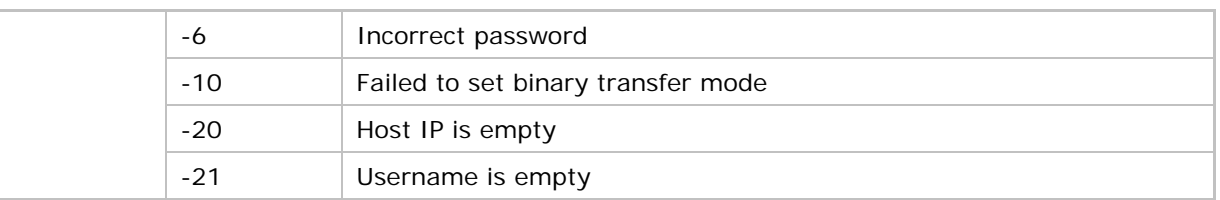

# GET DIRECTORY ERROR

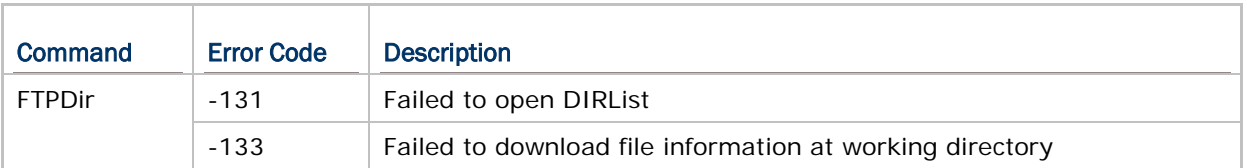

# CHANGE DIRECTORY ERROR

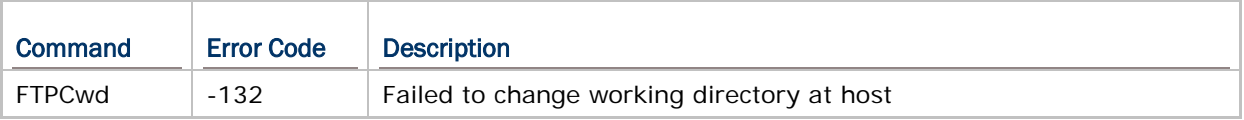

# UPLOAD ERROR

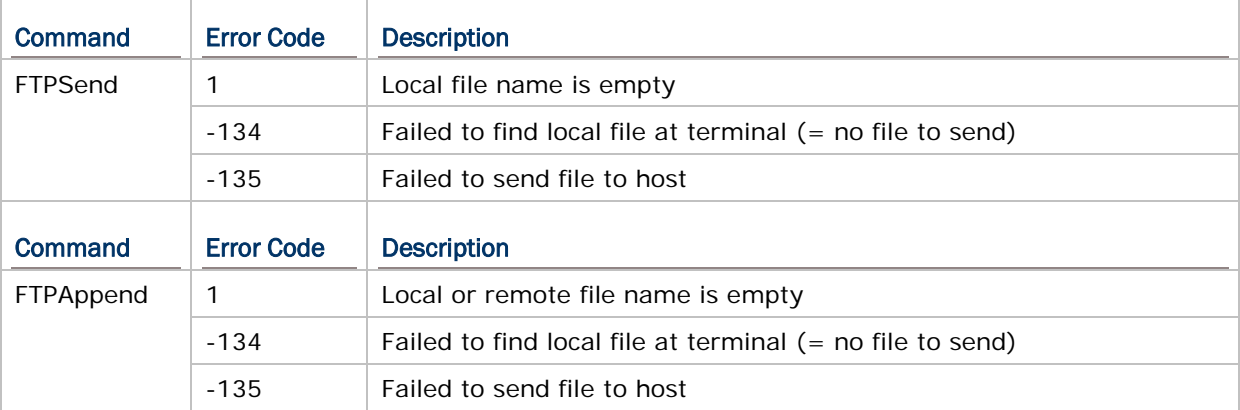

# DOWNLOAD ERROR

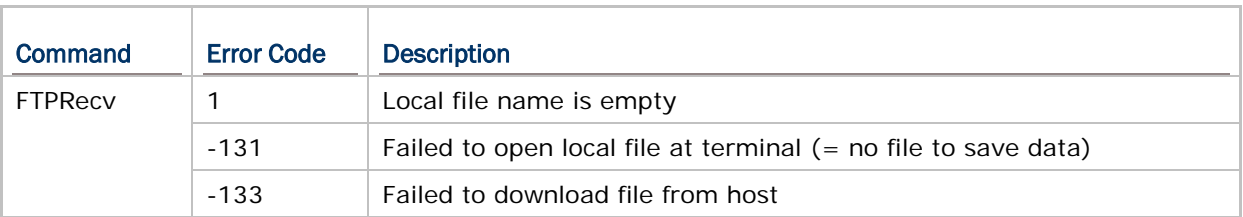

# INDEX

# **#**

```
#fOrMaT • 167
#mOdEm • 168
#SeRiAl • 168
#vErSiOn? • 169
```
# **A**

accept • 22

#### **B**

bind • 24 BTInquiryDevice • 86 BTPairingTest • 87 BTPairingTestMenu • 88

# **C**

CheckNetStatus • 61 clear\_com • 12 close\_com • 11 closesocket • 25 com\_cts • 7 com\_eot • 12 com\_overrun • 12 com\_rts • 7 connect • 26

# **D**

DNS\_resolver • 46 DoFTP • 136

#### **F**

fcntlsocket • 27 FreqDevListMenu • 88 FTPAppend • 155 FTPClose • 152 FTPCwd • 153 FTPDelete • 157 FTPDir • 152 FTPOpen • 151 FTPRecv • 156 FTPRename • 158 FTPSend • 154

#### **G**

Get36xxParameter • 91 GetBTConfig • 90 GetBTStatus • 90

GetGpsInfo • 131 gethostbyname • 28 GetNetConfig • 76 GetNetParameter • 55 GetNetStatus • 75 getpeername • 29 getsockname • 30 getsockopt • 31 GetUserWildCard • 160 GSMChangePINCode • 105 GSMCheckPINCode • 105 GSMModemGetRSSI • 107 GSMSetPINCodeLock • 106

#### **H**

htonl • 44 htons • 44

#### **I**

inet\_addr • 33 inet\_ntoa • 33 ioctlsocket • 33

#### **L**

listen • 34

# **N**

Nclose • 16 NetClose • 60 NetInit • 59 Nopen • 17 Nportno • 46 Nread • 18 ntohl • 44 ntohs • 45 Nwrite • 19 nwrite\_com • 14, 114

# **O**

open\_com • 10, 111

## **R**

read\_com • 13 recv • 36 recvfrom • 37

# **S**

select • 38

send • 39 sendto • 40 Set36xxParameter • 93 SetACTone • 113 SetBTConfig • 90 SetCommType • 8 SetNetConfig • 77 SetNetParameter • 56 setsockopt • 41 SetUserWildCard • 160 shutdown • 42 socket • 43 socket\_block • 46 socket\_cansend • 47 socket\_fin • 47 socket\_hasdata • 47 socket\_ipaddr • 48 socket\_isopen • 48 socket\_keepalive • 48 socket\_noblock • 49 socket\_push • 49 socket\_rxstat • 49 socket\_rxtout • 50 socket\_state • 50 socket\_testfin • 50 socket\_txstat • 51 StartGps • 131 StopGps • 131

#### **U**

UnpackDBF • 159

#### **W**

WIFIScan • 78 write\_com • 14, 115